## **Thermo Scientific™ MultidropTM Combi+ et Multidrop Combi SMART+**

**Manuel utilisateur** Rev. A, Cat. no. 100110374 DOMINIQUE DUTSCHER SAS

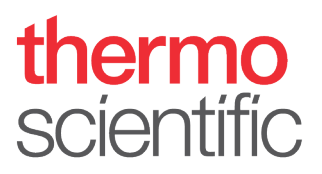

### **Copyright**

Copyright 2022 Thermo Fisher Scientific Inc. Tous droits réservés. La reproduction, en tout ou partie, de la documentation utilisateur jointe est interdite.

#### **Marques commerciales**

"FILLit", "Multidrop" et "Nunc" sont des marques commerciales déposées de Thermo Fisher Scientific Inc. et de ses filiales.

"Decon" est une marque commerciale déposée de Decon Laboratories Limited.

"Excel" et "Microsoft" sont des marques commerciales déposées de Microsoft Corporation aux États-Unis et dans d'autres pays.

"Fluka" et "Tween" sont des marques commerciales de Sigma-Aldrich GmbH, déposées aux États-Unis et dans d'autres pays.

"Virkon" est une marque commerciale déposée d'E.I. du Pont de Nemours and Company ou de ses affiliés.

Toutes les autres marques commerciales, déposées ou non, sont la seule propriété de leurs détenteurs respectifs.

### **Exonération**

Thermo Fisher Scientific se réserve le droit de modifier ses produits et services à tout moment pour intégrer des développements technologiques. Ce manuel est sujet à modification sans préavis dans le cadre du développement continu des produits. Bien que la préparation de ce manuel ait bénéficié de toutes les précautions afin d'assurer son exactitude, Thermo Fisher Scientific décline toute responsabilité envers les erreurs ou omissions et à l'égard de tout dommage émanant de l'application ou de l'usage de ces informations. Ce manuel s'impose à toutes les éditions précédentes. Solentilic inc. et de ses litalies.<br>Checcin<sup>e</sup> inc. et de ses litalies.<br>Checcin<sup>e</sup> at Mucrosoft" sont des marques commerciales déposées de Microsoft Corporation aux<br>"Extex" et "Wieven" sont des marques commerciales déposée

#### **Remarques sur les captures d'écran**

Le numéro de version affiché dans les captures d'écran peut ne pas être systématiquement celui de la version actuellement publiée. Les captures d'écran sont remplacées uniquement si le contenu associé à l'application a changé.

#### **Non-responsabilité en cas de dommages indirects**

Thermo Fisher Scientific décline toute responsabilité en cas de dommages indirects ou conséquents, de quelque nature que ce soit, résultant de l'utilisation ou de l'impossibilité d'utilisation de ce produit.

#### **Panne de courant**

Le système nécessite une alimentation électrique ininterrompue pour fonctionner correctement. Thermo Fisher Scientific décline toute responsabilité en cas de défaillance du système du fait des coupures de courant.

#### **Fabricant**

Life Technologies Holdings Pte. Ltd. (a part of Thermo Fisher Scientific Inc.) 33, Marsiling Industrial Estate Road 3, #7-06, Singapore 739256

## **À propos de ce Manuel utilisateur**

## <span id="page-2-0"></span>**À propos de ce guide**

Ce Manuel utilisateur concerne les instruments suivants :

- Thermo Scientific<sup>™</sup> Multidrop<sup>™</sup> Combi+ (Nº cat. 5840330)
- Thermo Scientific Multidrop Combi SMART+ (Nº cat. 5840340)

## <span id="page-2-1"></span>**Utilisateurs prévus**

Ce Manuel utilisateur a été rédigé pour l'utilisateur final (par exemple un technicien de laboratoire) et offre des informations sur les instruments Multidrop Combi+ et Multidrop Combi SMART+, notamment les instructions d'installation et d'utilisation. **Example 11 and 11 and 11 and 11 and 11 and 11 and 11 and 12 and 12 and 12 and 12 and 12 and 12 and 12 and 12 and 12 and 12 and 12 and 12 and 12 and 12 and 12 and 12 and 12 and 12 and 12 and 12 and 12 and 12 and 12 and 1** 

<span id="page-2-2"></span>**Mode d'emploi de ce Manuel utilisateur**

Ce Manuel utilisateur est pensé pour vous offrir des informations afin de :

- Passer en revue les précautions de sécurité
- Installer l'instrument et ses accessoires
- Parcourir l'interface utilisateur
- Utiliser l'instrument
- Programmer les protocoles de distribution
- Effectuer les procédures basiques de nettoyage et de maintenance
- Dépanner l'instrument

Ce Manuel utilisateur décrit aussi toutes les fonctionnalités et spécifications de l'instrument mais aussi les informations de commande.

#### **Lisez intégralement le manuel avant de commencer à utiliser l'instrument.**

Conservez le Manuel utilisateur pour référence ultérieure. Le Manuel utilisateur constitue une partie importante de l'instrument et est à conserver à proximité de l'instrument.

<span id="page-3-2"></span><span id="page-3-1"></span><span id="page-3-0"></span>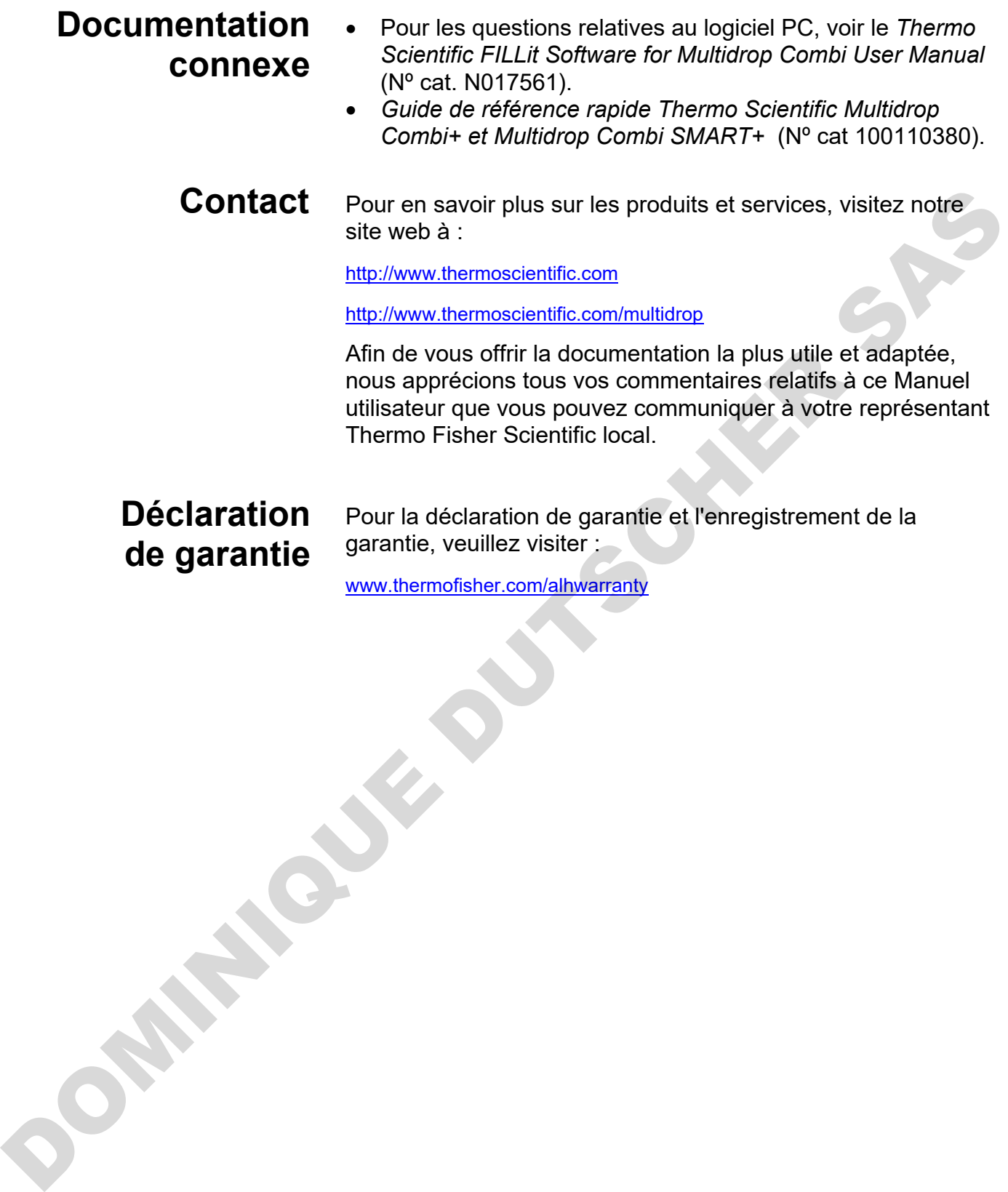

<span id="page-4-1"></span><span id="page-4-0"></span>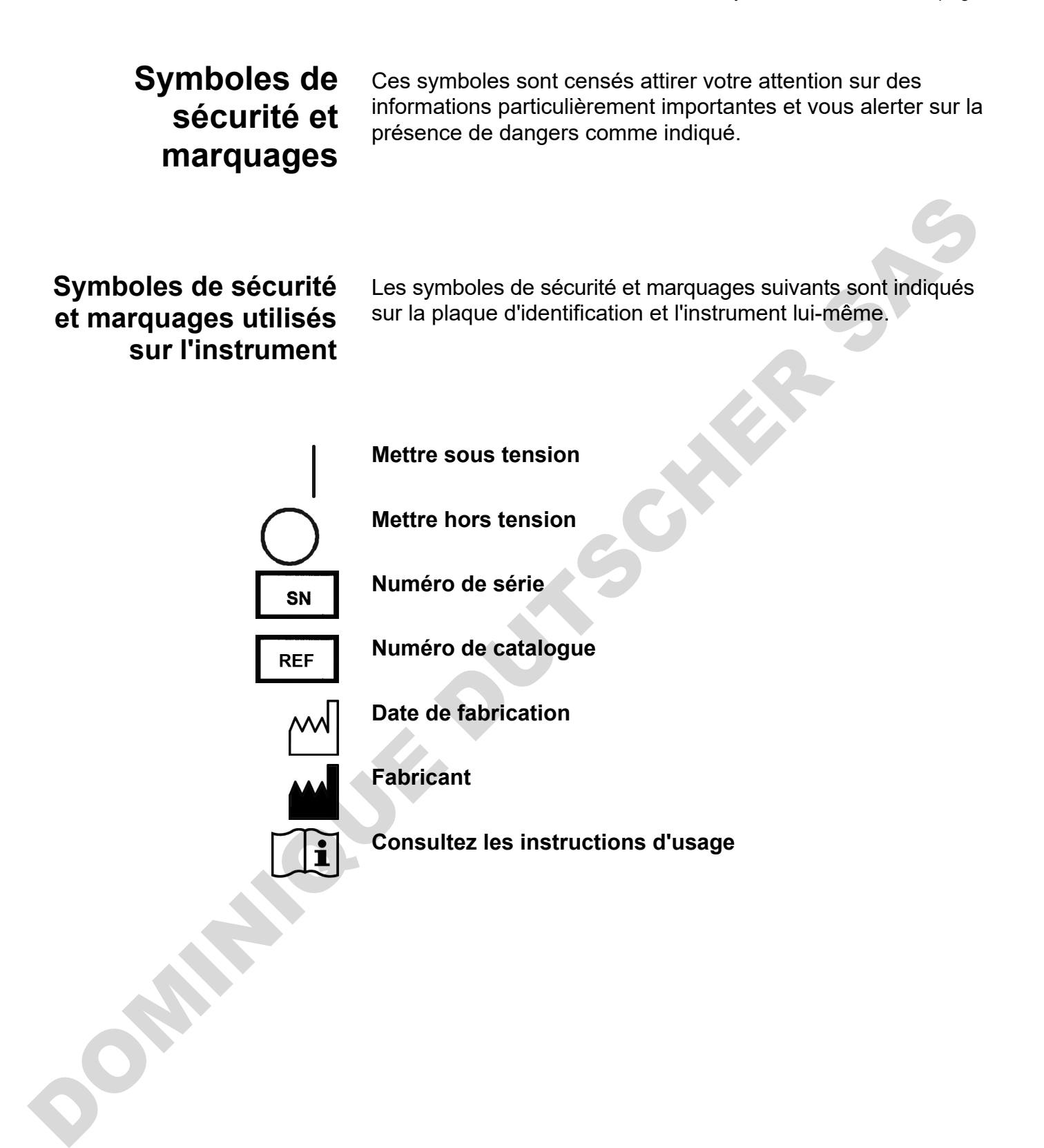

### <span id="page-5-0"></span>**Notes de sécurité et spéciales**

Les symboles de sécurité et marquages sont indiqués dans ce Manuel utilisateur. Assurez-vous de respecter les mises en garde présentées dans ce Manuel ou sur l'instrument. Les notes de sécurité et autres notes spéciales sont présentées dans des boîtes.

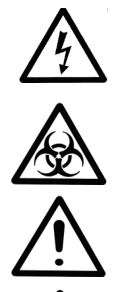

**Avertissement** Risque de décharge électrique.

**Avertissement** Risque biologique.

**Avertissement** Risque de blessures des utilisateurs.

**Précaution** Souligne les risques pour les utilisateurs, les biens ou l'environnement. Chaque note de **Précaution** s'accompagne d'un symbole de **Précaution**.

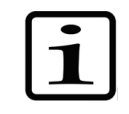

**Note** Souligne des informations d'intérêt général.

## <span id="page-5-1"></span>**Avis de danger**

Cet instrument est conçu pour assurer une protection utilisateur intégrale. S'il est correctement installé, utilisé et entretenu, l'instrument ne présente aucun danger pour l'utilisateur. Avertissement Risque de décharge électrique.<br>
Avertissement Risque biologique.<br>
Avertissement Risque biologique.<br>
De Avertissement Risque de blessures des utilisateurs.<br>
Précaution Souligne les risques pour les utilisateur

Les recommandations suivantes sont données afin d'assurer un surcroît de sécurité pour l'utilisateur.

### <span id="page-5-2"></span>**Électrique**

Assurez-vous que le câble d'alimentation secteur fourni avec l'unité est systématiquement utilisé.

La fiche secteur devrait être insérée uniquement dans une prise électrique disposant d'un contact de terre de protection.

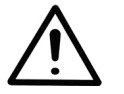

**Avertissement** Cet instrument ne renferme aucune pièce pouvant être remplacée par l'utilisateur. L'utilisateur ne doit pas retirer le cache de l'instrument.

L'utilisation de cet instrument doit respecter les mêmes précautions que celles applicables à l'usage d'un équipement électrique quelconque. Ne touchez pas les interrupteurs et les prises électriques avec les mains mouillées. Mettez l'instrument hors tension avant de le déconnecter de l'alimentation secteur.

<span id="page-6-0"></span>La cassette de distribution est un dispositif mécanique à mouvement libre, commandée par l'instrument et non pas directement par l'opérateur. Elle est conçue pour un fonctionnement "sans contact" et devrait être utilisée ainsi. Ne vous immiscez jamais dans l'espace de travail alors que l'instrument exécute une opération. **Mécanique**

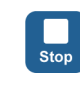

S'il s'avère nécessaire d'interrompre le fonctionnement de l'équipement, appuyez sur le bouton **STOP** sur le panneau de commande.

<span id="page-6-1"></span>Les échantillons infectieux et les fluides corrosifs sont communément utilisés avec cet équipement. Grâce à la nature "sans contact" du système, l'utilisateur peut assurer la distribution dans les puits de réaction sans entrer en contact direct avec ces fluides. Cependant, les puits ayant été en contact avec des fluides potentiellement dangereux doivent être manipulés avec la prudence la plus extrême. Portez systématiquement des protections pour les mains et les yeux mais aussi des blouses de laboratoire résistantes aux produits corrosifs. **Environnement** DOMINIQUE DUTSCHER SAS

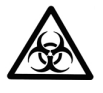

**Avertissement** Respectez les procédures de laboratoire normales pour la manipulation des échantillons potentiellement dangereux.

### <span id="page-6-2"></span>**Défauts et contraintes anormales**

Dès lors qu'il est probable que la protection contre les dangers impactant la sécurité a été affectée, mettez l'instrument hors service et verrouillez-le contre tout fonctionnement inopiné.

La protection devrait être probablement affectée si, par exemple, l'instrument :

- Affiche des dommages visibles.
- N'assure pas les fonctions prévues.
- A été soumis à un stockage prolongé sous des conditions défavorables.
- A été soumis à des contraintes de transport graves.

<span id="page-7-0"></span>**Sécurité de l'instrument et consignes d'usage**

- Respectez systématiquement les précautions de sécurité basiques pour utiliser l'instrument afin de minimiser le risque de blessure, de contamination biologique, d'incendie ou de décharge électrique.
- Lisez intégralement ce Manuel utilisateur avant de commencer à utiliser l'instrument. Si vous n'avez pas lu, compris et respecté les instructions du manuel, vous risquez d'endommager l'instrument et le laboratoire, de blesser le personnel d'exploitation ou d'obtenir des performances insatisfaisantes de l'instrument.
- Respectez toutes les indications **Avertissement**, **Précaution**, et **Note** mais aussi les symboles de sécurité et marquages sur l'instrument et dans la documentation.
- Respectez les précautions adaptées pour la sécurité en laboratoire : portez des vêtements de protection et appliquez les procédures approuvées de sécurité en laboratoire.
- L'usage de l'instrument. d'une autre manière que celles décrites dans la documentation fournie avec l'instrument peut entraîner des blessures ou des dégâts matériels. Évitez tout usage non-prévu de l'instrument, par exemple l'emploi de matériaux incompatibles, l'exécution de modifications sans autorisation, l'usage de pièces endommagées ou incompatibles, l'emploi d'accessoires ou d'équipements auxiliaires non-agréés ou l'utilisation de l'équipement au-delà de ses valeurs nominales maximum. Compine at respecté les instituctions du manuel, vous avec pas sur-<br>
discriptions du manuel, vous avec particular de la conclusion de la conclusion de la conclusion de la conclusion de la conclusion de la conclusion de la
	- Les instructions de maintenance préventive devraient être respectées scrupuleusement pour préserver l'instrument dans le meilleur état afin de maximiser sa fiabilité. Un instrument mal entretenu n'offre pas les meilleurs résultats.
	- Ne touchez pas les parties mobiles si l'instrument est en marche.
	- Ne mettez pas vos doigts sous le cache de rotor si l'instrument est en marche.
	- L'instrument fonctionne en toute sécurité avec les caches en place et ceux-ci ne doivent pas être retirés pendant le fonctionnement. Les caches protègent l'utilisateur des pièces sous tension et devraient être retirés uniquement après la mise hors tension de l'instrument et la déconnexion du câble d'alimentation secteur, seulement par un personnel de maintenance et de réparation qualifié.

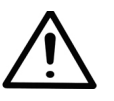

**Avertissement** L'instrument emploie des tensions dangereuses pour l'être humain. Avant de retirer un quelconque cache, déconnectez l'instrument de l'alimentation électrique.

## **Table des matières**

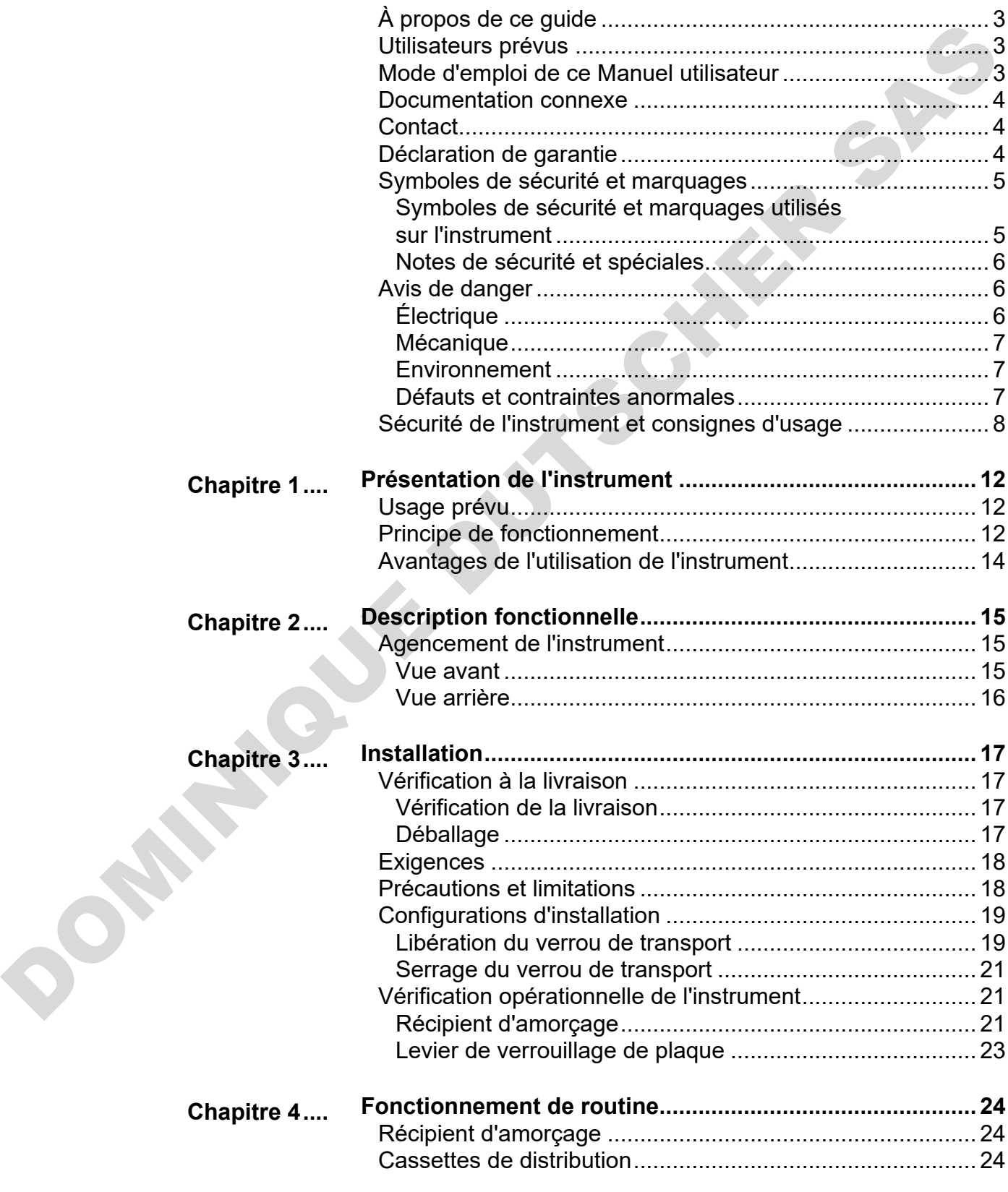

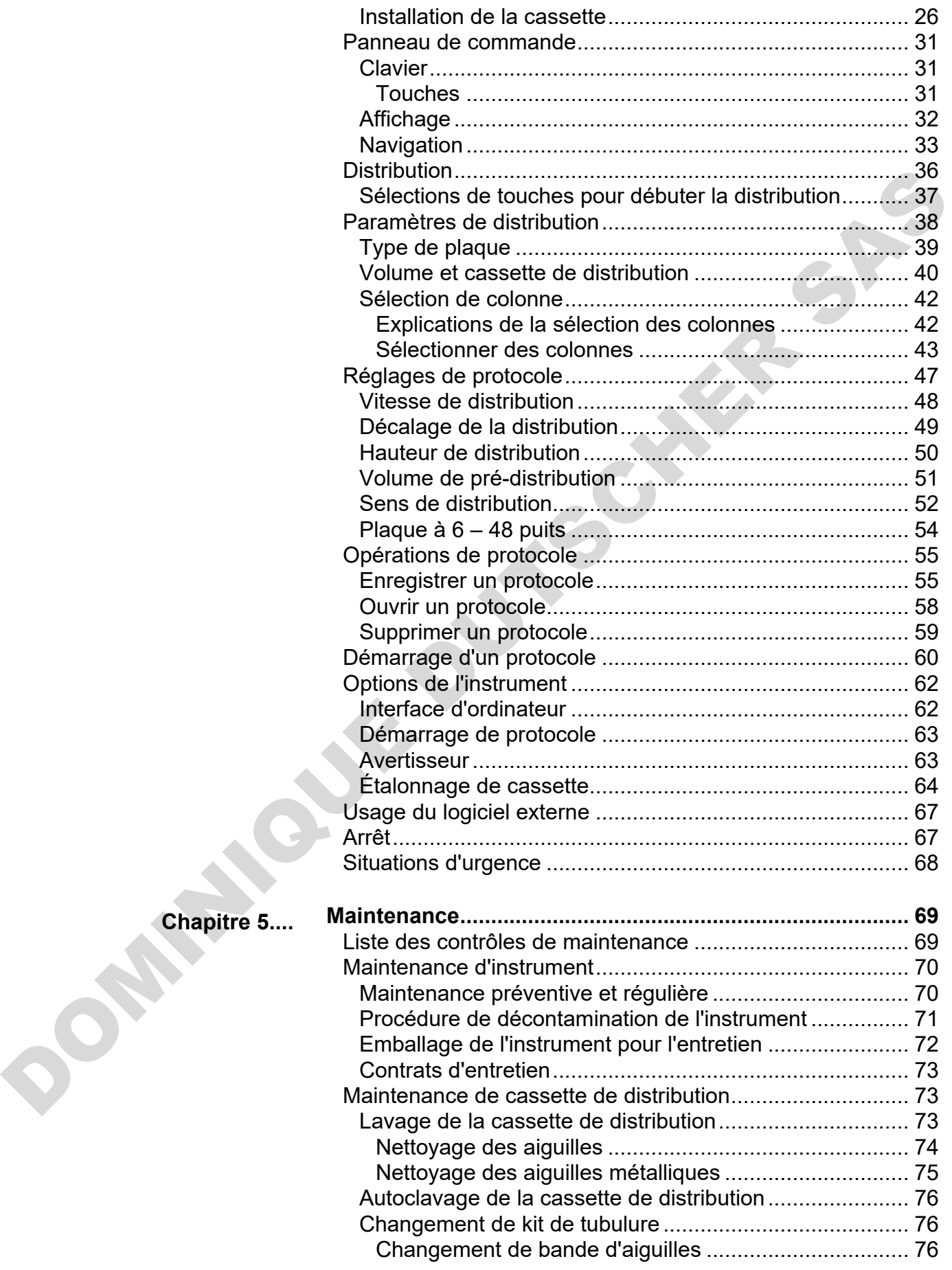

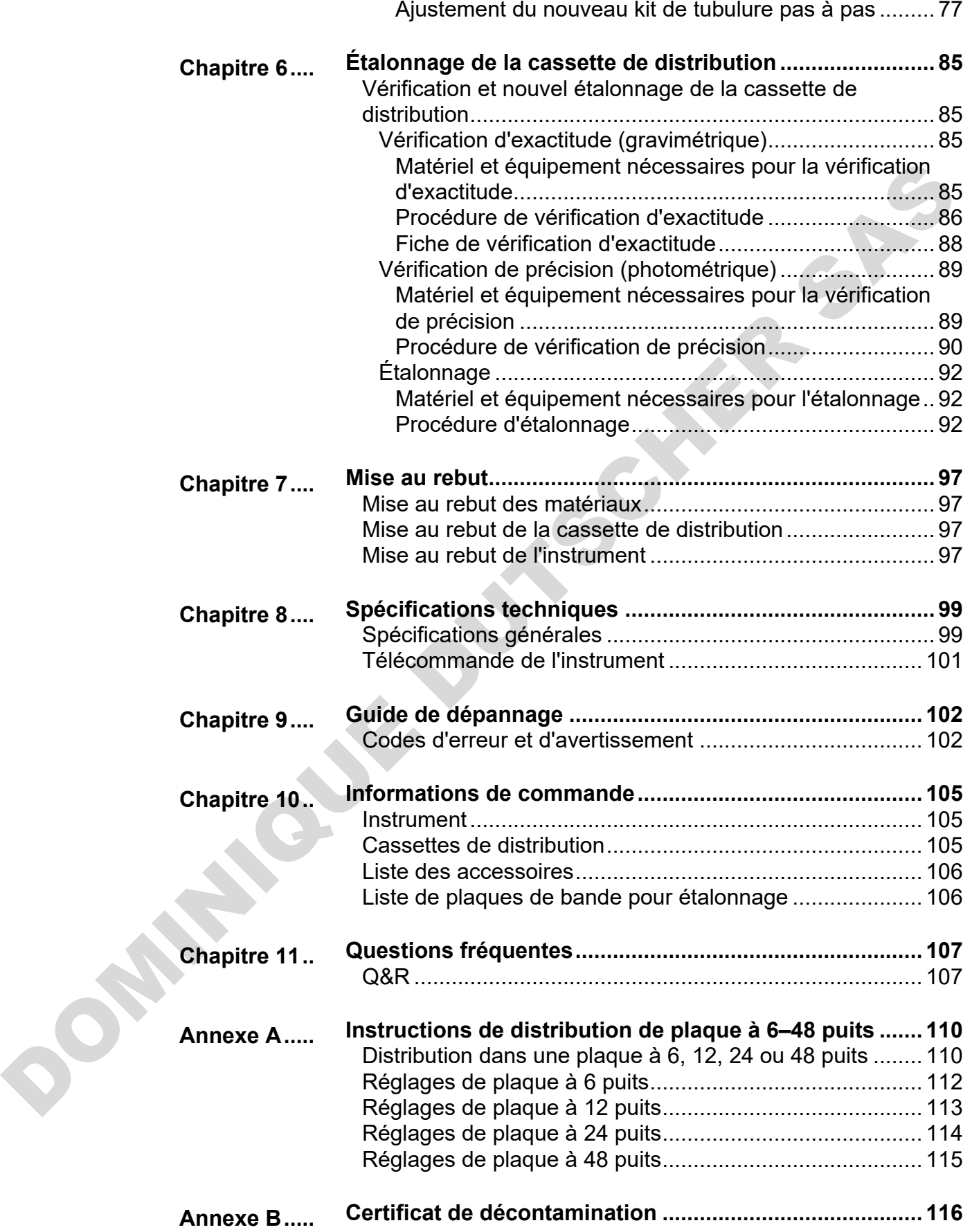

## <span id="page-11-3"></span><span id="page-11-0"></span>**Chapitre 1 Présentation de l'instrument**

Les modèles d'instruments suivants sont disponibles :

- 5840330 Multidrop Combi+, 100–240 V 50/60 Hz
- 5840340 Multidrop Combi SMART+, 100-240 V 50/60 Hz

Chaque instrument s'accompagne d'une cassette à tube standard d'échantillon.

L'instrument peut être utilisé avec les types suivants de cassette de distribution :

- Cassette de distribution à tube standard couvrant des volumes de 5 µl à 2500 µl par incréments de 5 µl
- Cassette de distribution à petit tube couvrant des volumes de 0,5 µl à 50 µl par incréments de 0,5 µl

Voir "Informations de commande" en page 105.

Usage prévu Les distributeurs à microplaque Multidrop Combi+ et Multidrop Combi SMART+ sont destinés à un usage général en laboratoire par un personnel formé. Les instruments sont conçus pour la distribution automatisée de jusqu'à huit réactifs différents simultanément dans une diversité de microplaques et de bandes pour des formats de plaque à 6, 12, 24, 48, 96, 384 ou 1536 puits. I Somethes d'instruments suivants sont disponibles :<br>
Les modèles d'instruments suivants sont disponibles :<br>
5840330 Multidrop Combi+, 100-240 V 50/60 Hz<br>
5840330 Multidrop Combi+, 100-240 V 50/60 Hz<br>
Chaque instrument is

### <span id="page-11-2"></span><span id="page-11-1"></span>**Principe de fonctionnement**

L'instrument est un distributeur de réactif en vrac à microplaque huit canaux, programmable et automatique pour la distribution de microvolume. Il dispose d'une pompe péristaltique pour la distribution rapide et continue de liquides dans diverses microplaques. Il peut distribuer de 1 à 8 réactifs différents de réservoirs de liquide externes dans différentes lignes et servir dans plusieurs applications, par exemple la découverte de substances /criblage haut débit, les essais cellulaires, génomiques et protéomiques et ELISA.

Avec une plage de volumes de 0,5 à 2500 µl pour des plaques à 6, 12, 24, 48, 96, 384 et 1536 puits pour des hauteurs de plaque allant de 5 à 50 mm, l'instrument offre une flexibilité exceptionnelle pour une ample palette d'applications. Il est aussi possible d'utiliser des tubes dans une étagère à 96 canaux. L'instrument est léger, transportable et compact sur un banc de laboratoire. Il peut distribuer 1 µl dans l'ensemble de la microplaque à 384 puits en 6 secondes ou 1 µl dans

l'ensemble de la microplaque à 1536 puits en 15 secondes. Fonctionnalité additionnelle, chaque colonne peut être programmée pour des volumes individuels. Notez que l'ensemble de la microplaque ne doit pas nécessairement être remplie. Voir ["Sélection de colonne"](#page-41-0) en page [42.](#page-41-0)

L'instrument utilise des cassettes de distribution amovibles et autoclavables. La cassette de distribution contient huit tubes individuels. Chaque réactif peut avoir une cassette de distribution distincte pour éviter de mélanger les réactifs entre eux. Il est aussi possible d'utiliser une même cassette de distribution avec plusieurs réactifs si elle est nettoyée entre les usages. Voir "Cassettes de distribution" en page 24. Les huit lignes de réactif peuvent être rétrorincées vidangées dans la bouteille de réactif afin de minimiser les pertes de réactifs coûteux.

Outre les fonctionnalités du Multidrop Combi+, le Multidrop Combi SMART+ intègre un système de suivi qui compte le cycle de vie exact de la cassette de distribution SMART+.

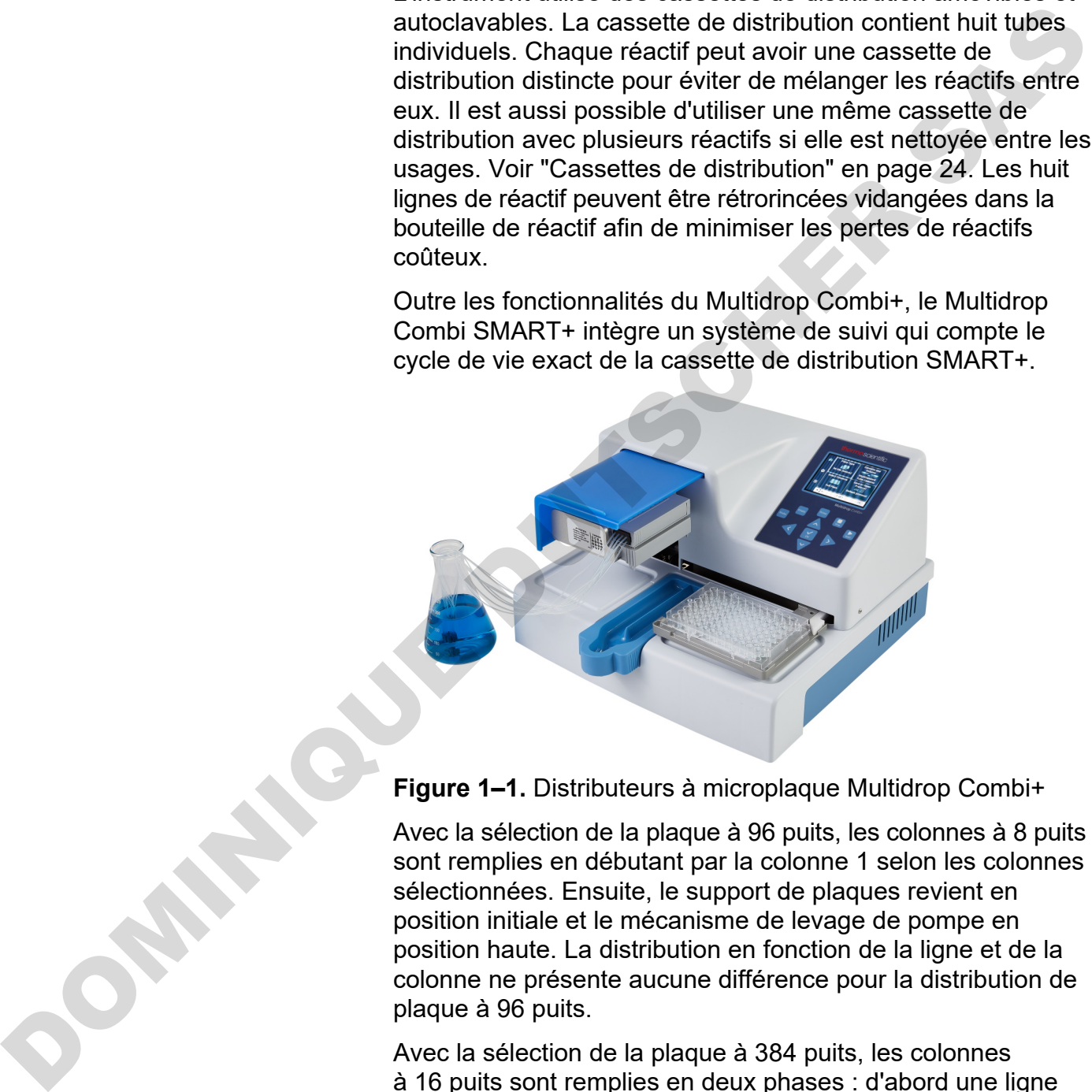

**Figure 1–1.** Distributeurs à microplaque Multidrop Combi+

Avec la sélection de la plaque à 96 puits, les colonnes à 8 puits sont remplies en débutant par la colonne 1 selon les colonnes sélectionnées. Ensuite, le support de plaques revient en position initiale et le mécanisme de levage de pompe en position haute. La distribution en fonction de la ligne et de la colonne ne présente aucune différence pour la distribution de plaque à 96 puits.

Avec la sélection de la plaque à 384 puits, les colonnes à 16 puits sont remplies en deux phases : d'abord une ligne sur deux (A, C, E, G, ... O) en débutant par la ou les premières colonnes sélectionnées puis le support de plaques se décale latéralement de sorte que les lignes restantes (B, D, F, H, ... P) soient remplies dans l'ordre inverse. Si la distribution par colonne est utilisée, elle décale d'abord le support de plaques

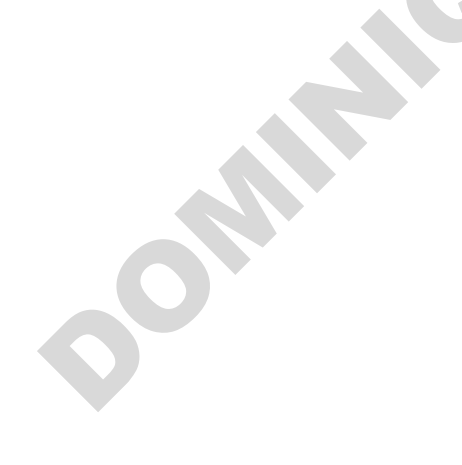

latéralement pour remplir 16 puits et le support de plaques déplace alors la distribution sur la colonne suivante.

Avec la sélection de la plaque à 1536 puits, les colonnes avec 32 puits sont remplies en quatre phases : d'abord une ligne sur quatre (A, E, I, M … AC) puis le support de plaques se décale latéralement au-dessus des lignes (B, F, J, N … AD) qui sont alors remplies dans l'ordre inverse. Les lignes restantes (D, H, L, P … AF) sont remplies au cours des trois décalages. Si la distribution par colonne est utilisée, elle décale d'abord le support de plaques latéralement pour remplir 32 puits et le support de plaques déplace alors la tête de distribution sur la colonne suivante. oui sont alors rempiles dans l'orde investigate de presente les lignes<br>
restantes (D. H. L. P. . AF) sont rempiles au cours des trois<br>
décaleges. Si la distribution par colonne est utilisée, elle<br>
décaleges d'électe d'ex

En mode de plaque à 384 et 1536 puits, la distribution par ligne et par colonne peut être utilisée avec efficacité. Voir Sens de distribution en page 52.

L'instrument peut être utilisé de manière autonome ou commandé avec un PC via un port série RS-232 ou USB dans le cadre d'un système robotique.

### <span id="page-13-0"></span>**Avantages de l'utilisation de l'instrument**

L'instrument offre plusieurs avantages, surtout relatifs à son principe de fonctionnement :

- Plage de volume flexible de 0,5–2500 µl
- Hauteur de plaque flexible de 5–50 mm
- Couverture haute précision de toute la plage de volume
- Interface utilisateur visuelle conviviale
- Distribution de volumes spécifiques par colonne
- Fonctionnalité de vidange des tubulures vers le contenant initial
- Distribution de microvolumes haute vitesse
- Compatibilité robotique et télécommandes polyvalentes
- Récipient d'amorçage et cassette de distribution autoclavables et amovibles
- Suivi de cycle de vie de cassette de distribution SMART+ avec le Multidrop Combi SMART+

## <span id="page-14-2"></span>**Chapitre 2 Description fonctionnelle**

### <span id="page-14-1"></span><span id="page-14-0"></span>**Agencement de l'instrument**

Cette section offre des vues de l'avant et de l'arrière de l'instrument.

**Vue avant**

La vue avant de l'instrument est présentée en Figure 2–2.

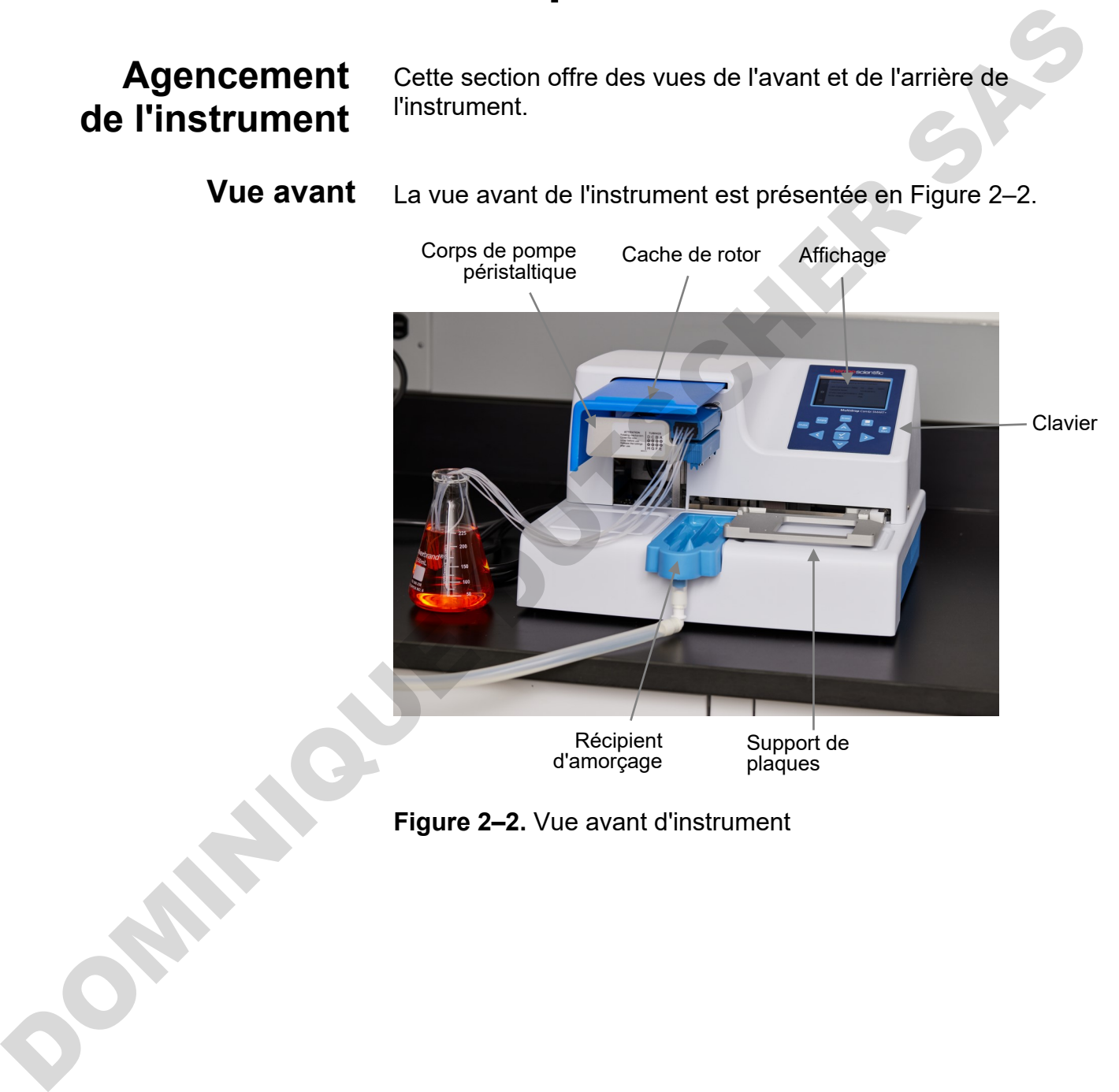

<span id="page-14-3"></span>**Figure 2–2.** Vue avant d'instrument

Le zoom sur le clavier et l'affichage des Multidrop Combi+ et Multidrop Combi SMART+ est illustré en [Figure 2–3.](#page-15-1)

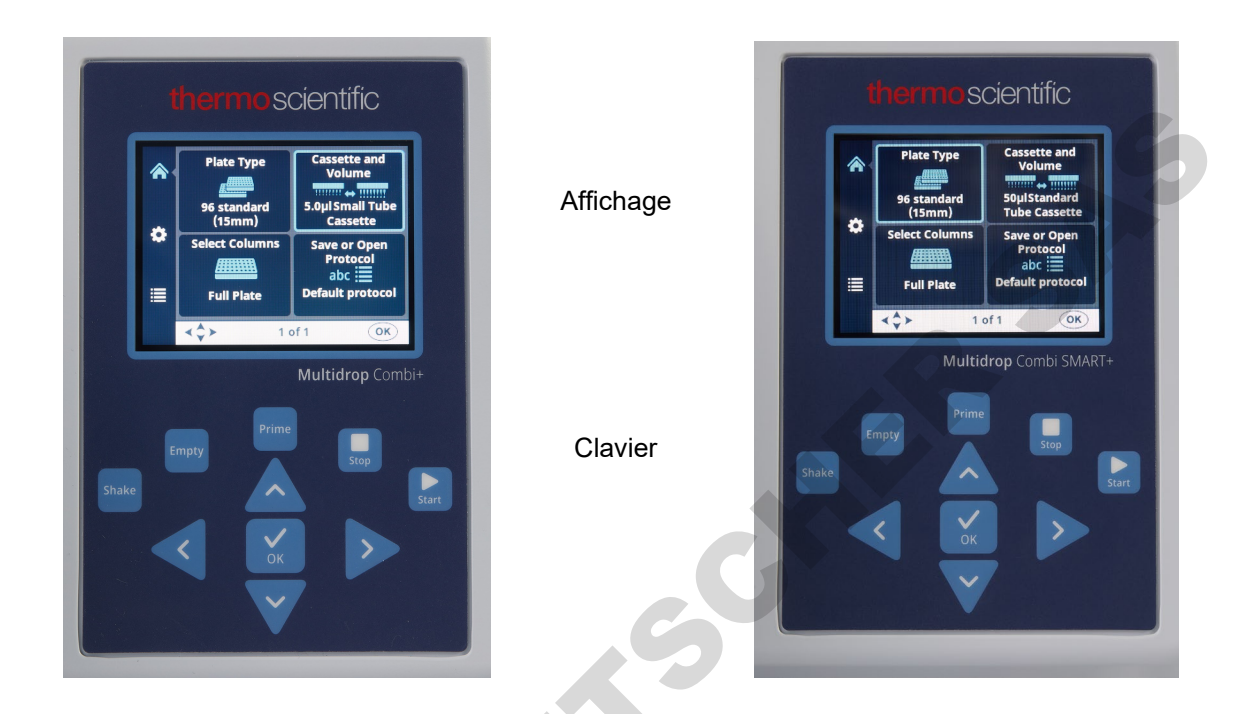

<span id="page-15-1"></span><span id="page-15-0"></span>**Figure 2–3.** Zoom sur le clavier et l'affichage des Multidrop Combi+ et Multidrop Combi SMART+

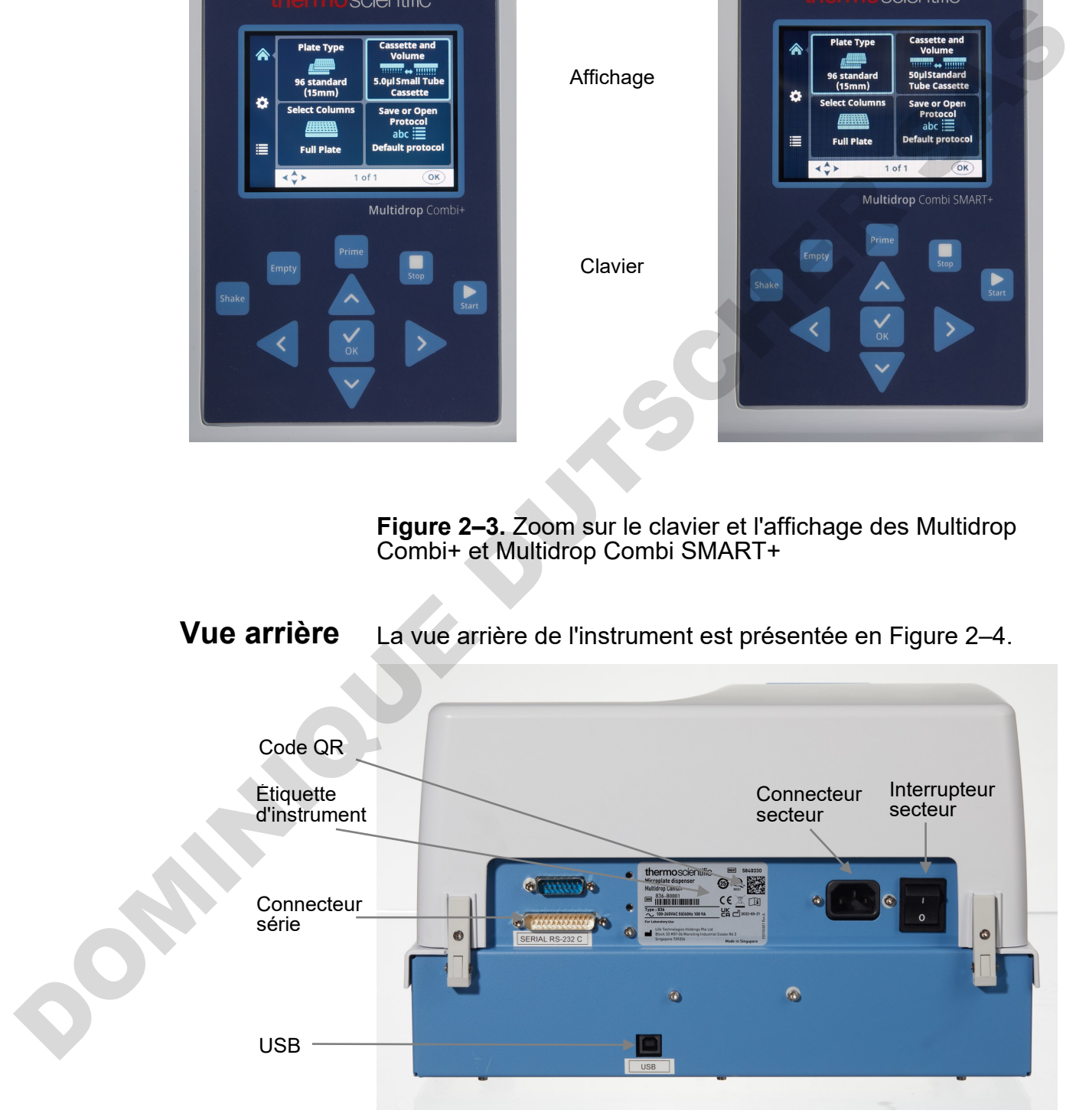

<span id="page-15-2"></span>**Figure 2–4.** Vue arrière de l'instrument

## <span id="page-16-4"></span><span id="page-16-0"></span>**Chapitre 3 Installation**

### <span id="page-16-1"></span>**Vérification à la livraison**

### <span id="page-16-2"></span>**Vérification de la livraison**

Cette section couvre les procédures pertinentes à effectuer à la réception de l'instrument.

Vérifiez la liste de conditionnement jointe par rapport à la commande. En cas de différence, contactez votre représentant Thermo Fisher Scientific local.

Inspectez visuellement l'emballage de transport, l'instrument et les accessoires afin de détecter tout dégât possible lié au transport.

Si le carton a été endommagé durant le transit, il s'avère particulièrement important de le conserver à des fins d'inspection par le transporteur au cas où l'instrument est aussi endommagé.

Le fabricant et ses agents déclinent toute responsabilité pour tout dommage subi durant le transit. Cependant, le fabricant met tout en œuvre pour faciliter une indemnisation de la part du transporteur. À la réception du rapport d'inspection du transporteur, une réparation ou un remplacement sera organisé.

Si une pièce quelconque est endommagée, contactez votre représentant Thermo Fisher Scientific local.

### <span id="page-16-3"></span>**Déballage**

Amenez l'instrument emballé sur son site d'utilisation. Déballez l'instrument et les accessoires prudemment, les flèches sur l'emballage de transport pointées vers le haut. Les notes et instructions suivantes sont expédiées avec l'instrument et immédiatement disponibles à l'ouverture de l'emballage : Vérification Cette section couvre les procédures pertinentes à effectuer<br>
à la livraison de la réception de l'instrument<br>
Unitarisment (sinte par rapport à la<br>
de la livraison commande. En cas de difference, contactize vol

- Instructions d'emballage /Liste de conditionnement
- Rapport d'écart de transport
- 100110380 Guide de référence rapide
- Note de 100110381 Logiciel FillIt et Manuel utilisateur

Conservez l'emballage et le matériau d'emballage d'origine pour tout transport ultérieur. L'emballage est pensé pour assurer un transport en toute sécurité et minimiser les dommages durant le transit. L'usage de matériaux d'emballage différents risque d'invalider la garantie. De même, conservez toute la documentation connexe à l'instrument fournie par le fabricant pour usage ultérieur.

<span id="page-17-0"></span>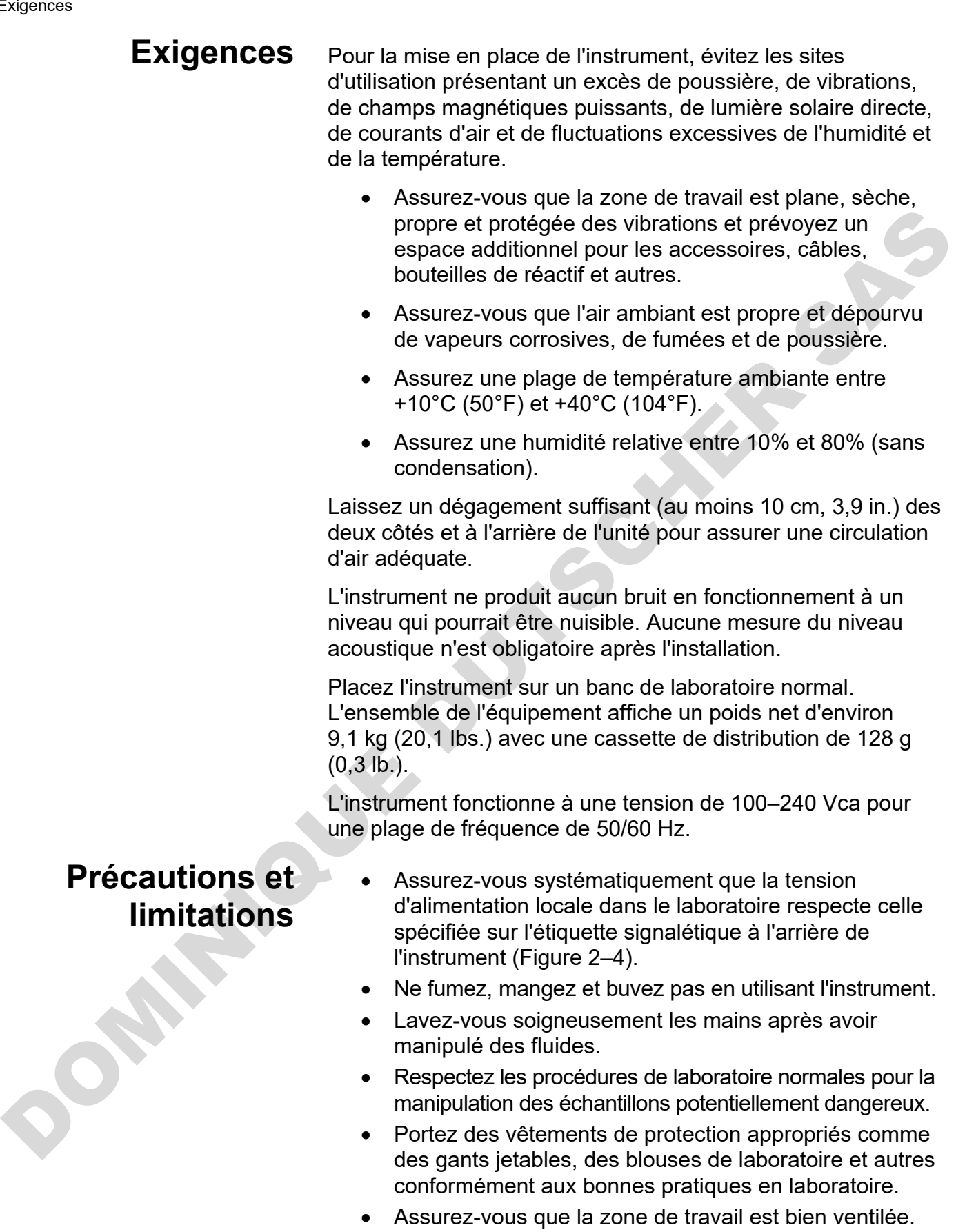

- <span id="page-17-1"></span>• Ne déversez jamais de fluides dans ou sur l'équipement.
- Ne touchez pas les parties mobiles si l'instrument est en marche.
- Ne mettez pas vos doigts sous le cache de rotor si l'instrument est en marche.
- Assurez-vous que vous utilisez la bonne plaque selon votre protocole.

### <span id="page-18-0"></span>**Configurations d'installation**

Cette section décrit les configurations d'installation à effectuer avant d'utiliser ou de déménager l'instrument.

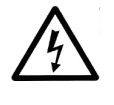

**Avertissement** Assurez-vous que l'interrupteur secteur (Figure 2–4) à gauche sur le panneau arrière est sur la position OFF. Assurez-vous aussi que le câble d'alimentation secteur est déconnecté.

### <span id="page-18-1"></span>**Libération du verrou de transport**

L'instrument comporte un verrou de transport (Figure 3–5).

**Assurez-vous que le verrou de transport rouge est libéré avant d'utiliser l'instrument.**

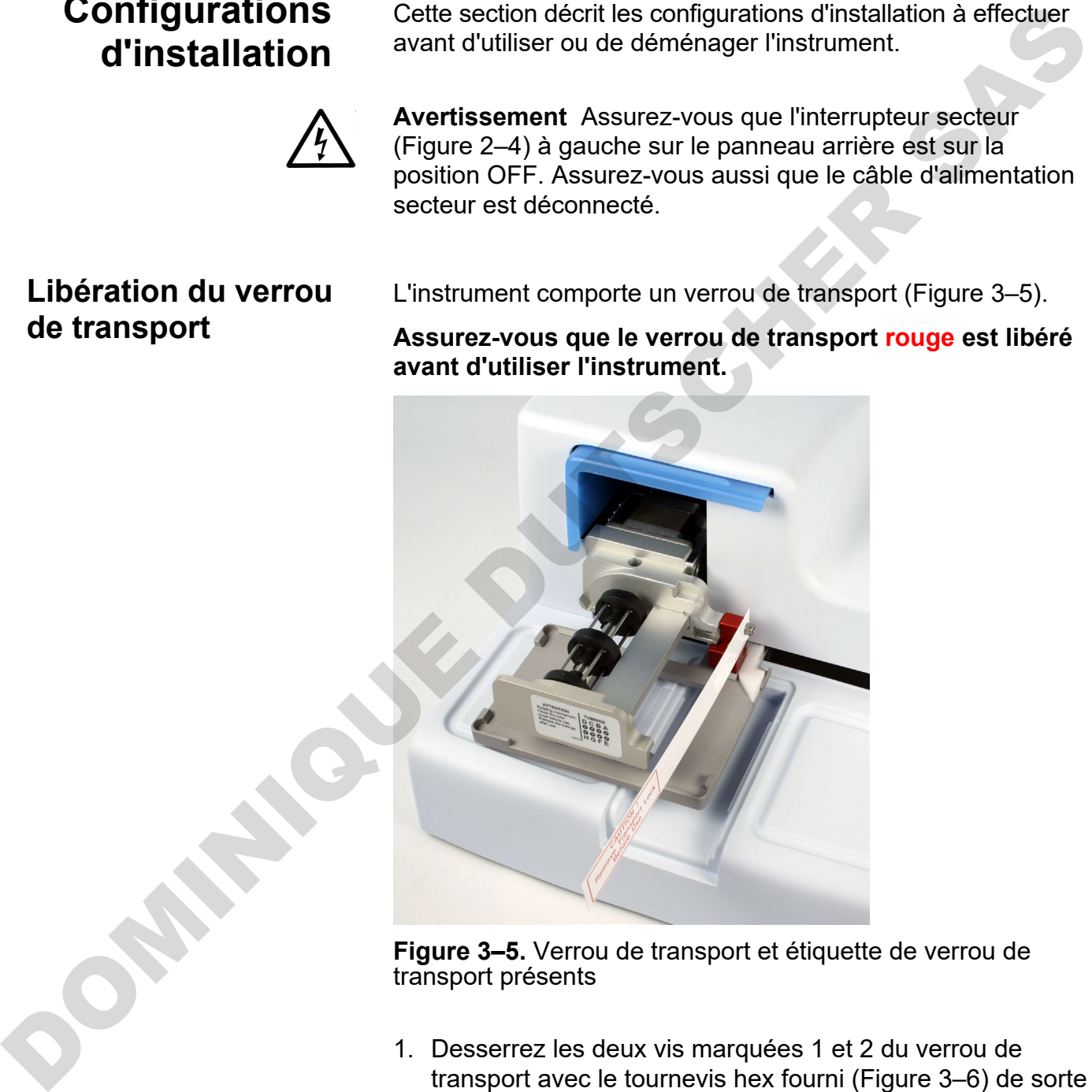

<span id="page-18-2"></span>**Figure 3–5.** Verrou de transport et étiquette de verrou de transport présents

1. Desserrez les deux vis marquées 1 et 2 du verrou de transport avec le tournevis hex fourni (Figure 3–6) de sorte à desserrer le mécanisme de rail.

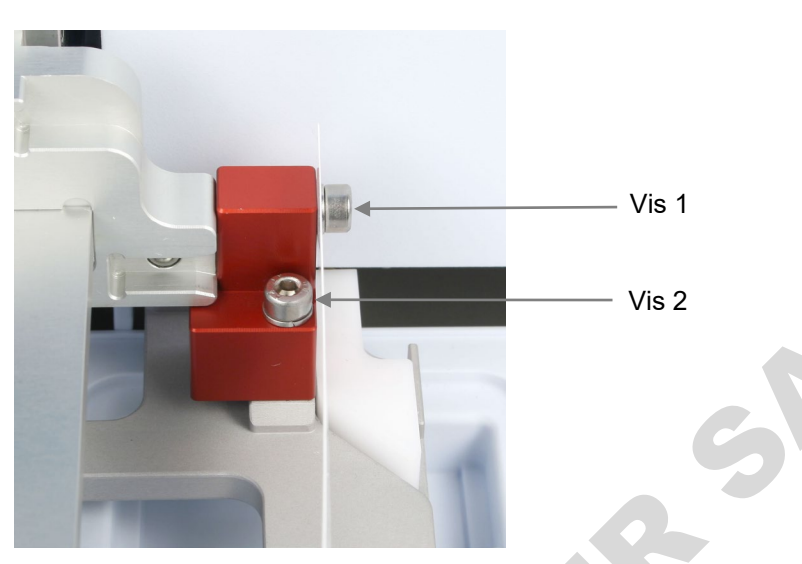

**Figure 3–6.** Verrou de transport serré

- <span id="page-19-0"></span>2. Retirez les vis, la pièce de verrou de transport et l'étiquette de verrou de transport de la vis marquée 1 (Figure 3–6). Conservez l'étiquette pour un déménagement ou un transport ultérieur de l'instrument. Le verrou de transport est maintenant libéré.
- <span id="page-19-1"></span>3. Ensuite, serrez la pièce de verrou de transport rouge sur le panneau arrière du distributeur avec les mêmes vis que pour le stockage (Figure 3–7). Conservez le verrou de transport là pour un déménagement ou un transport ultérieur de l'instrument.

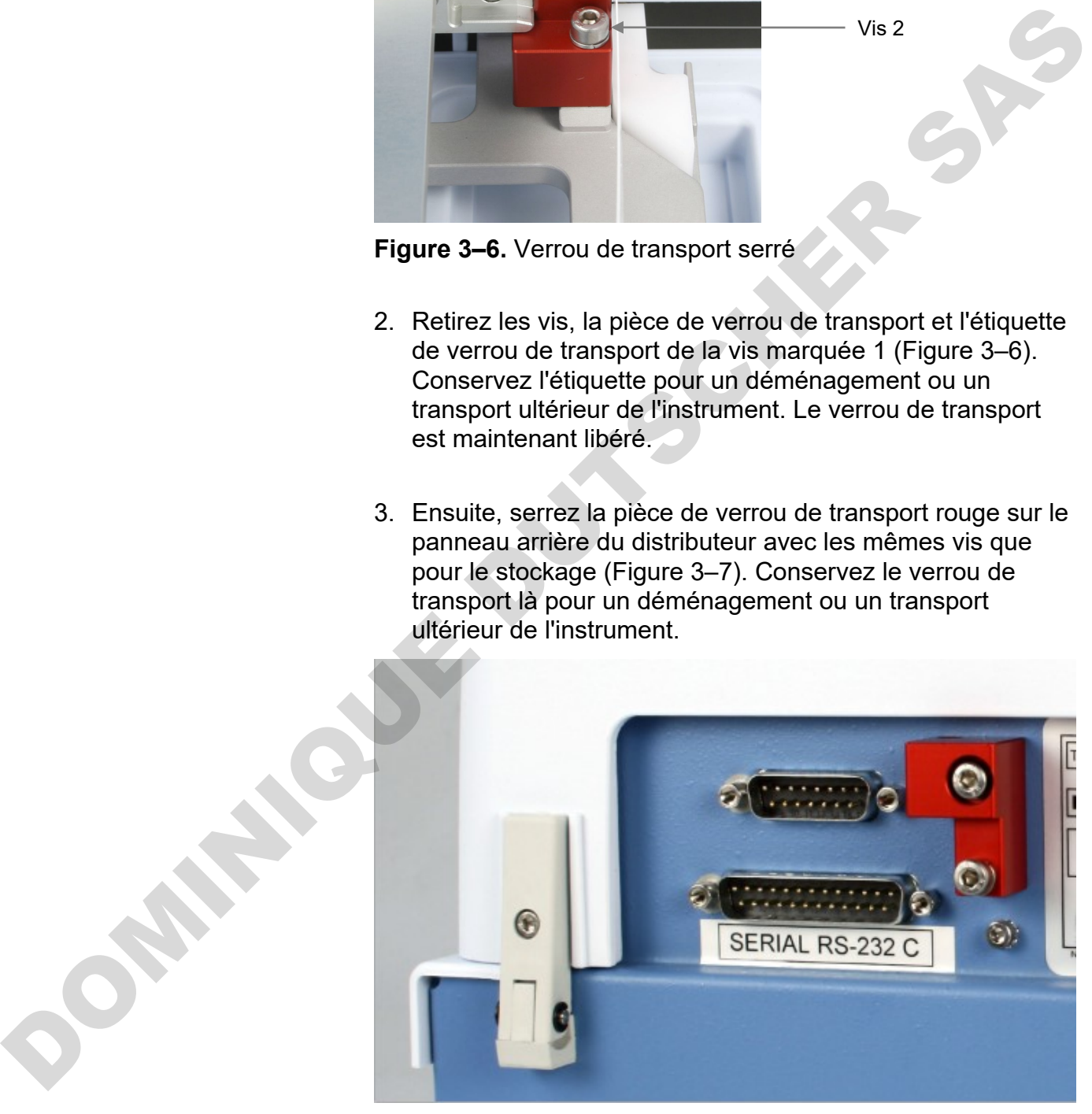

**Figure 3–7.** Verrou de transport rangé

### <span id="page-20-0"></span>**Serrage du verrou de transport**

- 1. Retirez le verrou de transport du panneau arrière de l'instrument [\(Figure 3–7\)](#page-19-1).
- 2. Serrez d'abord la pièce de verrou de transport avec la vis 1 sur le corps de la pompe. Ajustez ensuite la hauteur du mécanisme de pompe et la position du support de plaques pour serrer la vis 2 (Figure 3–6). 9. Serenz d'abreo de pierco de transport avec la version d'abreo de transport avec la version de transport avec la position du support de plaques<br>
mecanisme de pompe et la position du support de plaques<br>
pour serrer la vi

## <span id="page-20-1"></span>**Vérification opérationnelle de l'instrument**

Exécutez la procédure suivante sans la cassette de distribution afin de confirmer le fonctionnement correct de l'instrument avant son usage normal.

<span id="page-20-2"></span>**Récipient d'amorçage**

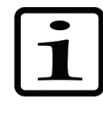

**Note** L'instrument émet un son et le support de plaques ainsi que le mécanisme de levage de pompe se déplacent lorsque vous mettez sous tension l'instrument.

- 1. Connectez le câble d'alimentation secteur et mettez sous tension l'instrument avec l'interrupteur secteur (Figure 2–4).
	- Si l'instrument démarre correctement :
		- o L'affichage s'allume.
		- o Le support de plaques se déplace sur la position initiale et le mécanisme de levage de pompe sur la position haute.
- 2. Installez la tubulure de déchet sur le récipient d'amorçage puis le récipient d'amorçage en le pressant sur un verrou d'accrochage (Figure 3–8).

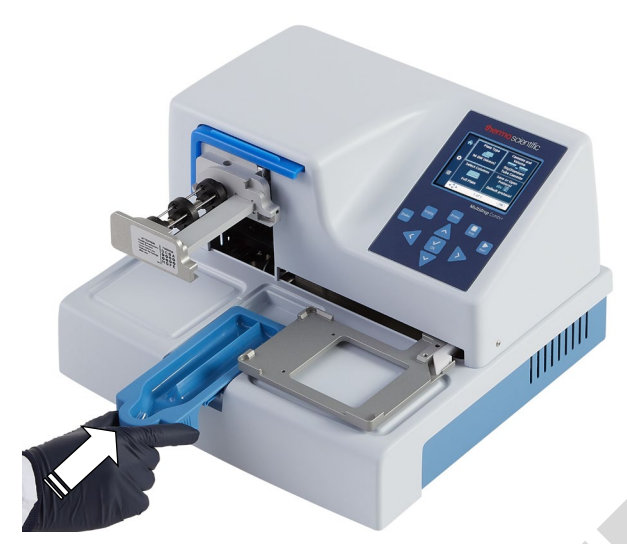

<span id="page-21-0"></span>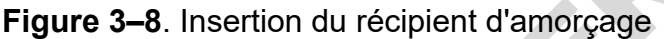

3. Tirez le cache de rotor sur le rotor (Figure 3–9).

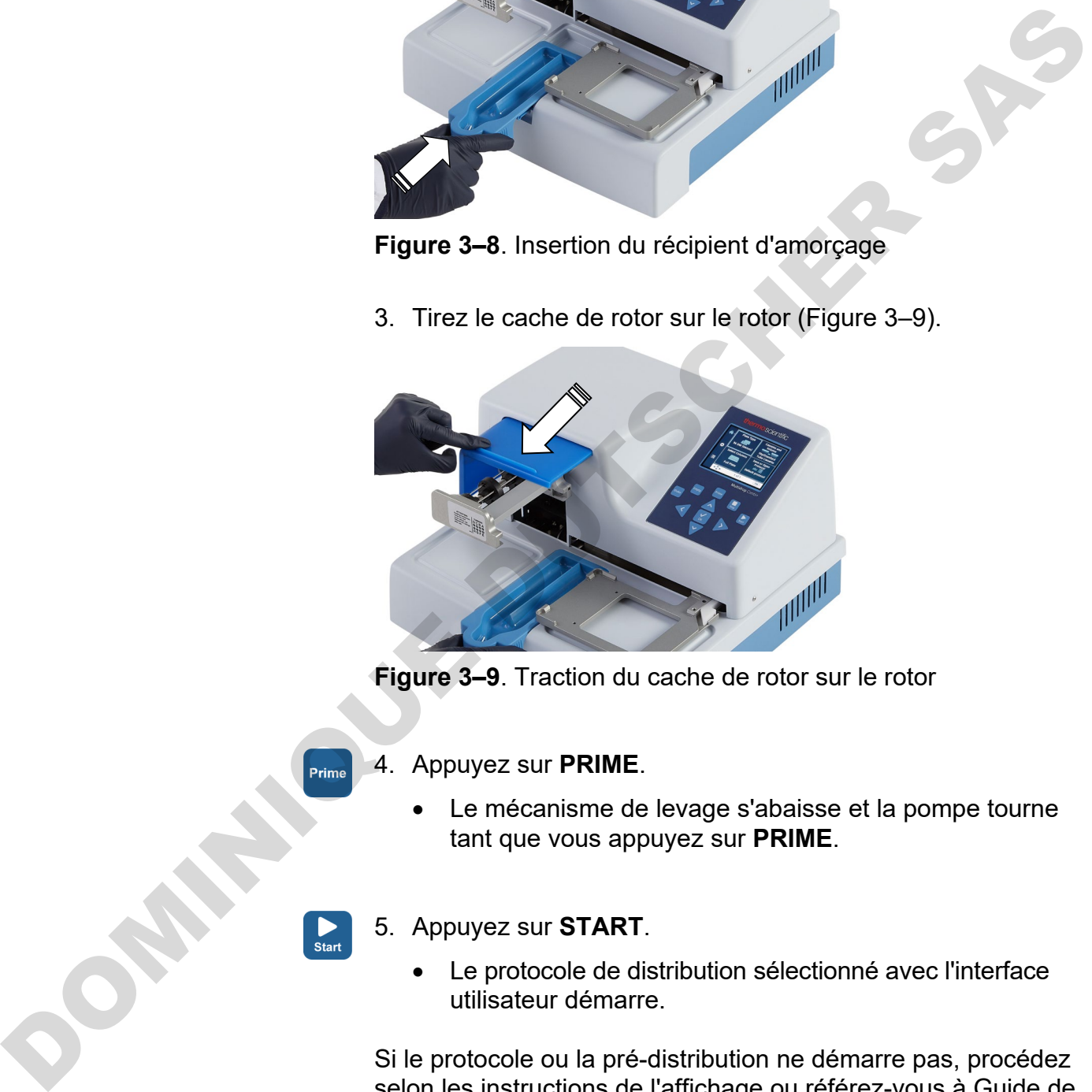

**Figure 3–9**. Traction du cache de rotor sur le rotor

- <span id="page-21-1"></span>4. Appuyez sur **PRIME**.
	- Le mécanisme de levage s'abaisse et la pompe tourne tant que vous appuyez sur **PRIME**.
- 5. Appuyez sur **START**.
	- Le protocole de distribution sélectionné avec l'interface utilisateur démarre.

Si le protocole ou la pré-distribution ne démarre pas, procédez selon les instructions de l'affichage ou référez-vous à [Guide de](#page-101-0)  [dépannage](#page-101-0) en page [102.](#page-101-0)

### <span id="page-22-0"></span>**Levier de verrouillage de plaque**

Assurez-vous que le levier de verrouillage de plaque fonctionne correctement.

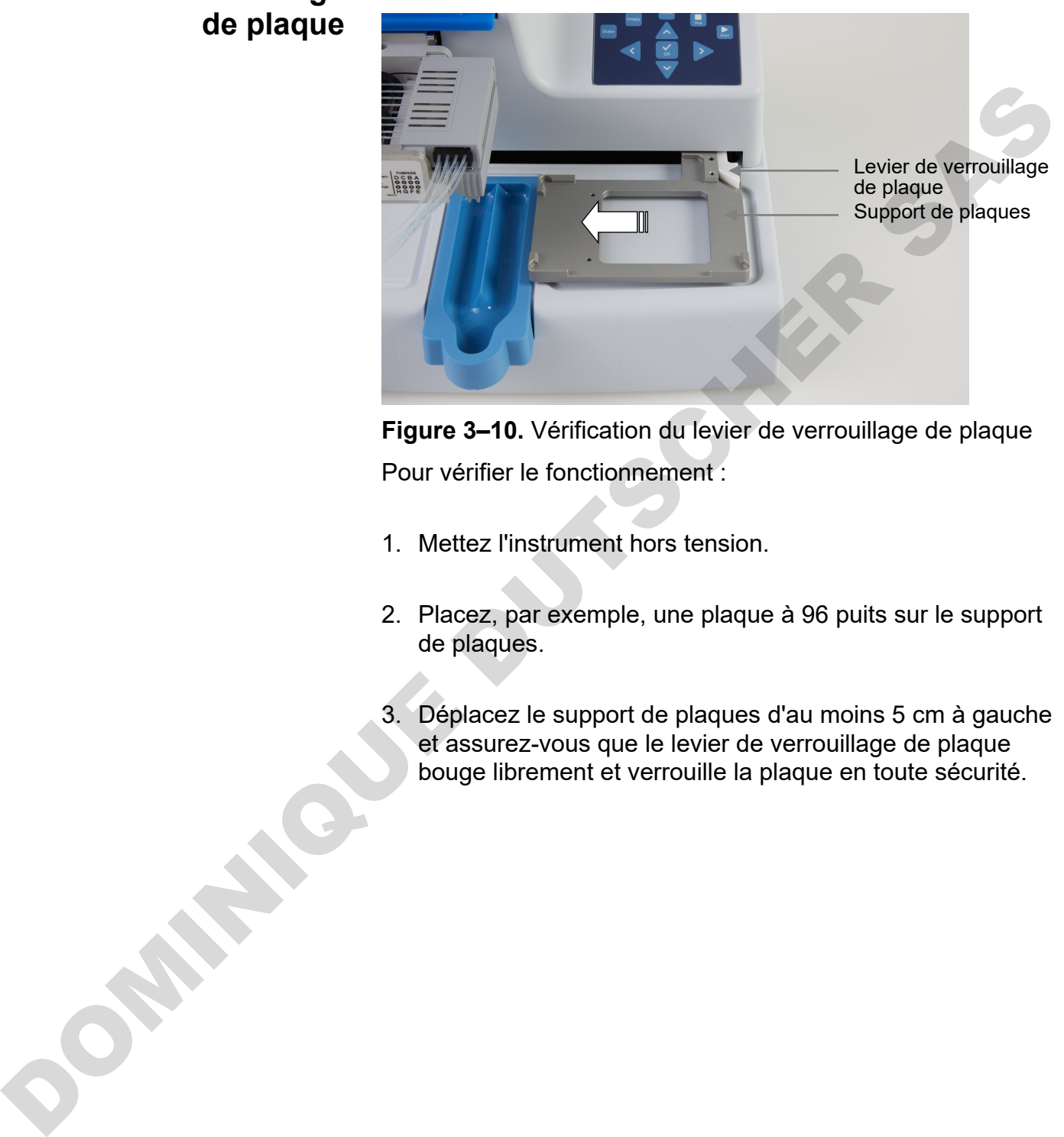

**Figure 3–10.** Vérification du levier de verrouillage de plaque Pour vérifier le fonctionnement :

- 1. Mettez l'instrument hors tension.
- 2. Placez, par exemple, une plaque à 96 puits sur le support de plaques.
- 3. Déplacez le support de plaques d'au moins 5 cm à gauche et assurez-vous que le levier de verrouillage de plaque bouge librement et verrouille la plaque en toute sécurité.

## <span id="page-23-2"></span>**Chapitre 4 Fonctionnement de routine**

## <span id="page-23-0"></span>**Récipient d'amorçage**

Assurez-vous que le récipient d'amorçage est correctement inséré dans son logement sur la gauche du support de plaques. Le serrage est correct lorsque vous le poussez pardessus un verrou d'accrochage. Assurez-vous de disposer d'un assemblage de tube avec une bouteille de déchet ou un capuchon inséré dans la purge du récipient d'amorçage (Figure 4–11) ou un récipient sous la purge.

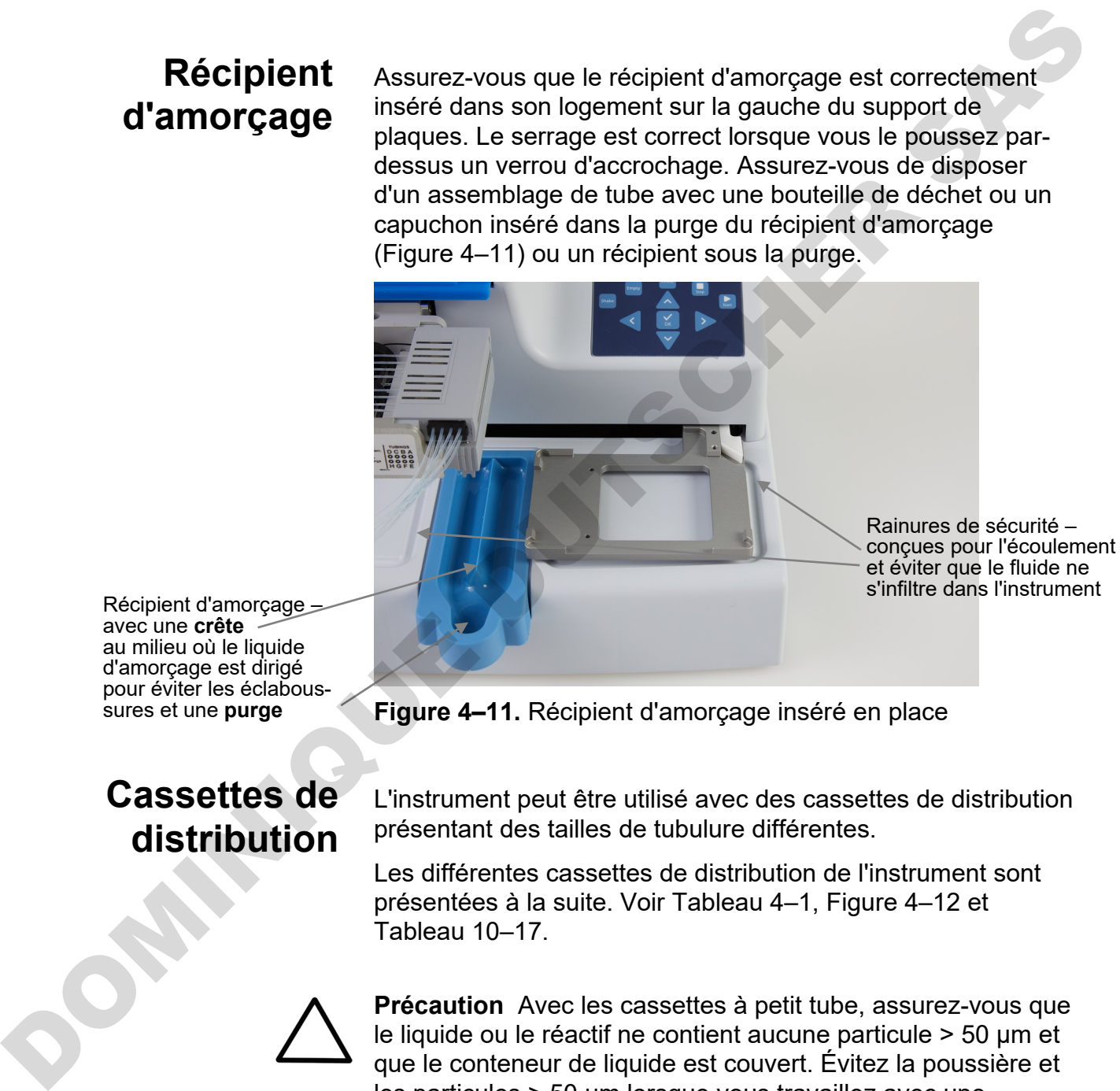

Récipient d'amorçage<br>
avec une **crête**<br>
au milieu où le liquide d'amorçage est dirigé pour éviter les éclabous- sures et une **purge**

## <span id="page-23-1"></span>**Cassettes de distribution**

<span id="page-23-3"></span>**Figure 4–11.** Récipient d'amorçage inséré en place

L'instrument peut être utilisé avec des cassettes de distribution présentant des tailles de tubulure différentes.

Les différentes cassettes de distribution de l'instrument sont présentées à la suite. Voir Tableau 4–1, Figure 4–12 et Tableau 10–17.

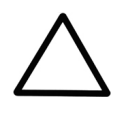

**Précaution** Avec les cassettes à petit tube, assurez-vous que le liquide ou le réactif ne contient aucune particule > 50 µm et que le conteneur de liquide est couvert. Évitez la poussière et les particules > 50 µm lorsque vous travaillez avec une cassette de distribution.

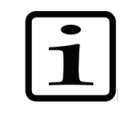

**Note** Ne touchez pas les aiguilles de la cassette de distribution ou l'entrée de la tubulure pour assurer une distribution sans encombre.

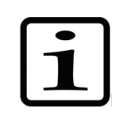

**Note** Thermo Fisher Scientific décline toute responsabilité en cas d'usage de cassettes de distribution de tiers.

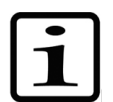

**Note** Ne touchez pas les pièces en mouvement si l'instrument est en marche.

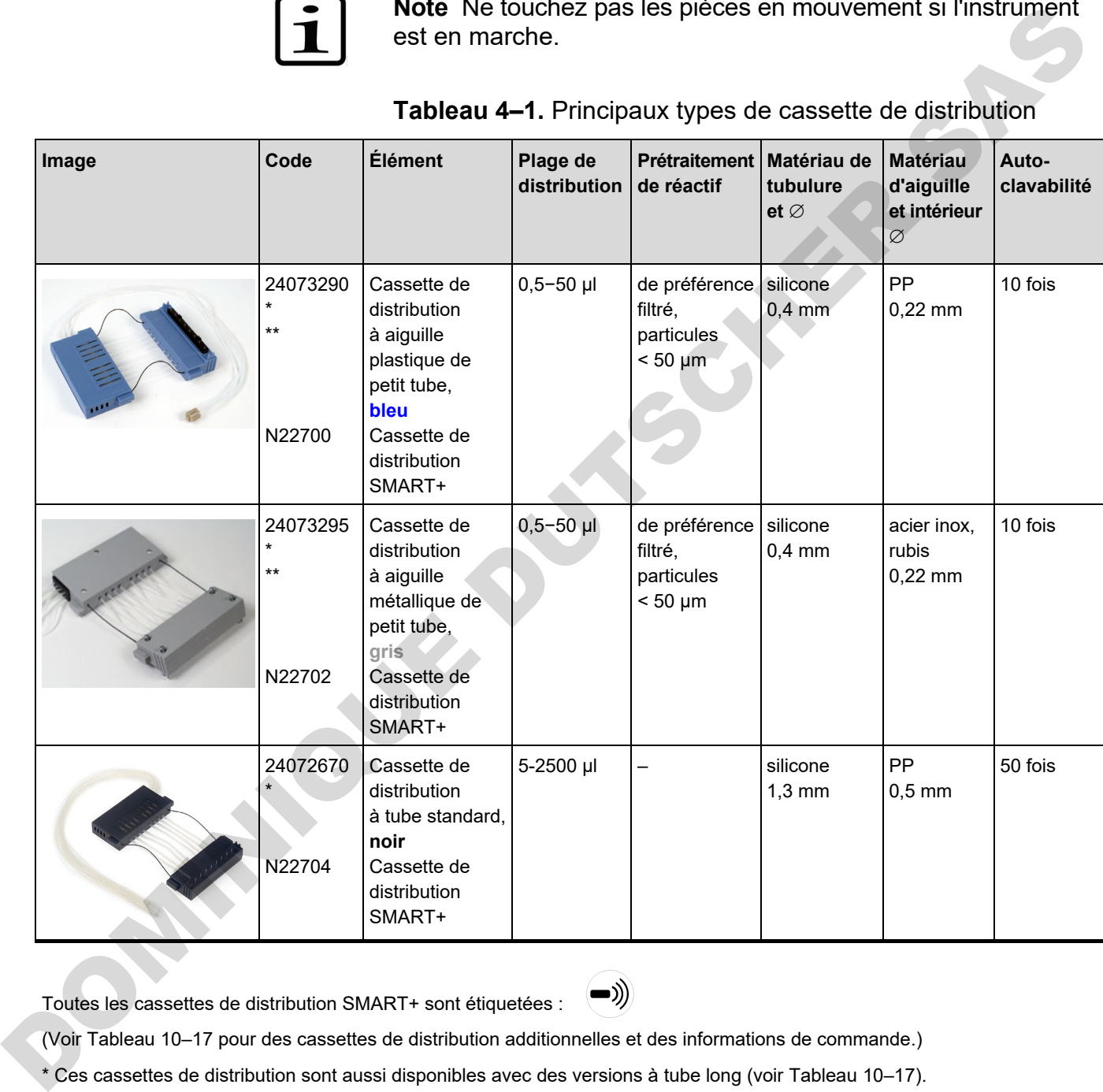

<span id="page-24-0"></span>**Tableau 4–1.** Principaux types de cassette de distribution

Toutes les cassettes de distribution SMART+ sont étiquetées :

(Voir Tableau 10–17 pour des cassettes de distribution additionnelles et des informations de commande.)

\* Ces cassettes de distribution sont aussi disponibles avec des versions à tube long (voir Tableau 10–17).

\*\* Il est aussi possible de fixer les filtres N12928 et N12929 sur les cassettes de distribution à petit tube : N12928 Filtre à réactif pour cassette à 8 tubes petits et N12929 Filtre à réactif pour cassette à tube long.

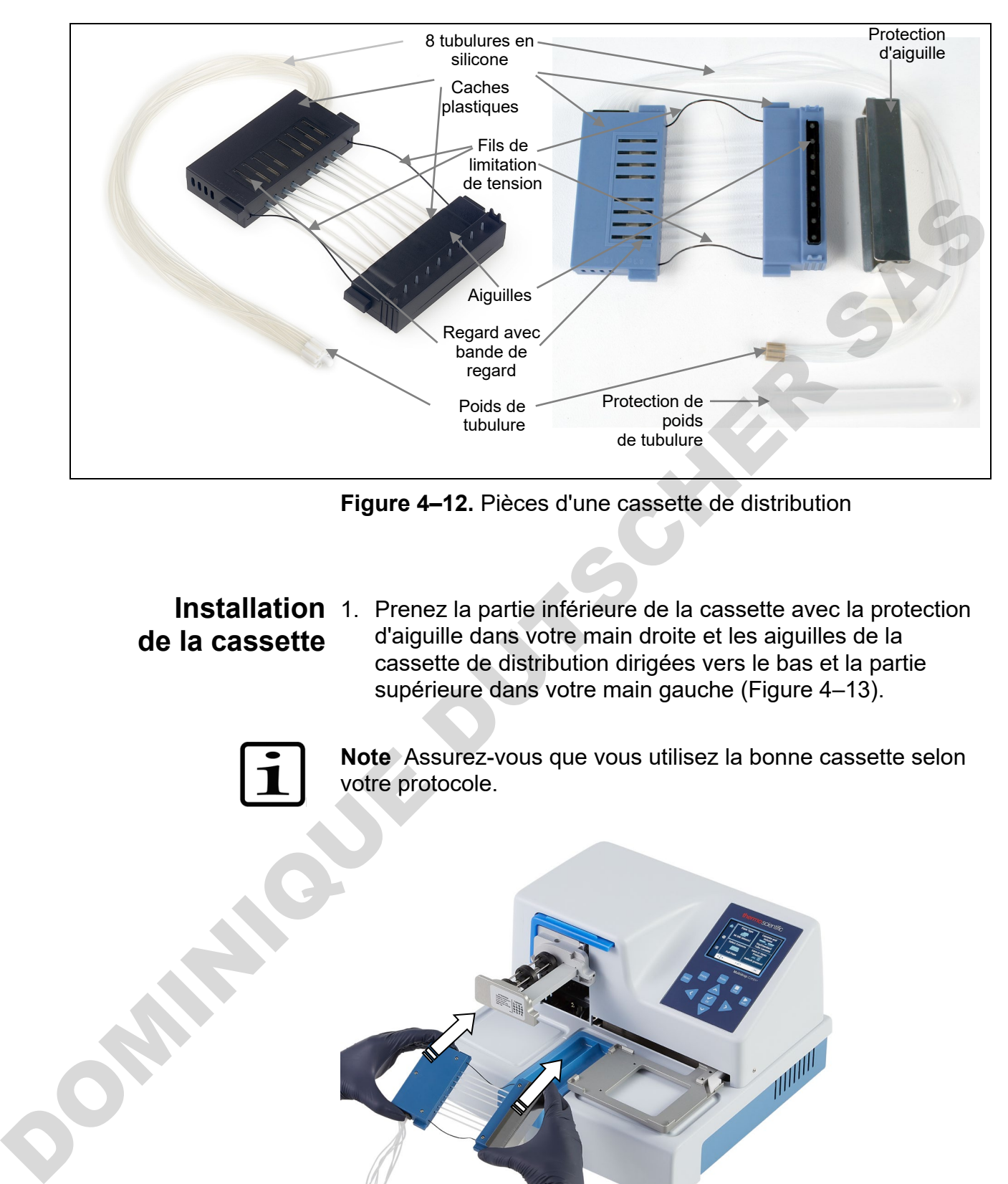

<span id="page-25-1"></span>**Figure 4–12.** Pièces d'une cassette de distribution

# <span id="page-25-0"></span>**de la cassette**

**Installation** 1. Prenez la partie inférieure de la cassette avec la protection d'aiguille dans votre main droite et les aiguilles de la cassette de distribution dirigées vers le bas et la partie supérieure dans votre main gauche (Figure 4–13).

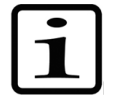

**Note** Assurez-vous que vous utilisez la bonne cassette selon votre protocole.

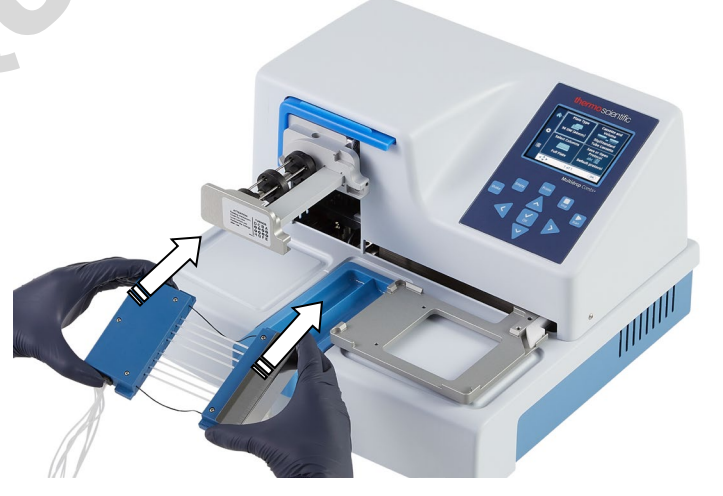

<span id="page-25-2"></span>**Figure 4–13.** Insertion de la cassette de distribution

2. Placez soigneusement les huit tubes sous le rotor de pompe et insérez la partie inférieure de la cassette de distribution dans les logements de la partie inférieure du corps de pompe [\(Figure 4–14\)](#page-26-0). Assurez-vous que les tubes sont placés librement sous le rotor de pompe et les fils de limitation de tension sous l'arbre de rotor.

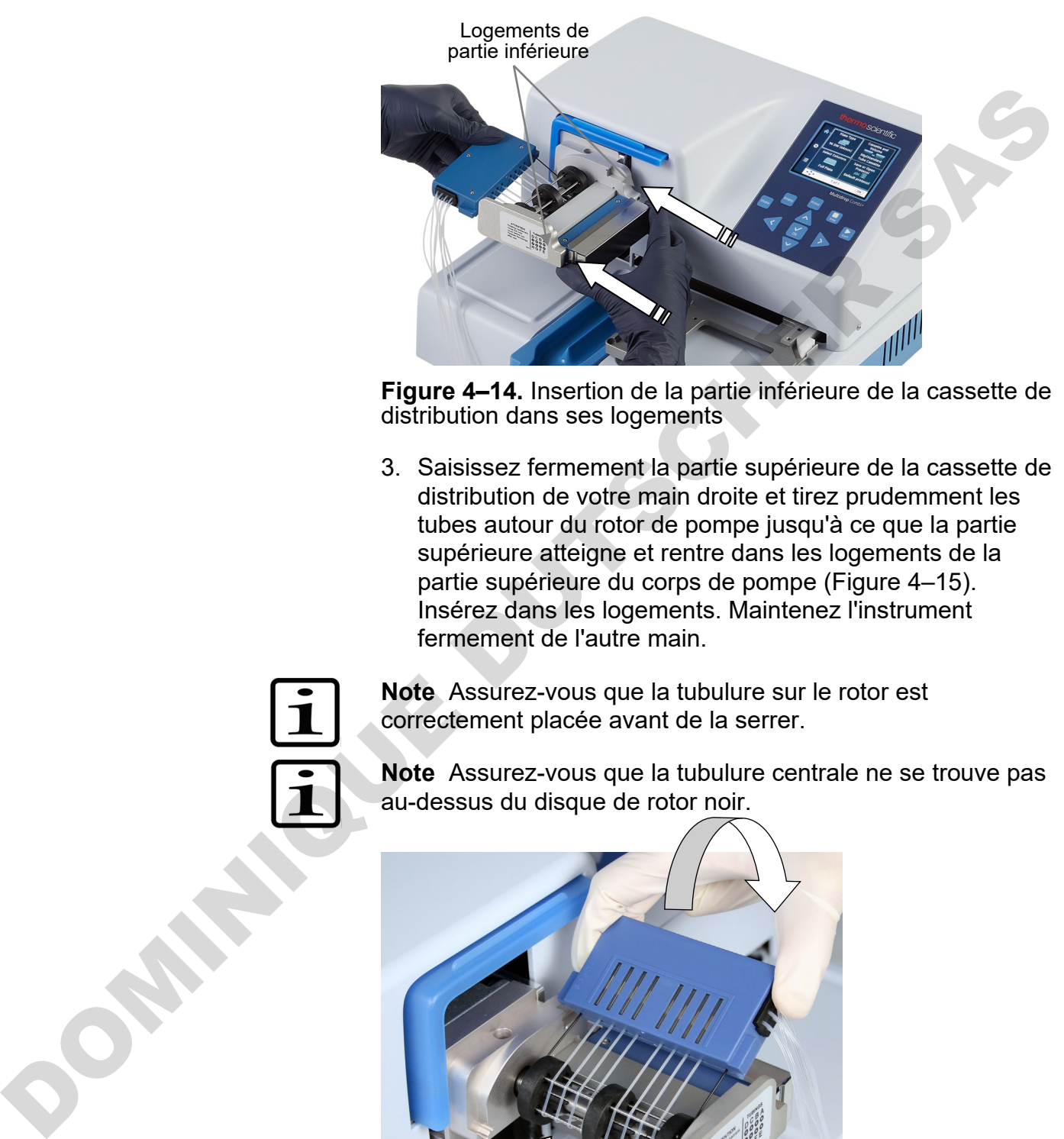

<span id="page-26-0"></span>**Figure 4–14.** Insertion de la partie inférieure de la cassette de distribution dans ses logements

3. Saisissez fermement la partie supérieure de la cassette de distribution de votre main droite et tirez prudemment les tubes autour du rotor de pompe jusqu'à ce que la partie supérieure atteigne et rentre dans les logements de la partie supérieure du corps de pompe (Figure 4–15). Insérez dans les logements. Maintenez l'instrument fermement de l'autre main.

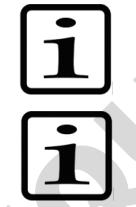

**Note** Assurez-vous que la tubulure sur le rotor est correctement placée avant de la serrer.

**Note** Assurez-vous que la tubulure centrale ne se trouve pas au-dessus du disque de rotor noir.

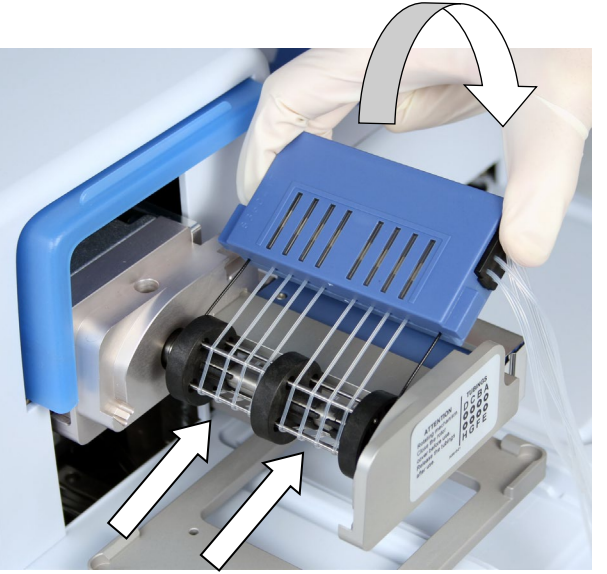

<span id="page-26-1"></span>**Figure 4–15.** Insertion de la partie supérieure de la cassette de distribution

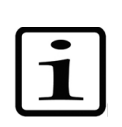

**Note** Les fils de limitation de tension sont conçus pour éviter que l'utilisateur ne tire sur les tubes trop fort car une tension excessive risque d'endommager les tubes ou de modifier l'étalonnage de la cassette de distribution.

4. Revérifiez que les parties inférieure et supérieure de la cassette de distribution sont correctement placées dans les logements correspondants (Figure 4–15 et Figure 4–16).

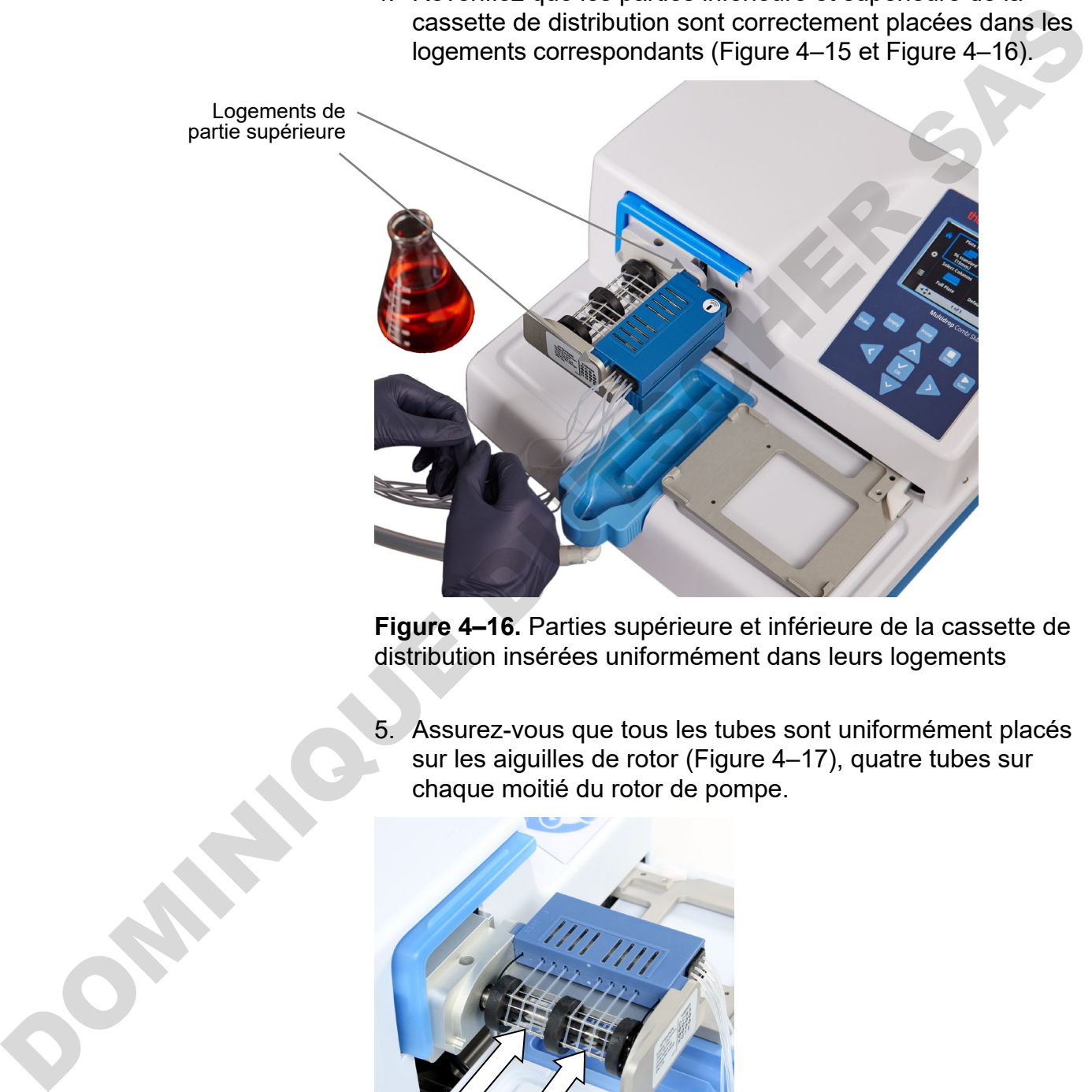

<span id="page-27-0"></span>**Figure 4–16.** Parties supérieure et inférieure de la cassette de distribution insérées uniformément dans leurs logements

5. Assurez-vous que tous les tubes sont uniformément placés sur les aiguilles de rotor (Figure 4–17), quatre tubes sur chaque moitié du rotor de pompe.

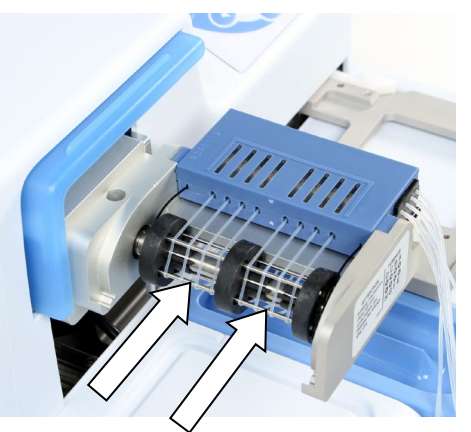

<span id="page-27-1"></span>**Figure 4–17.** Placement correct de tous les tubes de cassette de distribution

- 6. Assurez-vous que les fils de limitation de tension sont ajustés sans serrer autour de l'arbre de rotor.
- 7. Tirez la protection d'aiguille hors de la cassette de distribution dès que la cassette de distribution est installée [\(Figure 4–18\)](#page-28-0).

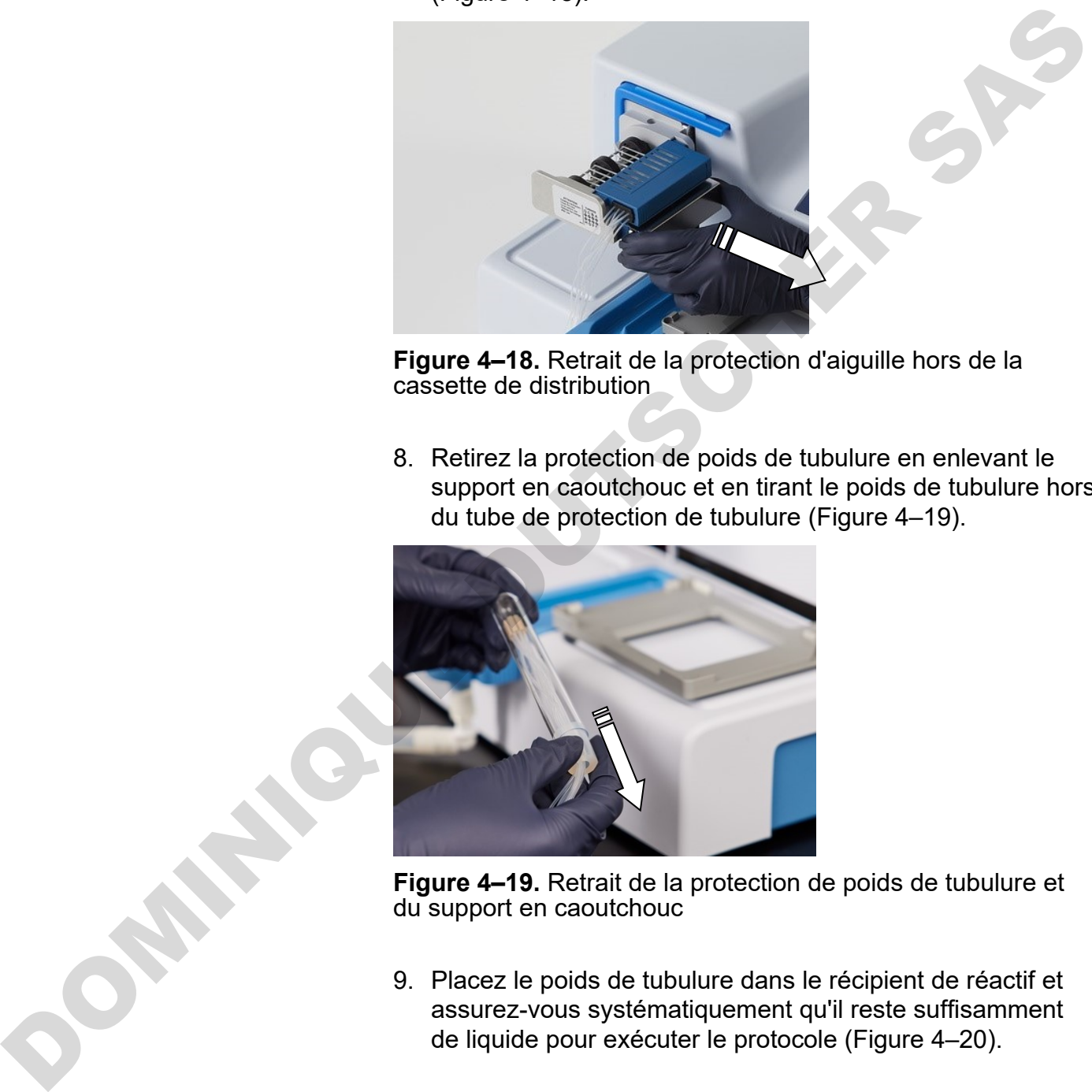

**Figure 4–18.** Retrait de la protection d'aiguille hors de la cassette de distribution

<span id="page-28-0"></span>8. Retirez la protection de poids de tubulure en enlevant le support en caoutchouc et en tirant le poids de tubulure hors du tube de protection de tubulure (Figure 4–19).

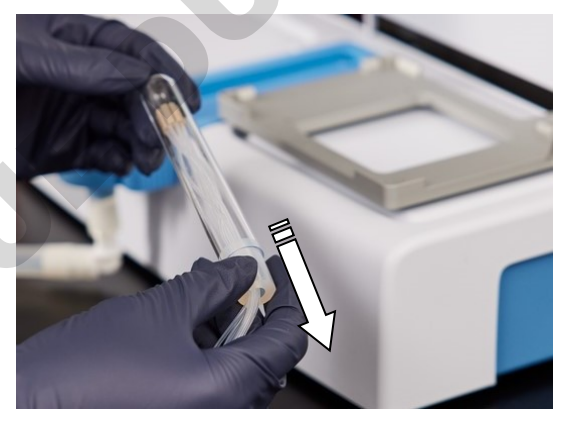

**Figure 4–19.** Retrait de la protection de poids de tubulure et du support en caoutchouc

<span id="page-28-1"></span>9. Placez le poids de tubulure dans le récipient de réactif et assurez-vous systématiquement qu'il reste suffisamment de liquide pour exécuter le protocole (Figure 4–20).

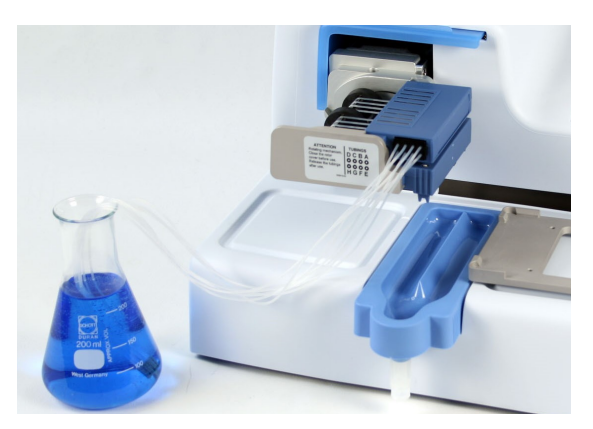

**Figure 4–20**. Cassette avec les protections de poids de tubulure et d'aiguille retirées et le poids de tubulure dans le récipient de réactif

<span id="page-29-0"></span>Durant une veille prolongée, conservez la cassette en position de repos (Figure 4–21).

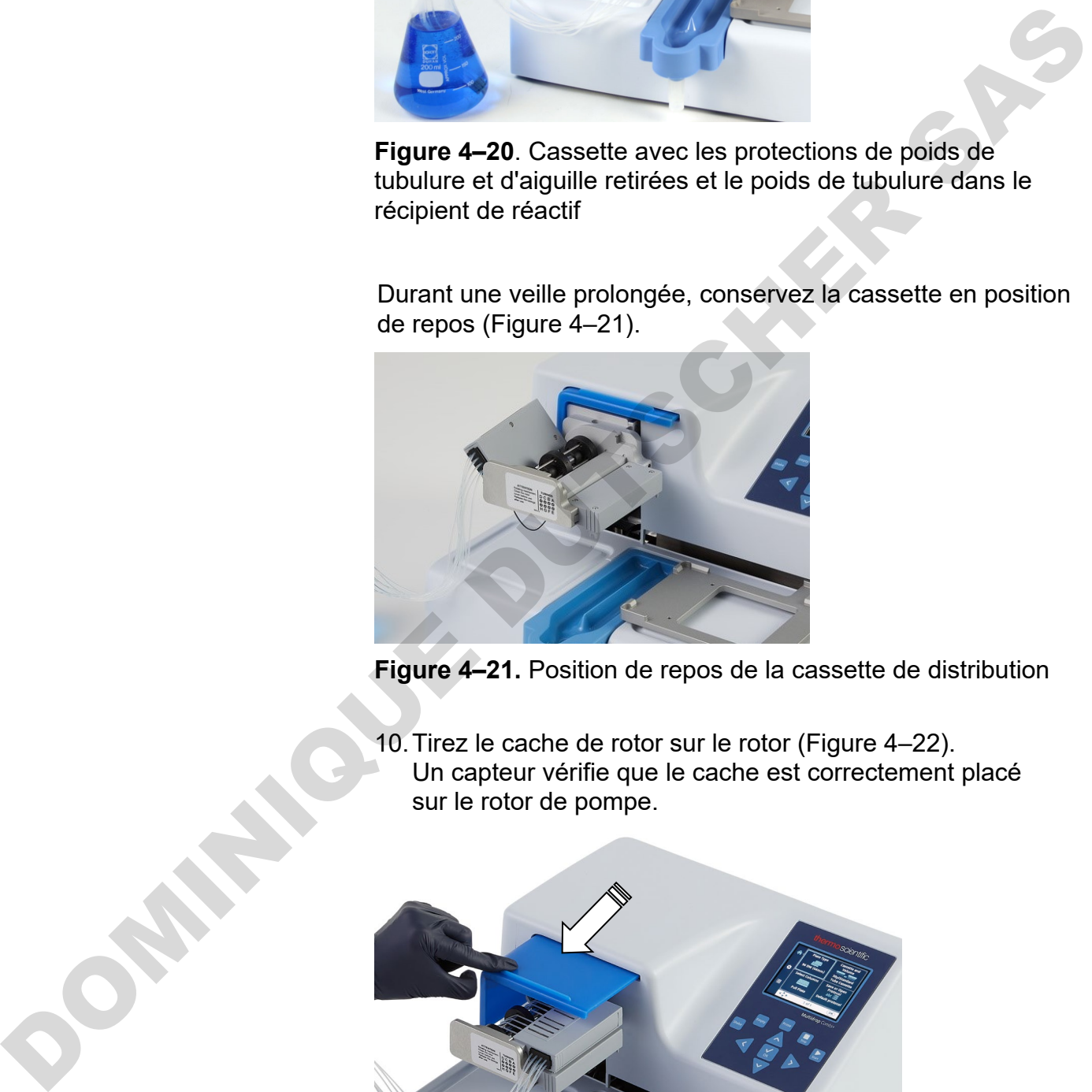

<span id="page-29-1"></span>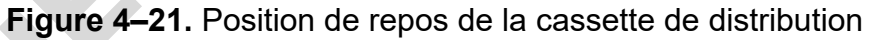

10.Tirez le cache de rotor sur le rotor (Figure 4–22). Un capteur vérifie que le cache est correctement placé sur le rotor de pompe.

<span id="page-29-2"></span>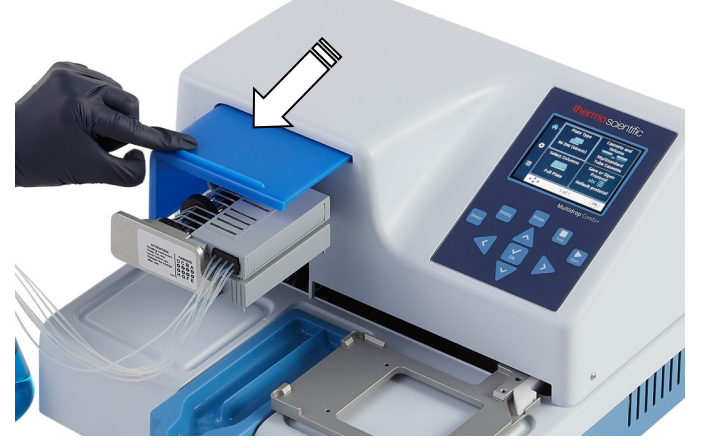

**Figure 4–22.** Traction du cache de rotor sur le rotor

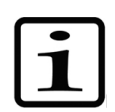

**Note** Ne mettez pas vos doigts sous le cache de rotor si l'instrument est en marche.

L'instrument est maintenant prêt à l'amorçage.

Si des cassettes de distribution SMART+ sont utilisées avec le Multidrop Combi SMART+, la fenêtre de données d'étalonnage s'affiche et les données peuvent être consultées. La vue des données d'étalonnage reste visible un moment.

### <span id="page-30-1"></span><span id="page-30-0"></span>**Panneau de commande**

Cette section décrit le panneau de commande et le logiciel interne de l'instrument.

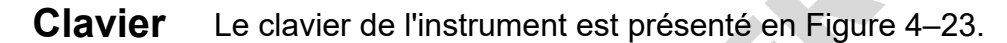

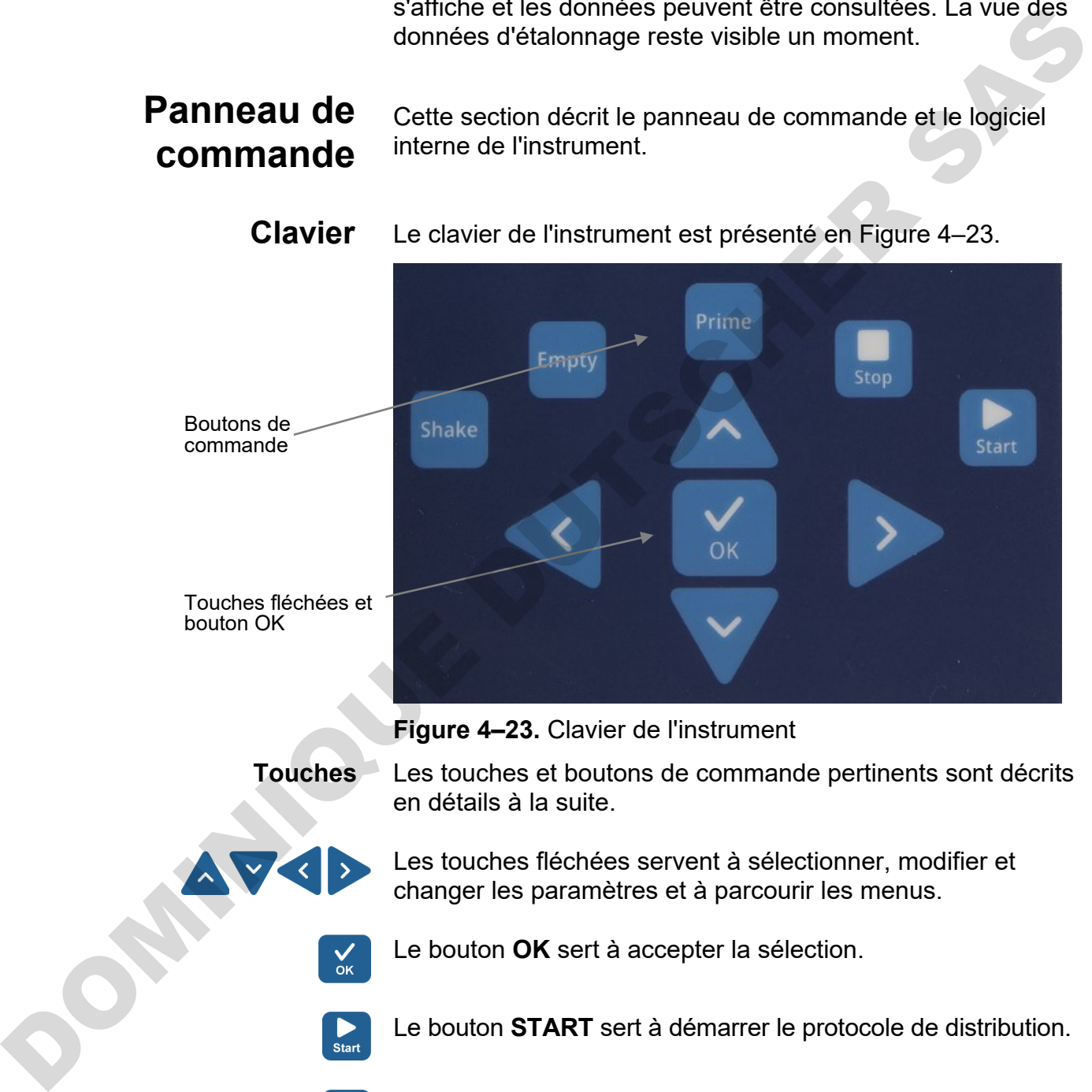

<span id="page-30-2"></span>Les touches et boutons de commande pertinents sont décrits en détails à la suite. **Touches**

> <span id="page-30-3"></span>Les touches fléchées servent à sélectionner, modifier et changer les paramètres et à parcourir les menus.

Le bouton **OK** sert à accepter la sélection.

Le bouton **START** sert à démarrer le protocole de distribution.

Le bouton **STOP** sert à interrompre le protocole à tout moment.  $\prod_{\text{Stop}}$ La plaque et le corps de pompe reviennent en position initiale. Lors de la modification des valeurs, les changements peuvent être ignorés en appuyant sur le bouton **STOP**. Le bouton **STOP** sert aussi à arrêter l'action d'agitation ou à revenir au menu précédent.

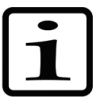

**Note** En outre, le bouton **STOP** sert de bouton "Éch" (Échap) et "Annuler".

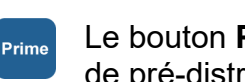

Le bouton **PRIME** sert à remplir les tubulures de la cassette et de pré-distribution.

La pré-distribution se poursuit tant que vous appuyez sur le bouton.

Le bouton **EMPTY** sert à vider le liquide de la cassette de distribution dans le réservoir de liquide (option de rétrorinçage). La vidange se poursuit tant que vous appuyez sur le bouton.

<span id="page-31-0"></span>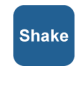

<span id="page-31-1"></span>Le bouton **SHAKE** sert à agiter la plaque linéairement. L'agitation est démarrée en appuyant sur le bouton **SHAKE** et arrêtée en appuyant sur le bouton **STOP**.

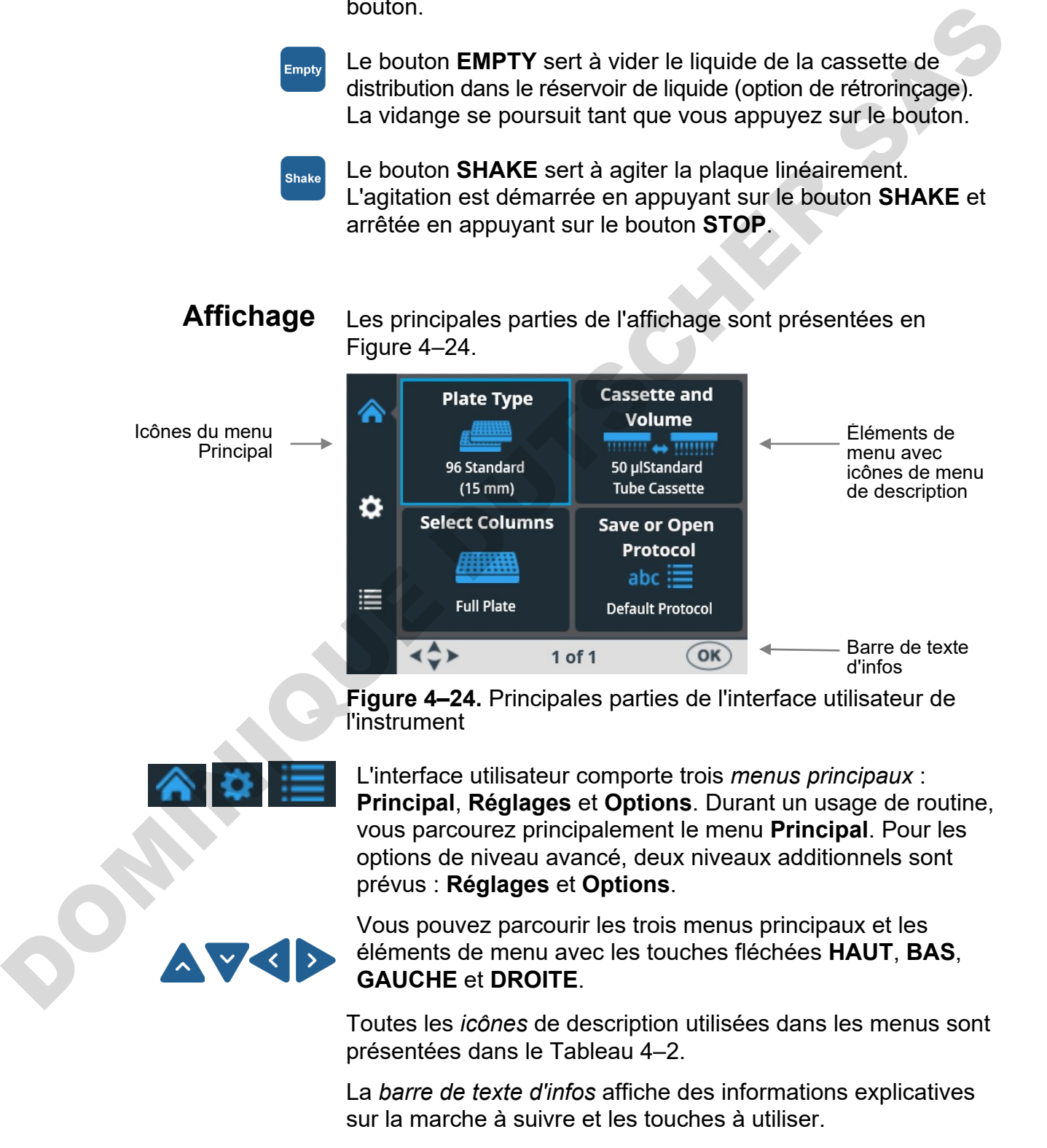

## <span id="page-32-0"></span>**Navigation**

Cette section visualise la navigation dans l'interface utilisateur de l'instrument.

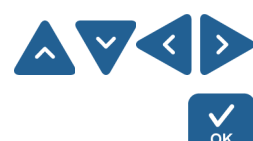

La vue change selon les sélections que vous effectuez avec les touches fléchées **HAUT, BAS, GAUCHE** et **DROITE** ou avec le bouton **OK**. Les boutons disponibles sont présentés dans la barre de texte d'infos.

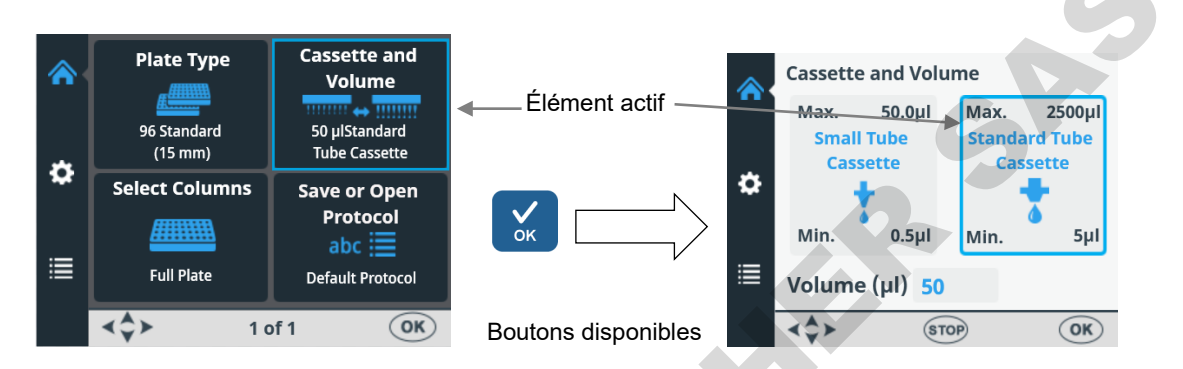

Le cadre des éléments de menu change lorsque l'élément de menu est sélectionné (actif/inactif). Le cadre de l'élément actif est bleu.

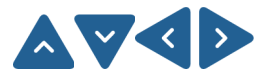

Pour descendre d'un élément de menu à un autre, utilisez les touches fléchées **HAUT**, **BAS**, **GAUCHE** et **DROITE**.

Les vues des menus **Principal**, **Réglages** et **Options** sont présentées à la suite.

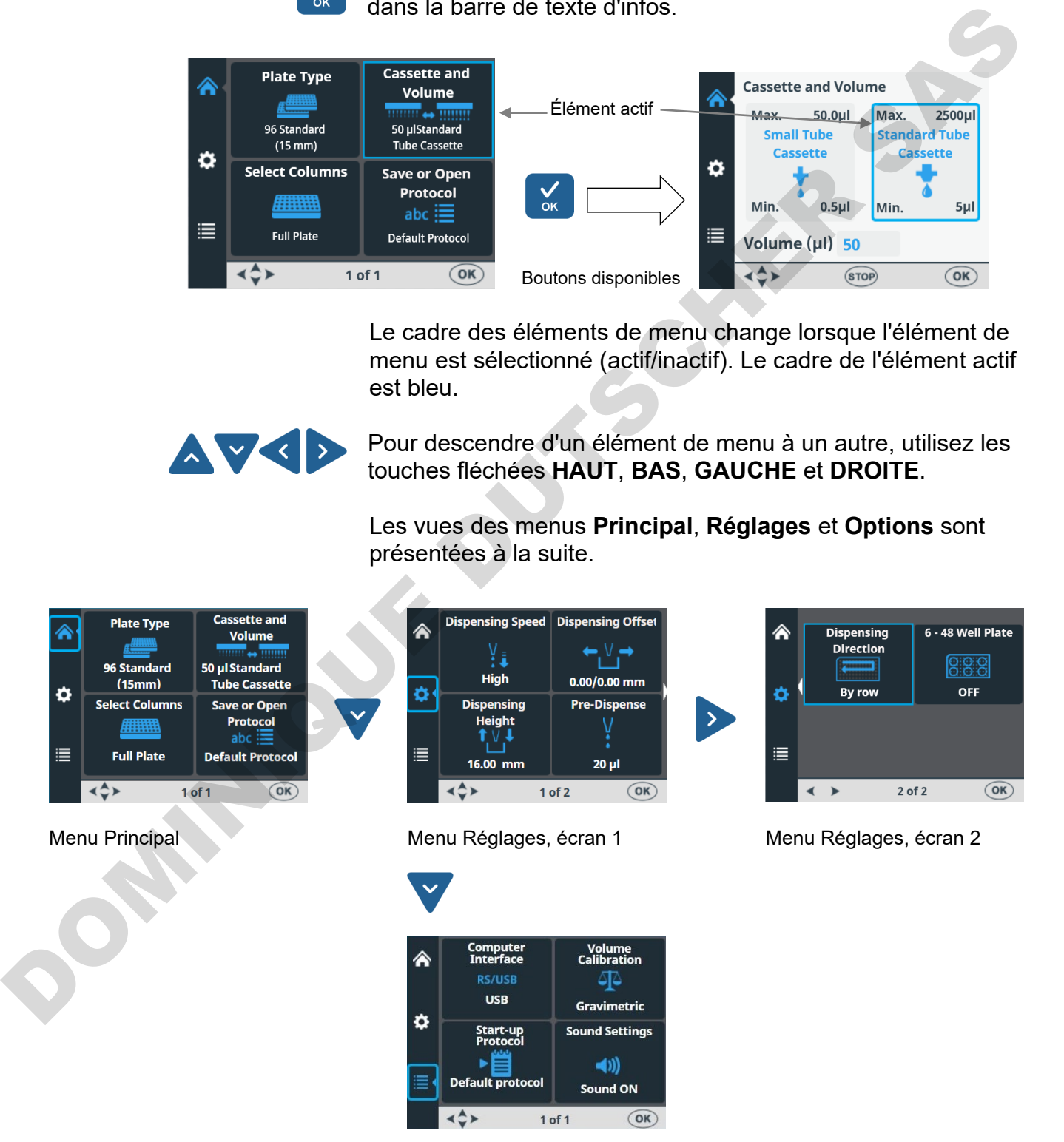

Menu Options

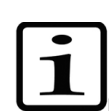

**Note** La petite flèche blanche sur le côté des écrans Réglages 1 et 2 indique la position de l'autre écran [\(Figure 4–25\)](#page-33-0).

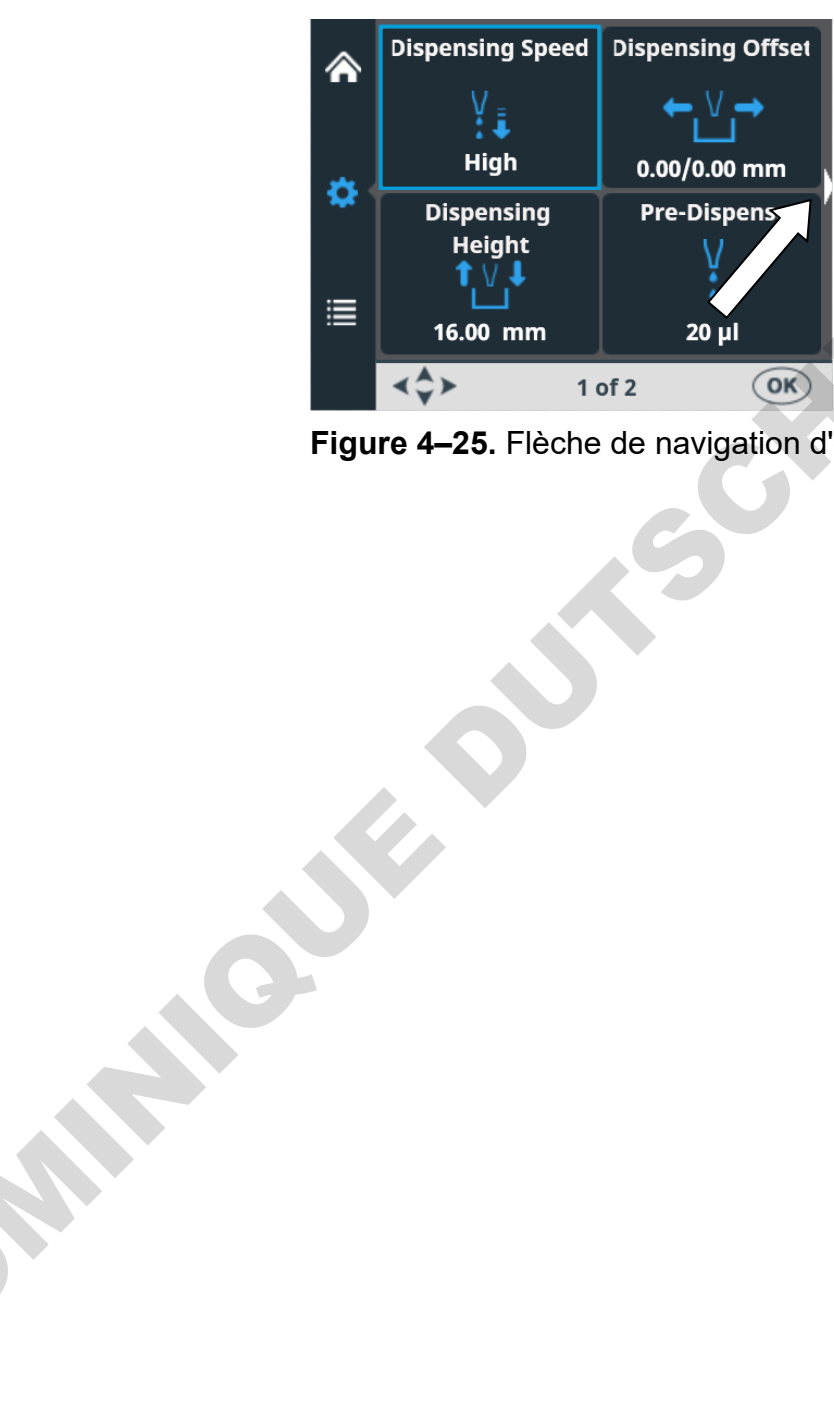

<span id="page-33-0"></span>**Figure 4–25.** Flèche de navigation d'écran Réglages

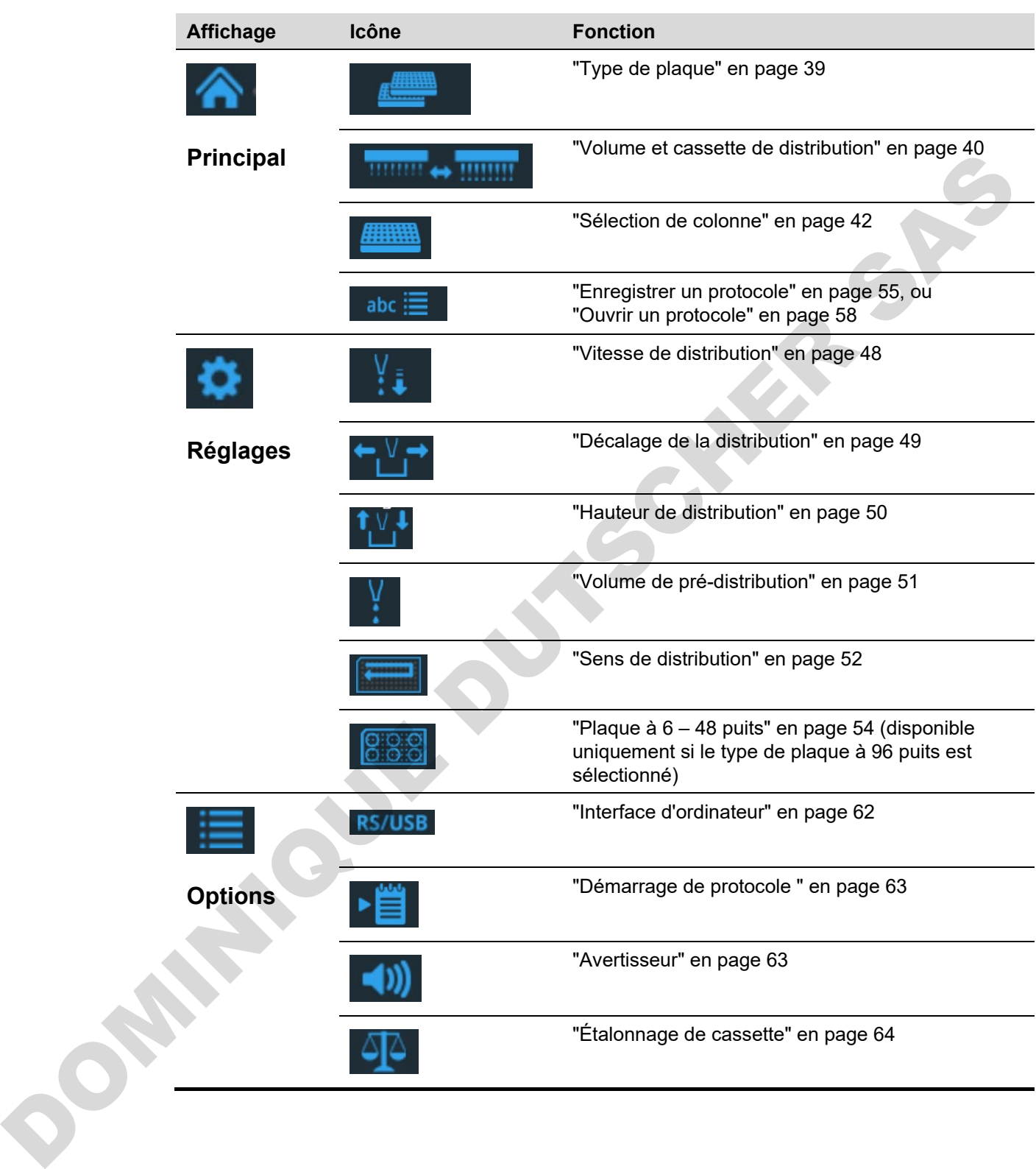

<span id="page-34-0"></span>**Tableau 4–2.** Icônes dans les menus

<span id="page-35-0"></span>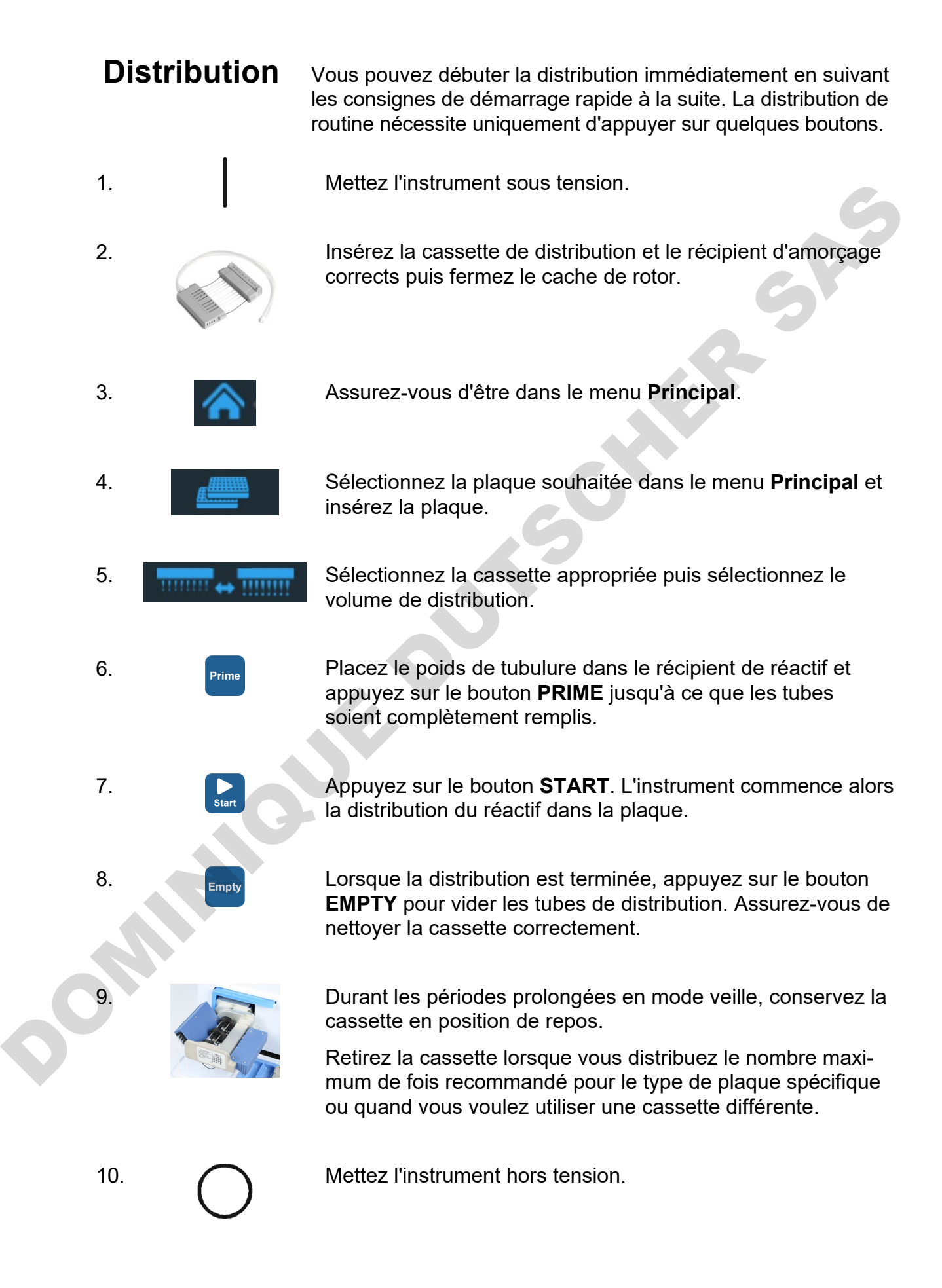
### **Sélections de touches pour débuter la distribution**

Après avoir mis sous tension l'instrument, allez au menu **Principal** pour sélectionner le type de plaque, la cassette et le volume de distribution souhaités ainsi que les colonnes de distribution. Pour en savoir plus, référez-vous à ["Paramètres](#page-37-0)  [de distribution"](#page-37-0) en page [38.](#page-37-0)

#### 1 – Sélection du **Plate type**, voir l'étape 3 en page 36.

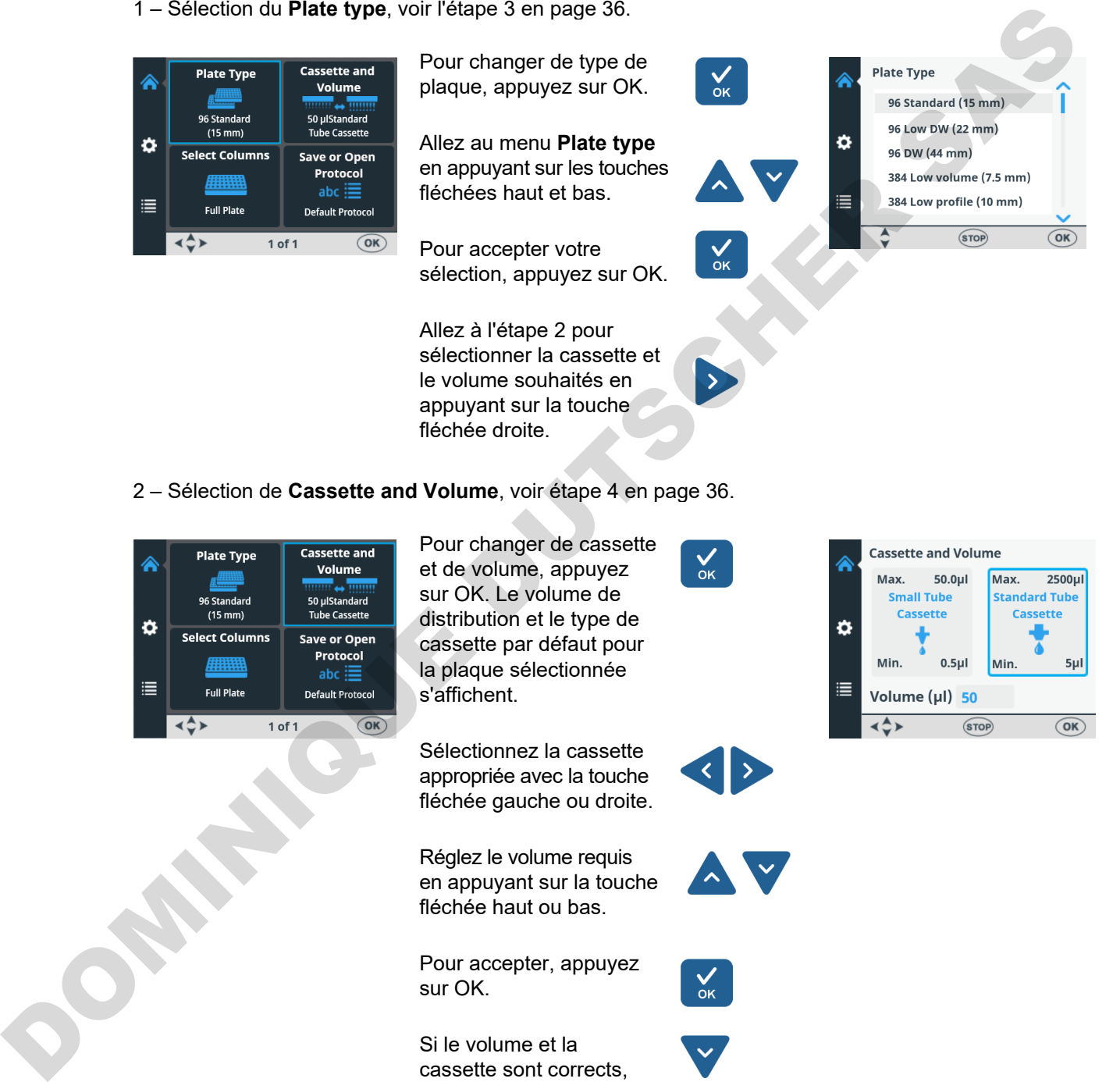

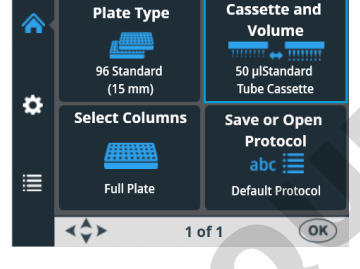

Sélectionnez la cassette appropriée avec la touche fléchée gauche ou droite.

Réglez le volume requis en appuyant sur la touche fléchée haut ou bas.

Pour accepter, appuyez sur OK.

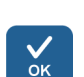

Si le volume et la cassette sont corrects, appuyez sur les touches fléchées bas et gauche pour aller à l'étape 3 de sélection de colonne.

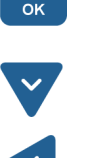

3 – Sélection de **Colonnes**, voir l'étape [5](#page-35-2) en page [36.](#page-35-2)

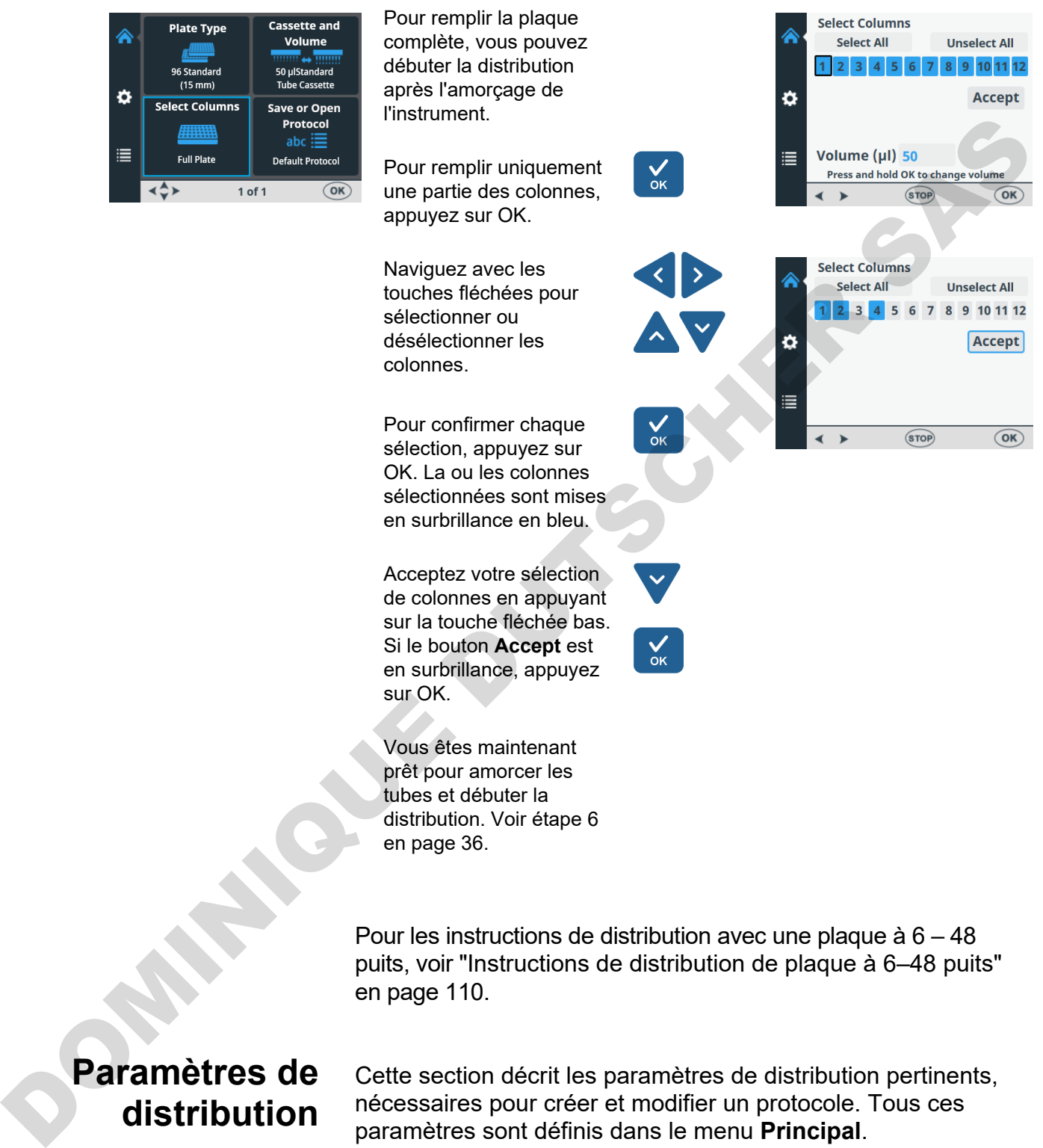

puits, voir ["Instructions de distribution de plaque à 6–48 puits"](#page-109-0) en page 110.

Cette section décrit les paramètres de distribution pertinents, nécessaires pour créer et modifier un protocole. Tous ces

**Note** Effectuez d'abord la sélection de type de plaque car tous les autres paramètres dépendent du type de plaque.

paramètres sont définis dans le menu **Principal**.

<span id="page-37-0"></span>**Paramètres de distribution**

**Précaution** Assurez-vous que le couvercle de plaque (le cas échéant) est retiré avant la distribution.

<span id="page-38-0"></span>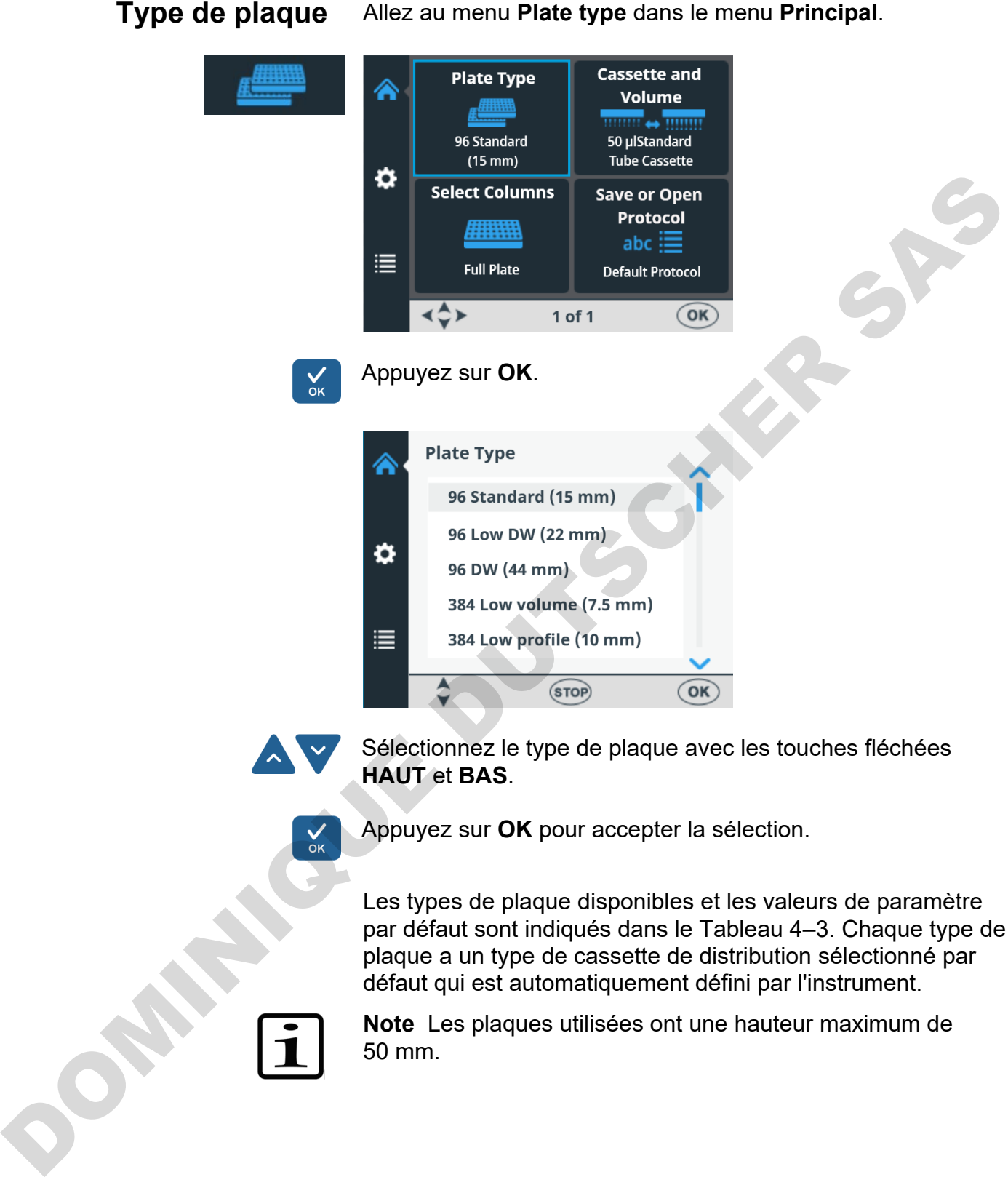

**HAUT** et **BAS**.

Appuyez sur **OK** pour accepter la sélection.

Les types de plaque disponibles et les valeurs de paramètre par défaut sont indiqués dans le Tableau 4–3. Chaque type de plaque a un type de cassette de distribution sélectionné par défaut qui est automatiquement défini par l'instrument.

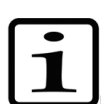

**Note** Les plaques utilisées ont une hauteur maximum de 50 mm.

#### <span id="page-39-0"></span>**Tableau 4–3.** Valeurs de paramètre par défaut pour les différents types de plaque

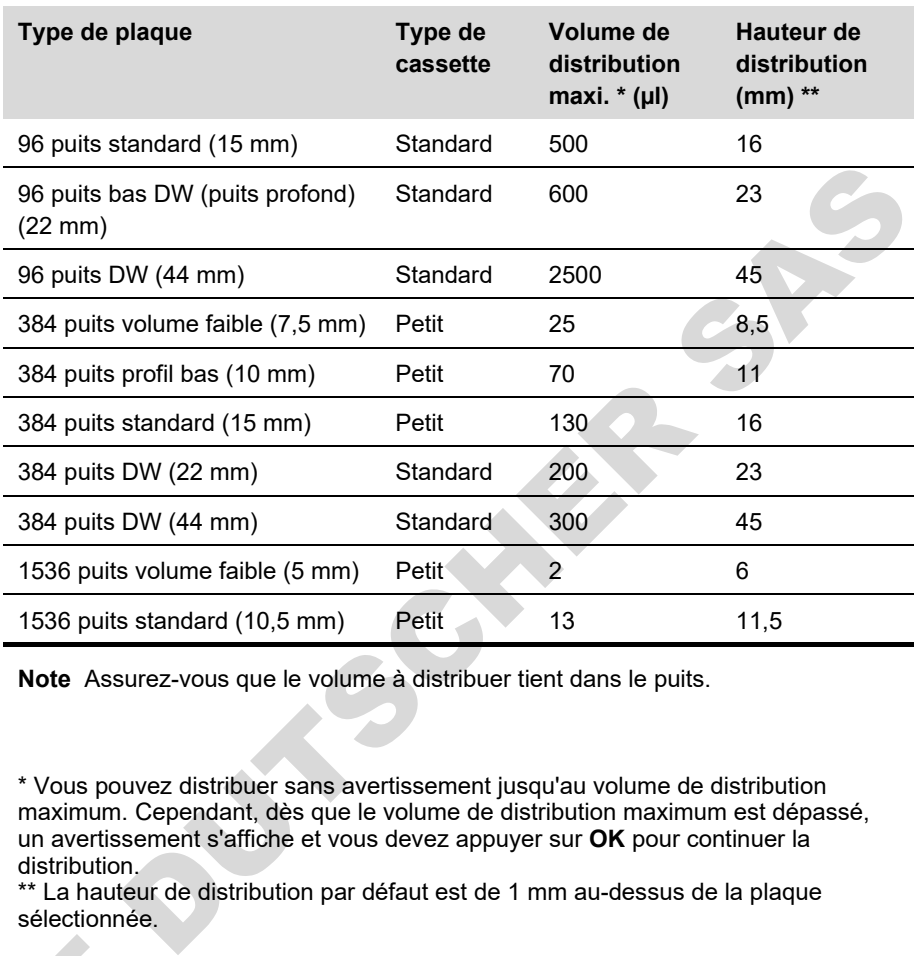

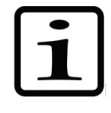

**Note** Assurez-vous que le volume à distribuer tient dans le puits.

\* Vous pouvez distribuer sans avertissement jusqu'au volume de distribution maximum. Cependant, dès que le volume de distribution maximum est dépassé, un avertissement s'affiche et vous devez appuyer sur **OK** pour continuer la distribution.

\*\* La hauteur de distribution par défaut est de 1 mm au-dessus de la plaque sélectionnée.

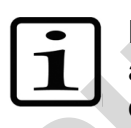

**Note** Si les valeurs de plaque par défaut ne correspondent pas aux vôtres, changez les valeurs de hauteur et de décalage de distribution dans le menu **Réglages**. Vous pouvez enregistrer le protocole, notamment les valeurs de plaque, pour usage ultérieur.

**Note** Vous pouvez aussi obtenir de nouvelles plaques à utiliser en les transférant depuis le logiciel FILLit™. Référezvous au *Thermo Scientific FILLit Software for Multidrop Combi+ User Manual* (Nº cat. N17561).

**Volume et cassette de**  Note Si les<br>
aux vôtres,<br>
distribution<br>
le protocole<br>
ultérieur.<br>
Note Vous<br>
le protocole<br>
ultérieur.<br>
Note Vous<br>
distribution<br>
Combi+ Use<br>
Combi+ Use<br>
distribution<br>
a "Cassette de Cassette à distribution<br>
a "Cassette" **distribution**

<span id="page-39-1"></span>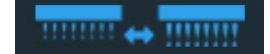

Deux types de cassette de distribution sont disponibles : *Cassette à petit tube* (avec aiguille métallique ou aiguille plastique) et *Cassette à tube standard*. Référez-vous à ["Cassettes de distribution"](#page-23-0) en page [24](#page-23-0) et au [Tableau 10–17.](#page-104-0) Chaque type de cassette de distribution couvre une plage de volume spécifique.

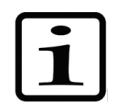

**Note** Assurez-vous que le volume à distribuer tient dans le puits.

Allez au menu **Principal**. Sélectionnez **Cassette and Volume**.

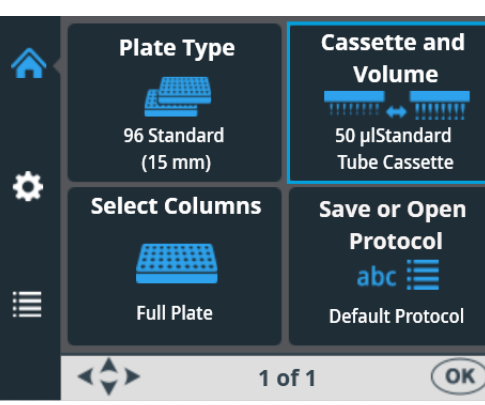

Appuyez sur **OK**. Le volume de distribution et le type de cassette par défaut pour la plaque sélectionnée s'affichent.

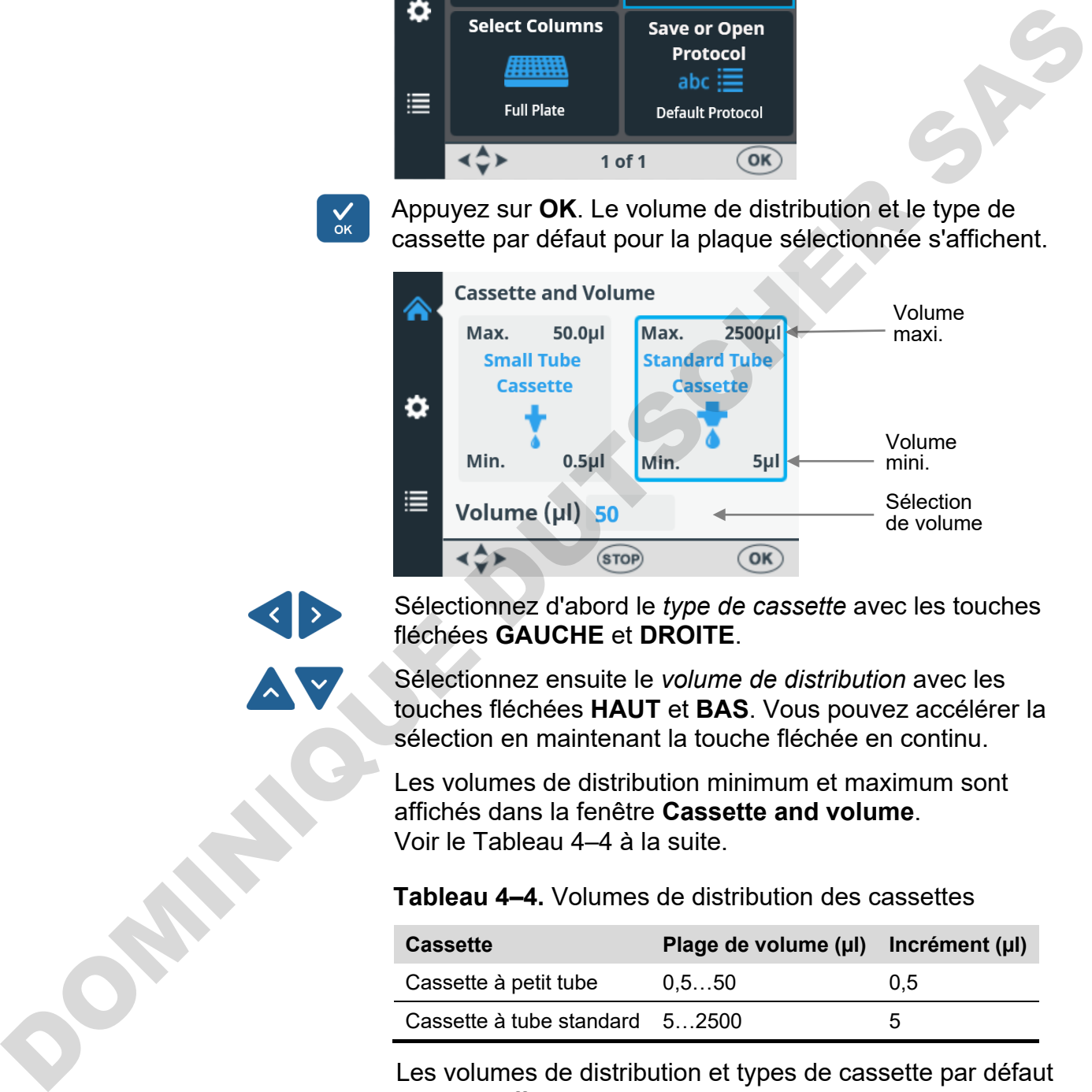

Sélectionnez d'abord le *type de cassette* avec les touches fléchées **GAUCHE** et **DROITE**.

Sélectionnez ensuite le *volume de distribution* avec les touches fléchées **HAUT** et **BAS**. Vous pouvez accélérer la sélection en maintenant la touche fléchée en continu.

Les volumes de distribution minimum et maximum sont affichés dans la fenêtre **Cassette and volume**. Voir le Tableau 4–4 à la suite.

<span id="page-40-0"></span>**Tableau 4–4.** Volumes de distribution des cassettes

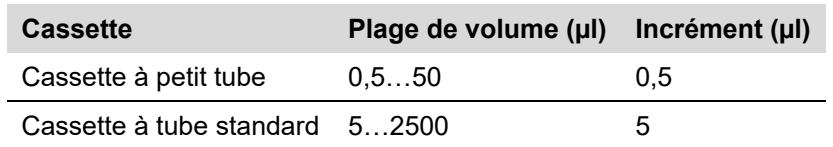

Les volumes de distribution et types de cassette par défaut pour les différents types de plaque sont indiqués dans le [Tableau 4–3.](#page-39-0)

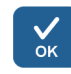

Acceptez les sélections avec le bouton **OK**.

Assurez-vous que la sélection de cassette correspond à la cassette installée.

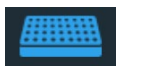

**Explications de la sélection des colonnes**

 $Sélection de colonne$  Vous pouvez distribuer dans la plaque complète ou uniquement dans des colonnes sélectionnées. Avant la sélection des colonnes, assurez-vous que vous avez sélectionné la bonne cassette de distribution et le volume à utiliser.

Une colonne sélectionnée est marquée en bleu.

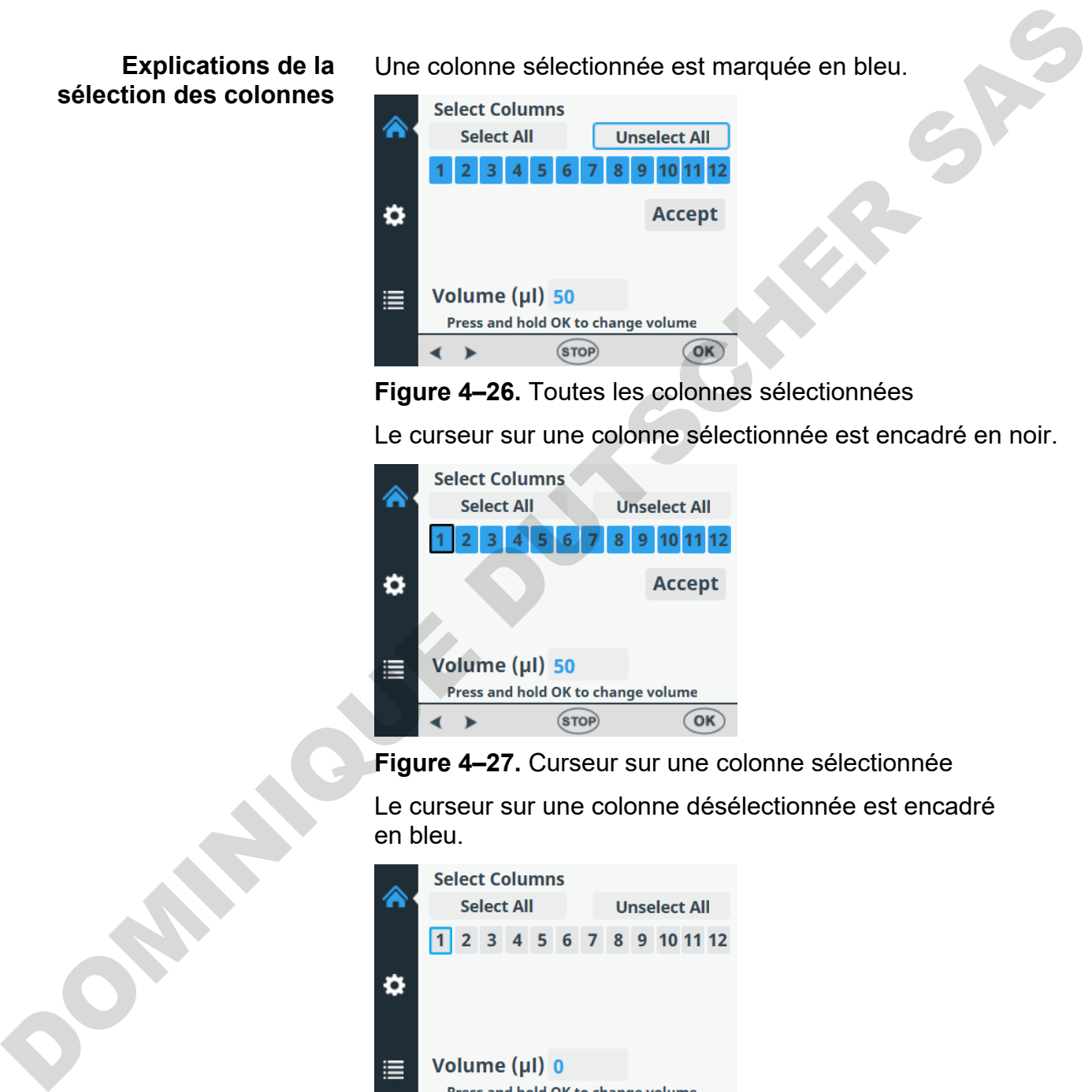

**Figure 4–26.** Toutes les colonnes sélectionnées

Le curseur sur une colonne sélectionnée est encadré en noir.

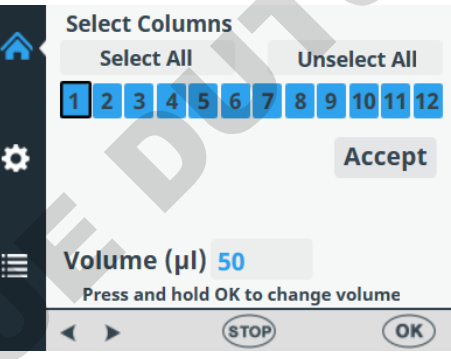

**Figure 4–27.** Curseur sur une colonne sélectionnée

Le curseur sur une colonne désélectionnée est encadré en bleu.

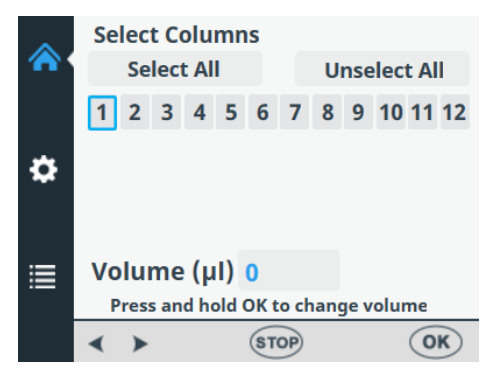

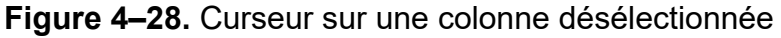

#### **Sélectionner des colonnes**

Allez au menu **Principal**. Sélectionnez **Select Columns**.

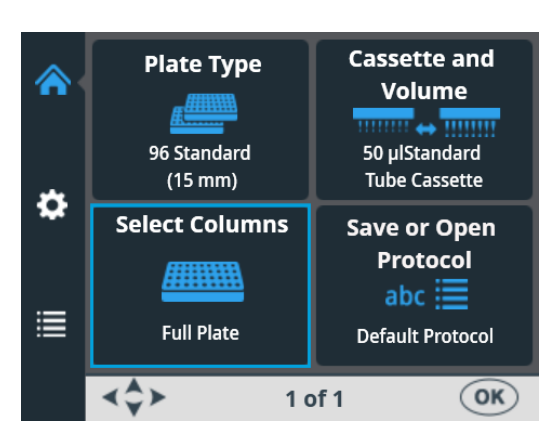

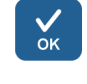

Appuyez sur **OK**. La sélection de colonne s'ouvre.

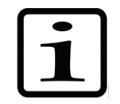

**Note** Le nombre de colonnes dans la vue dépend de la plaque sélectionnée.

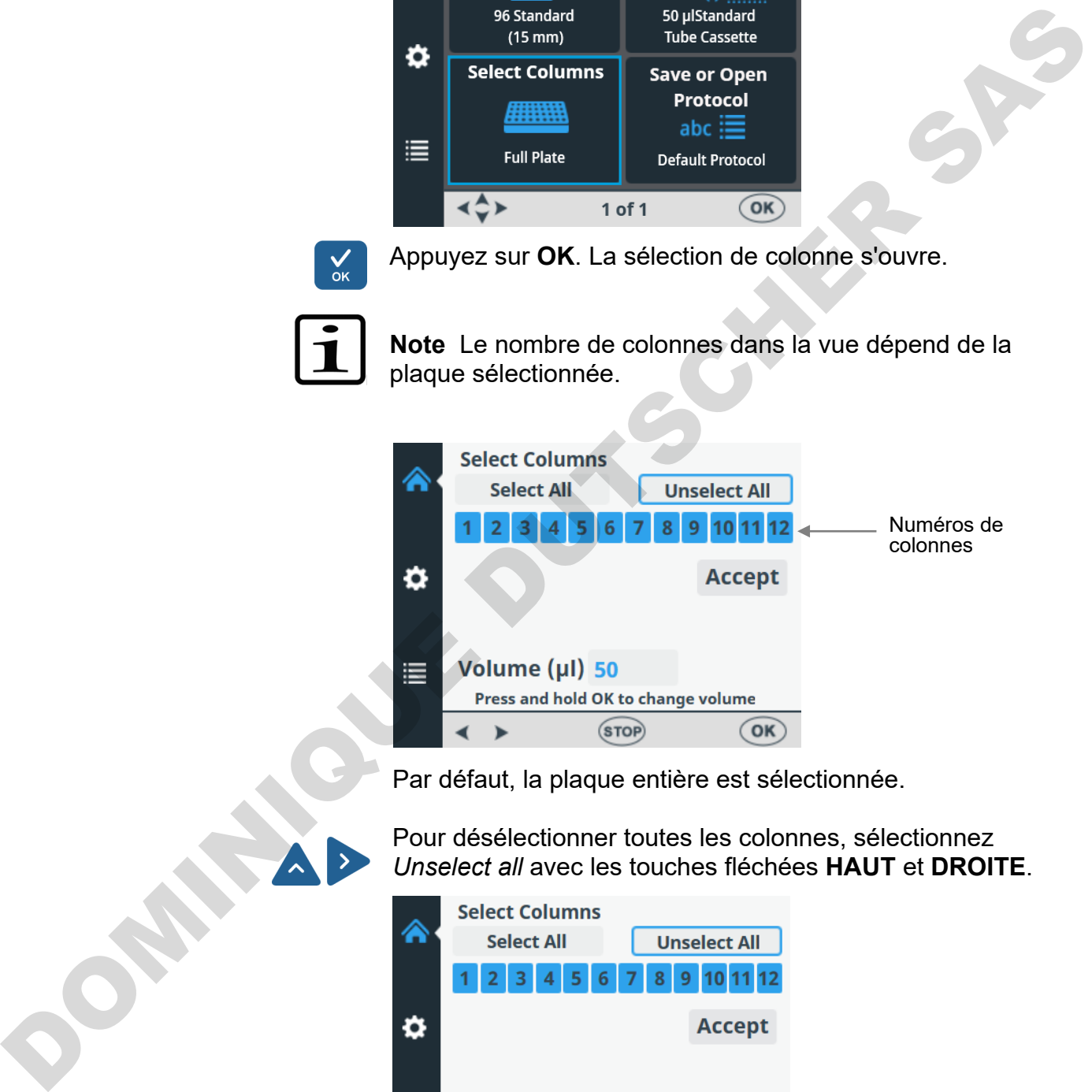

Par défaut, la plaque entière est sélectionnée.

Pour désélectionner toutes les colonnes, sélectionnez *Unselect all* avec les touches fléchées **HAUT** et **DROITE**.

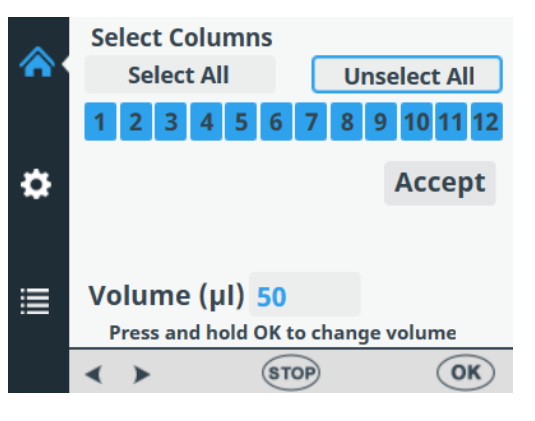

Acceptez avec le bouton **OK**.

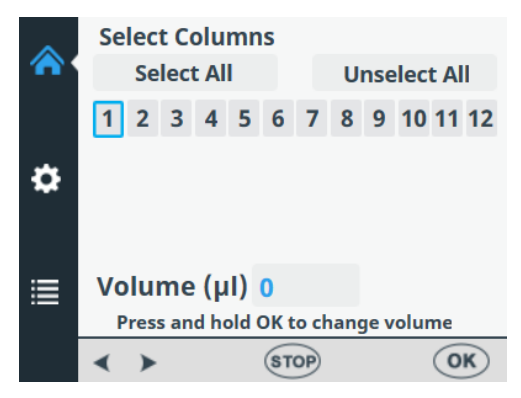

Toutes les colonnes sont maintenant désélectionnées.

Si les colonnes ne sont pas toutes sélectionnées et vous voulez distribuer dans tous les puits de la plaque, utilisez les touches fléchées pour sélectionner **Select All**.

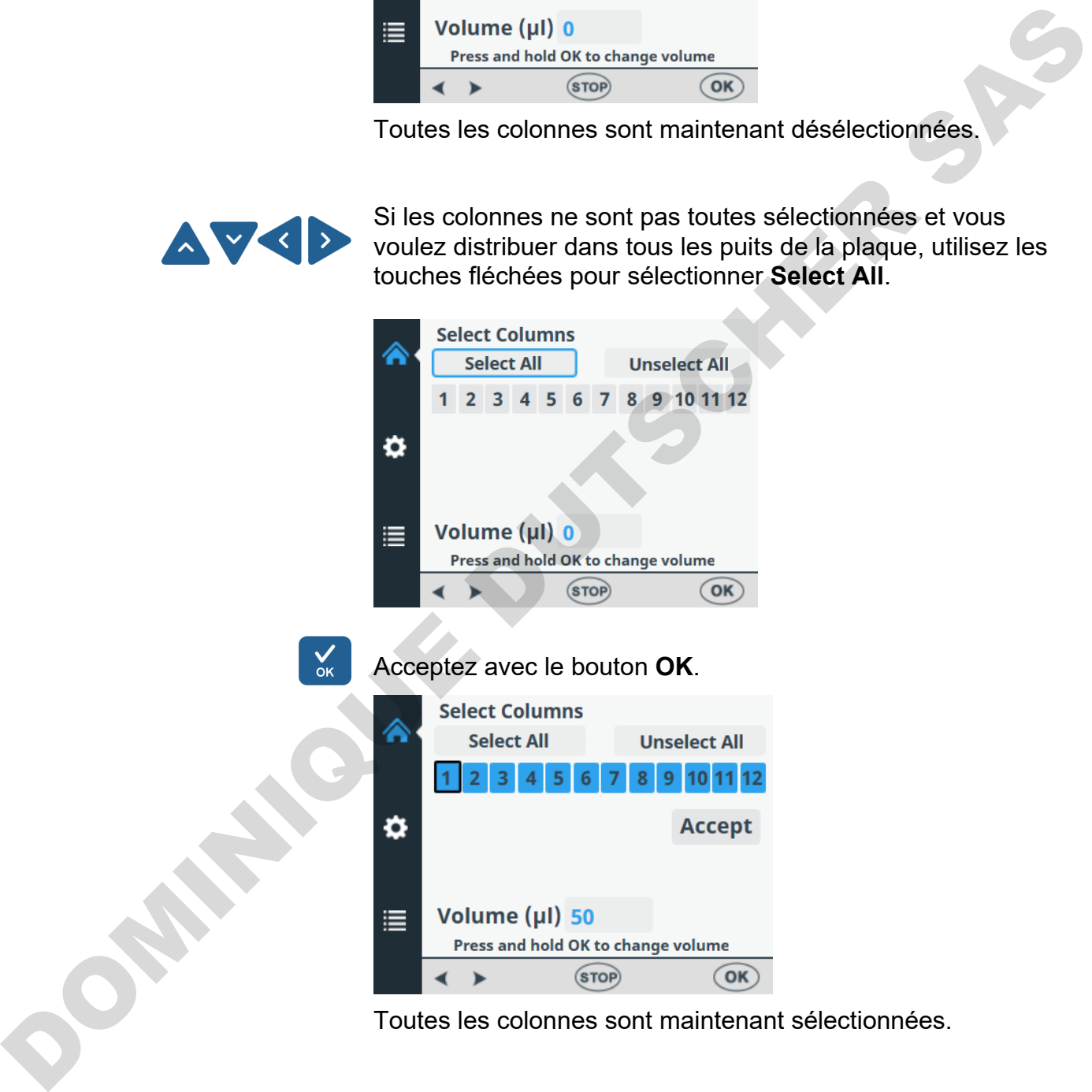

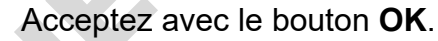

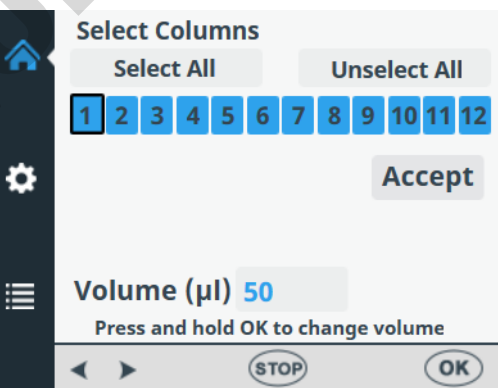

Toutes les colonnes sont maintenant sélectionnées.

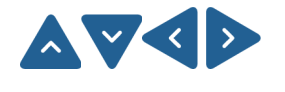

Si vous voulez distribuer uniquement dans certains puits, sélectionnez /désélectionnez les colonnes avec les touches fléchées pour passer d'une colonne à la suivante.

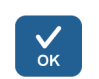

Appuyez sur **OK** après la sélection de chaque colonne. Les colonnes sélectionnées sont indiquées en bleu.

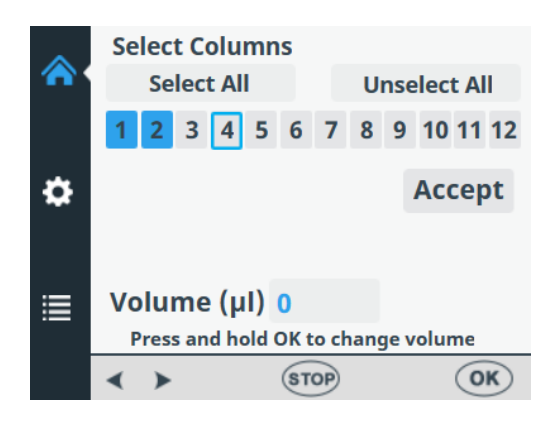

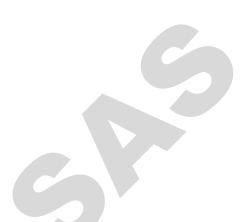

Par défaut, le champ de volume de chaque colonne sélectionnée affiche le volume de distribution sélectionné dans le menu **Cassette and Volume** (voir "Volume et cassette de distribution" en page 40). Vous pouvez ajuster le volume de distribution séparément pour chaque colonne individuelle.

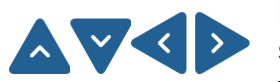

Pour changer le volume de distribution d'une colonne spécifique, sélectionnez cette colonne avec les touches fléchées.

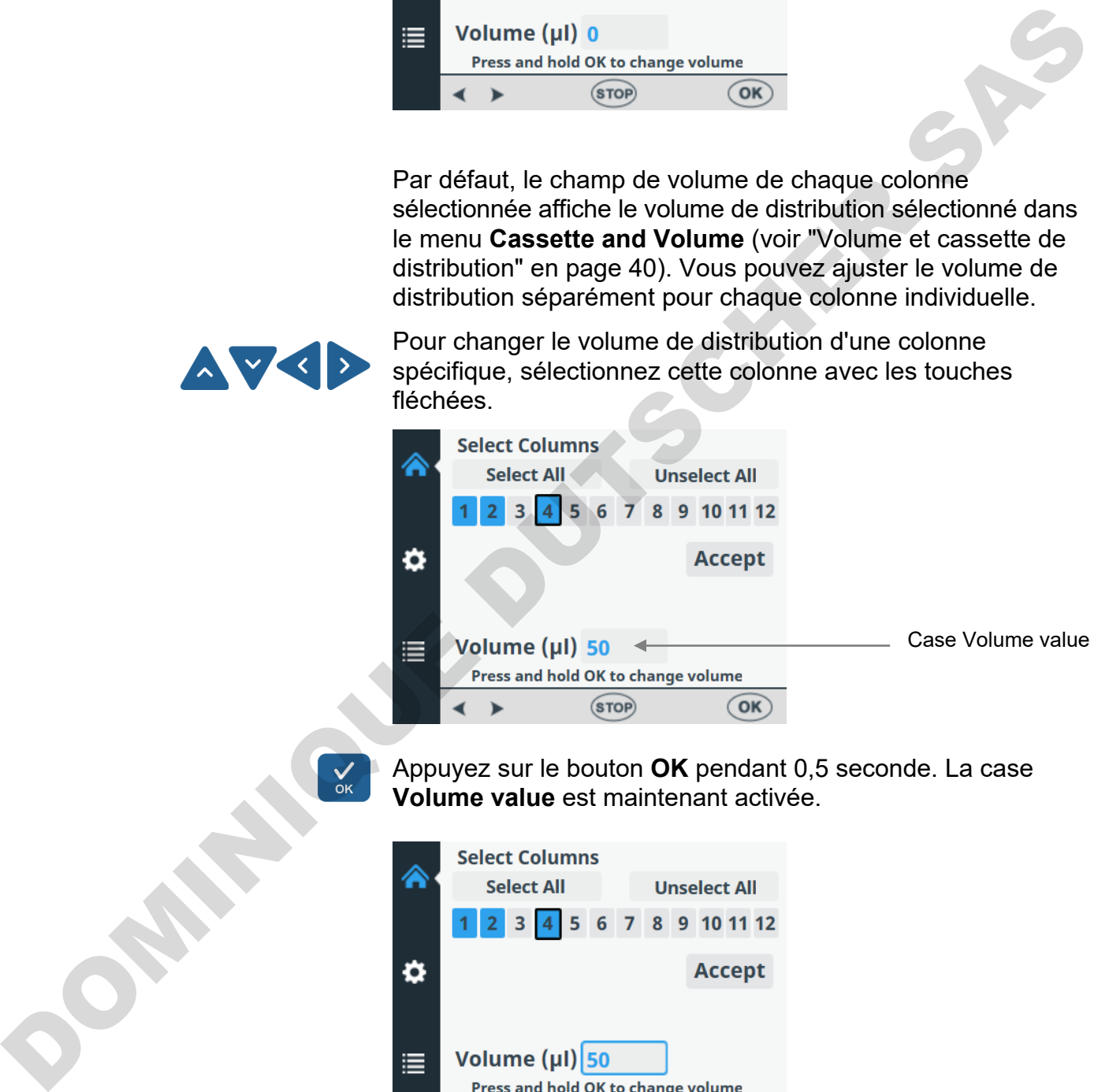

Appuyez sur le bouton **OK** pendant 0,5 seconde. La case **Volume value** est maintenant activée.

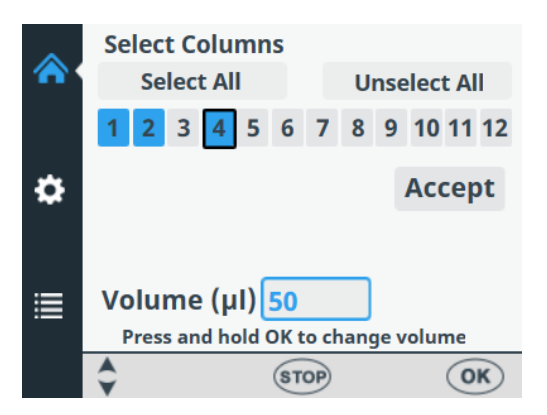

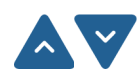

Ajustez le volume de distribution de la colonne où le curseur se trouve avec les touches fléchées **HAUT** et **BAS**.

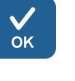

Appuyez sur **OK** après la sélection du volume souhaité.

Lorsque vous avez sélectionné toutes les colonnes souhaitées, utilisez la touche fléchée **BAS** pour sélectionner **Accept**.

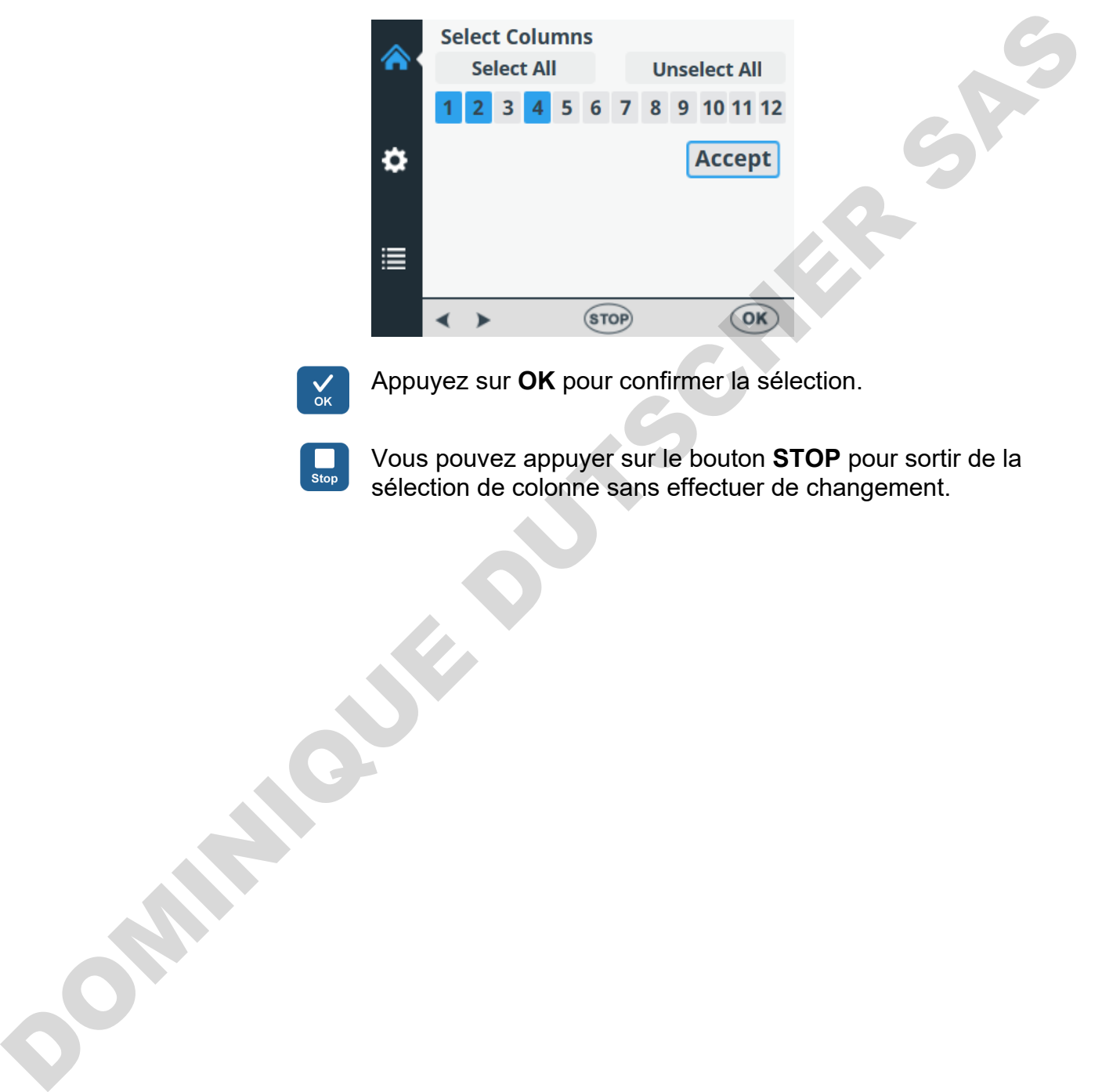

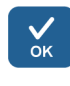

Appuyez sur **OK** pour confirmer la sélection.

Vous pouvez appuyer sur le bouton **STOP** pour sortir de la sélection de colonne sans effectuer de changement.

# **Réglages de protocole**

Cette section décrit les paramètres additionnels qui complètent le type de plaque que vous avez sélectionné. Ces paramètres additionnels sont définis dans le menu **Réglages**. Les valeurs affichées dans le menu **Réglages** sont celles définies pour le type de plaque sélectionné dans le menu **Principal**.

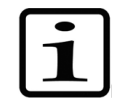

**Note** Les réglages de protocole n'ont pas normalement besoin d'être modifiés pour un usage de routine.

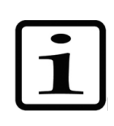

**Note** Un point d'exclamation s'affiche dans l'élément de menu et un point jaune à côté de l'icône des réglages lorsque le réglage est différent de celui du paramètre par défaut.

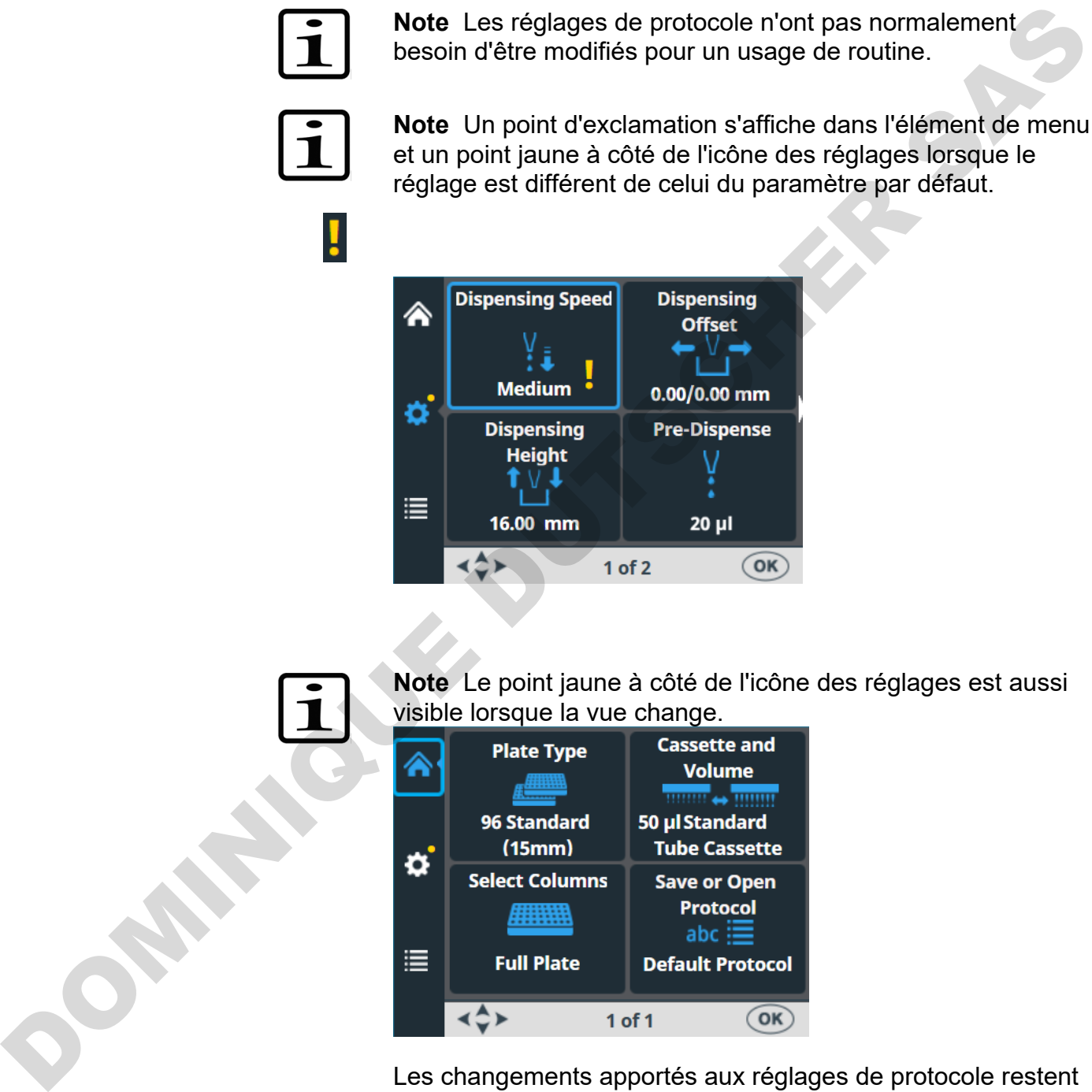

**Note** Le point jaune à côté de l'icône des réglages est aussi visible lorsque la vue change.

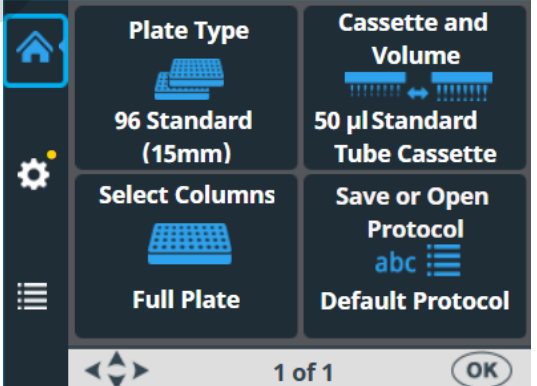

Les changements apportés aux réglages de protocole restent dans la mémoire de l'instrument uniquement si le protocole est enregistré avec un nom (voir ["Enregistrer un protocole"](#page-54-0) en page [55\)](#page-54-0). Si le protocole n'est pas enregistré, les changements restent en vigueur uniquement tant que le type de plaque n'est pas changé ou l'instrument mis hors tension.

# **distribution**

**Vitesse de** Par défaut, la vitesse de distribution est *High* mais vous pouvez la changer, par exemple pour réduire le moussage.

Allez au menu **Réglages**. Sélectionnez **Dispensing Speed**.

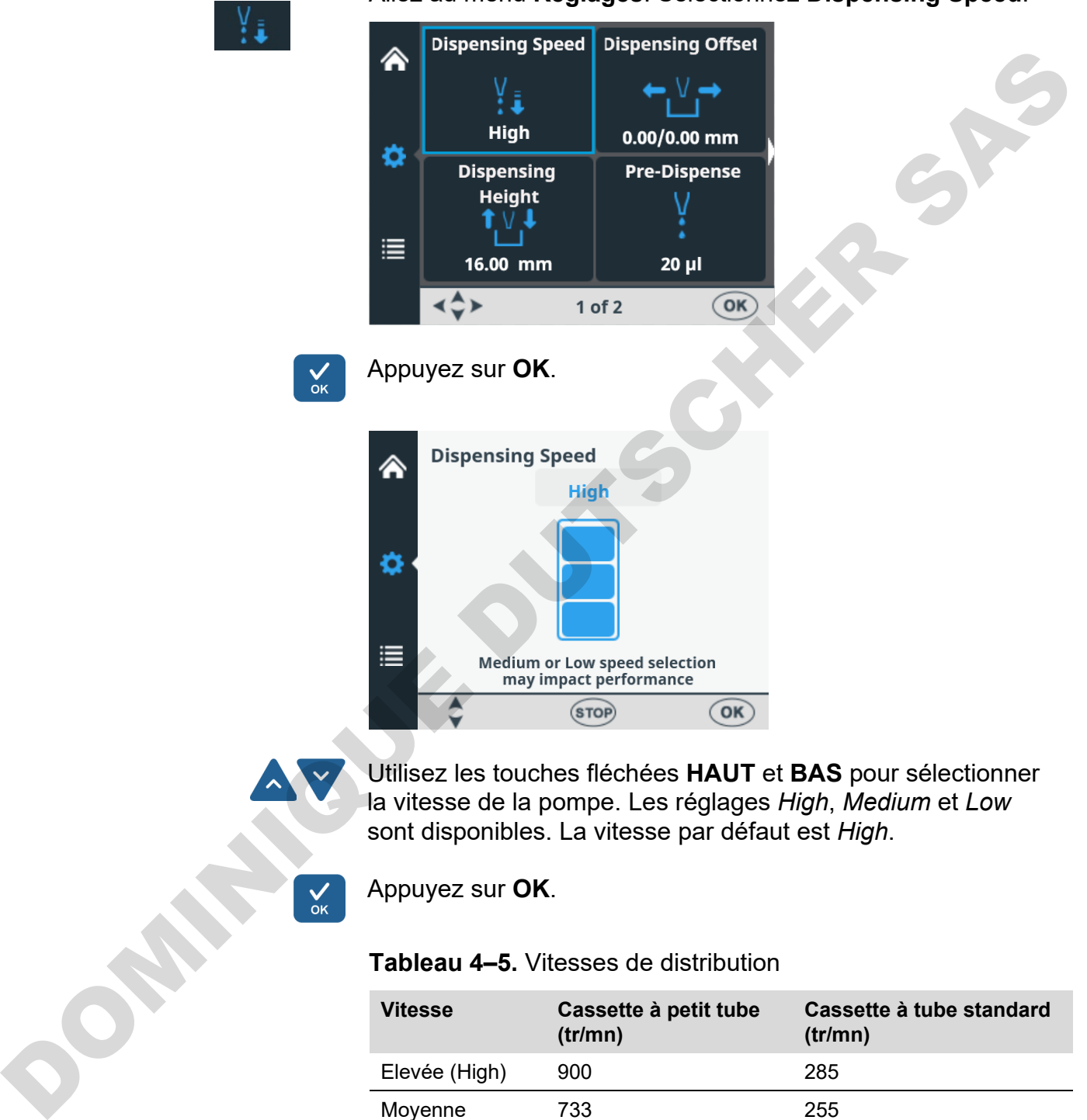

Appuyez sur **OK**.

#### **Tableau 4–5.** Vitesses de distribution

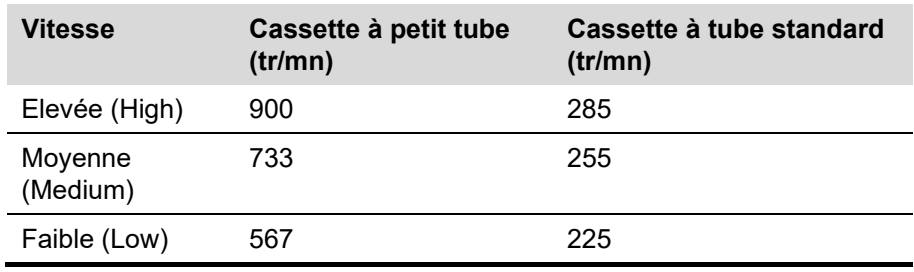

### **Décalage de la distribution**

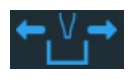

Par défaut, le décalage de la distribution est de 0,0/0,0 mm. Vous pouvez changer les valeurs de décalage des axes X et Y si la plaque utilisée n'est pas la plaque standard spécifiée dans la liste des types de plaque (voir [Tableau 4–3\)](#page-39-0).

Lorsque vous modifiez le décalage de la distribution, la première colonne de la plaque est déplacée sous les aiguilles. Lorsque vous modifiez la valeur de décalage, le support de plaques se déplace.

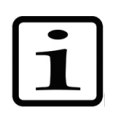

**Note** Lorsque vous sélectionnez le décalage de la distribution, le rotor de pompe et le support de plaques se déplacent.

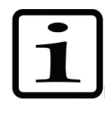

**Note** Installez la cassette et la plaque avant de changer les valeurs de décalage de sorte à voir la position relative de l'aiguille par rapport à la plaque.

Allez au menu **Réglages**. Sélectionnez **Dispensing Offset**.

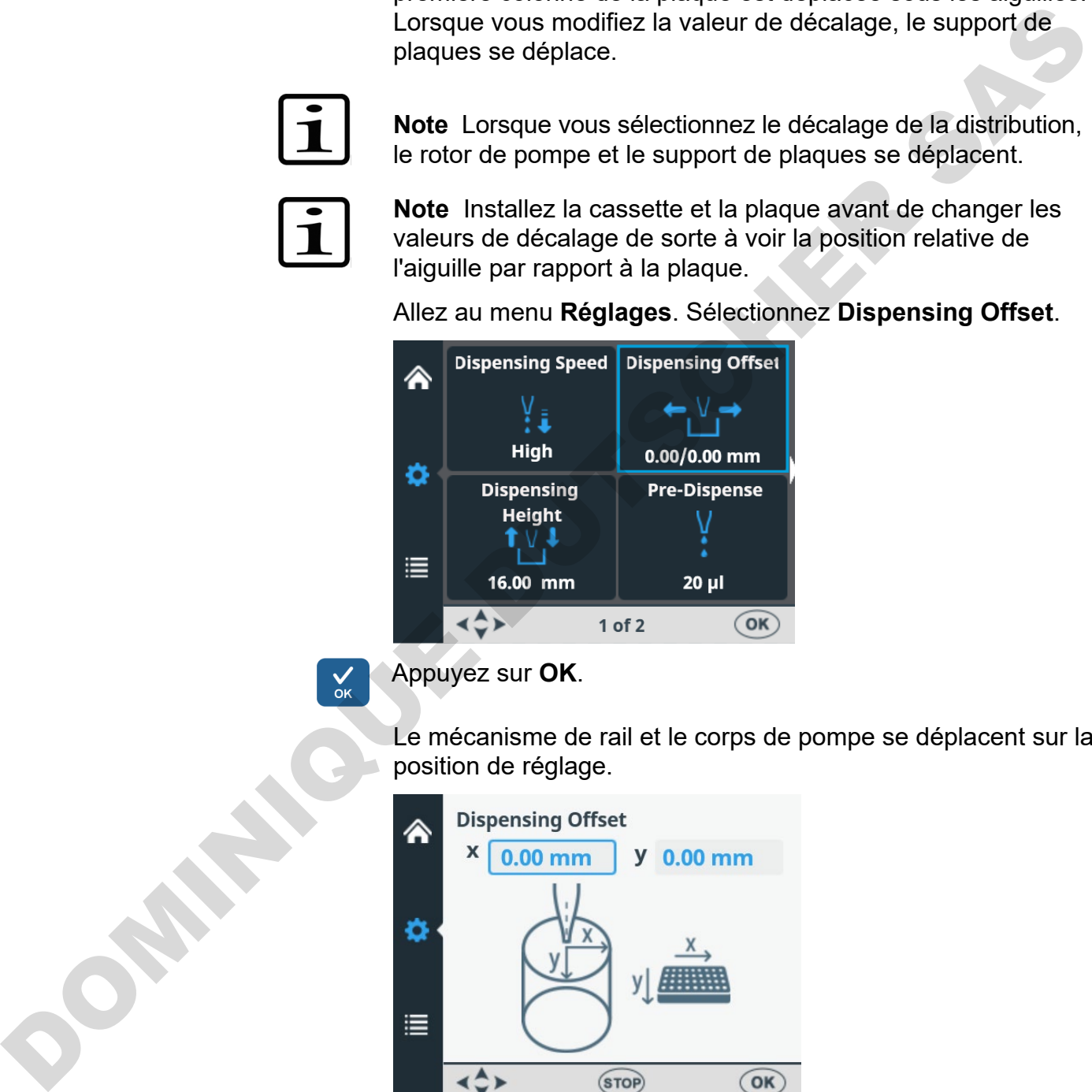

Appuyez sur **OK**.

Le mécanisme de rail et le corps de pompe se déplacent sur la position de réglage.

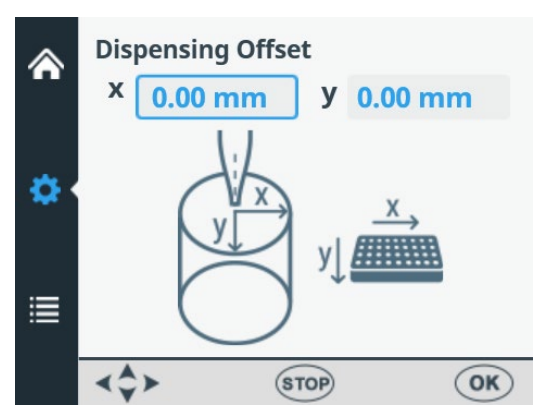

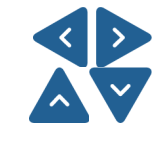

Utilisez les touches fléchées **GAUCHE** et **DROITE** pour régler le décalage de la distribution de l'axe X et les touches fléchées **HAUT** et **BAS** pour régler l'axe Y. Lorsque vous changez les valeurs de décalage, le rotor de pompe et le support de plaques se déplacent en conséquence - voir [Tableau 4–6.](#page-49-0)

Suivez la position de l'aiguille sur la position de puits pendant la modification des valeurs de décalage de la distribution. Le décalage est réglé par incréments de 0,05 mm dans les sens + et –. La valeur de décalage maximum dépend du type de plaque sélectionné.

Appuyez sur **OK**. Si vous n'appuyez pas sur le bouton **OK** dans les 60 secondes, les ajustements sont ignorés et la vue revient au menu **Réglages**.

<span id="page-49-0"></span>**Tableau 4–6.** Mouvement du rotor de pompe et du support de plaques avec les valeurs de décalage de la distribution

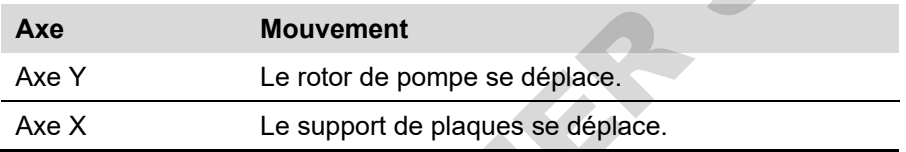

### <span id="page-49-1"></span>**Hauteur de distribution**

La hauteur de distribution par défaut dépend du type de plaque (voir Tableau 4–3). Vous pouvez changer les valeurs de hauteur de distribution si la plaque utilisée n'est pas celle standard spécifiée dans la liste des types de plaque. Lorsque vous modifiez les valeurs, le rotor de pompe se déplace.

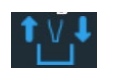

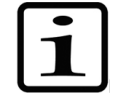

**Note** Lorsque vous sélectionnez la hauteur de la distribution, le rotor de pompe et le support de plaques se déplacent.

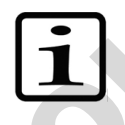

**Note** Installez la cassette et la plaque avant de changer la hauteur de distribution de sorte à voir la position relative de l'aiguille par rapport à la plaque.

Allez au menu **Réglages**. Sélectionnez **Dispensing Height**.

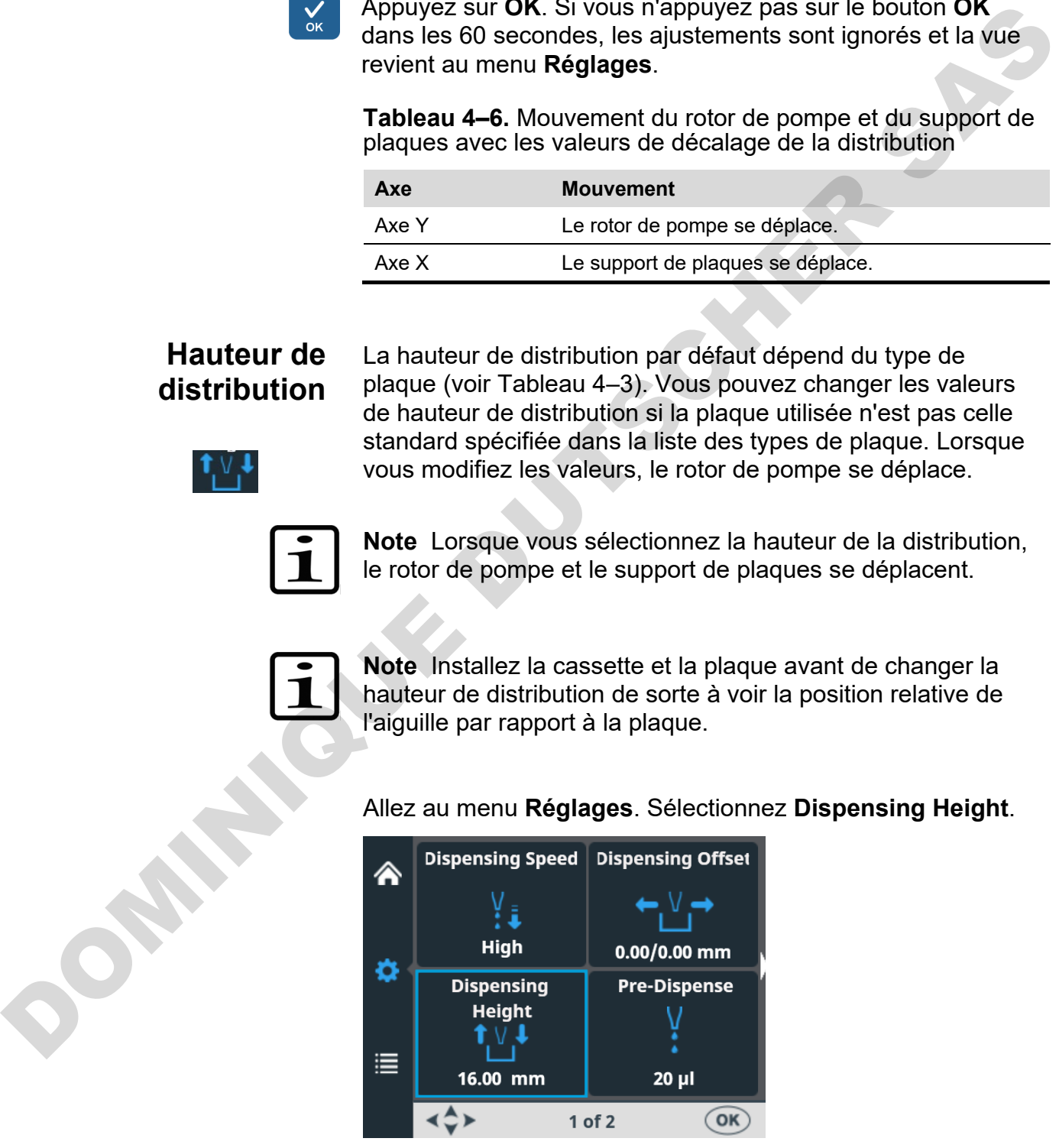

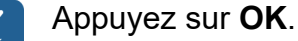

Le mécanisme de rail et le corps de pompe se déplacent sur la position de réglage.

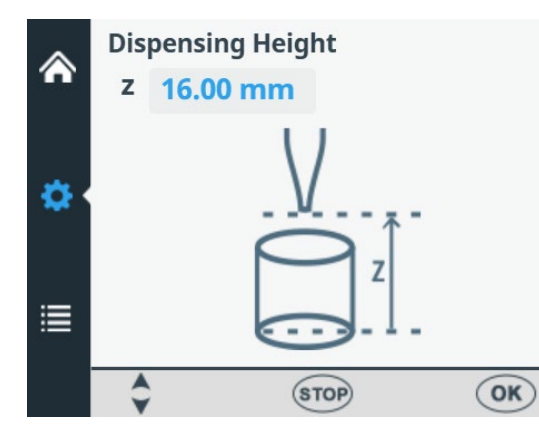

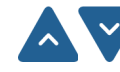

Utilisez les touches fléchées **HAUT** et **BAS** pour définir la hauteur de distribution. Lorsque vous modifiez la hauteur. le corps de pompe se déplace en conséquence. Suivez la position de l'aiguille sur la position de puits pendant la modification de la hauteur de distribution. La hauteur est réglée par incréments de 0,05 mm dans les sens Haut et Bas. La valeur de hauteur minimum dépend du type de plaque sélectionné (voir Tableau 4–3). La hauteur de distribution par défaut est de 1 mm au-dessus de la plaque sélectionnée.  $\frac{1}{2}$ <br>  $\frac{1}{2}$ <br>  $\frac{1}{2}$ <br>
Unitiesz les touches lifetings HAUT et BAS pour définit la<br>
les constat de distribution. Lorsque vous modifiez la hauteur,<br>
le constat de la parties es déplace an constatuer de la travella

Notez que vous pouvez utiliser des plaques d'une hauteur maximum de 50 mm.

Appuyez sur **OK**. Si vous n'appuyez pas sur le bouton **OK** dans les 60 secondes, les ajustements sont ignorés et la vue revient au menu **Réglages**.

## **Volume de prédistribution**

Vous pouvez changer le volume de pré-distribution – le volume automatiquement distribué avant le début du remplissage de plaque, si nécessaire.

Allez au menu **Réglages**. Sélectionnez **Pre-Dispense** (**Prime**).

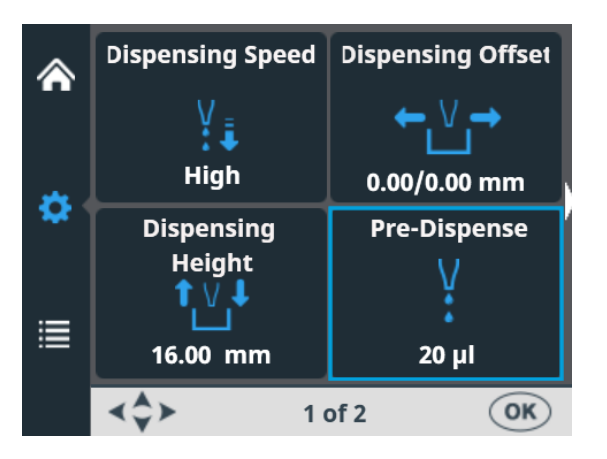

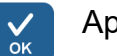

#### Appuyez sur **OK**.

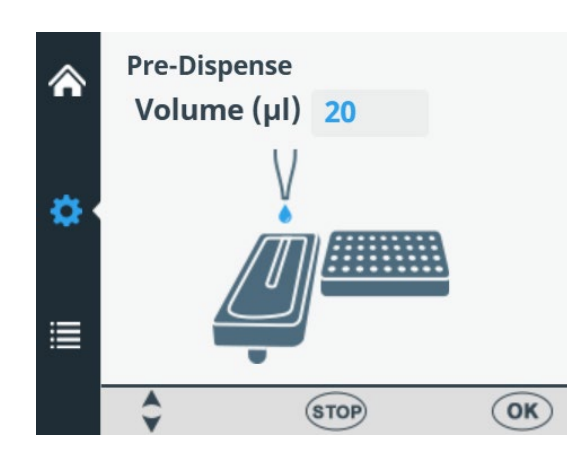

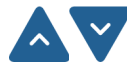

Utilisez les touches fléchées **HAUT** et **BAS** pour définir le volume de pré-distribution. Les plages de volume sont de 1 à 10000 µl avec des cassettes à petit tube et de 10 à 10000 µl avec des cassettes à tube standard. La valeur de pré-distribution par défaut pour une cassette de distribution à petit tube est de 2 µl et de 20 µl pour un tube standard.

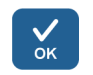

Appuyez sur **OK**.

### **Sens de distribution**

Le sens de distribution est réglé par défaut sur la ligne pour chaque type de plaque. Cependant, vous pouvez changer le sens de distribution, si nécessaire. Le sens de distribution peut être modifié pour les plaques à 384 et 1536 puits.

Allez au menu **Réglages** - écran 2. Sélectionnez **Dispensing Direction**.

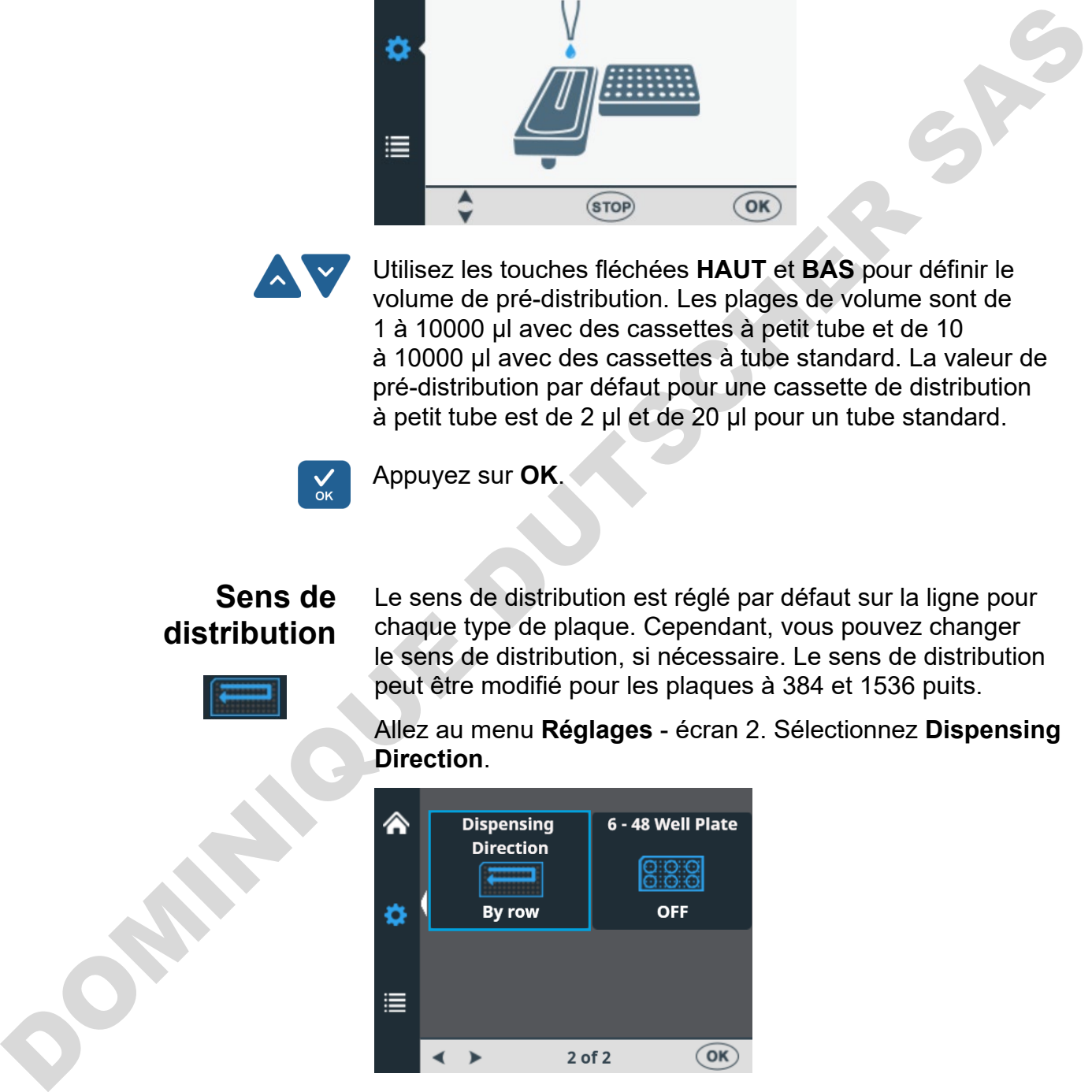

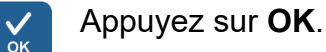

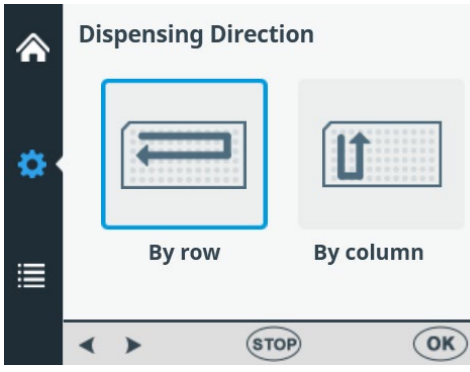

Utilisez les touches fléchées **GAUCHE** et **DROITE** pour régler le sens de distribution selon la *ligne* ou la *colonne*. Notez que l'ensemble de l'action est efficace uniquement lorsque des types de plaque à 384 ou 1536 puits sont sélectionnés.

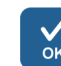

Appuyez sur **OK**.

Avec la sélection de la plaque à 96 puits, les colonnes à 8 puits sont remplies en débutant par la colonne 1 selon les colonnes sélectionnées. Ensuite, le support de plaques revient en position initiale et le mécanisme de levage de pompe en position haute. La distribution en fonction de la ligne et de la colonne ne présente aucune différence pour la distribution de plaque à 96 puits.

Avec la sélection de la plaque à 384 puits, les colonnes à 16 puits sont remplies en deux phases : d'abord une ligne sur deux (A, C, E, G, ... O) en débutant par la ou les premières colonnes sélectionnées puis le support de plaques se décale latéralement de sorte que les lignes restantes (B, D, F, H, ... P) soient remplies dans l'ordre inverse. Si la distribution par colonne est utilisée, elle décale d'abord le support de plaques latéralement pour remplir 16 puits et le support de plaques déplace alors la distribution sur la colonne suivante. The state of the state of the state of the state of the state of the state of the state of distintibution solon la *ligne* to ula *calobra*. Note that the state of the state of the state of the state of the state of the st

Avec la sélection de la plaque à 1536 puits, les colonnes avec 32 puits sont remplies en quatre phases : d'abord une ligne sur quatre (A, E, I, M … AC) puis le support de plaques se décale latéralement au-dessus des lignes (B, F, J, N … AD) qui sont alors remplies dans l'ordre inverse. Les lignes restantes (D, H, L, P … AF) sont remplies au cours des trois décalages. Si la distribution par colonne est utilisée, elle décale d'abord le support de plaques latéralement pour remplir 32 puits et le support de plaques déplace alors la tête de distribution sur la colonne suivante.

En mode de plaque à 384 et 1536 puits, la distribution par ligne et par colonne peut être utilisée avec efficacité.

#### **Plaque à 6 – 48 puits**

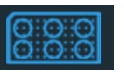

Ce réglage est désactivé par défaut. Si vous sélectionnez le type de plaque à **96** puits, vous pouvez l'activer. Avec la sélection ON, le mouvement du chariot de plaque est optimisé pour les plaques à 6 - 48 puits afin d'éviter les déversements des puits préremplis.

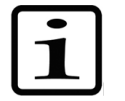

**Note** Cette option est disponible uniquement si la plaque à 96 puits est sélectionnée comme type de plaque dans le menu **Plate type** (voir "Type de plaque" en page 39.

Allez au menu **Réglages** - écran 2. Sélectionnez **6 – 48 Well Plate**.

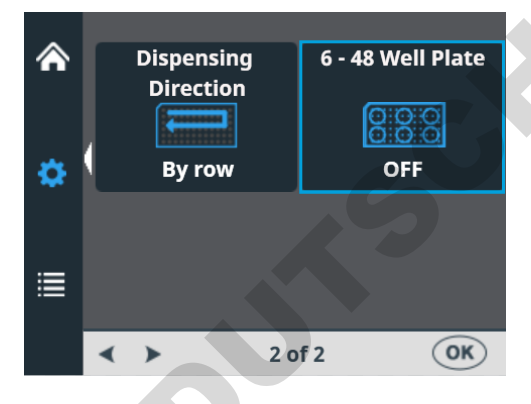

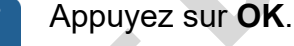

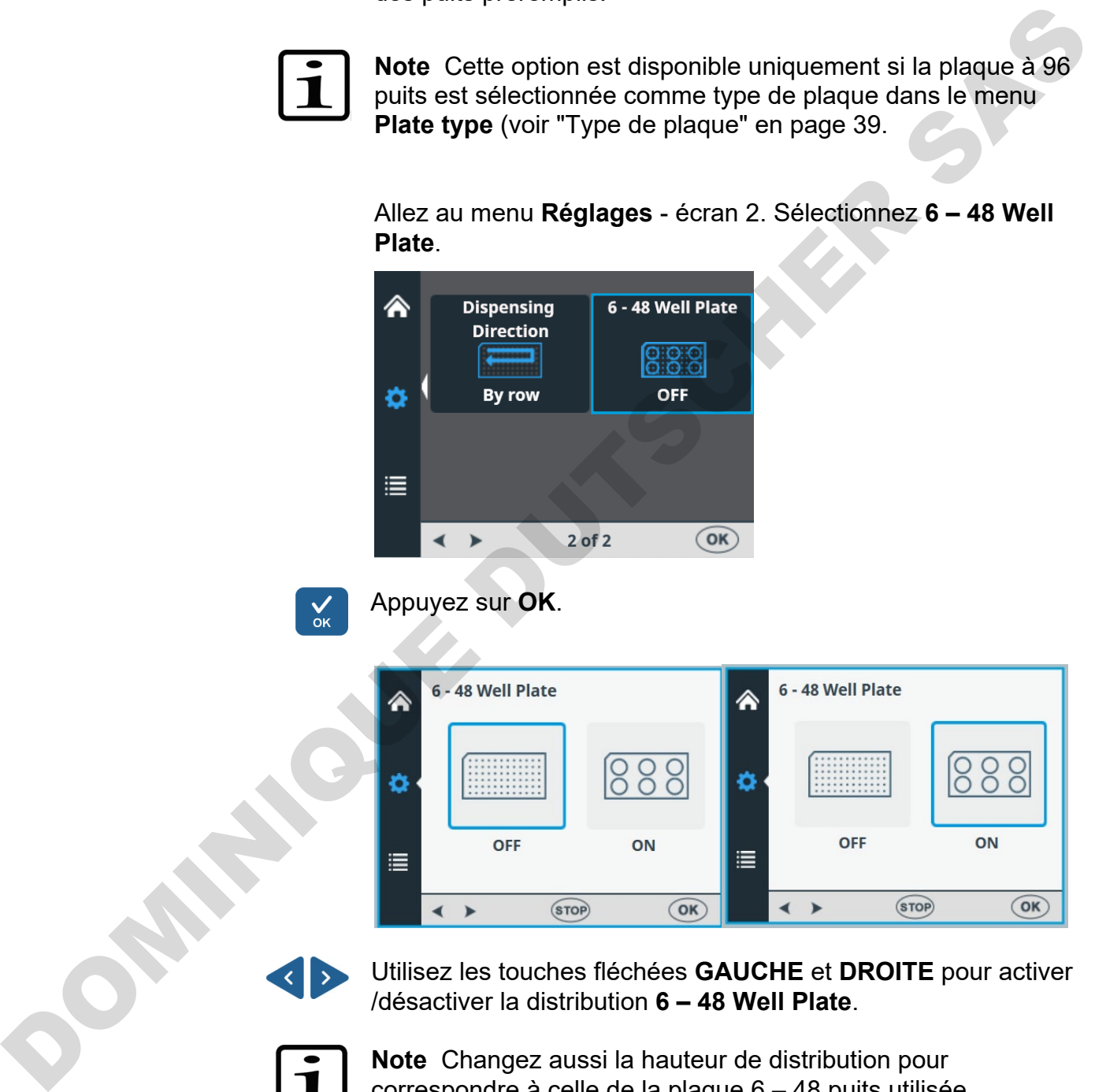

Utilisez les touches fléchées **GAUCHE** et **DROITE** pour activer /désactiver la distribution **6 – 48 Well Plate**.

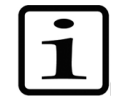

**Note** Changez aussi la hauteur de distribution pour correspondre à celle de la plaque 6 – 48 puits utilisée (voir "Hauteur [de distribution"](#page-49-1) en page [50\)](#page-49-1).

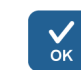

Appuyez sur **OK**.

# **Opérations de protocole**

Vous pouvez exécuter le protocole sans l'enregistrer.

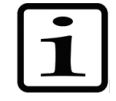

**Note** Lorsque vous mettez hors tension l'instrument ou changez le type de plaque, le protocole qui n'est pas enregistré disparaît.

### <span id="page-54-0"></span>**Enregistrer un protocole**

Le nom de protocole peut comporter un maximum de 20 caractères. Un nom de protocole est affiché sur deux lignes dans le menu **Save or Open Protocol**.

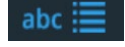

Allez au menu **Principal**. Sélectionnez **Save or Open Protocol**.

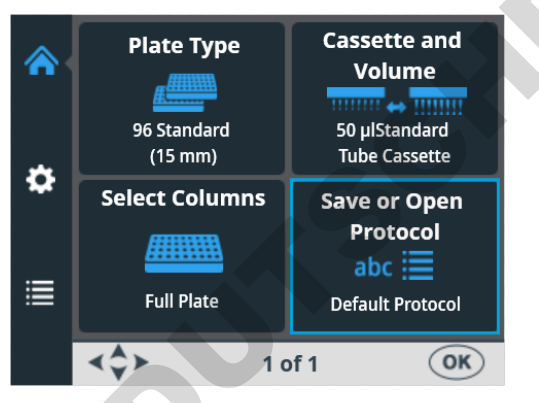

#### Appuyez sur **OK**.

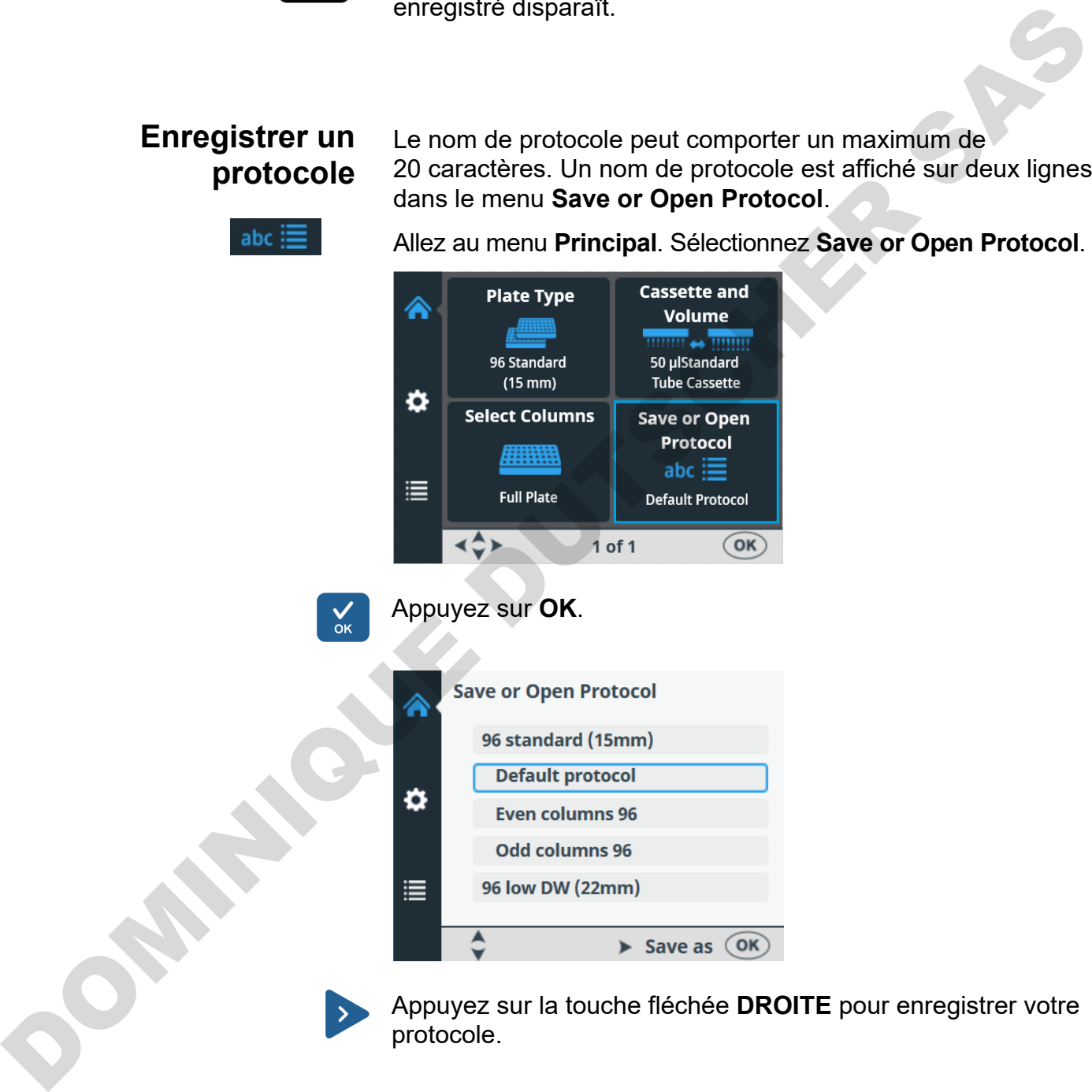

Appuyez sur la touche fléchée **DROITE** pour enregistrer votre protocole.

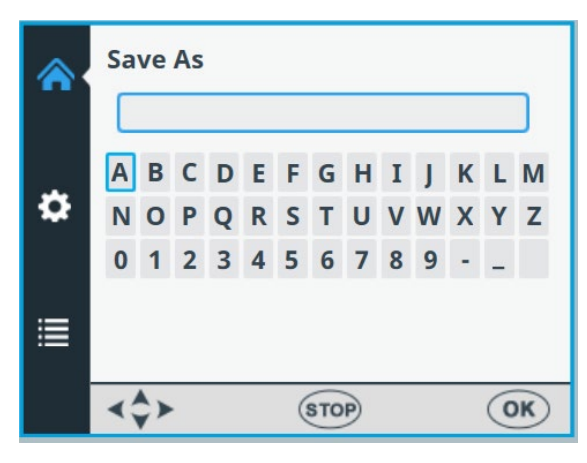

Saisissez le nom de votre protocole en naviguant et sélectionnant les lettres ou chiffres.

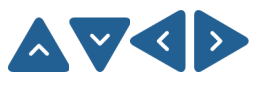

Utilisez les touches fléchées pour sélectionner le caractère souhaité.

Appuyez sur **OK** pour valider ce caractère.

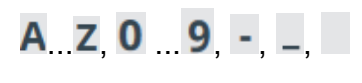

... , ... , , , Les caractères disponibles sont les suivants : **<sup>a</sup>** <sup>à</sup>**z**, **<sup>0</sup>** <sup>à</sup>**9**, tiret (**-**), tiret bas (**\_**) et espace.

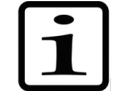

**Note** Utilisez un maximum de 20 caractères, espace inclus. Certains caractères sont plus larges que d'autres. Dès lors, certains noms que vous modifiez vont afficher moins de 20 caractères dans la liste de protocoles, trois petits points suivant le nom affiché. Le nom de protocole est automatiquement en majuscules.

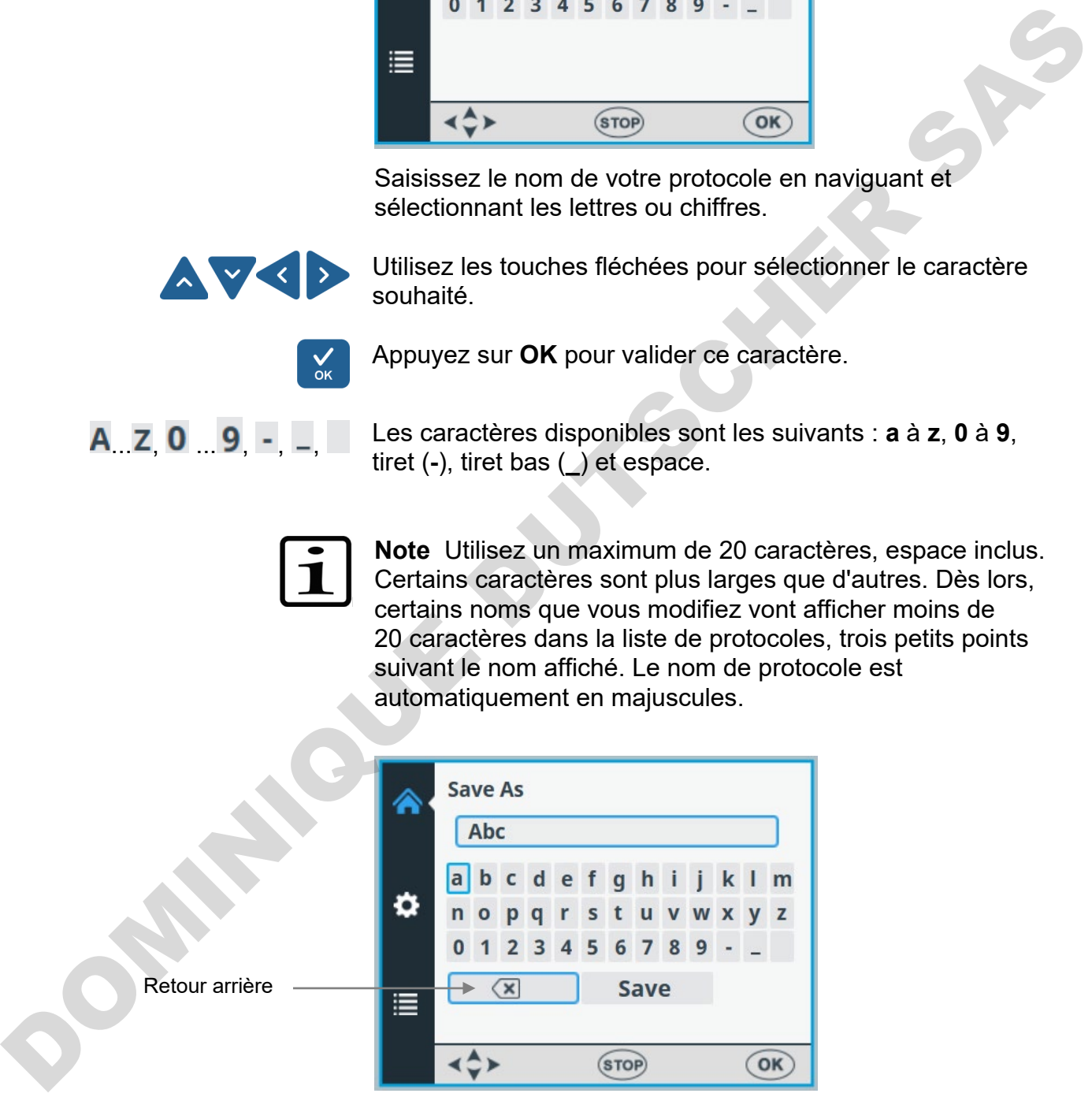

Retour arrière

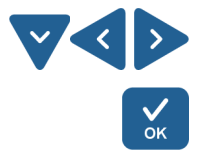

Pour éliminer des caractères, utilisez la touche fléchée **BAS** (et si nécessaire les touches fléchées **GAUCHE** et **DROITE**) pour sélectionner le **RETOUR ARRIERE** puis appuyez sur le bouton **OK** pour supprimer le ou les caractères.

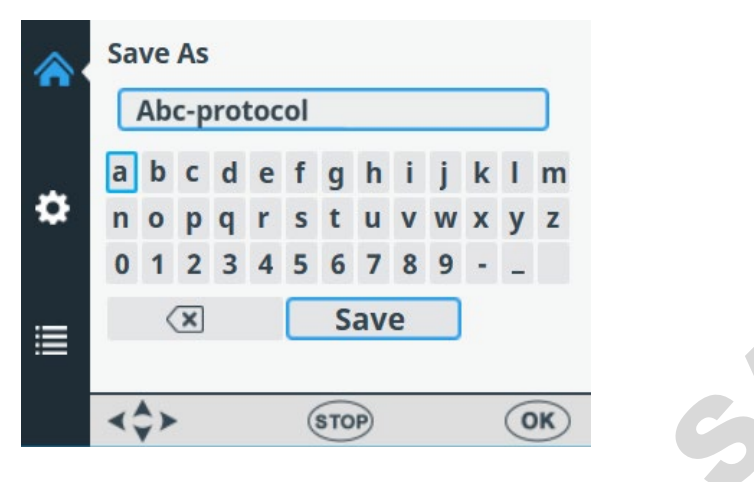

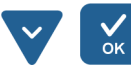

 Utilisez la touche fléchée **BAS** pour sélectionner **SAVE** puis appuyez sur le bouton **OK** pour enregistrer le nom de protocole modifié.

La fenêtre de chargement s'affiche pendant que l'action **Save** est en cours.

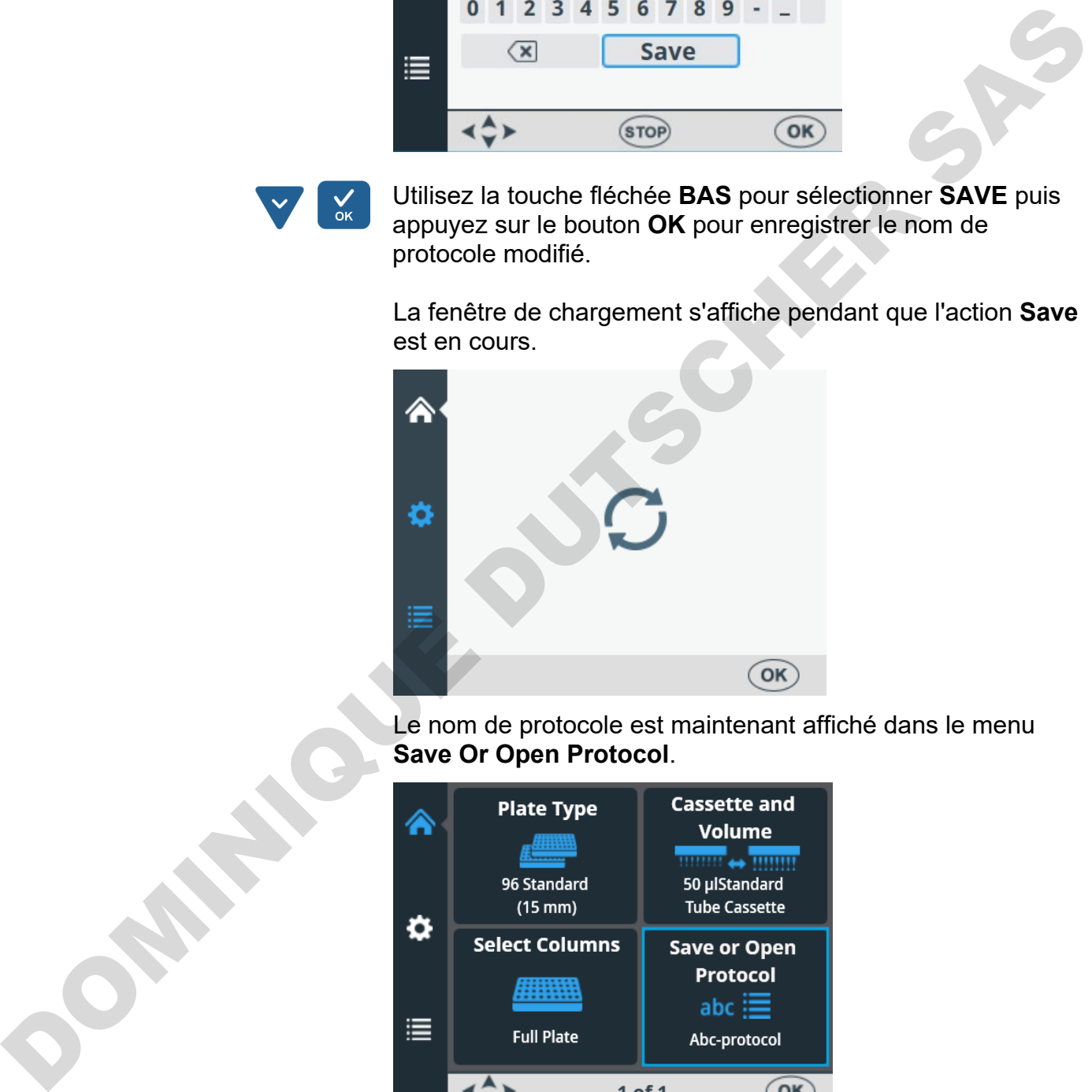

Le nom de protocole est maintenant affiché dans le menu **Save Or Open Protocol**.

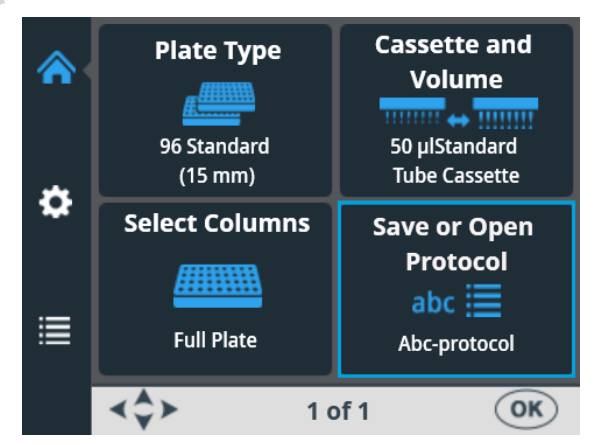

Le nom de protocole est aussi affiché dans la liste **Save Or Open Protocol**.

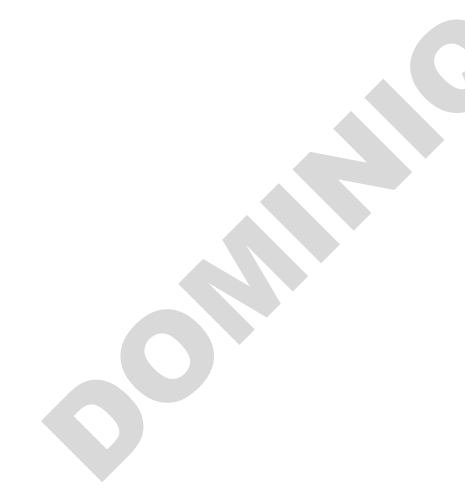

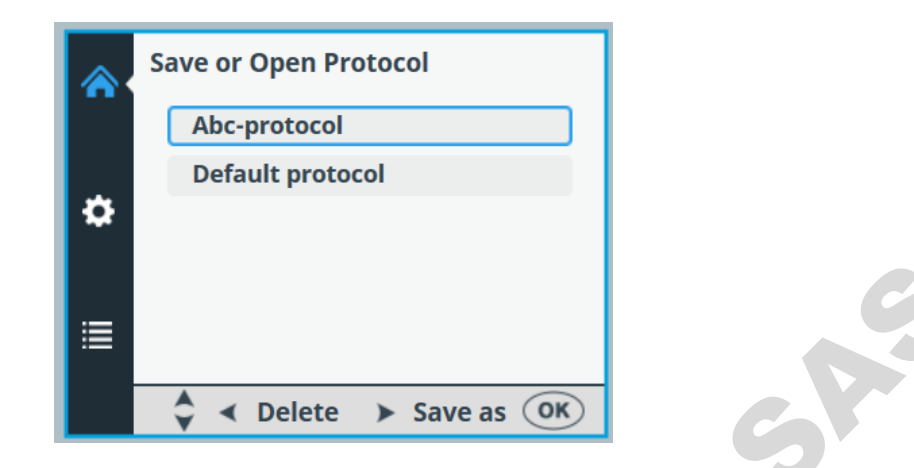

Vous pouvez créer un maximum de 100 protocoles, incluant les protocoles définis en usine.

Lorsque vous enregistrez le protocole, tous les paramètres suivants sont enregistrés :

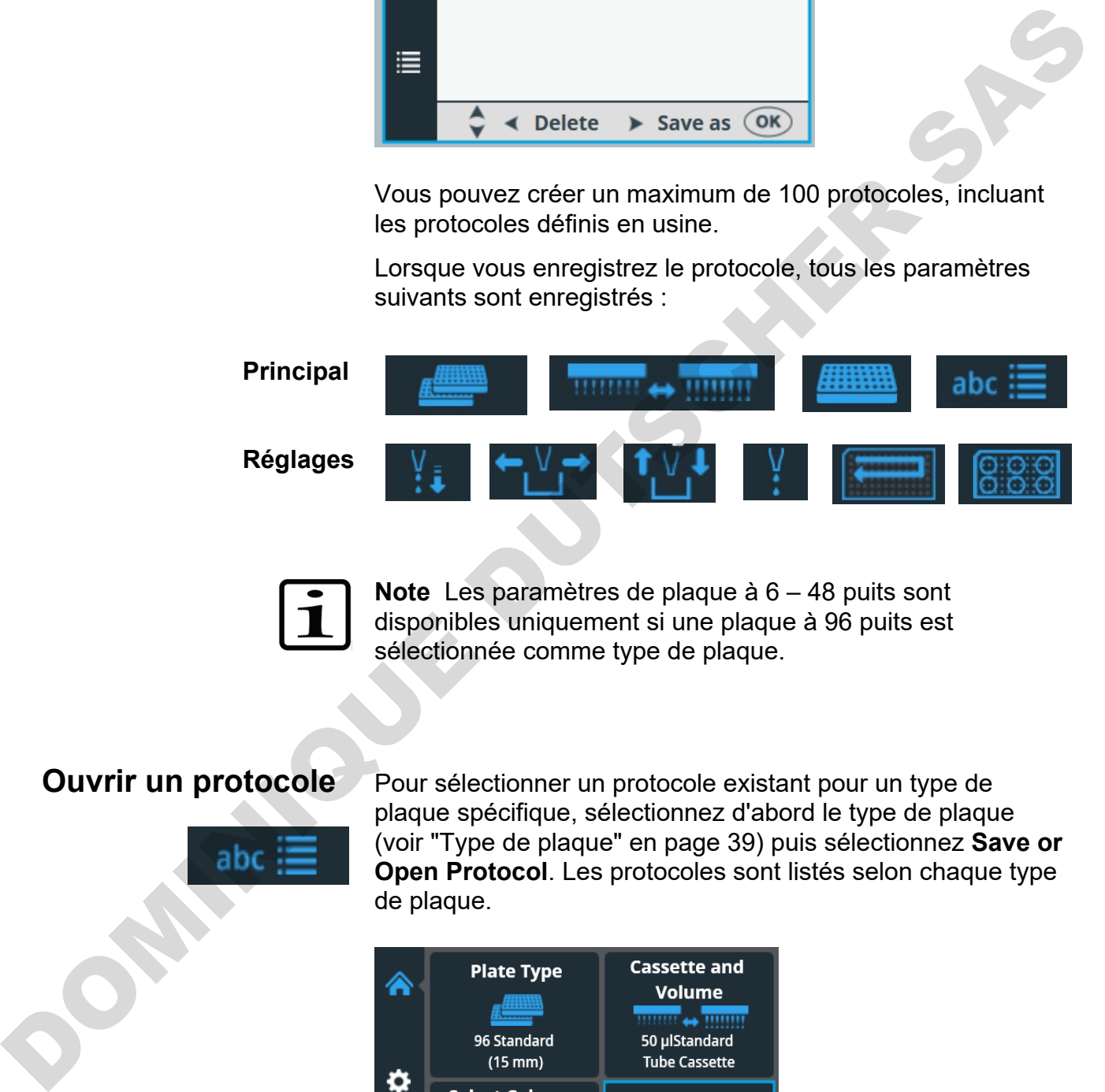

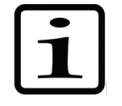

**Note** Les paramètres de plaque à 6 – 48 puits sont disponibles uniquement si une plaque à 96 puits est sélectionnée comme type de plaque.

#### <span id="page-57-0"></span>**Ouvrir un protocole**

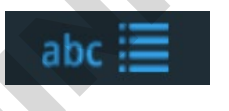

Pour sélectionner un protocole existant pour un type de plaque spécifique, sélectionnez d'abord le type de plaque (voir "Type de plaque" en page 39) puis sélectionnez **Save or Open Protocol**. Les protocoles sont listés selon chaque type de plaque.

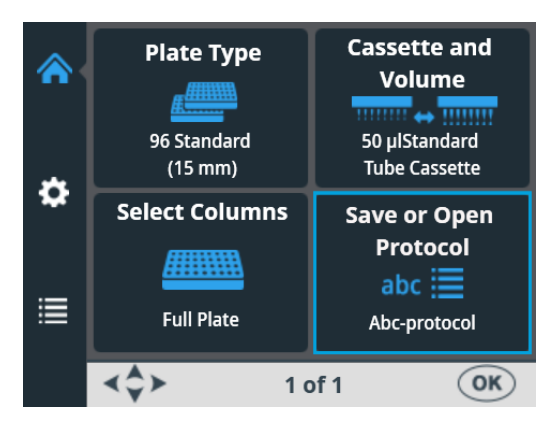

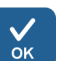

Appuyez sur **OK**.

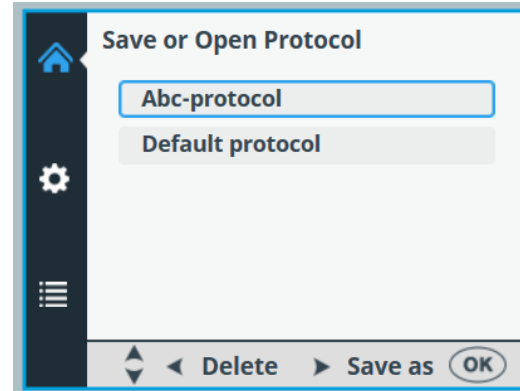

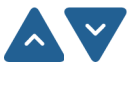

Sélectionnez le protocole avec les touches fléchées **HAUT** et **BAS**.

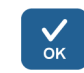

Appuyez sur **OK** pour accepter la sélection.

Le protocole est maintenant sélectionné.

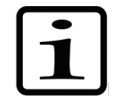

**Note** Dans la liste de protocoles, seuls les protocoles pour ce type de plaque sont affichés.

### **Supprimer un protocole**

Pour supprimer un protocole existant pour un type de plaque spécifique, sélectionnez d'abord le type de plaque (voir "Type de plaque" en page 39) puis sélectionnez **Save or Open Protocol**. Les protocoles sont listés selon chaque type de plaque.

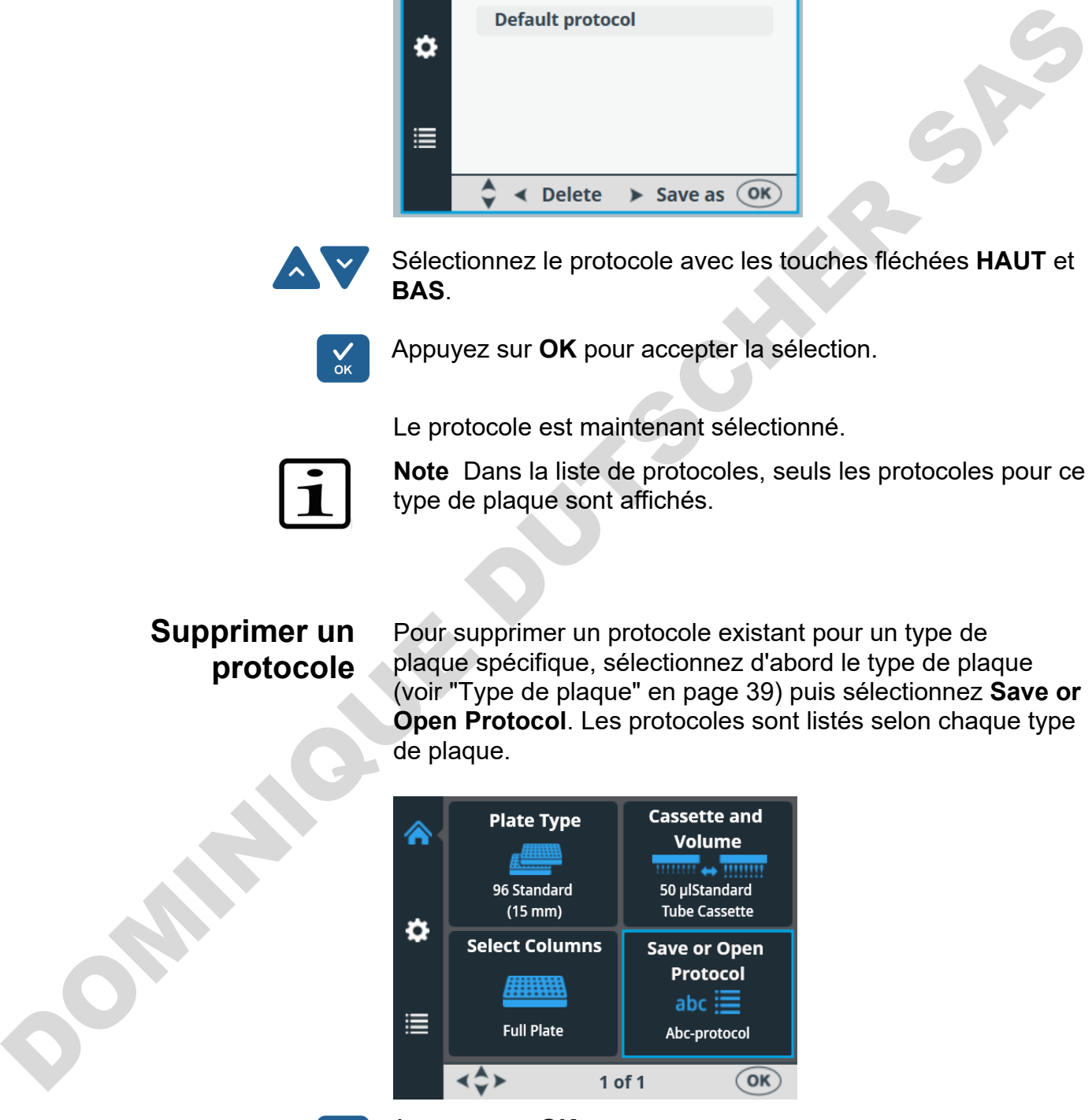

Appuyez sur **OK**.

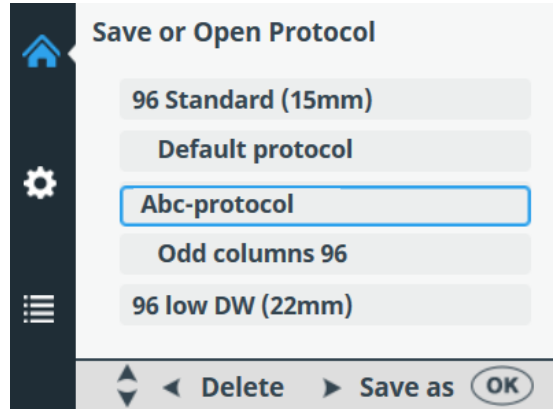

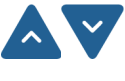

Sélectionnez le protocole avec les touches fléchées **HAUT** et **BAS**.

Appuyez sur la touche fléchée **GAUCHE** pour supprimer le protocole sélectionné. Si vous avez sélectionné un protocole comme protocole de démarrage, il ne peut pas être supprimé.

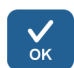

Appuyez sur **OK**.

Le protocole est maintenant supprimé.

# **Démarrage d'un protocole**

Vous pouvez démarrer un protocole avec des paramètres que vous avez définis spécifiquement pour lui. Vous pouvez aussi ouvrir un protocole enregistré et le démarrer - voir "Ouvrir un protocole" en page 58. Odd columns 96<br>
Solow DW (22mm)<br>
Solow DW (22mm)<br>
A C Delete > Save as OK<br>
BAS.<br>
Appuyez sur la touche liéchée GAUCH[E](#page-57-0) pour supprimer le<br>
protocole esteriormé Si vous avez sélectiormé sur protocole de démarage, il ne peut

Pour exécuter un protocole de distribution, procédez comme suit.

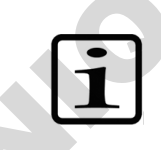

**Note** N'effectuez pas une distribution prolongée sans liquide.

Assurez-vous qu'il reste systématiquement suffisamment de liquide dans le réservoir et que toutes les extrémités de tube se trouvent sous le niveau de liquide. Utilisez le poids de tubulure PEEK fourni.

Vérifiez après et avant chaque distribution que le récipient d'amorçage n'est pas rempli.

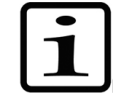

**Note** Assurez-vous que vous avez installé la bonne cassette selon votre protocole et que le cache de protection est fermé.

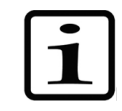

**Note** Assurez-vous que la plaque se trouve dans le support de plaques. Assurez-vous que vous utilisez la bonne plaque selon votre protocole.

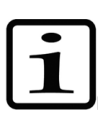

**Note** Ne touchez pas les pièces en mouvement si l'instrument est en marche.

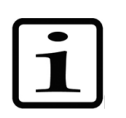

**Note** Ne mettez pas vos doigts sous le cache de rotor si l'instrument est en marche.

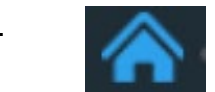

1. Assurez-vous d'être dans le menu **Principal**.

2. Sélectionnez le type de plaque. Les protocoles sont listés selon chaque type de plaque.

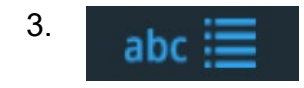

3. **abc = Sélectionnez le protocole de distribution dans** la liste de protocoles.

4. Maintenez le bouton **PRIME** enfoncé jusqu'à ce que les tubulures soient complètement remplies.

5. Assurez-vous que la plaque est bien placée dans le support de plaques.

6. **Appuyez sur le bouton START** pour débuter le protocole.

<sub>Empty</sub> Lorsque la distribution est terminée, appuyez sur le bouton **EMPTY** pour vider les tubes de distribution. Assurez-vous de nettoyer la cassette correctement. Assurez-vous d'être dans le menu Principal.<br>
2.<br>
Sélectionnez le type de plaque. Les protocoles<br>
sont listés selon chaque type de plaque.<br>
Sélectionnez le protocole de distribution dans<br>
4.<br> **ENDERT DUTSCHER SASSURGE DUTS** 

8. Durant les périodes prolongées en mode veille, conservez la cassette en position de repos.

> Retirez la cassette lorsque vous distribuez le nombre maximum de fois recommandé pour le type de plaque spécifique ou quand vous voulez utiliser une cassette différente.

9. Mettez l'instrument hors tension.

# **Options de l'instrument**

Cette section décrit les paramètres de l'instrument. Tous ces paramètres sont définis dans le menu **Options**. Les valeurs affichées dans le menu **Options** restent dans la mémoire de l'instrument. Elles sont spécifiques à l'instrument, pas au protocole.

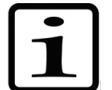

**Note** Pour un usage de routine, vous n'avez normalement pas à modifier les options de l'instrument.

### **Interface d'ordinateur**

Il y a deux types d'interfaces d'ordinateur disponibles : RS-232 et USB.

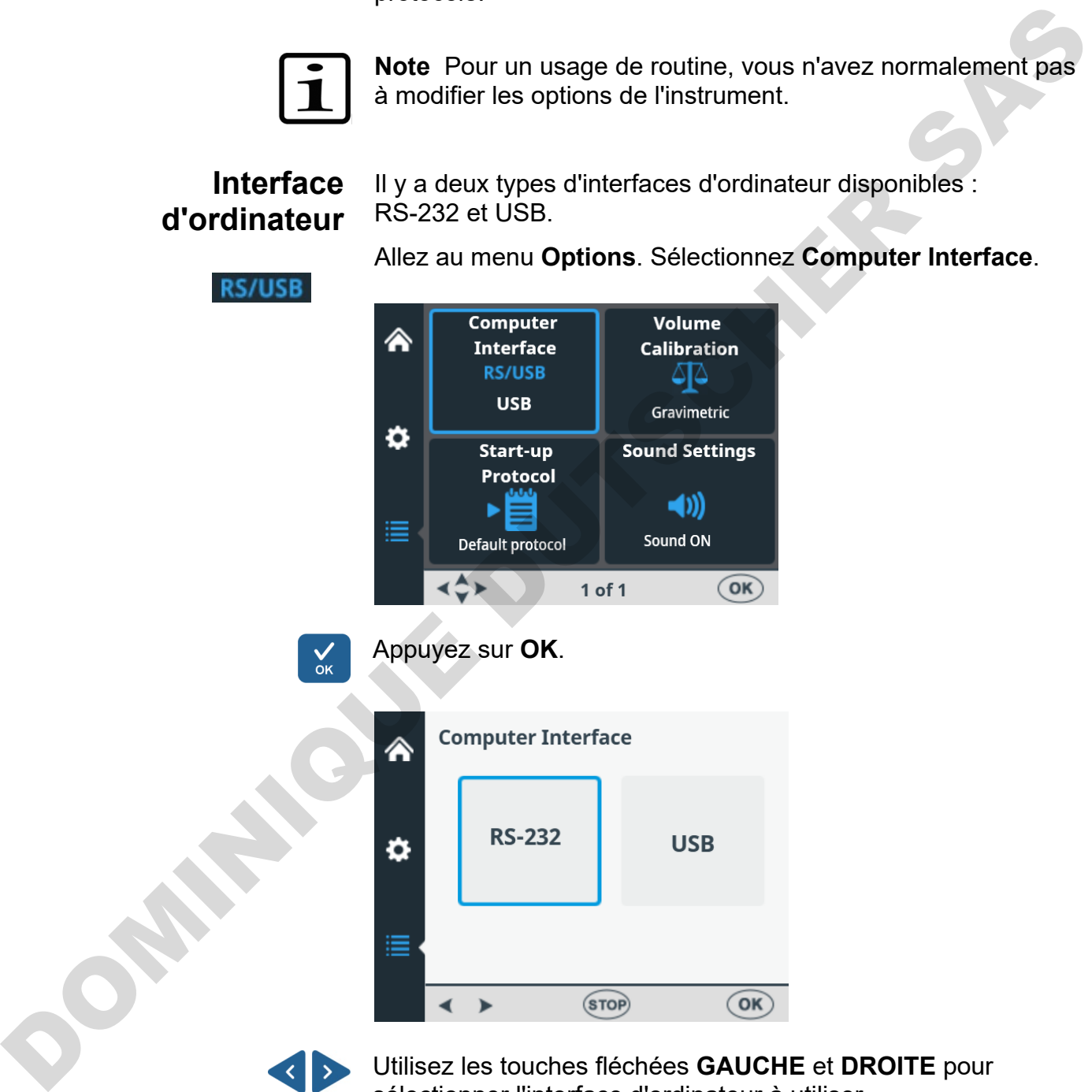

Allez au menu **Options**. Sélectionnez **Computer Interface**.

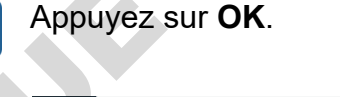

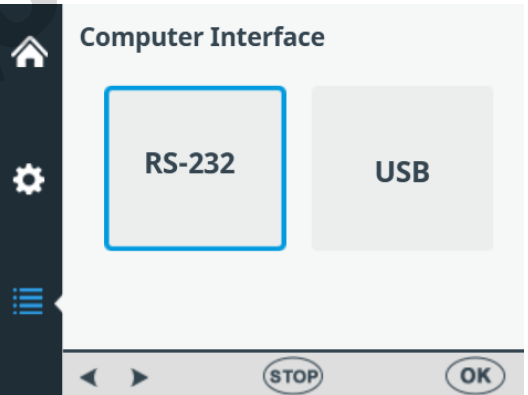

Utilisez les touches fléchées **GAUCHE** et **DROITE** pour sélectionner l'interface d'ordinateur à utiliser.

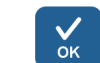

Appuyez sur **OK**.

#### **Démarrage de protocole**

Vous pouvez définir le protocole automatiquement sélectionné dans le menu **Principal** lorsque l'instrument est mis sous tension.

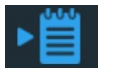

Allez au menu **Options**. Sélectionnez **Start-up Protocol**.

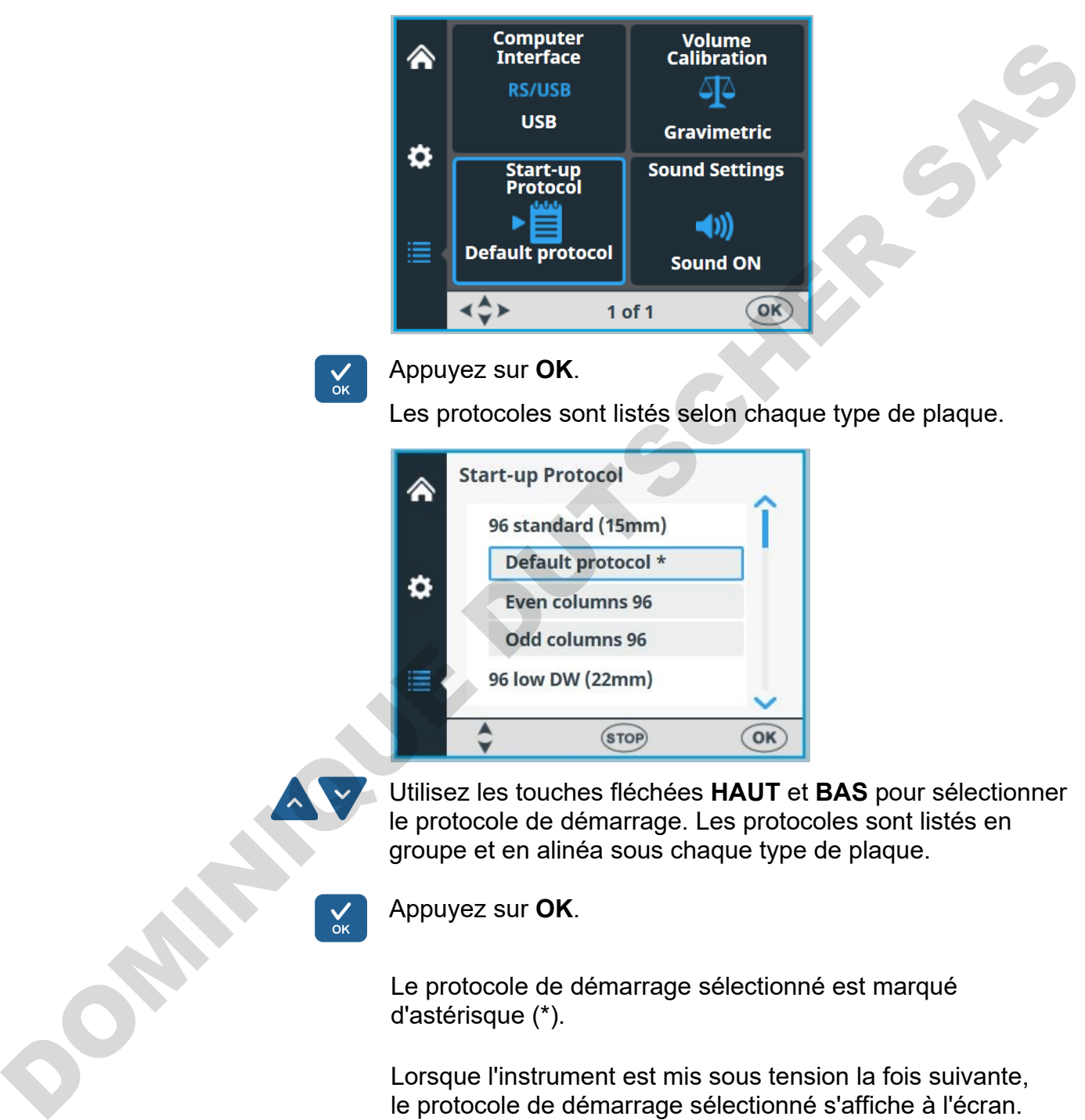

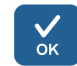

Appuyez sur **OK**.

Les protocoles sont listés selon chaque type de plaque.

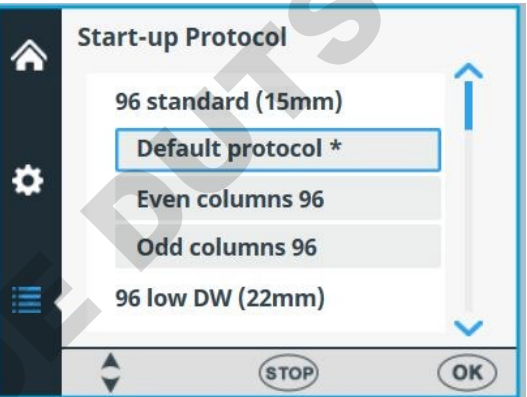

Utilisez les touches fléchées **HAUT** et **BAS** pour sélectionner le protocole de démarrage. Les protocoles sont listés en groupe et en alinéa sous chaque type de plaque.

Appuyez sur **OK**.

Le protocole de démarrage sélectionné est marqué d'astérisque (\*).

Lorsque l'instrument est mis sous tension la fois suivante, le protocole de démarrage sélectionné s'affiche à l'écran.

#### **Avertisseur**

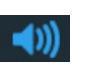

Vous pouvez choisir si l'instrument émet une tonalité pour différentes fonctions. Notez que toutes les fonctions émettent un son spécifique. Allez au menu **Options**. Sélectionnez **Sound Settings**.

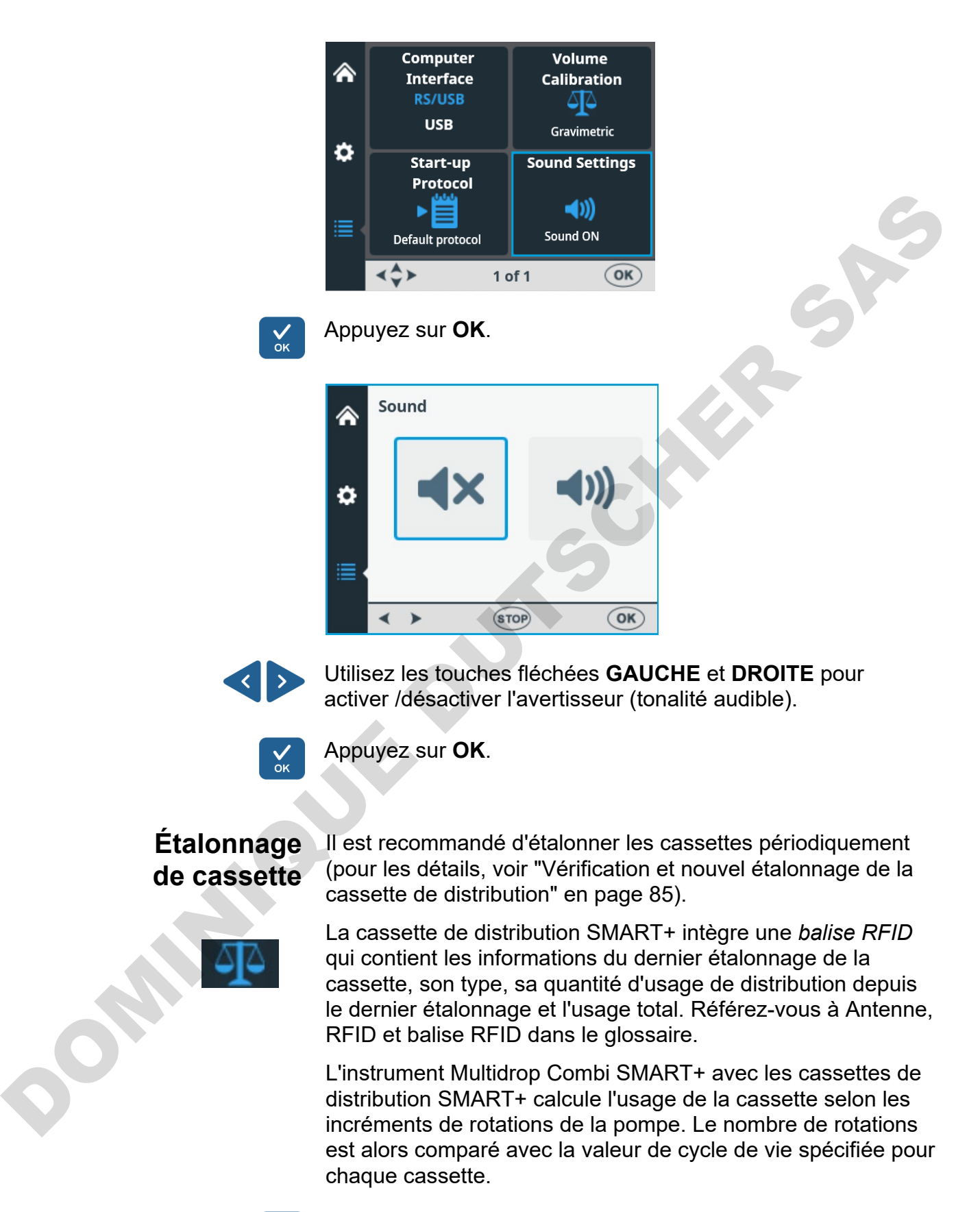

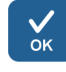

Vous pouvez consulter les données d'étalonnage de la cassette SMART+ en tirant le cache de rotor par-dessus le rotor ou en sélectionnant **Options** > **Volume Calibration** > **OK**.

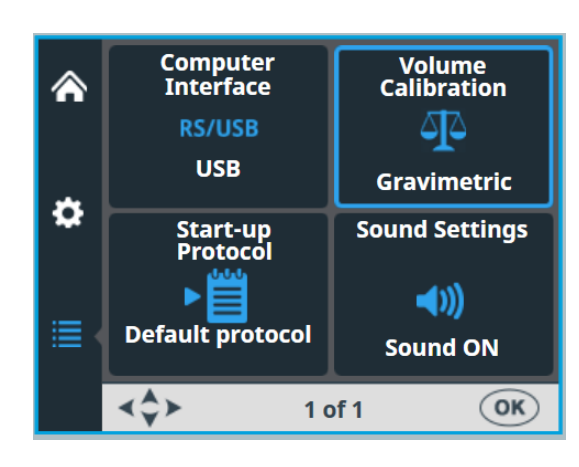

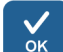

#### Appuyez sur **OK**.

Les informations de la cassette SMART+ s'affichent sur l'instrument. Le numéro de série de la cassette est indiqué dans la barre de texte d'infos.

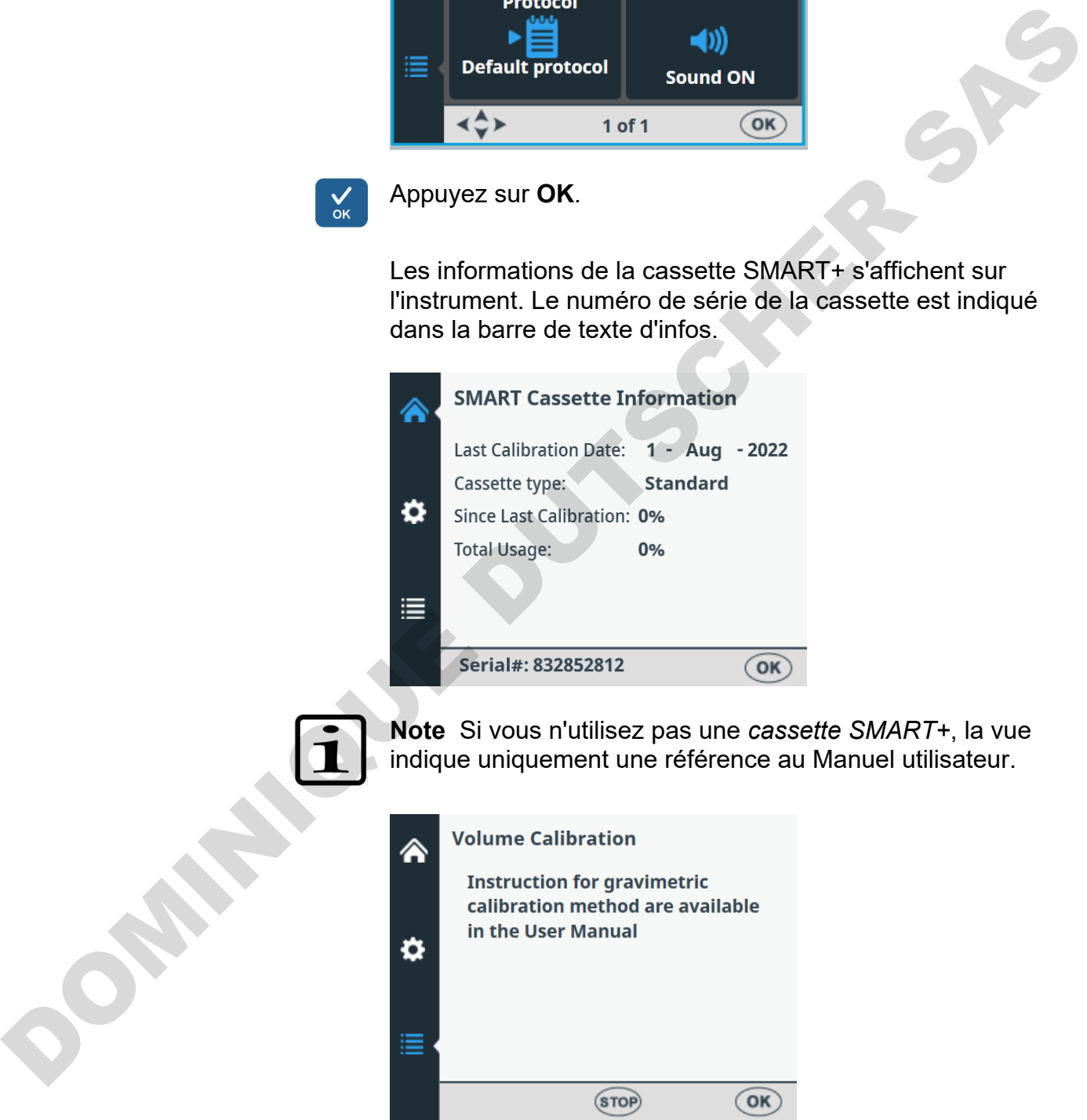

Par exemple, les spécifications de cycle de vie d'une cassette à petit tube indiquent 1000 plaques à 384 puits @ 5 µl. C'est l'équivalent de 60 000 rotations complètes de la pompe

péristaltique. Une plaque à 384 puits @ 5 µl est égale à 60 rotations complètes soit 0,1% de l'usage total.

La valeur en pourcentage **Since last calibration** est remise à zéro à chaque étalonnage de la cassette. La valeur **Total usage** suit le cycle de vie de la cassette. Voir l'affichage des données d'étalonnage à la suite.

Si l'usage total dépasse **100%**, la cassette en question devrait être remplacée pour assurer les performances de distribution. Cependant, la cassette peut continuer à être utilisée mais, en ce cas, l'utilisateur doit surveiller l'usure du tube de cassette avec soin.

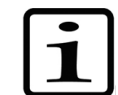

**Note** Le liquide utilisé affecte le cycle de vie de la cassette.

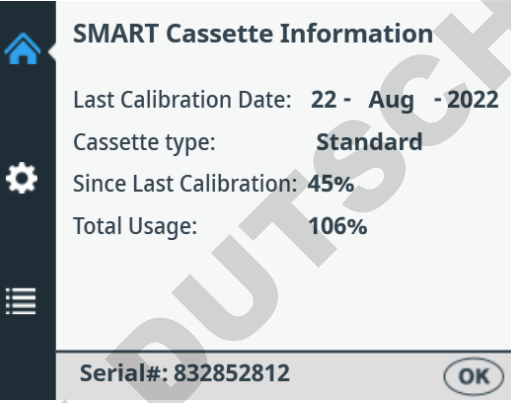

Appuyez sur **OK** pour sortir.

#### **Tableau 4–7.** Usage total des cassettes

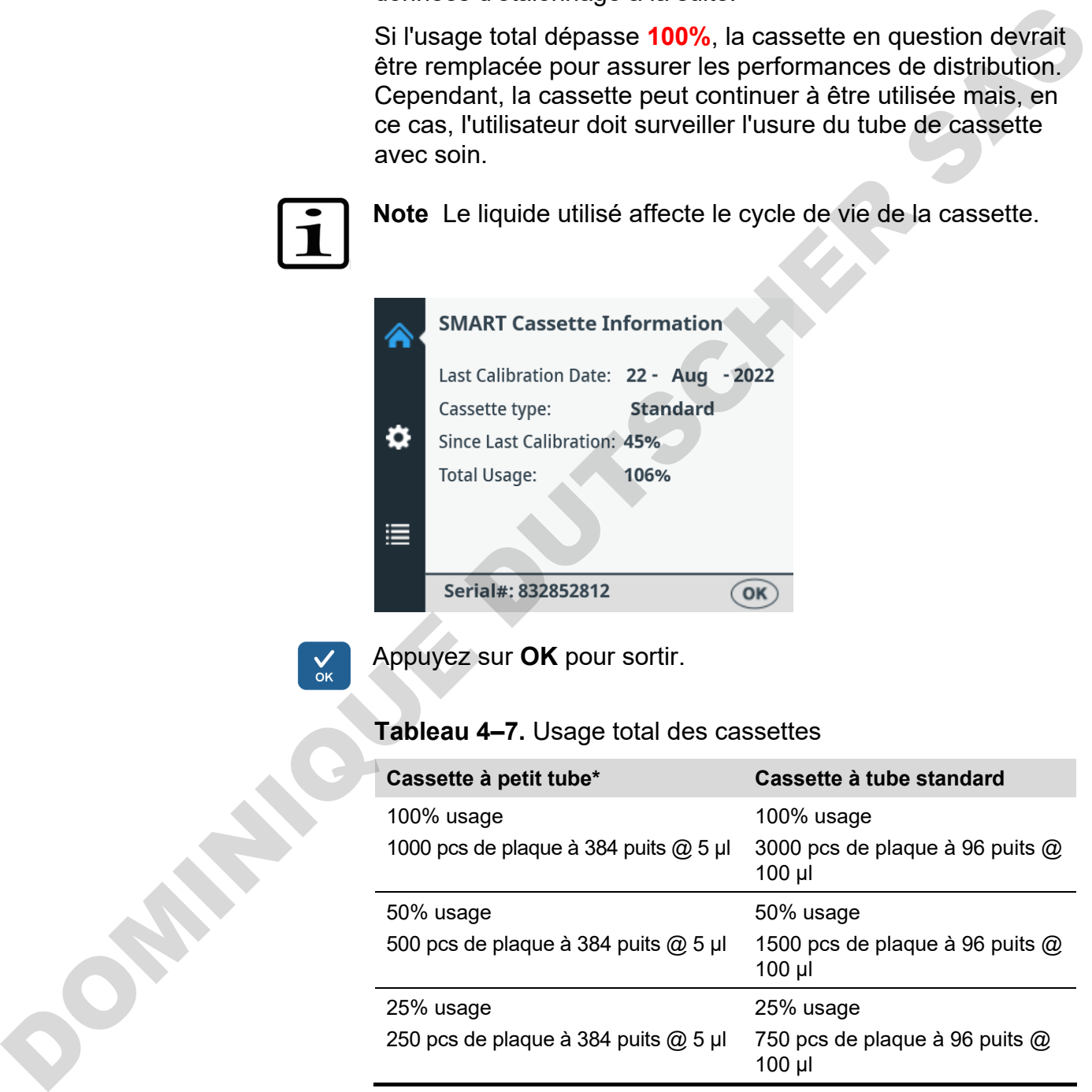

\* Si vous distribuez 1 µl dans des plaques à 1536 puits avec la cassette à petit tube, alors un usage à 100% correspond environ à 1200 plaques.

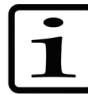

**Note** Le liquide utilisé affecte le cycle de vie de la cassette.

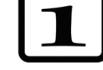

# **Usage du logiciel externe**

L'instrument peut aussi être commandé avec un logiciel PC software, le logiciel Thermo Scientific FILLit pour Multidrop Combi. Pour en savoir plus, référez-vous au *Thermo Scientific FILLit Software for Multidrop Combi User Manual* (Nº cat. N17561).

Pour télécharger le logiciel Thermo Scientific™ FILLit pour Multidrop Combi, visitez les pages Web de Thermo Fisher Scientific :

**thermofisher.com/FILLit**

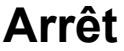

Pour arrêter l'instrument, procédez comme suit :

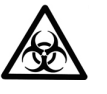

**Avertissement** Retirez toutes les microplaques restées sur l'instrument. Mettez au rebut toutes les microplaques et bandes comme des déchets biologiques.

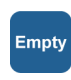

- 1. Une fois toutes les plaques distribuées, appuyez sur le bouton **EMPTY** pour faire revenir le réactif ou le liquide des tubes dans le réservoir.
- 2. Lavez la cassette de distribution en l'amorçant avec de l'eau distillée désionisée ou avec un détergent spécial, si nécessaire.
- 3. Après le lavage et la vidange, rangez la cassette de distribution en position de repos (Figure 4–21).
- 4. Mettez l'instrument hors tension en appuyant sur l'interrupteur secteur (Figure 2–4) à gauche du panneau arrière de l'instrument sur la position OFF.
- 5. Essuyez les surfaces de l'instrument avec un chiffon doux ou une serviette en papier imbibée d'eau distillée, d'un détergent doux (SDS, laurylsulfate de sodium) ou d'une solution savonneuse. Pour télécharger le logiciel Thermo Scientific™ FILLit pour<br>
Multidrop Conbi, visitez les pages Web de Thermo Fisher<br>
Scientific:<br> **Arrêt**<br>
Pour arrêter l'instrument, procédez comme suit :<br> **Arrêt**<br>
Pour arrêter l'instrum
	- 6. Si vous avez déversé des agents infectieux sur le distributeur, désinfectez à l'alcool à 70% ou un autre désinfectant (voir "Procédure de décontamination" en page 71).

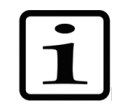

**Note** Conservez la cassette de distribution en position de repos [\(Figure 4–21\)](#page-29-0) ou rangez-la dans sa boîte d'expédition si la cassette de distribution n'est plus utilisée.

# <span id="page-67-0"></span>**Situations d'urgence**

En cas de situation anormale durant le fonctionnement, comme un déversement de fluides dans l'instrument, procédez comme suit :

- 1. Mettez l'instrument hors tension [\(Figure 2–4\)](#page-15-0).
- 2. Débranchez immédiatement l'instrument de l'alimentation électrique.
- 3. Appliquez les mesures de correction appropriées. Cependant, ne démontez pas l'instrument.
- 4. Si les mesures de correction ne suffisent pas, contactez le service technique agréé ou votre représentant Thermo Fisher Scientific local.

**DOMINIAN** 

# **Chapitre 5 Maintenance**

## **Liste des contrôles de maintenance**

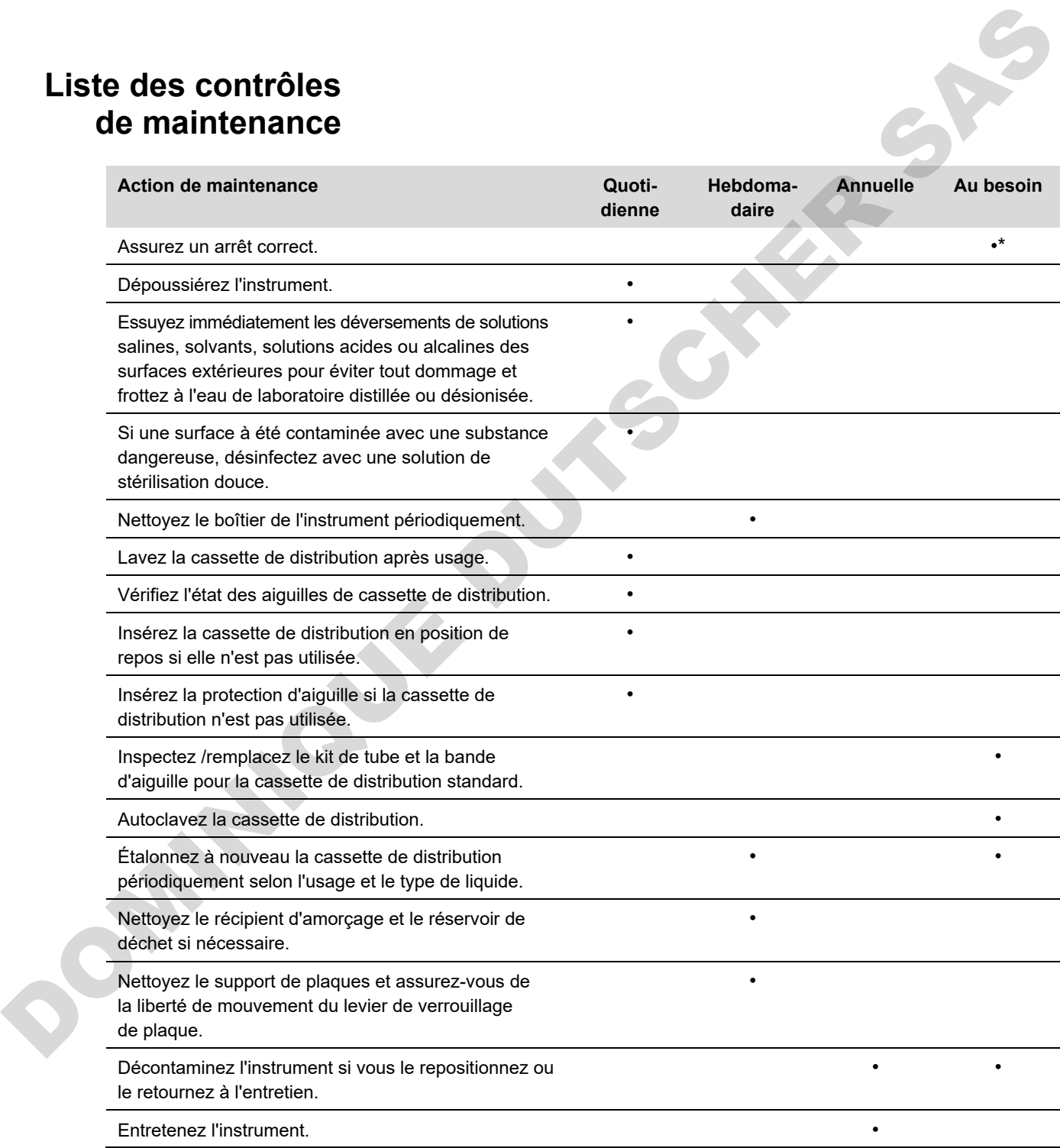

\* Pour économiser l'énergie, il est recommandé d'arrêter l'instrument le week-end et pour les périodes prolongées sans usage.

# **Maintenance d'instrument**

### **Maintenance préventive et régulière**

Cette section décrit les aspects liés à la maintenance de l'instrument.

Pour un fonctionnement quotidien fiable, préservez l'instrument de la poussière et des déversements de liquides. Pour éviter des dangers et une usure inutiles, respectez les procédures de routine et d'entretien décrites à la suite selon leur fréquence d'application.

Nettoyez l'extérieur de l'instrument périodiquement avec un chiffon imbibé d'eau ou d'un détergent doux, voire d'éthanol à 70% si nécessaire. Essuyez immédiatement les déversements de solutions salines, solvants, solutions acides ou alcalines des surfaces extérieures pour éviter tout dommage.

Les détergents abrasifs ne sont pas recommandés car ils risquent d'endommager le cache plastique de l'instrument.

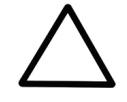

**Précaution** Les surfaces peuvent être nettoyées avec la plupart des détergents de laboratoire. Diluez le détergent selon les recommandations du fabricant. N'exposez pas les surfaces à des acides concentrés, des alcalins ou des alcools concentrés pendant des périodes prolongées au risque de les endommager.

Il est recommandé d'effectuer l'entretien de l'instrument au moins une fois par an. Voir "Contrats d'entretien" en page 73.

Si vous pensez que du liquide s'est infiltré dans l'instrument, mettez d'abord l'instrument hors tension (Figure 2–4) puis débranchez-le. Appliquez les mesures de correction. Référezvous à "Situations d'urgence" en page 68 et à "Procédure de décontamination" en page 71 si vous avez besoin d'aide. Si nécessaire, contactez votre représentant Thermo Fisher Scientific local. Voir "Emballage de l'instrument pour l'entretien" en page 72. **préventive et** l'institument de la poussière et des déverements de liquides<br> **Propresse durant de la pour se des déverements de juillets**<br> **Propresse durant de l'institution**<br> **Propresse durant de l'institution de la pour** 

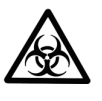

**Avertissement** Si une quelconque surface est contaminée par une substance biologiquement dangereuse, appliquez une solution de stérilisation douce sur la surface.

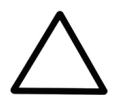

**Précaution** N'utilisez pas d'alcool pour le nettoyage du rotor. Employez plutôt de l'eau.

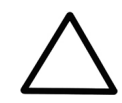

**Précaution** N'autoclavez aucune pièce de l'instrument sauf le récipient d'amorçage et les cassettes de distribution.

### <span id="page-70-0"></span>**Procédure de décontamination de l'instrument**

En cas de déversements d'agents infectieux sur l'infectieux, effectuez la procédure de décontamination.

La décontamination devrait être exécutée selon les procédures de laboratoire normales. Toutes les instructions de décontamination fournies avec les réactifs utilisés devraient être suivies.

Il est vivement recommandé d'exécuter la procédure de décontamination complète avant de déménager l'instrument d'un laboratoire vers un autre.

Exemple de décontaminants :

- Éthanol à 70%
- Solution Virkon<sup>®</sup>  $1-3%$
- Solution glutaraldéhyde 4%
- Chloramine T
- Microcide SQ<sup>®</sup> 1:64
- Decon<sup>®</sup> 90 min.  $4\%$

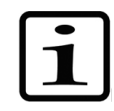

**Note** Pour en savoir plus sur l'usage en toute sécurité du glutaraldéhyde, voir les informations de l'OSHA (Occupational Safety and Health Administration) fédérale.

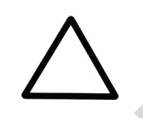

**Précaution** Si les règles locales ou du laboratoire prescrivent une décontamination régulière, il n'est pas conseillé d'employer du formaldéhyde.

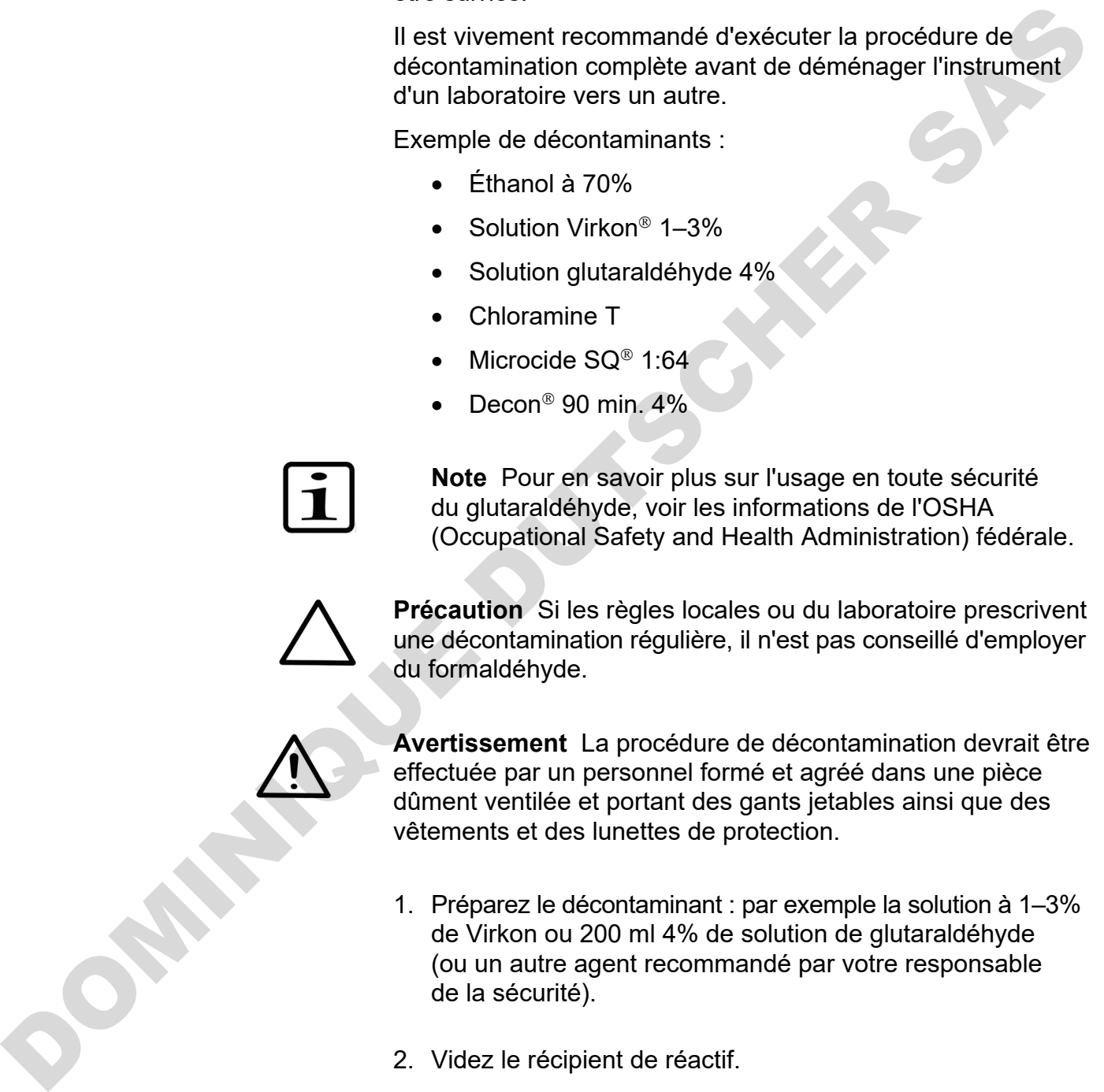

- 1. Préparez le décontaminant : par exemple la solution à 1–3% de Virkon ou 200 ml 4% de solution de glutaraldéhyde (ou un autre agent recommandé par votre responsable de la sécurité).
- 2. Videz le récipient de réactif.
- 3. Mettez hors tension [\(Figure 2–4\)](#page-15-0) et déconnectez le câble d'alimentation secteur.
- 4. Désinfectez l'extérieur de l'instrument avec un chiffon imbibé d'éthanol à 70%.
- 5. Placez l'instrument dans un grand sac en plastique.
- 6. Placez un chiffon imbibé de la solution préparée dans le sac. Assurez-vous que le chiffon n'entre pas en contact avec l'instrument.
- 7. Fermez le sac fermement et laissez l'instrument dans le sac au moins 24 heures.
- 8. Retirez l'instrument du sac.
- 9. Nettoyez l'instrument avec un détergent doux.
- 10.Retirez les taches avec de l'éthanol à 70%.
- 11.Après avoir effectué la procédure de décontamination, joignez un certificat de décontamination signé et daté dans l'emballage de transport mais aussi joint à l'extérieur de l'emballage (voir Annexe B : "*Certificat de décontamination*"). 7. Fermez le sac fermement et laissez l'instrument dans le<br>
sac au moins 24 heures.<br>
8. Retirez l'instrument du sac.<br>
9. Nettoyez l'instrument avec un détergent deux.<br>
10. Retirez les taches avec de l'éthanol à 70%.<br>
11. A

#### <span id="page-71-0"></span>**Emballage de l'instrument pour l'entretien**

Afin d'emballer l'instrument pour l'entretien, suivez les consignes présentées à la suite.

**Précaution** Il est important que l'instrument soit soigneusement décontaminé avant son retrait du laboratoire ou l'exécution d'un quelconque entretien.

Lorsque vous expédiez l'instrument pour son entretien, n'oubliez pas :

- Informez sur l'usage de matériaux biologiques dangereux.
- Décontaminez l'instrument préalablement. Retirez tout élément libre du support de plaques, par exemple les plaques et récipients d'amorçage, avant la décontamination.
- Installez le verrou de transport sur l'instrument. Voir ["Serrage du verrou de transport"](#page-20-0) en page [21.](#page-20-0)
- Emballez l'instrument selon les instructions d'emballage jointes.
- Utilisez l'emballage initial pour vous assurer qu'aucun dommage n'affecte l'instrument durant le transit. Tout dommage signifie des frais de main-d'œuvre additionnels.
- Joignez un Certificat de décontamination daté et signé (voir Annexe B : "*[Certificat de décontamination](#page-115-0)*") à l'intérieur mais aussi joint à l'extérieur de l'emballage dans lequel vous renvoyez l'instrument (ou d'autres éléments).
- Joignez le numéro d'autorisation de retour (RGA) indiqué par votre représentant Thermo Fisher Scientific local.
- Indiquez la panne après avoir contacté votre représentant Thermo Fisher Scientific local. ou le service technique Thermo Fisher Scientific.

Référez-vous à "Spécifications générales" en page 99 pour les détails des températures de stockage et de transport.

**Contrats d'entretien**

Il est recommandé de faire assurer la maintenance et l'entretien de l'instrument régulièrement tous les 12 mois sur une base contractuelle par les ingénieurs d'entretien formés du fabricant. C'est l'assurance que le produit bénéficie d'une maintenance correcte pour vous offrir un service sans encombre. Contactez le représentant de l'entretien Thermo Fisher Scientific pour en savoir plus. A finitérieur rais aussi joint à l'extérieur de l'emballage<br>
alme lequel vous renvoyez l'Instrument (ou d'autres<br>
dans lequel vous renvoyez l'Instrument (ou d'autres<br>
dans lequel vous renvoyez l'Instrument (ou d'autres<br>
in

## **Maintenance de cassette de distribution**

**Lavage de la cassette de distribution** Cette section décrit les aspects liés à la maintenance des cassettes de distribution.

Pour le lavage de la cassette de distribution, procédez comme suit :

- 1. Lavez les tubes avec une pré-distribution d'eau distillée désionisée. Assurez-vous que tous les tubes sont correctement lavés.
- 2. Si le nettoyage à l'eau distillée désionisée est insuffisant, utilisez une solution de détergent de laboratoire doux, par exemple  $0,2-1\%$  Tween<sup>®</sup> puis effectuez une pré-distribution avec de grandes quantités d'eau distillée désionisée.
- 3. Videz les tubulures de la cassette de distribution. La cassette de distribution peut être séchée à température ambiante.

4. Après le lavage, rangez la cassette de distribution en position de repos.

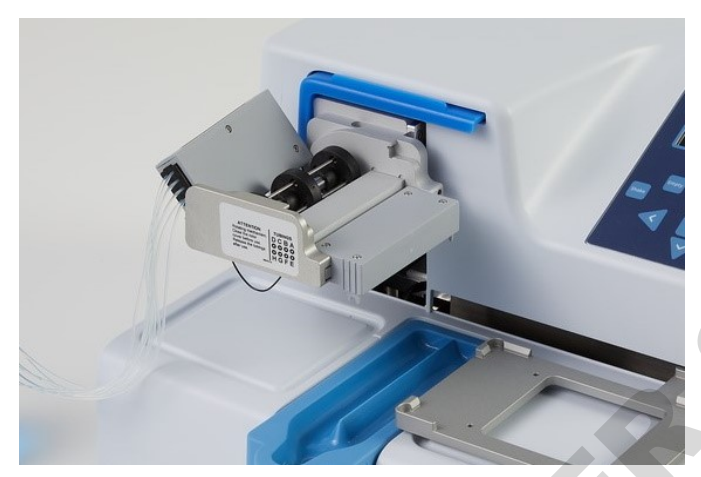

<span id="page-73-0"></span>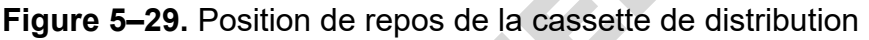

5. Si l'instrument n'est pas utilisé pendant quelques heures, insérez la cassette de distribution dans sa position de repos (Figure 5–29). Voir "Arrêt" en page 67. Manipulez la cassette de distribution avec un soin extrême de sorte à ne pas endommager les tubes et les aiguilles de distribution. Ces facteurs affectent la vie utile de la cassette de distribution. Figure 5-29. Position de repos de la cassette de distribution<br>
5. [S](#page-73-0)i l'instrument m'est pas utilisé pendant quelques heures,<br>
inserier la cassette de distribution dans appending de repos de la cassette de distribution<br>
le

**Précaution** Avec les cassettes à petit tube, assurez-vous que le liquide ou le réactif ne contient aucune particule > 50 µm et que le conteneur de liquide est couvert. Évitez la poussière et les particules > 50 µm lorsque vous travaillez avec une cassette de distribution.

### **Nettoyage des aiguilles**

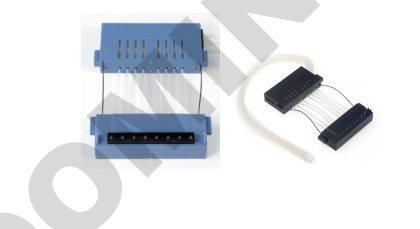

Les instructions suivantes sont valides pour la *cassette de distribution à aiguille plastique à petit tube* et la *Cassette de distribution à tube standard*. Si une ou des aiguilles sont obstruées, tentez d'abord les procédures alternatives suivantes pour éliminer le blocage.

- 1. Appuyez sur le bouton **EMPTY** pendant quelques secondes. Ensuite, appuyez sur le bouton **PRIME** pendant quelques secondes.
- 2. Placez un réservoir de liquide rempli d'eau distillée désionisée sous les aiguilles de cassette de sorte que les aiguilles soient immergées dans le liquide et appuyez sur le bouton **EMPTY**.

Empty

3. Nettoyez les aiguilles selon la procédure décrite à la suite (cassette à aiguille métallique grise uniquement). Utilisez l'outil de nettoyage fourni.

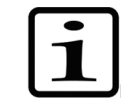

**Note** Pour éviter que les particules ne rentrent dans le réactif, placez le poids d'extrémité de tubulure dans un récipient distinct pendant la vidange de la tubulure.

#### **Nettoyage des aiguilles métalliques**

Les instructions de nettoyage suivantes sont uniquement valides pour la *Cassette de distribution à aiguille métallique à petit tube*.

- 1. Défaites les 4 vis du cache.
- 2. Détachez la tubulure des aiguilles et retirez le support d'aiguilles de la Cassette de distribution à aiguille métallique à petit tube (Nº cat. 24073295). Évitez de toucher l'entrée de l'aiguille.
- 3. Remplissez la seringue de 20 ml (fournie avec la cassette) d'eau distillée désionisée, d'éthanol ou d'un autre liquide adapté.
- 4. Fixez la seringue avec une unité de filtre rond (fournie) puis fixez l'adaptateur rose avec la tubulure courte (fourni) sur l'unité de filtre.
- 5. Pressez le liquide à travers la seringue pour rincer toutes les particules de la tubulure.
- 6. Fixez la tubulure courte sur la sortie de l'aiguille et pressez le liquide à travers la seringue (Figure 5–30).

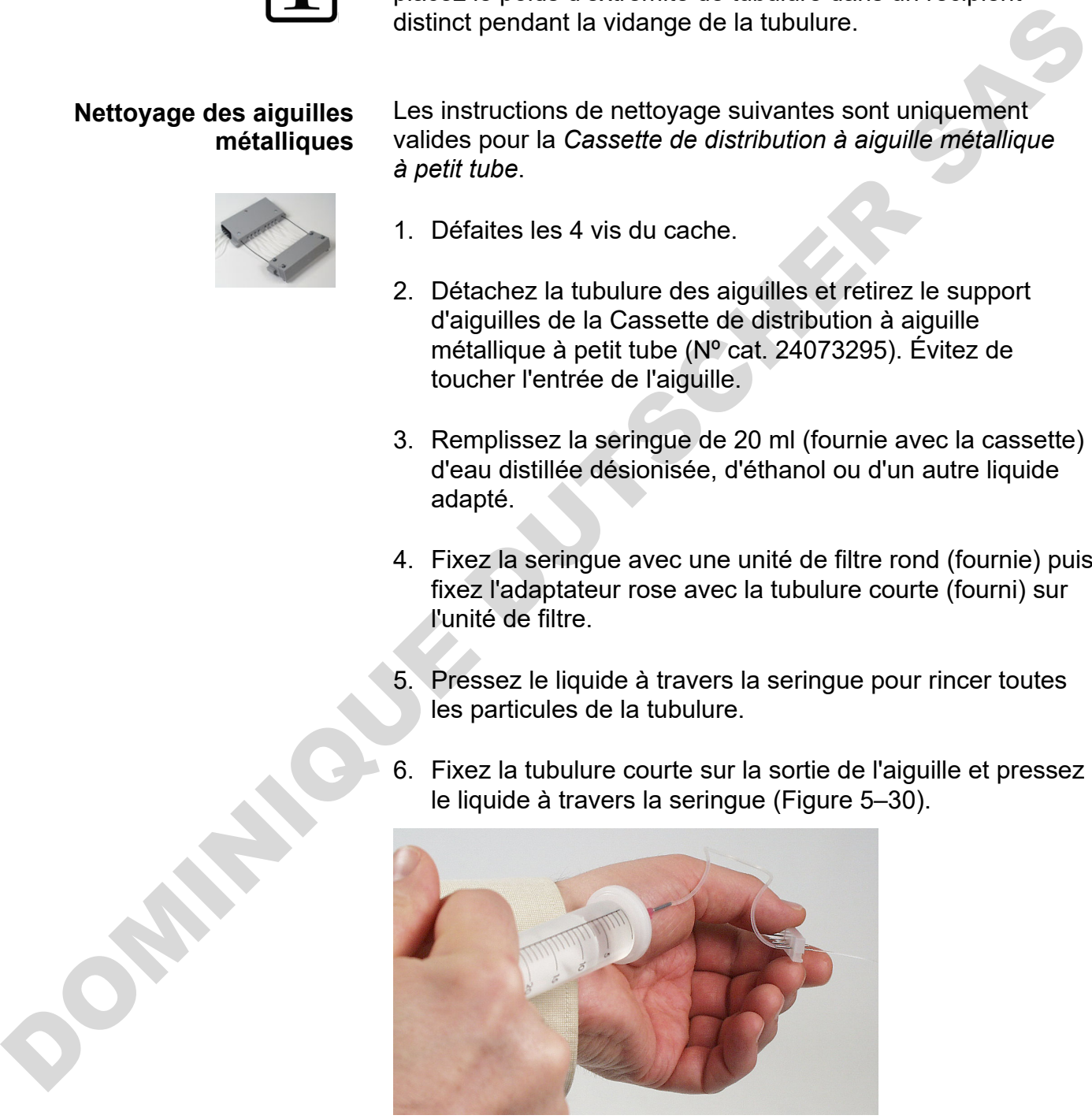

**Figure 5–30.** Pression du liquide à travers l'aiguille

<span id="page-74-0"></span>7. Pour vérifier le nettoyage, retirez la tubulure de la sortie d'aiguille et fixez-la sur l'entrée. Pressez le liquide à travers

l'aiguille et observez le jet sortant de la sortie d'aiguille par le petit orifice.

- 8. Insérez à nouveau la tubulure sur les aiguilles et remettez le support d'aiguilles dans la cassette. Assurez-vous que la tubulure ne se torde pas. Évitez le contact avec les entrées d'aiguille.
- 9. Fermez le cache en serrant les quatre vis.

## **Autoclavage de la cassette de distribution**

Les deux cassettes à petit tube peuvent être autoclavées 10 fois et la cassette à tube standard 50 fois, en fonction du réactif utilisé.

Les conditions d'autoclavage des cassettes de distribution sont les suivantes :

Pression 1 bar à 121°C pendant 20 minutes.

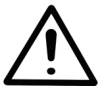

**Avertissement** Après l'autoclavage, la cassette de distribution doit refroidir au moins 2 heures à température ambiante avant son usage.

### **Changement de kit de tubulure**

Avec la *Cassette de distribution à tube standard*, il est possible de changer le kit de tubulure selon les instructions à la suite. La bande d'aiguilles est changée en premier puis le kit de tubulure neuf est installé. angume<br>
9. Fermez le cache en serrant les quatre vis.<br>
de la cassette de deux cassettes à pelit lube peuvent être autogravées<br>
de la cassette in foise tia cassette de lube standard 50 fois, en fonction du<br>
de distribution

- **Changement de bande d'aiguilles**
- 1. Placez la cassette de distribution sur le banc de laboratoire avec les aiguilles de distribution dirigées vers le bas.
- 2. Défaites les quatre vis de retenue de cache de la partie inférieure de la cassette de distribution (Figure 5–31).

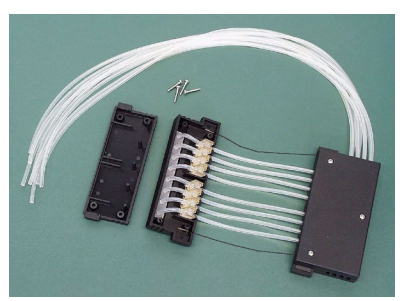

<span id="page-75-0"></span>**Figure 5–31.** Retrait de la plaque de cache de la partie inférieure de la cassette de distribution

3. Retirez la bande d'aiguilles, les fixations de tube et le reste de la tubulure de la partie inférieure de la cassette de distribution. Détachez ensuite la bande d'aiguilles de la tubulure en tirant les tubes à l'écart de la bande d'aiguilles [\(Figure 5–32\)](#page-76-0).

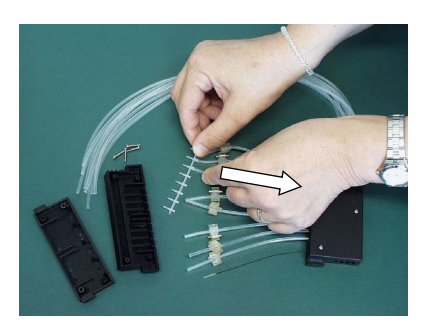

<span id="page-76-0"></span>**Figure 5–32.** Retrait de l'ancienne bande d'aiguilles

4. Remplacez la bande d'aiguilles (Figure 5–33). Les aiguilles de la bande d'aiguilles doivent être propres pour fonctionner correctement (Figure 5–34).

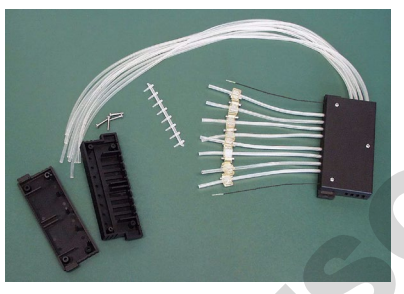

**Figure 5–33.** Bande d'aiguilles retirée

<span id="page-76-1"></span>Insérez le tube ici

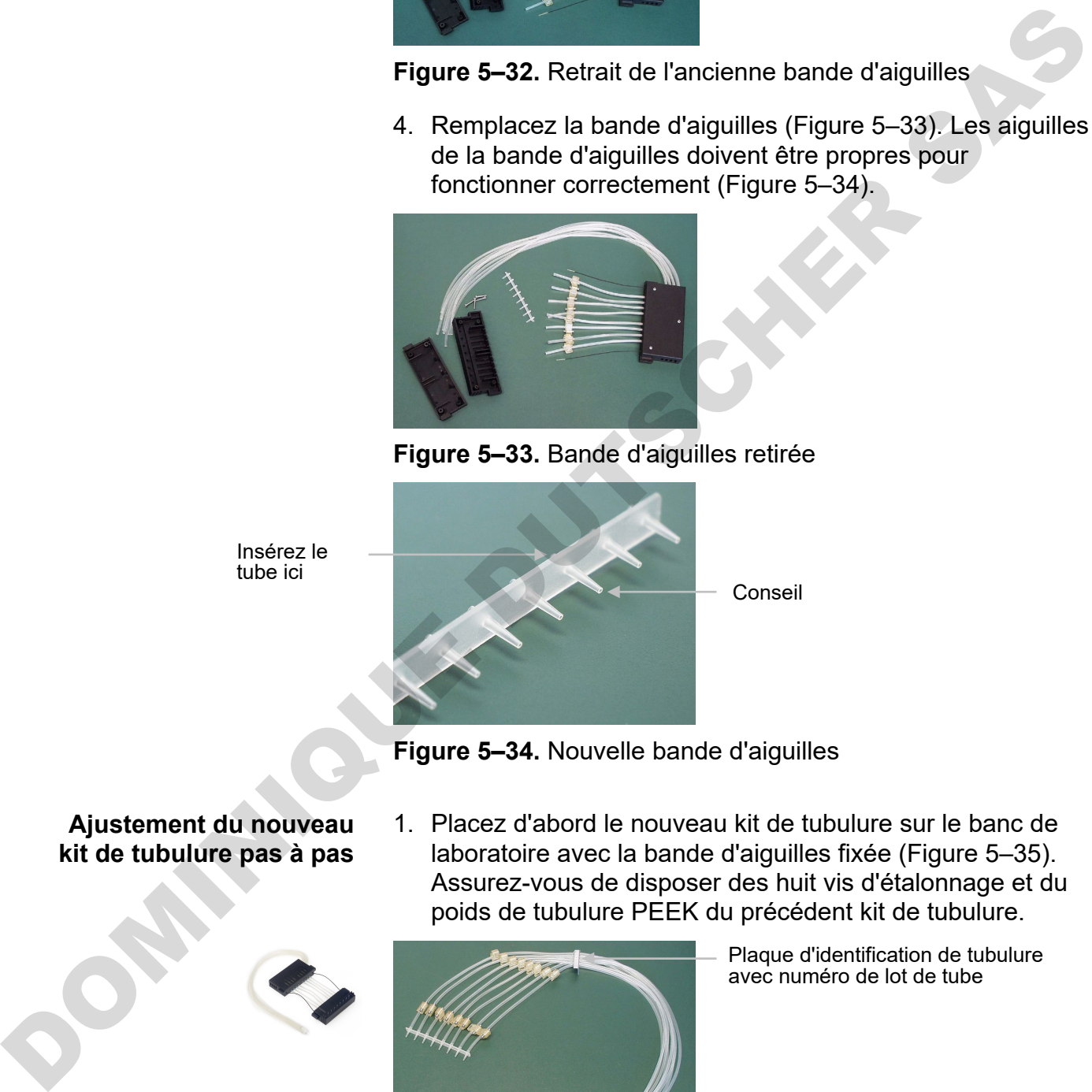

**Figure 5–34.** Nouvelle bande d'aiguilles

### **Ajustement du nouveau kit de tubulure pas à pas**

<span id="page-76-2"></span>1. Placez d'abord le nouveau kit de tubulure sur le banc de laboratoire avec la bande d'aiguilles fixée (Figure 5–35). Assurez-vous de disposer des huit vis d'étalonnage et du poids de tubulure PEEK du précédent kit de tubulure.

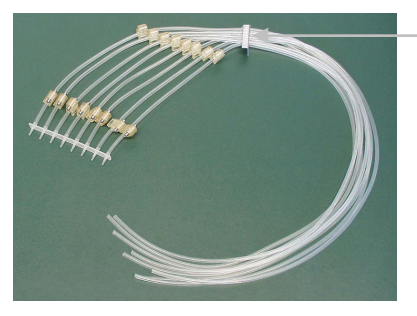

Plaque d'identification de tubulure avec numéro de lot de tube

<span id="page-76-3"></span>**Figure 5–35.** Nouveau kit de tubulure avec bande d'aiguilles fixée

- 2. Retirez les quatre vis de retenue de cache sur la partie inférieure de la cassette de distribution ; les tubes avec les fixations de tube et la bande d'aiguilles avec les aiguilles ; les trois vis de retenue de cache sur la partie supérieure de la cassette de distribution ; les deux fils de limitation de tension ; les vis d'étalonnage [\(Figure 5–50\)](#page-81-0) et les tubes avec les fixations de tube. Conservez les vis d'étalonnage et le poids de tubulure PEEK pour installation sur le nouveau kit de tubulure.
- 3. Insérez la bande d'aiguilles de sorte que les aiguilles traversent les orifices de la partie inférieure de la cassette de distribution (Figure 5–36). Guidez les tubes à travers les huit ouvertures dans la paroi latérale en pressant les petites fixations de tube cubiques en place (Figure 5–37). Assurez-vous que chaque tube est dans l'ouverture qui lui correspond (Figure 5–38). avec les lixations de tube. [C](#page-77-2)onservez les vis d'étaionnage<br>
de le poiss de tubulure PEEK pour installation sur le<br>
nouveau kit de tubulure.<br>
3. Insérvez la bande d'aiguilles de sorte que les siguilles<br>
traversent les offic

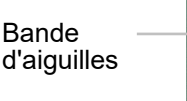

Fixations de tube

<span id="page-77-0"></span>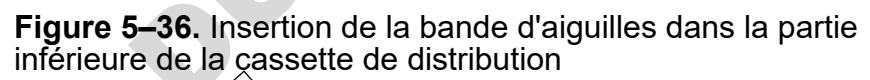

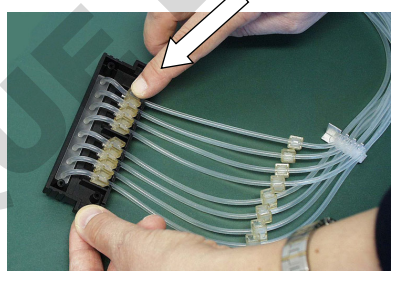

**Figure 5–37.** Pression des fixations de tube en place

<span id="page-77-1"></span>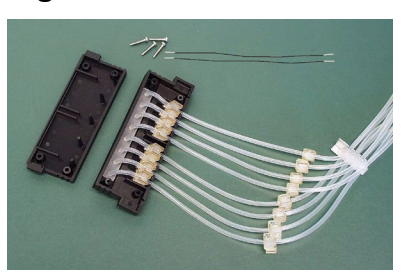

<span id="page-77-2"></span>**Figure 5–38.** Nouvelle tubulure insérée dans la partie inférieure de la cassette de distribution

4. Fixez les fils de limitation de tension dans leurs logements [\(Figure 5–39\)](#page-78-0).

Logements de fils de limitation de tension

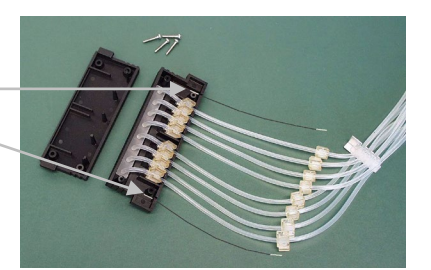

**Figure 5–39.** Fils de limitation de tension fixés

<span id="page-78-0"></span>5. Serrez les quatre vis de retenue de cache de la partie inférieure de la cassette de distribution (Figure 5–40).

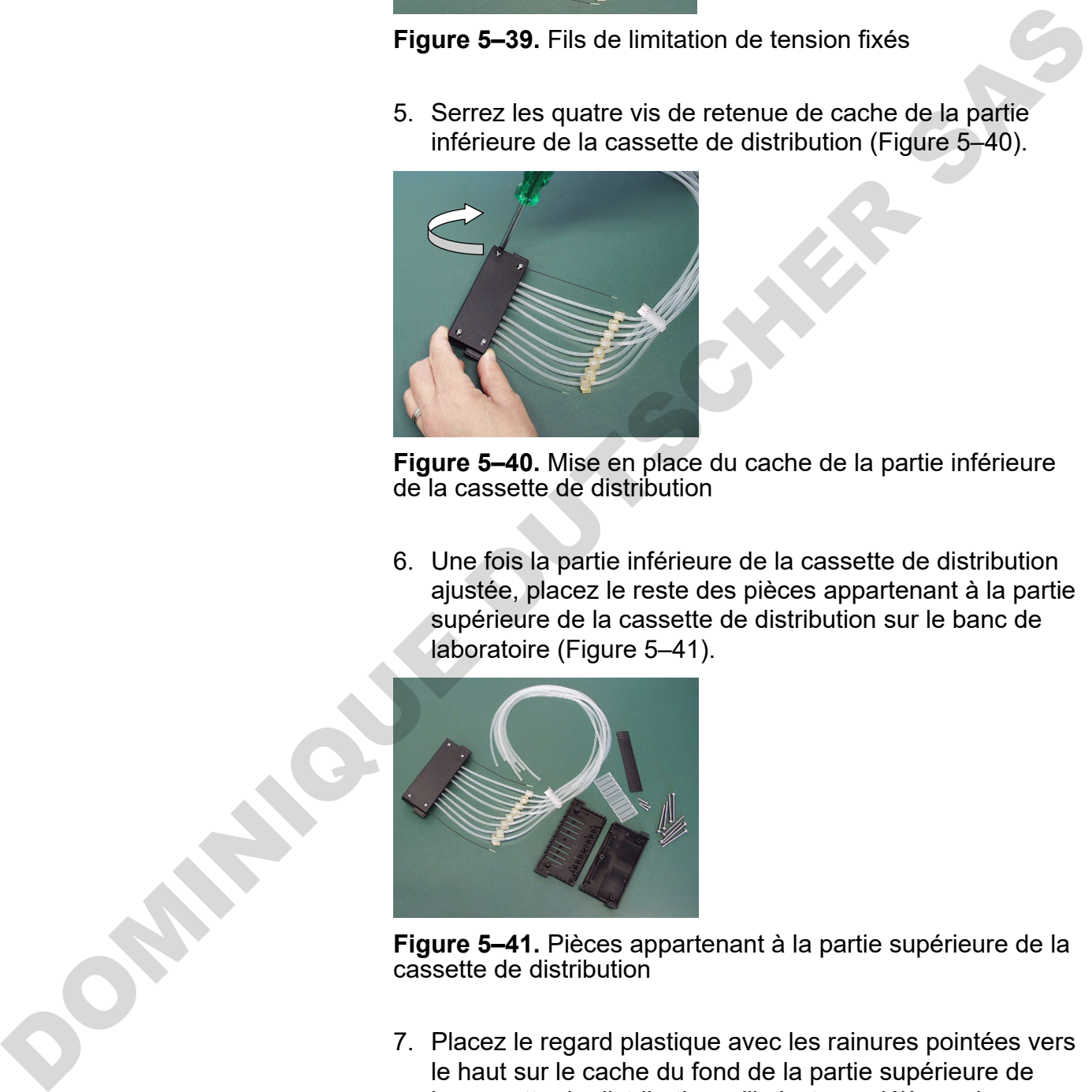

<span id="page-78-1"></span>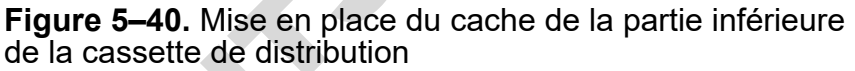

6. Une fois la partie inférieure de la cassette de distribution ajustée, placez le reste des pièces appartenant à la partie supérieure de la cassette de distribution sur le banc de laboratoire (Figure 5–41).

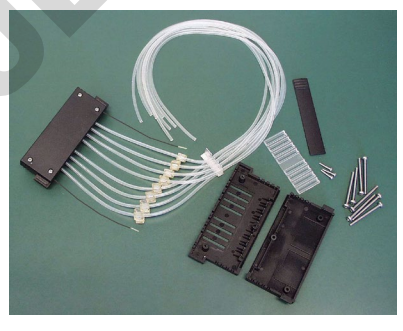

<span id="page-78-2"></span>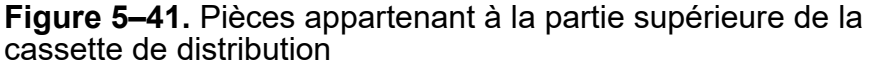

7. Placez le regard plastique avec les rainures pointées vers le haut sur le cache du fond de la partie supérieure de la cassette de distribution, s'il n'est pas déjà en place [\(Figure 5–42\)](#page-79-0).

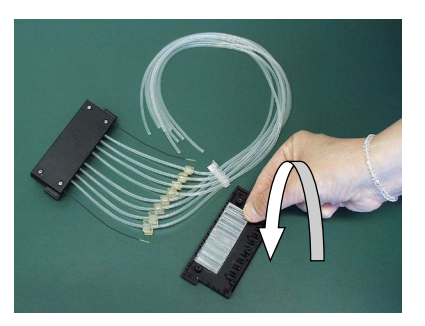

**Figure 5–42.** Placement du regard

8. Pressez la plaque d'identification de tubulure blanche en place sur la droite du cache du fond de la partie supérieure de la cassette de distribution (Figure 5–43).

<span id="page-79-0"></span>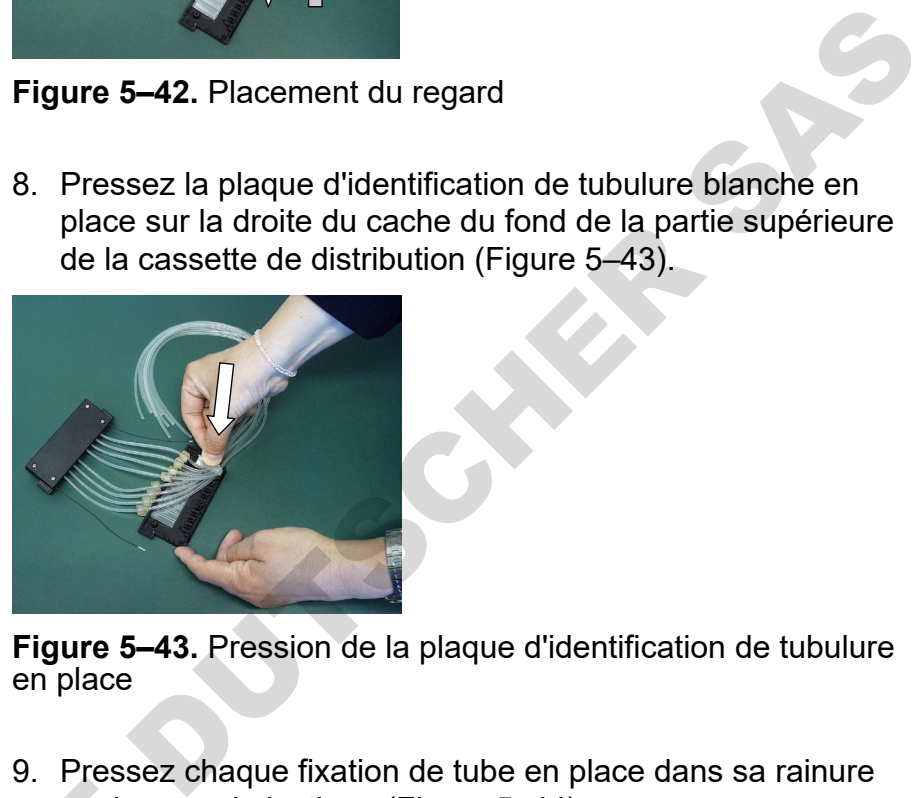

**Figure 5–43.** Pression de la plaque d'identification de tubulure en place

<span id="page-79-1"></span>9. Pressez chaque fixation de tube en place dans sa rainure sur le regard plastique [\(Figure 5–44\)](#page-79-2).

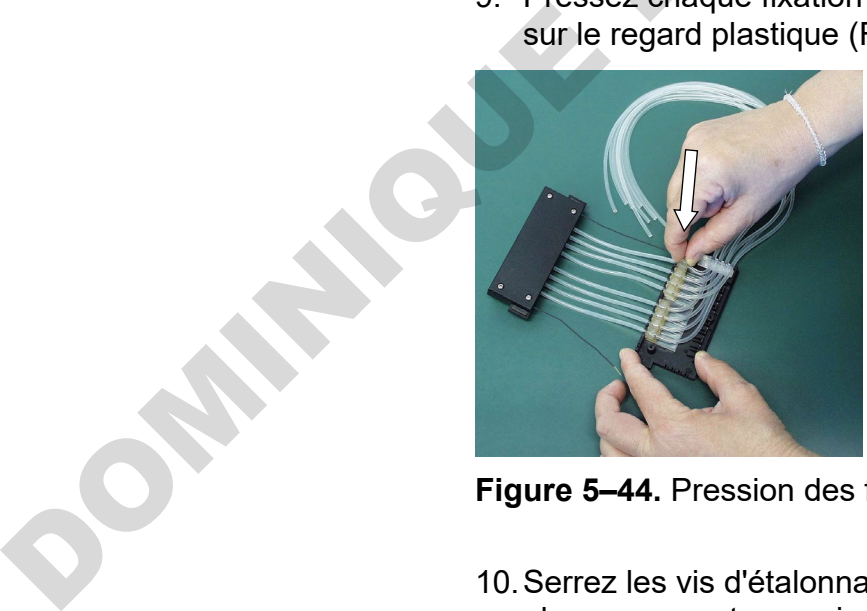

**Figure 5–44.** Pression des fixations de tube en place

<span id="page-79-2"></span>10.Serrez les vis d'étalonnage de la précédente tubulure en place avec un tournevis hex [\(Figure 5–45\)](#page-80-0).

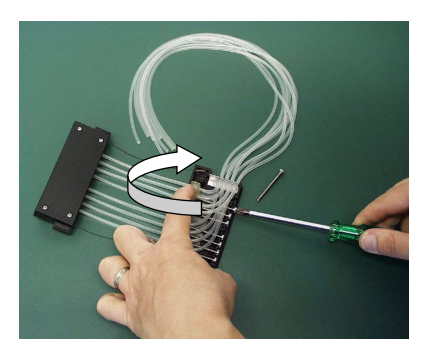

**Figure 5–45.** Serrage des vis d'étalonnage

<span id="page-80-0"></span>11.Insérez les fils de limitation de tension dans leurs logements de la partie supérieure de la cassette de distribution (Figure 5–46).

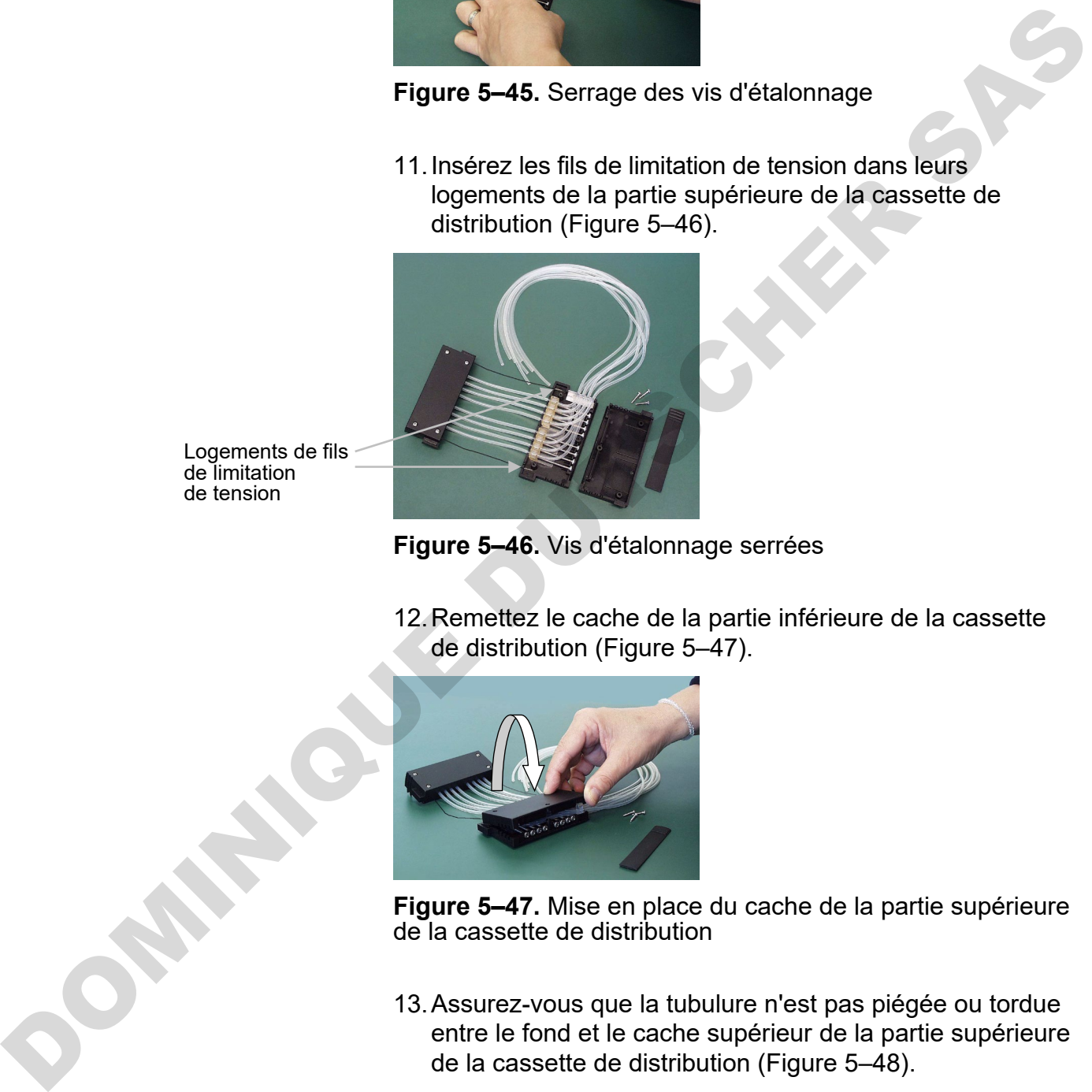

Logements de fils de limitation de tension

<span id="page-80-1"></span>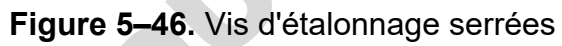

12.Remettez le cache de la partie inférieure de la cassette de distribution (Figure 5–47).

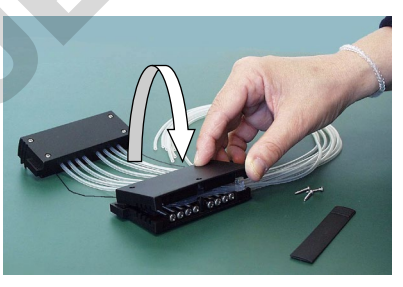

<span id="page-80-2"></span>**Figure 5–47.** Mise en place du cache de la partie supérieure de la cassette de distribution

13.Assurez-vous que la tubulure n'est pas piégée ou tordue entre le fond et le cache supérieur de la partie supérieure de la cassette de distribution (Figure 5–48).

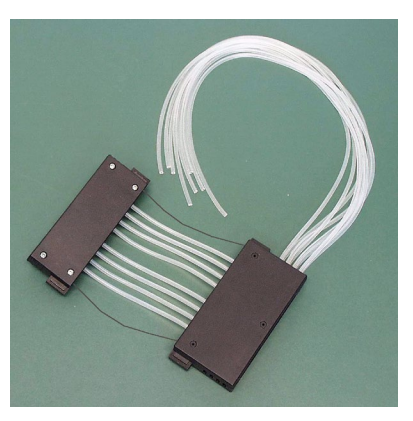

<span id="page-81-1"></span>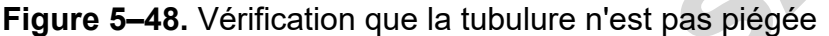

14.Serrez les trois vis de retenue de cache de la partie supérieure de la cassette de distribution en laissant la vis avant légèrement ouverte (Figure 5–49).

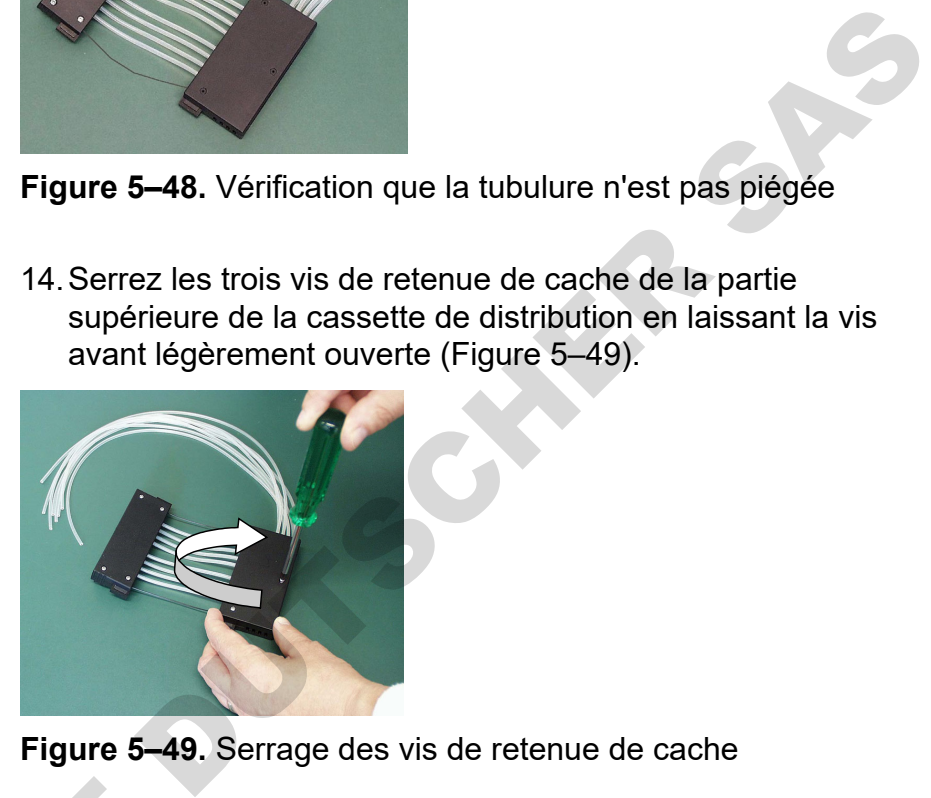

<span id="page-81-2"></span>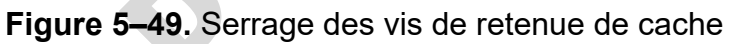

15.Insérez le cache de vis d'étalonnage facilement en levant ou tordant légèrement le cache supérieur [\(Figure 5–50\)](#page-81-0).

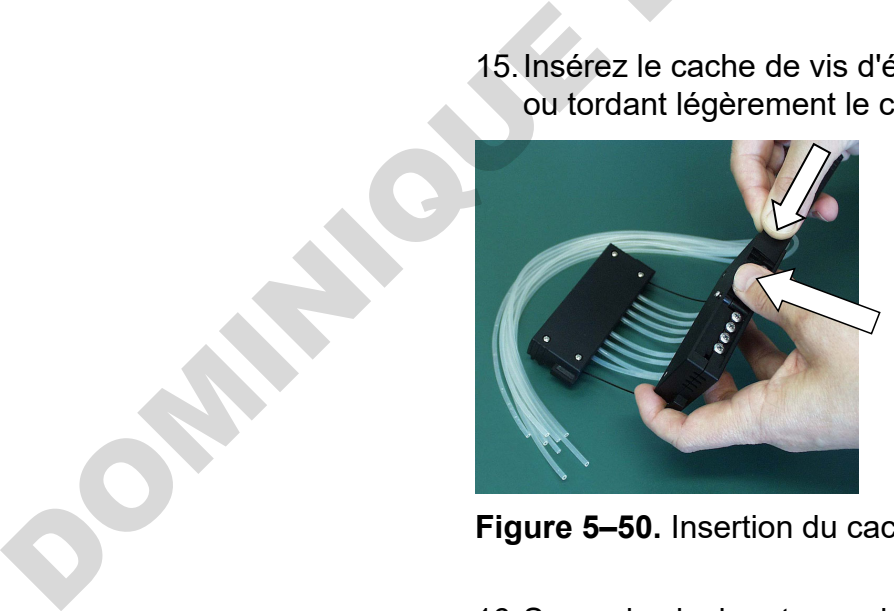

**Figure 5–50.** Insertion du cache sur les vis d'étalonnage

<span id="page-81-0"></span>16.Serrez la vis de retenue du cache avant [\(Figure 5–51\)](#page-82-0).

<span id="page-82-0"></span>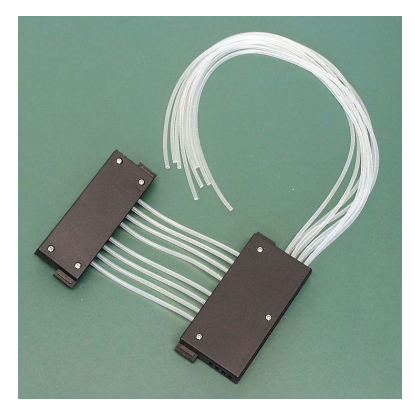

**Figure 5–51.** Parties supérieure et inférieure de la cassette de distribution ajustées

17.Tournez la cassette de distribution de sorte que les huit bandes de regard soient visibles (Figure 5–52). Observez les huit bandes de regard dans la partie supérieure de la cassette de distribution. Vous remarquez que les tubes ne sont encore étalonnés. Ouvrez d'abord le cache des vis d'étalonnage. Pour l'étalonnage préalable de la cassette de distribution, ajustez les fixations de tube dans les bandes de regard à peu près sur le milieu avec un tournevis hex (Figure 5–53). Figure 5-51. Parties supérieure et inférieure de la cassette<br>de distribution algistes<br>17. Tournez la cassette de distribution de sorte que les huit<br>les huit bandes de regard sont le shape figure 5-52). Observer<br>les states

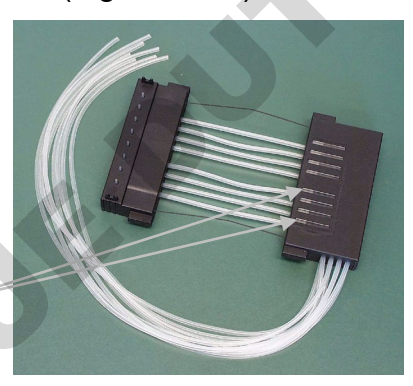

Bandes de regard

<span id="page-82-1"></span>**Figure 5–52.** Cassette de distribution avant étalonnage

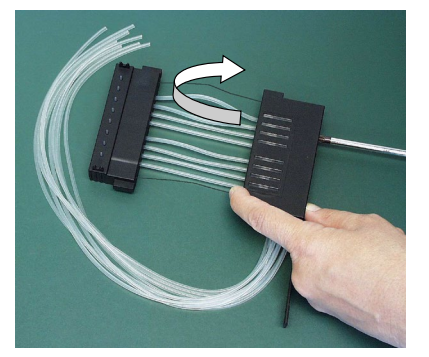

<span id="page-82-2"></span>**Figure 5–53.** Étalonnage préalable de la cassette de distribution

18.Lorsque les fixations de tube ont toutes été ajustées à peu près sur le milieu des bandes de regard, fermez le cache des vis d'étalonnage [\(Figure 5–54\)](#page-83-0).

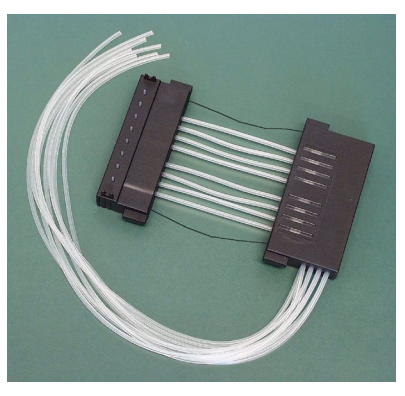

**Figure 5–54.** Cassette de distribution déjà étalonnées

<span id="page-83-0"></span>19.Insérez les huit tubes dans le poids de tubulure PEEK à ce stade ou plus tôt (Figure 5–55). Le nouveau kit de tubulure a été correctement ajusté.

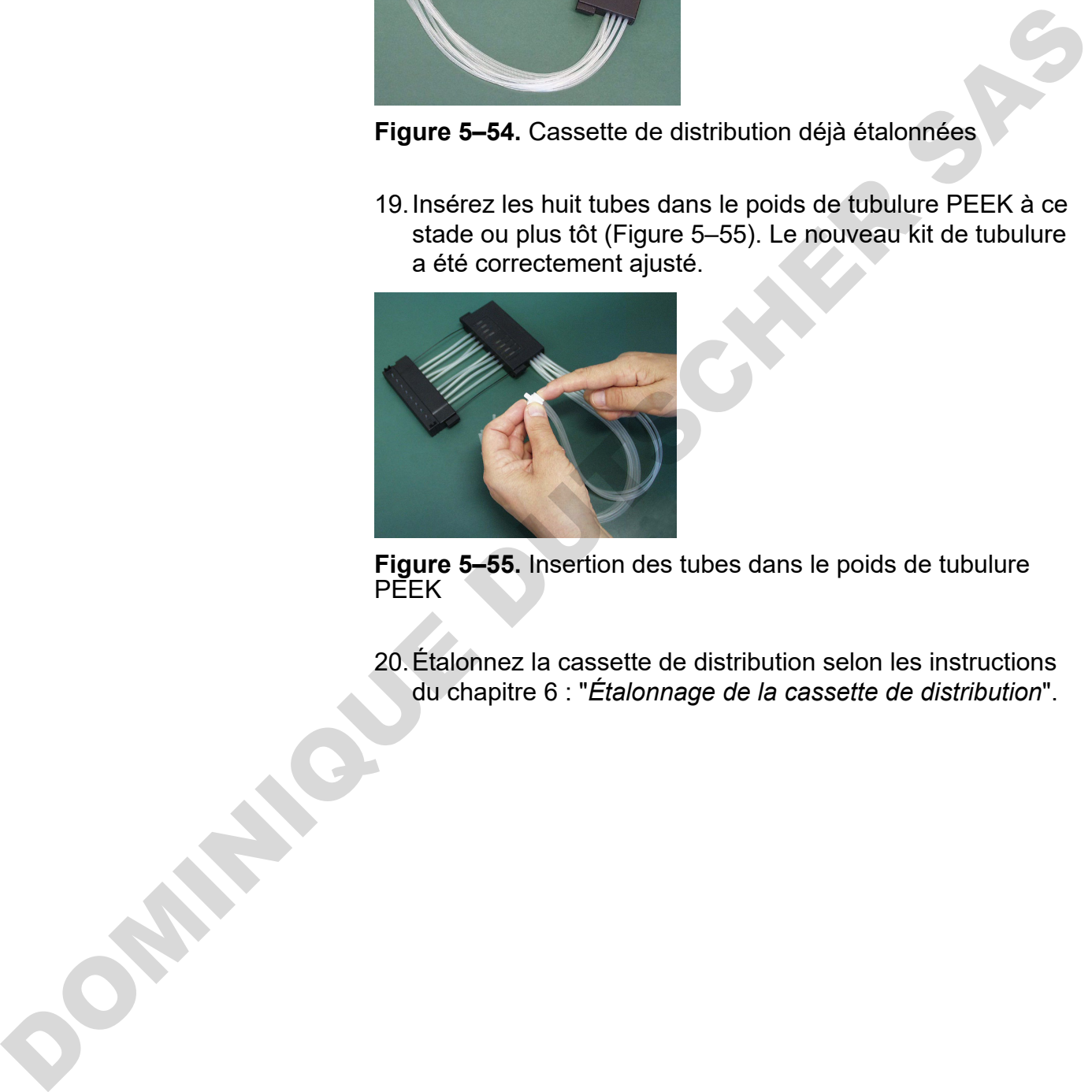

<span id="page-83-1"></span>**Figure 5–55.** Insertion des tubes dans le poids de tubulure PEEK

20.Étalonnez la cassette de distribution selon les instructions du chapitre 6 : "*Étalonnage de la cassette de distribution*".

# **Vérification et nouvel étalonnage de la cassette de distribution**

## **Vérification d'exactitude (gravimétrique)**

**Matériel et équipement nécessaires pour la vérification d'exactitude**

# <span id="page-84-0"></span>**Chapitre 6 Étalonnage de la cassette de distribution**

Les instructions de vérification et de nouvel étalonnage couvrent les trois sections suivantes avec les méthodes mentionnées : vérification d'exactitude (gravimétrique), vérification de précision (photométrique) et étalonnage (gravimétrique).

La cassette de distribution a été étalonnée par le fabricant avec de l'eau distillée désionisée à 22°C ± 2°C. Il est recommandé d'étalonner à nouveau les cassettes de distribution périodiquement, selon la fréquence d'usage et les liquides utilisés. Il est recommandé d'étalonner à nouveau la cassette de distribution si vous l'oubliez dans l'instrument sous tension pendant une période prolongée. Vous devriez aussi vérifier l'étalonnage quand d'autres types de liquide que l'eau sont utilisés. **Conservery Conservery Conservery Conservery Conservery Conservery Conservery Conservery Conservery Conservery Conservery Conservery Conservery Conservery Conservery Conservery Conservery**

Pour la vérification d'exactitude, utilisez le tableau d'exemple (Tableau 6–9) comme modèle pour renseigner les résultats dans le tableau vide joint (Tableau 6–10) de la fiche de vérification d'exactitude.

Le facteur de conversion de volume (Z) de l'eau pour convertir les poids en volumes à différentes températures est présenté en Tableau 6–8.

La méthode gravimétrique de vérification d'exactitude vous fait peser chaque bande individuelle contenant de l'eau à distribuer par l'instrument. La balance analytique que vous utilisez devrait être bien entretenue, étalonnée avec un jeu de poids certifiés appropriés et capable de lire avec une résolution d'au moins 0,1 mg mais de préférence 0,01 mg. La méthode gravimétrique nécessite également un thermomètre qui devrait être étalonné et assurer une précision de lecture de 0,5°C.

Le matériel et l'équipement suivants sont nécessaires pour la vérification d'exactitude :

• L'instrument avec la cassette de distribution à vérifier insérée

Vérification et nouvel étalonnage de la cassette de distribution

- Balance analytique (résolution d'au moins 0,1 mg mais de préférence 0,01 mg)
- Thermomètre étalonné (précision de lecture de 0,5°C)
- Plaque à 96 puits avec microbandes 8 x 12 puits (voir [Tableau 10–19](#page-105-0) en page [106](#page-105-0) pour une liste des plaques avec bandes compatibles)
- Gants jetables
- Eau ultrapure (eau distillée désionisée)
- Photocopie de la fiche de vérification d'exactitude de ce manuel (p. 88)

### **Procédure de vérification d'exactitude**

- 1. Installez la cassette de distribution (voir "Installation de la cassette" en page 26).
- 2. Tirez le cache de rotor sur le rotor.
- 3. Assurez-vous que le récipient d'amorçage est installé.
- 4. Réglez les paramètres de l'instrument comme suit (voir "Paramètres de distribution" en page 38) :

**Type de plaque** : 96 standard (15mm) **Volume de distribution et cassette** : 10 µl (cassette à petit tube)/100 µl (cassette à tube standard) **Colonnes sélectionnées** : 1−10

- 5. Marquez et pesez chaque bande séparément à l'avance (colonne Tare). Utilisez des gants jetables pour la manipulation et la pesée des bandes. Référez-vous à Tableau 6–10.
- 6. Placez la plaque à 96 puits avec les 8 x microbandes à 12 puits sur le support de plaques de l'instrument.

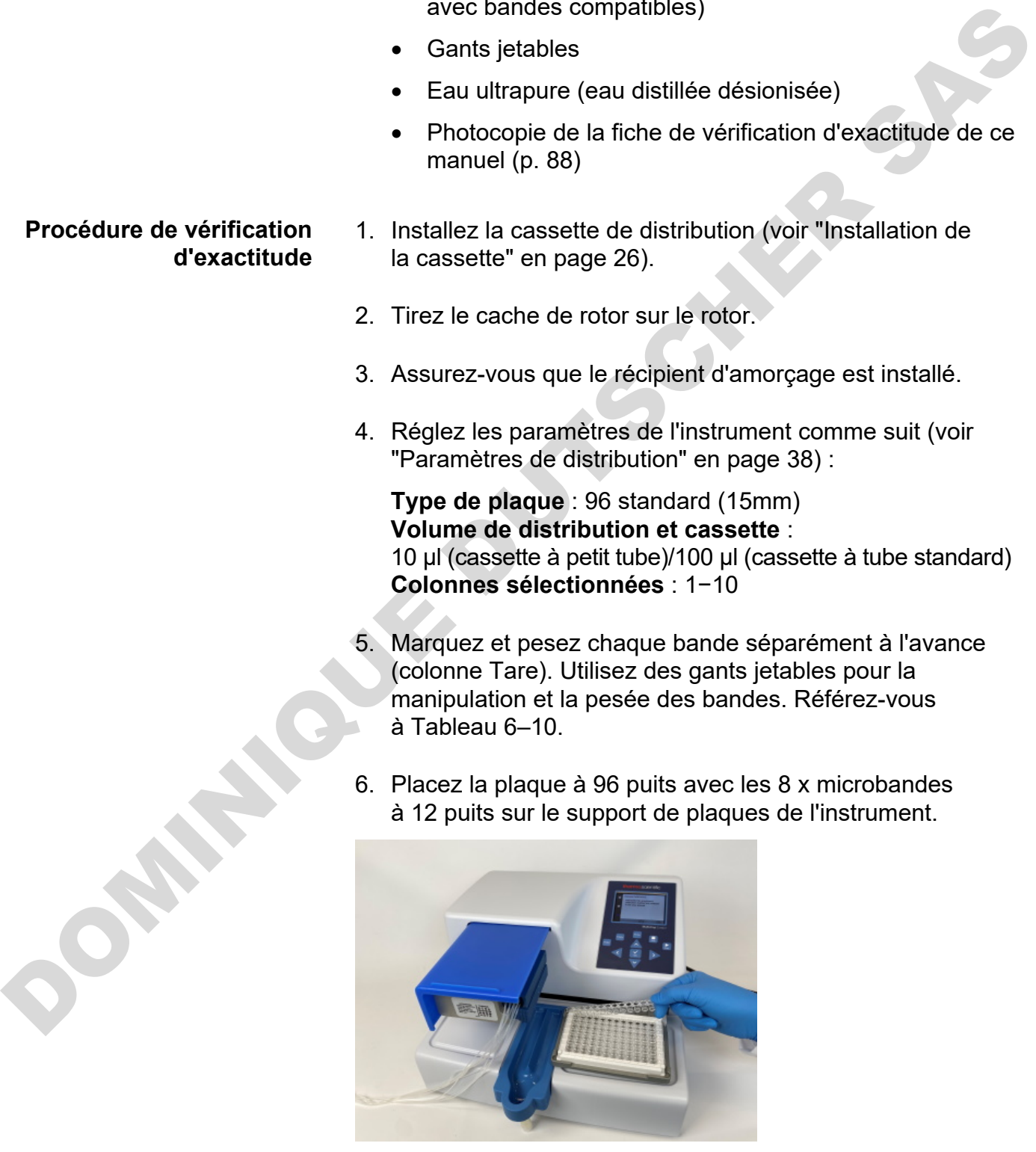

**Figure 6–56.** Plaque à 96 puits avec microbandes

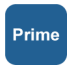

7. Utilisez de l'eau ultrapure. Appuyez sur le bouton **PRIME** jusqu'à ce que les huit canaux soient distribués en continu dans le récipient d'amorçage.

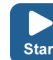

- 8. Appuyez sur le bouton **START** pour débuter la première distribution. Attendez que les 10 colonnes aient été distribuées. Répétez cette étape jusqu'à ce que la distribution se soit déroulée à 5 reprises en tout avec la cassette à petit tube (volume final par puit  $\sim$  50 µl) ou une fois avec la cassette à tube standard (volume final par puits  $\sim$  100 µl). 8. Apply are lead to coloners a land the straited interministic and the distribution. After detect cette depending can be distribution as solit déroule à 5 reprises en tout avec la cassette à distribution se soit déroule e
	- 9. Pesez chaque bande distribuée (Colonne Gross) immédiatement après la distribution pour éviter l'évaporation. L'eau que vous utilisez pour la méthode gravimétrique peut être sujette à évaporation selon les conditions environnementales durant la vérification d'exactitude. Référez-vous à Tableau 6–8.
	- 10.Calculez les poids nets des bandes distribuées (Colonne Net), le volume distribué par puits en mg (Colonne Dispensed weight per well (mg)), le volume distribué par puits en µl (Colonne Measured volume (µl)) et le pourcentage d'inexactitude (Colonne Inaccuracy %) comme dans le tableau d'exemple. Référez-vous à Tableau 6–9.
	- 11.Si vous le souhaitez, vous pouvez aussi calculer le volume distribué et le pourcentage d'inexactitude moyens pour toute la plaque.
	- 12.Selon les résultats obtenus, effectuez l'étalonnage décrit à la suite ("Vérification de précision (photométrique)" en page 89). Voir le Chapitre 7 : "*Spécifications techniques*".

#### **Fiche de vérification Date : Température : d'exactitude**

**Ns cassette de distribution :**

#### <span id="page-87-1"></span>**Tableau 6–8.** Facteur de conversion de volume

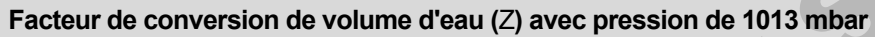

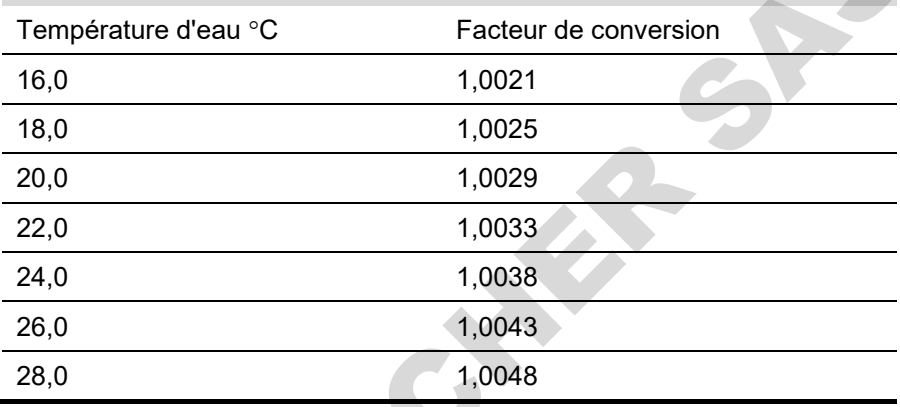

#### <span id="page-87-0"></span>**Tableau 6–9.** Exemple de vérification d'exactitude mesurée avec une cassette à petit tube à 22°C

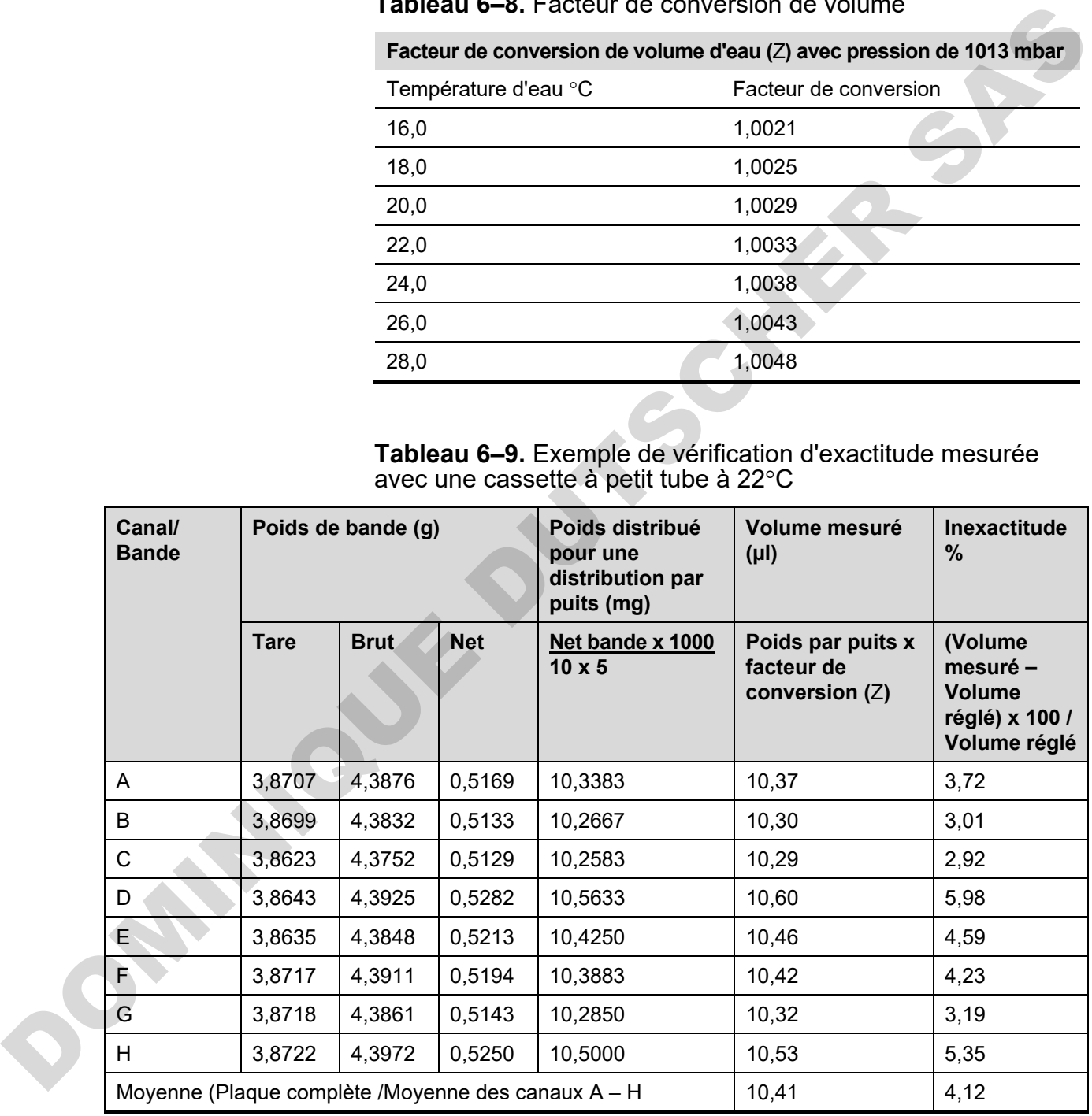

|                                                                                                    | Canal/<br><b>Bande</b>                                  | Poids de bande (g) |             |                                                                                                    | Poids distribué<br>pour une<br>distribution par<br>puits (mg)                    | Volume mesuré<br>$(\mu I)$                        | Inexactitude<br>$\frac{9}{6}$                                          |  |
|----------------------------------------------------------------------------------------------------|---------------------------------------------------------|--------------------|-------------|----------------------------------------------------------------------------------------------------|----------------------------------------------------------------------------------|---------------------------------------------------|------------------------------------------------------------------------|--|
|                                                                                                    |                                                         | <b>Tare</b>        | <b>Brut</b> | <b>Net</b>                                                                                                    | Net bande x 1000<br>10 x 5 (cassette<br>petite)/10 x 1<br>(cassette<br>standard) | Poids par puits x<br>facteur de<br>conversion (Z) | (Volume<br>mesuré -<br><b>Volume</b><br>réglé) x 100 /<br>Volume réglé |  |
|                                                                                                    | A                                                       |                    |             |                                                                                                    |                                                                                  |                                                   |                                                                        |  |
|                                                                                                    | B                                                       |                    |             |                                                                                                    |                                                                                  |                                                   |                                                                        |  |
|                                                                                                    | $\mathsf{C}$                                            |                    |             |                                                                                                    |                                                                                  |                                                   |                                                                        |  |
|                                                                                                    | D                                                       |                    |             |                                                                                                    |                                                                                  |                                                   |                                                                        |  |
|                                                                                                    | E                                                       |                    |             |                                                                                                    |                                                                                  |                                                   |                                                                        |  |
|                                                                                                    | F                                                       |                    |             |                                                                                                    |                                                                                  |                                                   |                                                                        |  |
|                                                                                                    | G                                                       |                    |             |                                                                                                    |                                                                                  |                                                   |                                                                        |  |
|                                                                                                    | H<br>Moyenne (Plaque complète /Moyenne des canaux A - H |                    |             |                                                                                                    |                                                                                  |                                                   |                                                                        |  |
| <b>Vérification</b><br>Cette section décrit le matériel et les étapes nécessaires pour<br>une vérification de précision.<br>de précision<br>(photométrique) |                                                         |                    |             |                                                                                                    |                                                                                  |                                                   |                                                                        |  |
| Matériel et<br>équipement                                                                                                    |                                                         |                    |             | Le matériel et l'équipement suivants sont nécessaires pour la<br>vérification de précision :                                                                                                    |                                                                                  |                                                   |                                                                        |  |
|                                                                                                    | nécessaires pour<br>la vérification<br>de précision     |                    |             | Photomètre à microplaque réglé pour la mesure<br>d'absorbance à 540 nm (plage de mesure 0-2 Abs,<br>résolution 0,001 Abs)                                                                                                    |                                                                                  |                                                   |                                                                        |  |
|                                                                                                    |                                                         |                    |             | Deux plaque à 96 puits par exemple 96 puits NUNC<br>96F Non-traitée sans couvercle (Nº cat. 260836)                                                                                                    |                                                                                  |                                                   |                                                                        |  |
|                                                                                                    |                                                         |                    |             | Réactif Ponceau S (Produit BDH # 341362T ou<br>équivalent); il vous faudra des solutions de base à 0,4%<br>et 0,08% (cassette à petit tube)/0,04% et 0,008%<br>(cassette à tube standard) (absorbance d'environ<br>1 à 540 nm) (voir Tableau 6-11). Utilisez un réactif filtré |                                                                                  |                                                   |                                                                        |  |

<span id="page-88-0"></span>**Tableau 6–10.** Résultats de vérification d'exactitude

### <span id="page-88-1"></span>**Vérification de précision (photométrique)**

- Photomètre à microplaque réglé pour la mesure d'absorbance à 540 nm (plage de mesure 0–2 Abs, résolution 0,001 Abs)
- Deux plaque à 96 puits par exemple 96 puits NUNC 96F Non-traitée sans couvercle (Nº cat. 260836)
- Réactif Ponceau S (Produit BDH # 341362T ou équivalent) ; il vous faudra des solutions de base à 0,4% et 0,08% (cassette à petit tube)/0,04% et 0,008% (cassette à tube standard) (absorbance d'environ 1 à 540 nm) (voir Tableau 6–11). Utilisez un réactif filtré et de préférence frais.

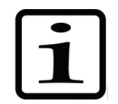

**Note** Avec les cassettes à petit tube, assurez-vous que le liquide distribué ne contient pas de particules > 50 µm.

• Une solution v/v à 0,02% de Tween (Fluka<sup>®</sup> ou équivalent) dans de l'eau distillée désionisée

#### **Procédure de vérification de précision**

Effectuez la procédure suivante avec deux volumes de test de 2 µl et 10 µl (cassette à petit tube)/20 µl et 100 µl (cassette à tube standard) [\(Tableau 6–11\)](#page-89-0).

<span id="page-89-0"></span>**Tableau 6–11.** Données de procédure de vérification de précision

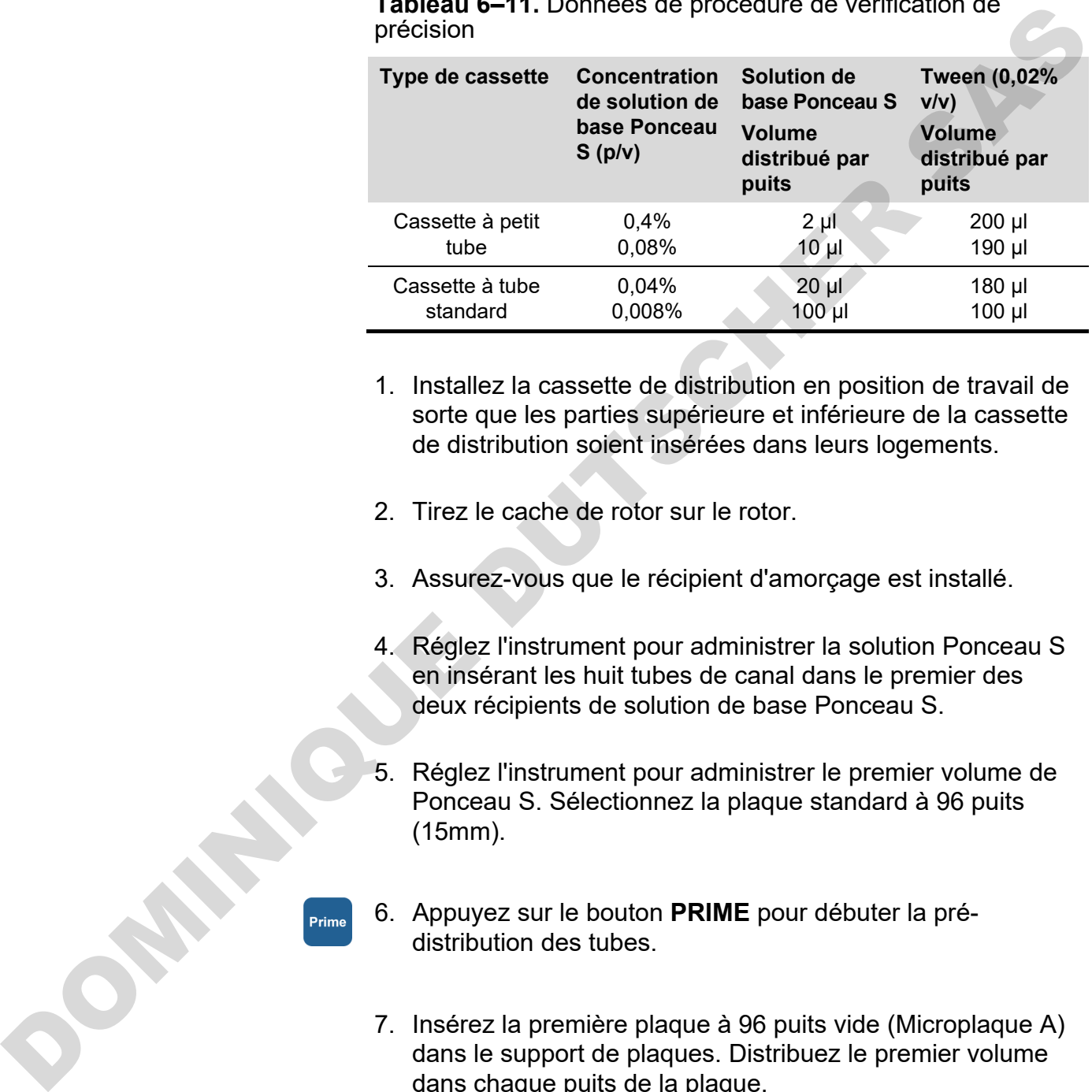

- 1. Installez la cassette de distribution en position de travail de sorte que les parties supérieure et inférieure de la cassette de distribution soient insérées dans leurs logements.
- 2. Tirez le cache de rotor sur le rotor.
- 3. Assurez-vous que le récipient d'amorçage est installé.
- 4. Réglez l'instrument pour administrer la solution Ponceau S en insérant les huit tubes de canal dans le premier des deux récipients de solution de base Ponceau S.
- 5. Réglez l'instrument pour administrer le premier volume de Ponceau S. Sélectionnez la plaque standard à 96 puits (15mm).
- 6. Appuyez sur le bouton **PRIME** pour débuter la prédistribution des tubes.
- 7. Insérez la première plaque à 96 puits vide (Microplaque A) dans le support de plaques. Distribuez le premier volume dans chaque puits de la plaque.
- 8. Videz la tubulure de la première solution de base et insérez les huit tubes à canal dans le second récipient de solution de base Ponceau S.

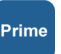

- 9. Réglez l'instrument pour administrer le second volume de Ponceau S. Appuyez sur le bouton **PRIME** pour débuter la pré-distribution des tubes. Insérez la seconde plaque à 96 puits vide (Microplaque B) dans le support de plaques. Distribuez le second volume dans chaque puits de la plaque (Tableau 6–12).
- 10.Pré-distribuez l'instrument avec le Tween (0,02% v/v). Distribuez la solution Tween dans chaque puits des deux microplaques. Pour cette étape, utilisez la vitesse de distribution *Low* afin de réduire le moussage. Distribuez le volume approprié selon le Tableau 6–11. Notez que le volume maximum avec la cassette à petit tube est de 50 µl. Vous devez distribuer les aliquotes appropriées à plusieurs reprises. Si vous utilisez la cassette à tube standard, vous pouvez distribuer tout le volume en une seule fois. plaque (Tableau 6-12).<br>
10. Pré-distribuez l'institument avec le Tween (0,02% v/s)-<br>
Distribuez la solution Tween dans chaque puits des deux<br>
microplaques. Pour cette étape, utilisez la vitesse de<br>
distribution Low afin d
	- 11.Agitez la plaque pendant 15 secondes avant la mesure dans le lecteur de microplaque ou l'instrument. Mesurez Abstest, l'absorbance de chaque puits à 540 nm, dans les deux microplaques avec un photomètre à microplaque pour une plage de mesure de 0 à 2 Abs et une résolution de 0,001 Abs. Joignez un tableau des valeurs Abstest au Tableau 6–12.
	- 12.Calculez l'absorbance moyenne pour chacune des deux microplaques :
		- Abs<sub>mov</sub> = absorbance moyenne de chaque puits =  $\sum$  Abs<sub>test</sub> ÷ 96
	- 13.Consignez la valeur Absmoy pour chacune des deux microplaques dans le Tableau 6–12.
	- 14.Calculez les résultats de déviation standard obtenus pour chaque microplaque à l'aide de l'équation suivant ou de la fonction STDEVP de Microsoft<sup>®</sup> Excel<sup>®</sup> ou encore la fonction σ d'une calculatrice scientifique et consignez les résultats dans le Tableau 6–12.

Déviation standard=  $\sqrt{((\sum (Abs_{\text{test}} - Abs_{\text{mov}})^2/96)}$ 

15.Calculez le coefficient de variation, CV%, pour la déviation standard obtenue pour chaque microplaque et consignez les résultats dans le [Tableau 6–12.](#page-91-0) Comparez les valeurs CV% avec les critères du [Tableau 6–11.](#page-89-0)

 $CV\% = (Deviation standard Abs_{test} / Abs_{mov}) \times 100$ 

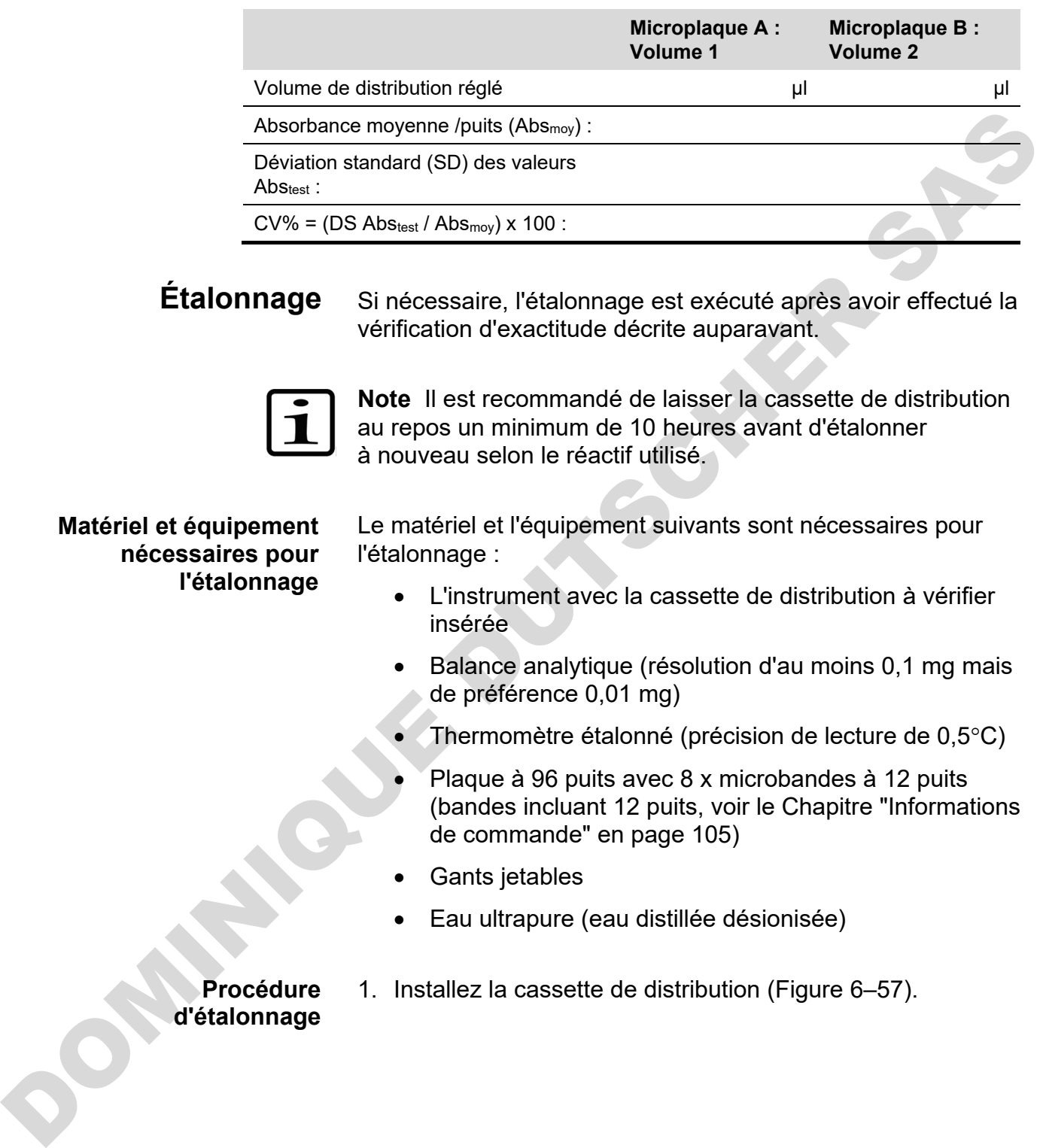

#### <span id="page-91-0"></span>**Tableau 6–12.** Données de test photométrique

## **Étalonnage**

Si nécessaire, l'étalonnage est exécuté après avoir effectué la vérification d'exactitude décrite auparavant.

**Note** Il est recommandé de laisser la cassette de distribution

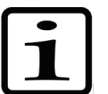

au repos un minimum de 10 heures avant d'étalonner à nouveau selon le réactif utilisé.

#### **Matériel et équipement nécessaires pour l'étalonnage**

Le matériel et l'équipement suivants sont nécessaires pour l'étalonnage :

- L'instrument avec la cassette de distribution à vérifier insérée
- Balance analytique (résolution d'au moins 0,1 mg mais de préférence 0,01 mg)
- Thermomètre étalonné (précision de lecture de  $0.5^{\circ}$ C)
- Plaque à 96 puits avec 8 x microbandes à 12 puits (bandes incluant 12 puits, voir le Chapitre "Informations de commande" en page 105)
- Gants jetables
- Eau ultrapure (eau distillée désionisée)
- 1. Installez la cassette de distribution (Figure 6–57).

#### **Procédure d'étalonnage**

#### **Étalonnage de la cassette de distribution** Vérification et nouvel étalonnage de la cassette de distribution

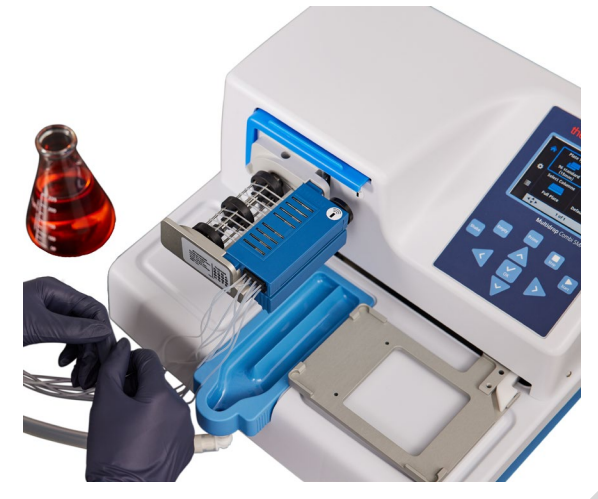

**Figure 6–57.** Cassette de distribution correctement installée

<span id="page-92-0"></span>2. Tirez le cache de rotor sur le rotor.

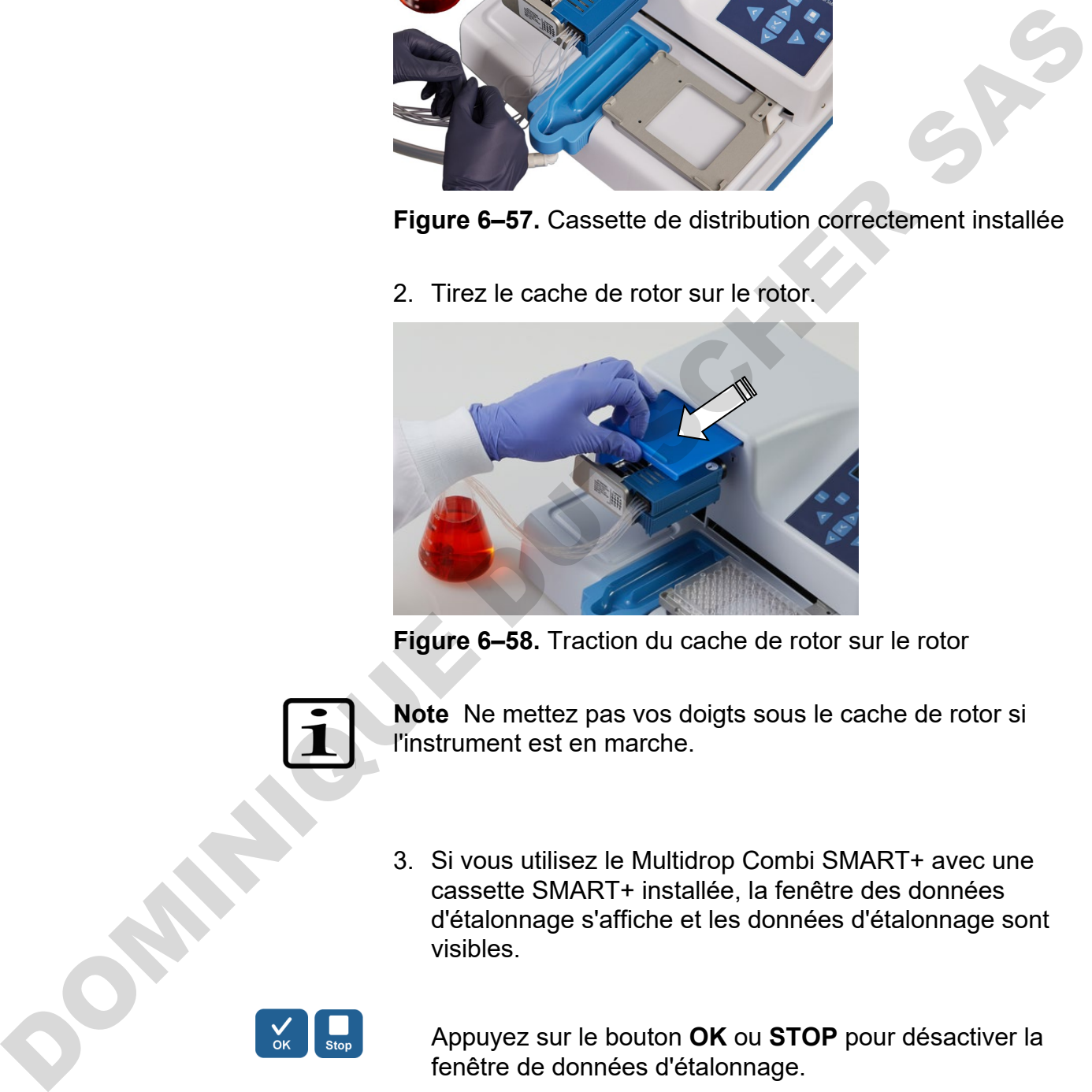

**Figure 6–58.** Traction du cache de rotor sur le rotor

- **Note** Ne mettez pas vos doigts sous le cache de rotor si l'instrument est en marche.
- 3. Si vous utilisez le Multidrop Combi SMART+ avec une cassette SMART+ installée, la fenêtre des données d'étalonnage s'affiche et les données d'étalonnage sont visibles.

l,

Appuyez sur le bouton **OK** ou **STOP** pour désactiver la fenêtre de données d'étalonnage.

- 4. Assurez-vous que le récipient d'amorçage est installé.
- 5. Réglez les paramètres de l'instrument comme suit (voir ["Paramètres de distribution"](#page-37-0) en page [38\)](#page-37-0) :

**Type de plaque** : 96 standard (15mm) **Volume de distribution et cassette** : 10 µl (cassette à petit tube)/100 µl (cassette à tube standard) **Colonnes sélectionnées** : 1−10

6. Ouvrez le cache des vis d'étalonnage [\(Figure 6–60\)](#page-94-0) sur la partie supérieure de la cassette.

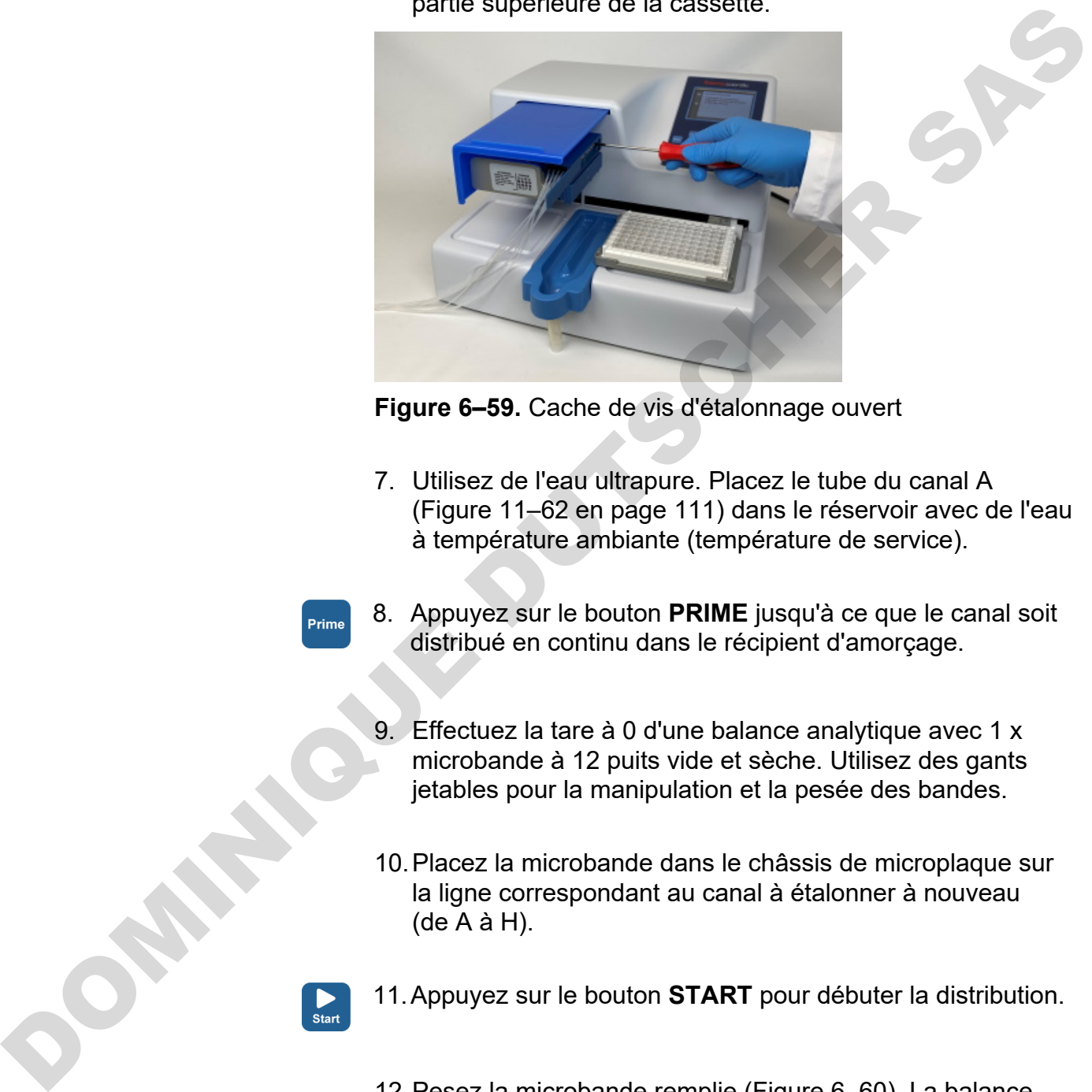

**Figure 6–59.** Cache de vis d'étalonnage ouvert

- 7. Utilisez de l'eau ultrapure. Placez le tube du canal A (Figure 11–62 en page 111) dans le réservoir avec de l'eau à température ambiante (température de service).
- 8. Appuyez sur le bouton **PRIME** jusqu'à ce que le canal soit distribué en continu dans le récipient d'amorçage.
	- 9. Effectuez la tare à 0 d'une balance analytique avec 1 x microbande à 12 puits vide et sèche. Utilisez des gants jetables pour la manipulation et la pesée des bandes.
	- 10.Placez la microbande dans le châssis de microplaque sur la ligne correspondant au canal à étalonner à nouveau (de A à H).
- 11.Appuyez sur le bouton **START** pour débuter la distribution.
- 12.Pesez la microbande remplie (Figure 6–60). La balance devrait indiquer maintenant 100 mg ± 5 mg (cassette à petit tube)/1000 mg ± 20 mg (cassette à tube standard).

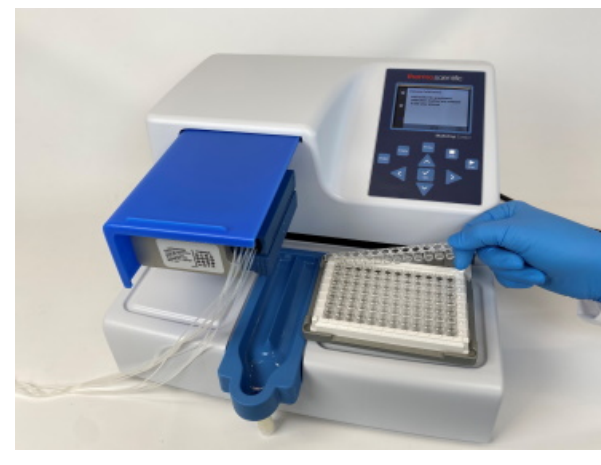

**Figure 6–60.** Retrait de la microbande à peser

<span id="page-94-0"></span>13.Si la balance indique < 100 mg (cassette à petit tube)/ < 1000 mg (cassette à tube standard), tournez la vis d'étalonnage dans le sens antihoraire, un tour correspondant à environ 0,1 µl (cassette à petit tube)/1 µl (cassette à tube standard). Si la balance indique > 100 mg, tournez dans le sens opposé (Figure 6–61). Revérifiez le résultat après chaque ajustement selon les étapes 8 à 10. Trois étalonnages acceptables doivent être obtenus.

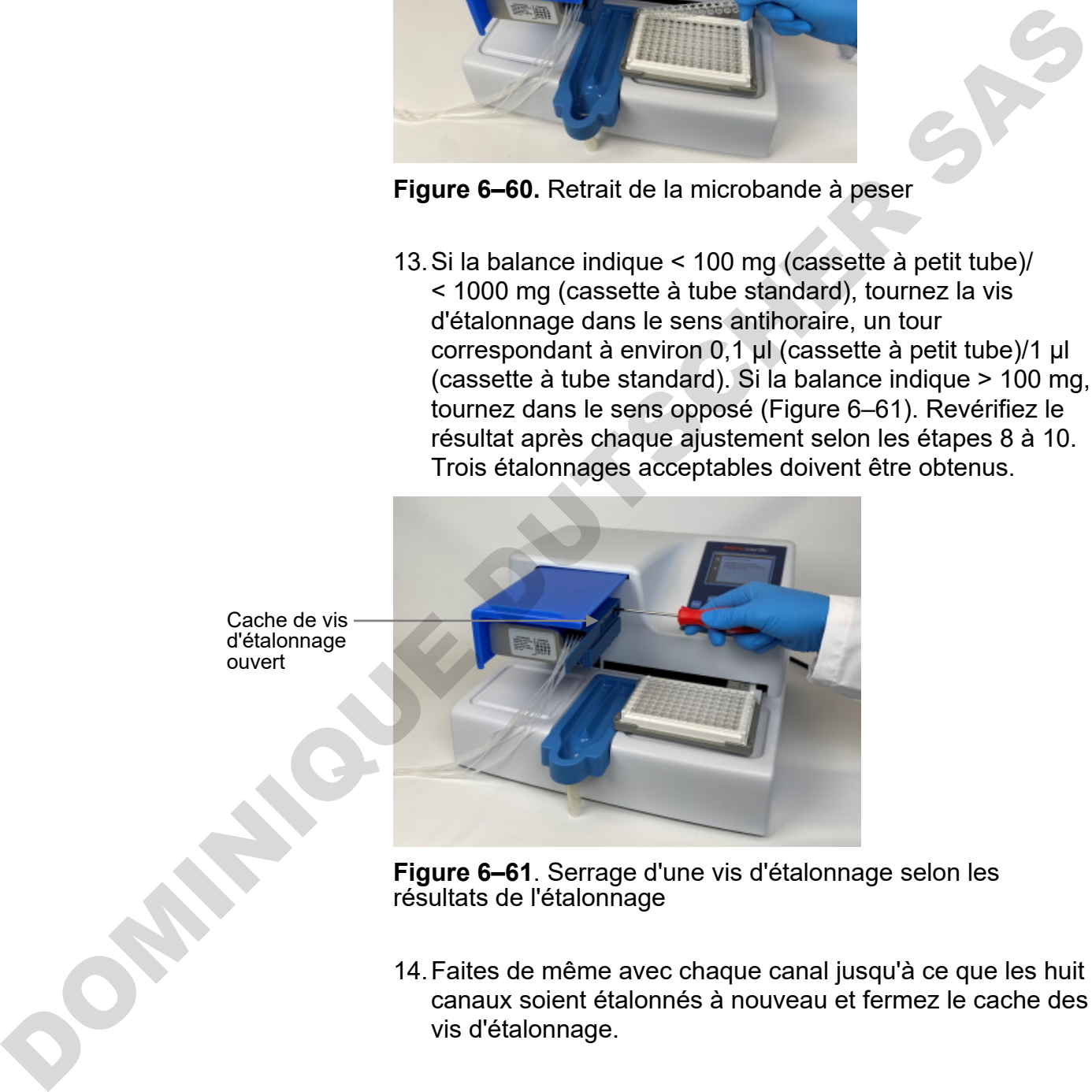

<span id="page-94-1"></span>**Figure 6–61**. Serrage d'une vis d'étalonnage selon les résultats de l'étalonnage

- 14.Faites de même avec chaque canal jusqu'à ce que les huit canaux soient étalonnés à nouveau et fermez le cache des vis d'étalonnage.
- 15.Si vous utilisez le Multidrop Combi SMART+ avec une cassette SMART+ installée, continuez pour régler la date d'étalonnage.

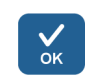

ouvert

Sélectionnez **Volume Calibration** > **Gravimetric** > **OK**.

#### **Étalonnage de la cassette de distribution**

Vérification et nouvel étalonnage de la cassette de distribution

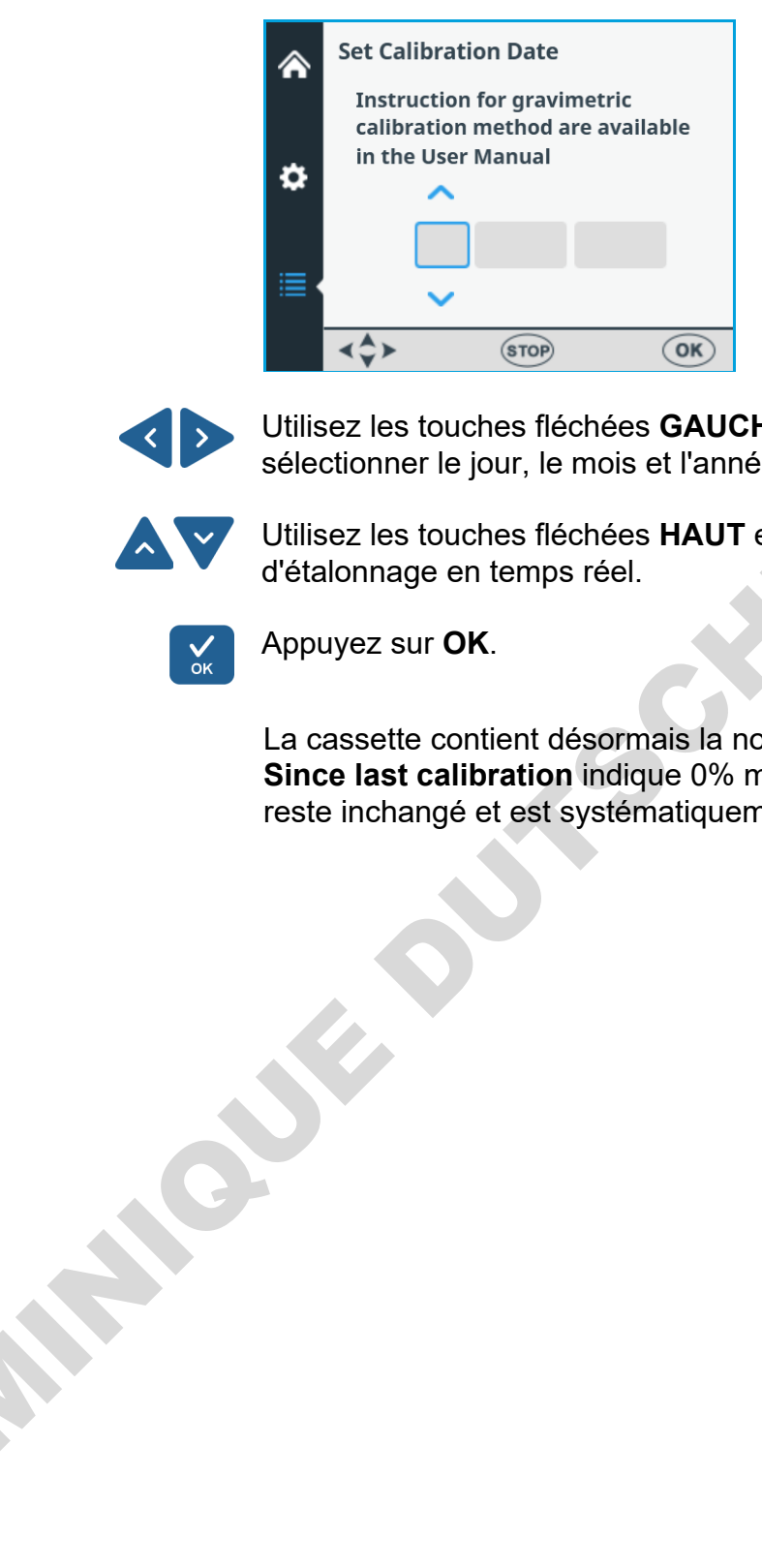

Utilisez les touches fléchées **GAUCHE** et **DROITE** pour sélectionner le jour, le mois et l'année.

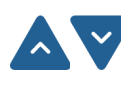

Utilisez les touches fléchées **HAUT** et **BAS** pour saisir la date d'étalonnage en temps réel.

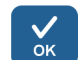

Appuyez sur **OK**.

La cassette contient désormais la nouvelle date d'étalonnage. **Since last calibration** indique 0% mais le champ **Total usage** reste inchangé et est systématiquement additionné.

# **Chapitre 7 Mise au rebut**

Suivez les instructions de ce chapitre pour la mise au rebut des matériaux, des cassettes et de l'instrument lui-même.

# **Mise au rebut des matériaux**

Respectez les procédures spécifiques au laboratoire et au pays pour la mise au rebut des déchets biologiques et radioactifs. Référez-vous à la réglementation locale pour la mise au rebut des substances infectieuses.

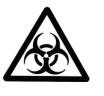

**Avertissement** Les échantillons sont potentiellement infectieux. Mettez au rebut tous les matériaux selon les bonnes pratiques de laboratoire comme des déchets biologiques.

# **Mise au rebut de la cassette de distribution**

Mettez au rebut la cassette de distribution selon la législation édictée par les autorités locales concernant la reprise des matériaux susmentionnés. Les propositions de procédures varient selon le pays. Mise au rebut<br>
Suivez les instructions de ce chapitre pour la mise au rebut<br>
des matériaux, des cassettes et de l'instrument lui-même.<br>
Mise au rebut<br>
Respectez les procédures spécifiques au biboticale et au<br>
des matériau

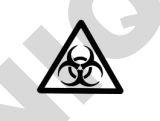

**Avertissement** La cassette de distribution peut contenir des déchets biologiques selon son usage. Notamment : PEEK, silicone, acier inox, PA (polyamide) et PP (polypropylène).

# **Mise au rebut de l'instrument**

Si l'instrument doit être mis au rebut, procédez selon les consignes suivantes.

**Avertissement** Décontaminez l'instrument avant sa mise au rebut. Voir ["Procédure de décontamination"](#page-70-0) en page [71.](#page-70-0)

Respectez les procédures spécifiques au laboratoire et au pays pour la mise au rebut des déchets biologiques et radioactifs.

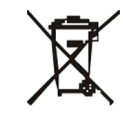

Mettez au rebut l'instrument selon la législation édictée par les autorités locales concernant la reprise des déchets et équipements électroniques. Les propositions de procédures varient selon le pays.

#### **Degré de pollution** 2 **Méthode de mise au rebut** Déchet électronique

 Déchet contaminé (Déchet infectieux)

Pour l'emballage d'origine et les matériaux d'emballage, rendez-vous à la déchetterie locale.

Pour en savoir plus, contactez votre représentant Thermo Fisher Scientific local.

**DOMINICAS** 

# <span id="page-98-1"></span>**Chapitre 8 Spécifications techniques**

# <span id="page-98-0"></span>**Spécifications générales**

Thermo Fisher Scientific se réserve le droit de modifier toute spécification sans préavis dans le cadre de notre programme développement continu des produits.

**Tableau 8–13.** Spécifications générales du Multidrop Combi+ et du Multidrop Combi SMART+

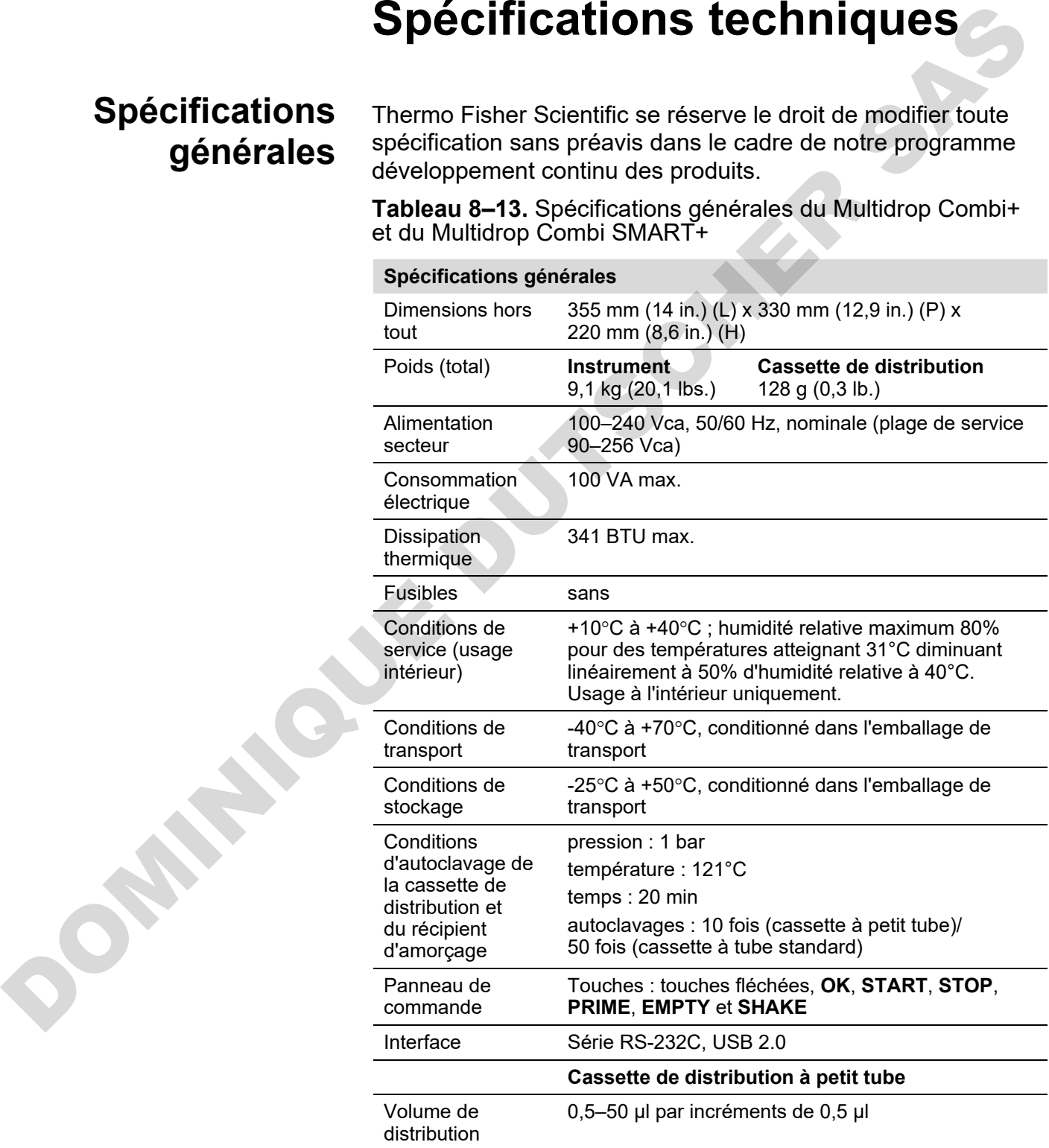

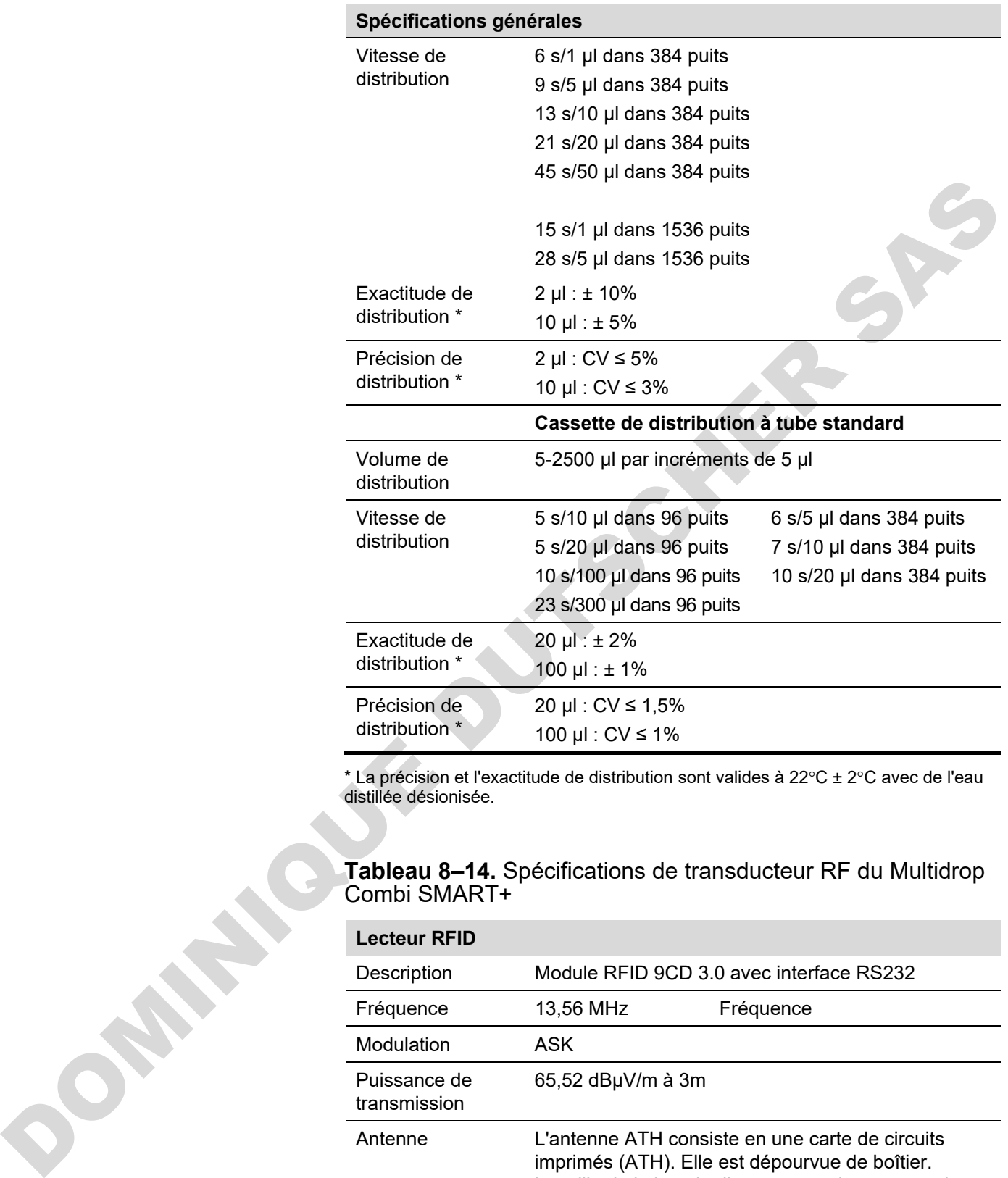

\* La précision et l'exactitude de distribution sont valides à 22°C ± 2°C avec de l'eau distillée désionisée.

#### **Tableau 8–14.** Spécifications de transducteur RF du Multidrop Combi SMART+

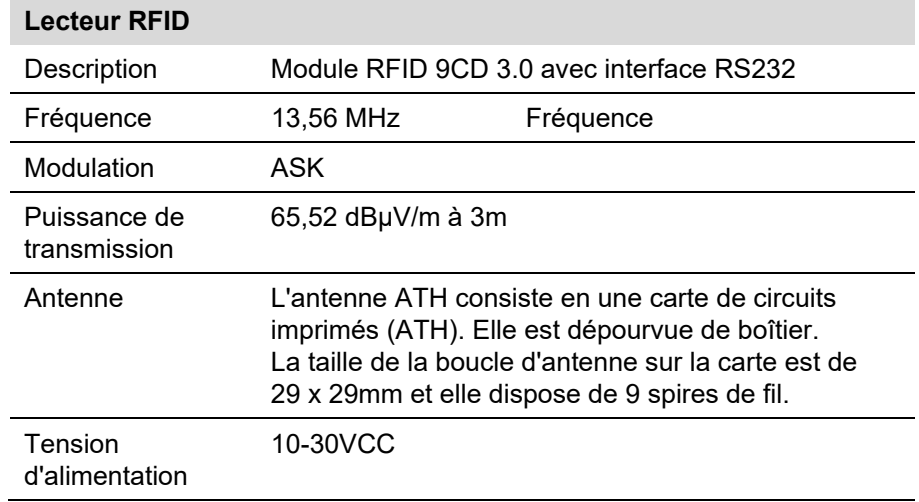

# **Télécommande de l'instrument**

L'instrument peut être utilisé dans le cadre d'un système d'automatisation.

Lorsque l'instrument est en mode distant, la vue est la suivante. Pour en savoir plus, référez-vous au document *Thermo Scientific Multidrop Combi+ and Multidrop Combi SMART+ Remote Control Command Sets* (Nº cat. 100110379). Contactez votre représentant Thermo Fisher Scientific local pour obtenir ce document.

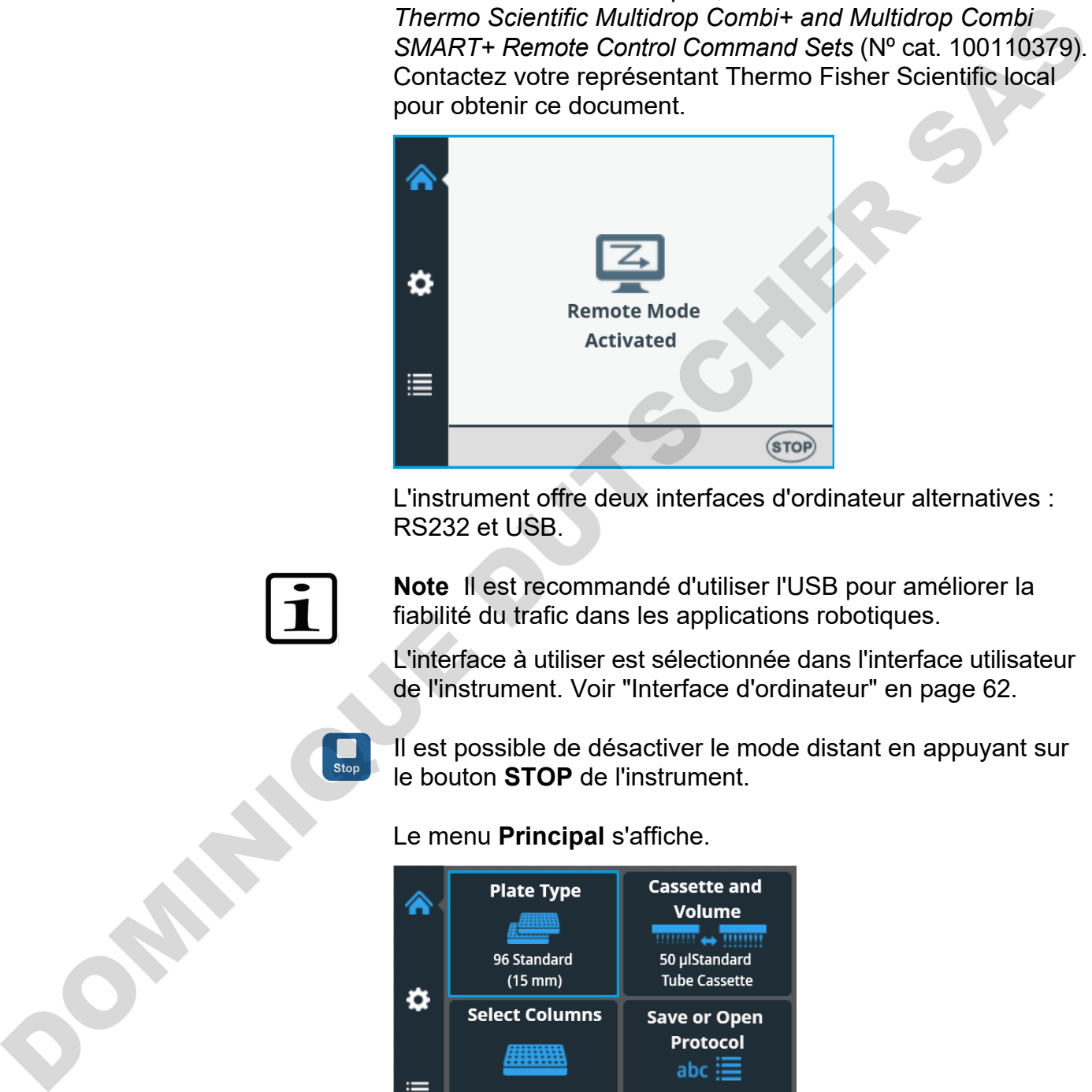

L'instrument offre deux interfaces d'ordinateur alternatives : RS232 et USB.

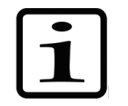

**Note** Il est recommandé d'utiliser l'USB pour améliorer la fiabilité du trafic dans les applications robotiques.

L'interface à utiliser est sélectionnée dans l'interface utilisateur de l'instrument. Voir "Interface d'ordinateur" en page 62.

Il est possible de désactiver le mode distant en appuyant sur le bouton **STOP** de l'instrument.

Le menu **Principal** s'affiche.

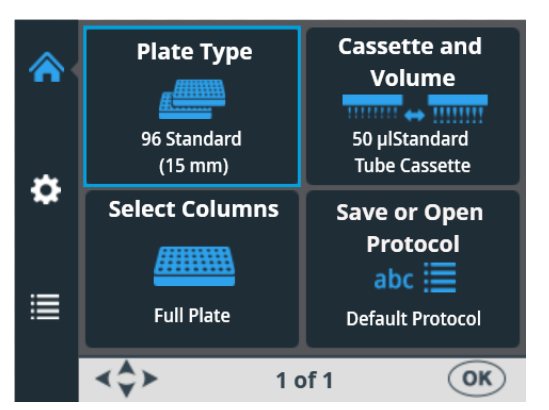

# **Chapitre 9 Guide de dépannage**

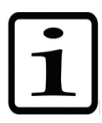

**Note** N'utilisez pas l'instrument s'il semble dysfonctionner.

## **Codes d'erreur et d'avertissement**

Si une erreur est détectée, l'opération en cours est interrompue. Après une erreur, il est préférable d'abandonner l'exécution en cours et de redémarrer depuis le début une fois le problème corrigé. Le logiciel interne de l'instrument comporte les messages d'erreur suivants (Tableau 9–15).

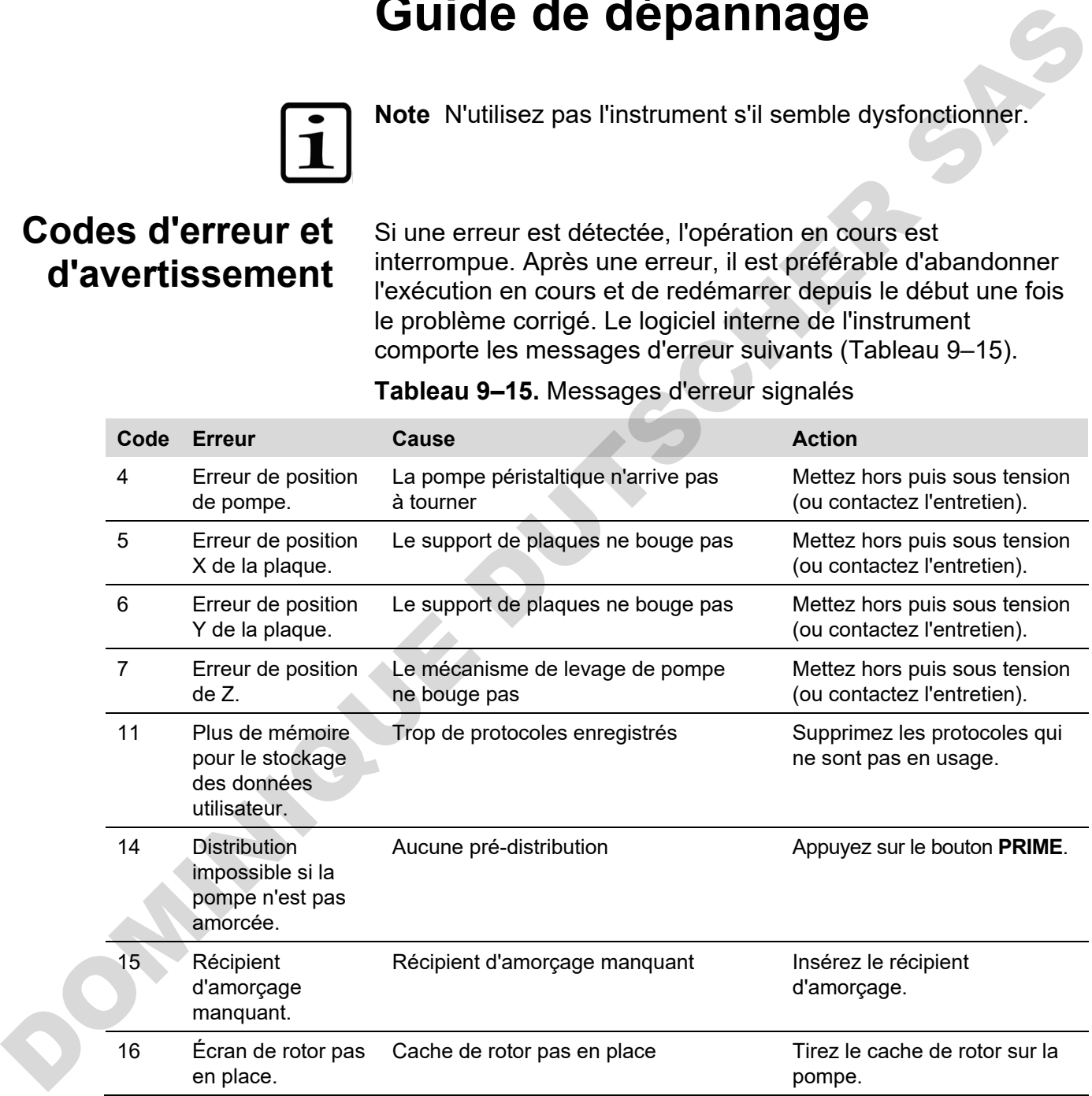

<span id="page-101-0"></span>**Tableau 9–15.** Messages d'erreur signalés

Des exemples de quelques *messages d'erreur* du logiciel interne s'affichant dans la vue de l'instrument sont indiqués à la suite.

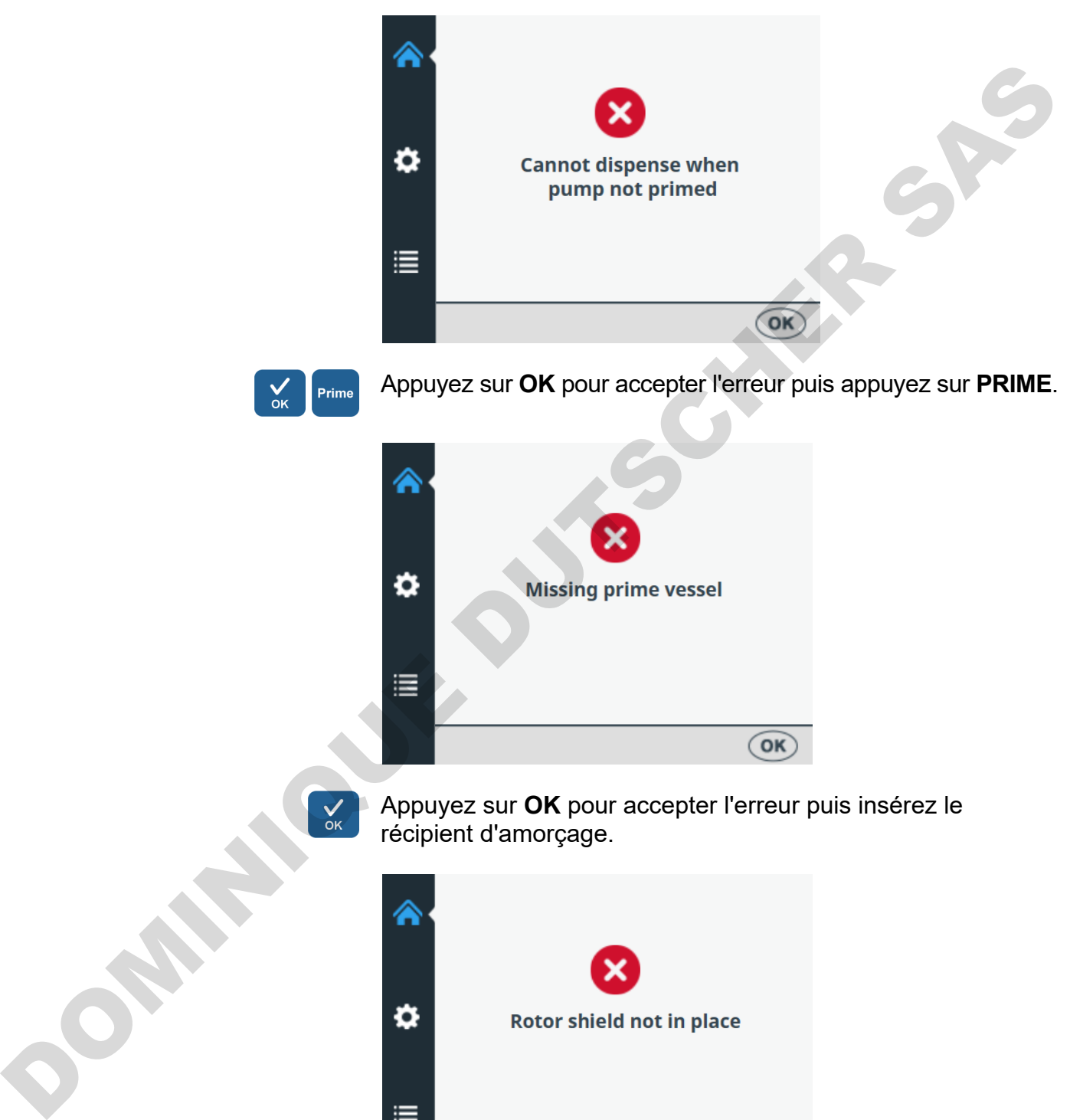

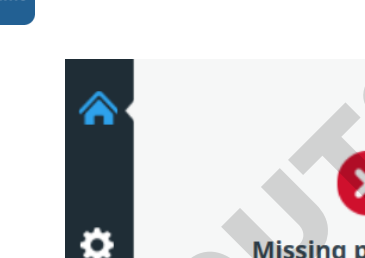

Appuyez sur **OK** pour accepter l'erreur puis appuyez sur **PRIME**.

Appuyez sur **OK** pour accepter l'erreur puis insérez le récipient d'amorçage.

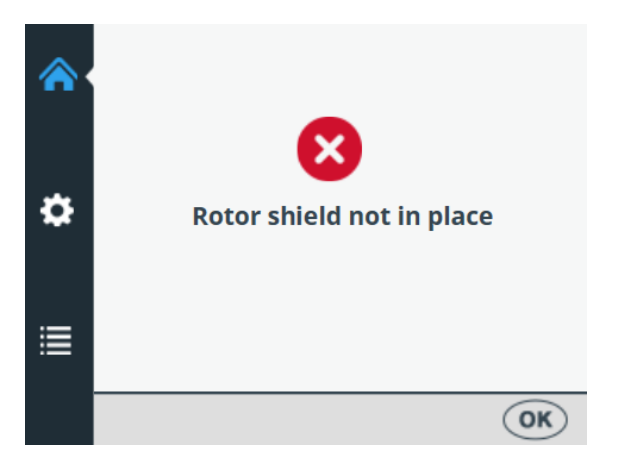

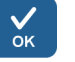

Appuyez sur **OK** pour accepter l'erreur puis tirez le cache de rotor sur le rotor.

Un exemple de *message d'avertissement* s'affichant dans la vue de l'instrument est indiqué à la suite.

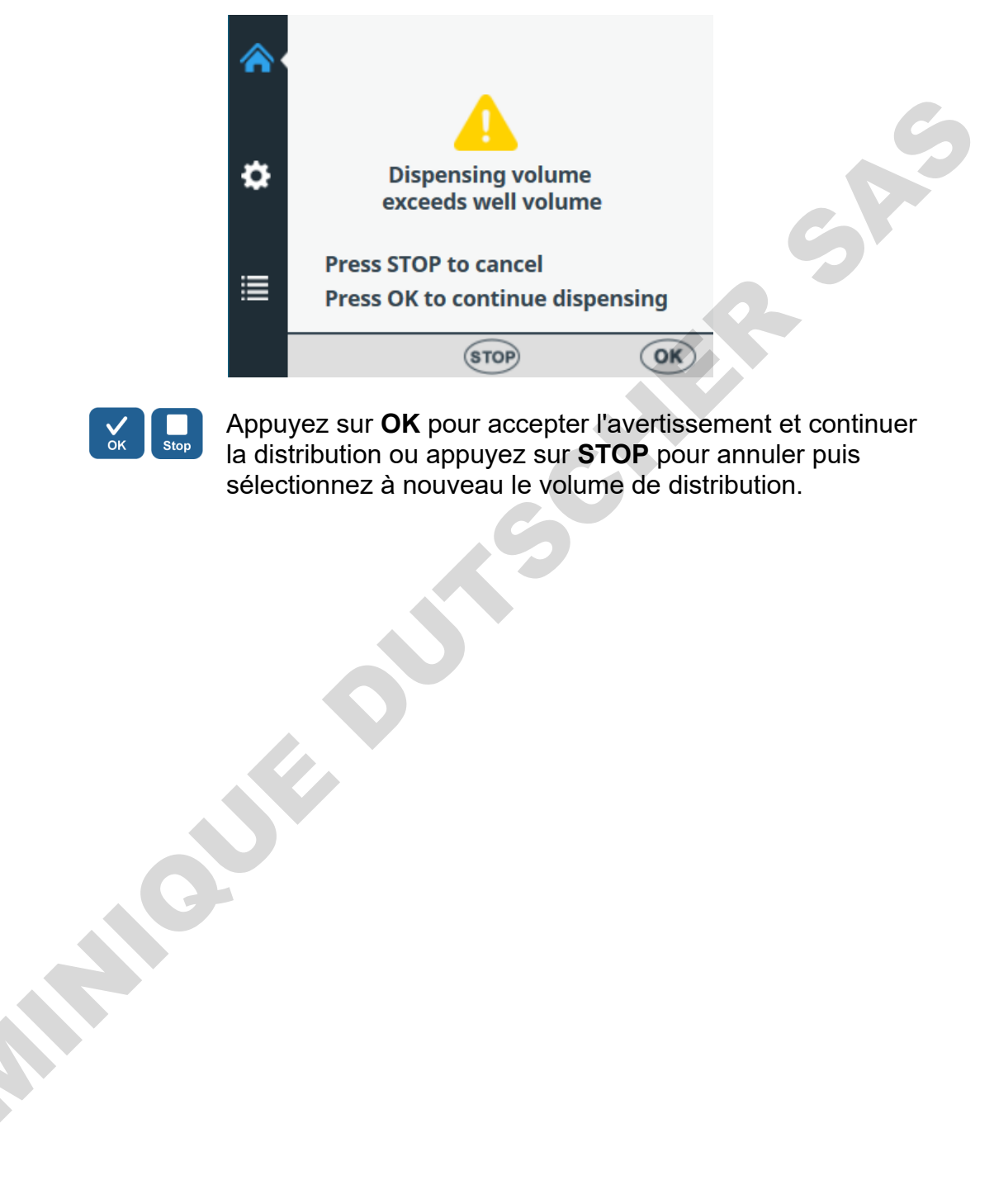

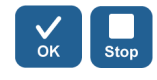

Appuyez sur **OK** pour accepter l'avertissement et continuer la distribution ou appuyez sur **STOP** pour annuler puis sélectionnez à nouveau le volume de distribution.

# <span id="page-104-0"></span>**Chapitre 10 Informations de commande**

Contactez votre représentant Thermo Fisher Scientific local pour les informations de commande et d'entretien.

## **Instrument**

#### **Tableau 10–16.** Numéro de catalogue de l'instrument

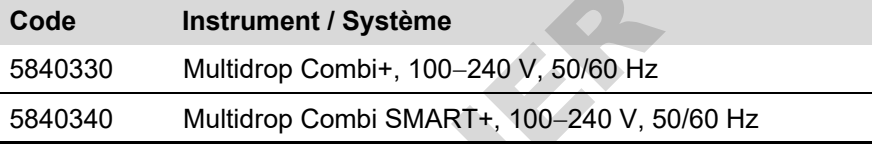

## **Cassettes de distribution**

**Tableau 10–17.** Codes des cassettes de distribution

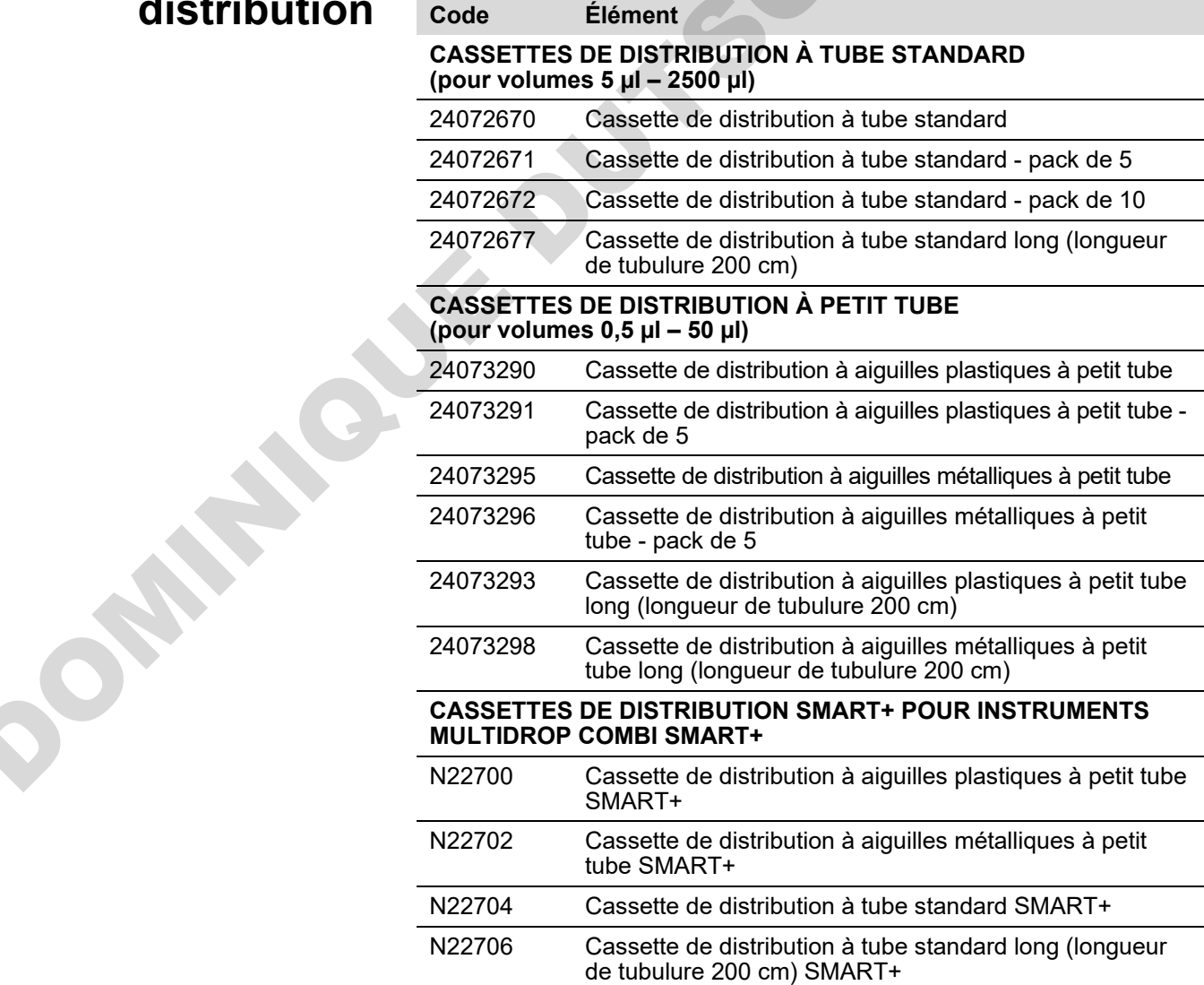

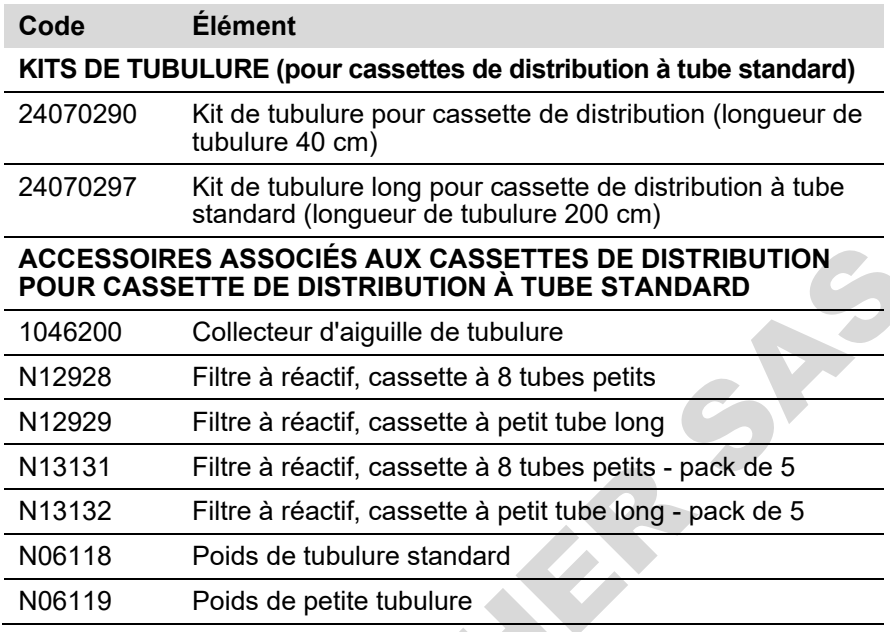

## **Liste des accessoires**

**Tableau 10–18.** Codes pour les accessoires

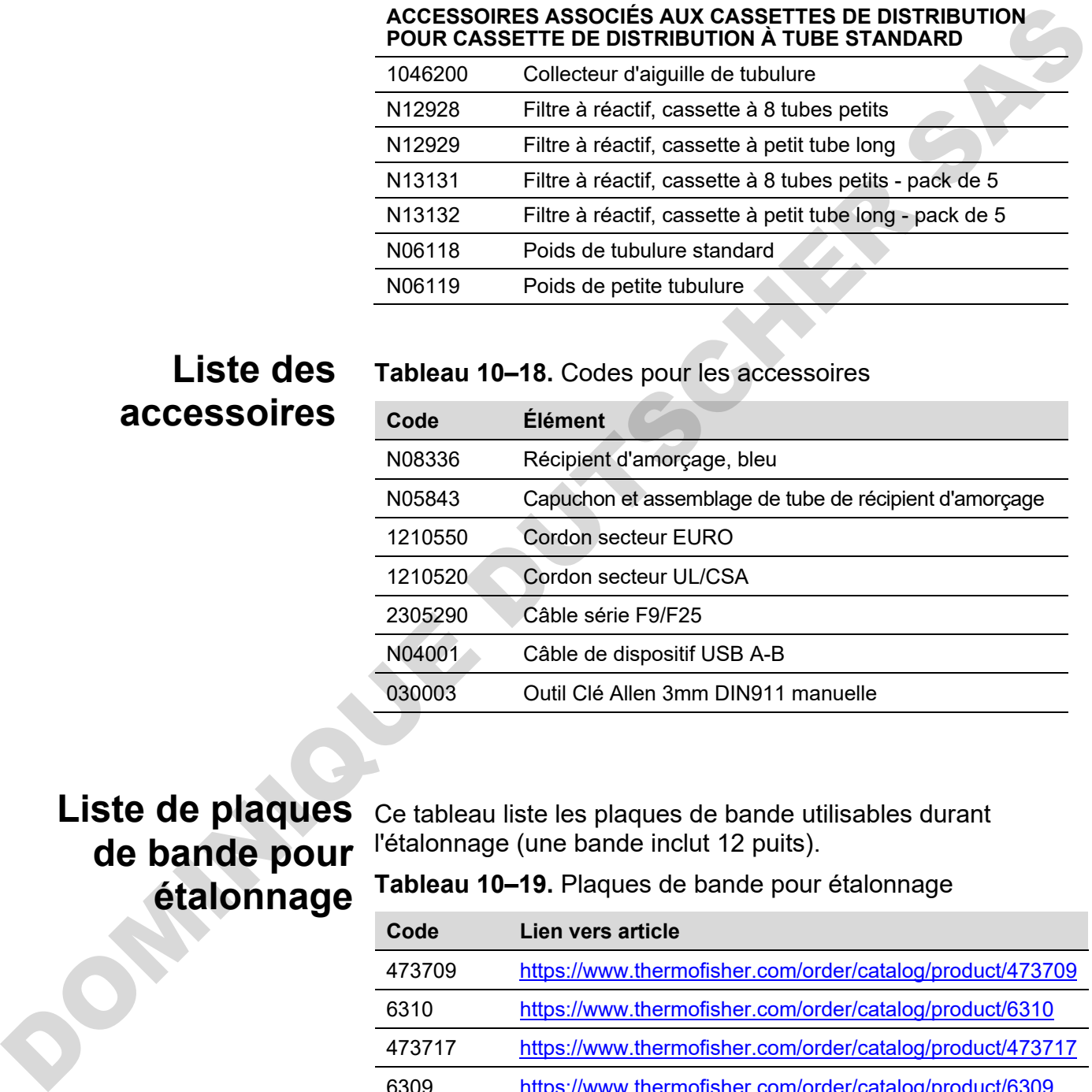

# **de bande pour étalonnage**

Liste de plaques Ce tableau liste les plaques de bande utilisables durant l'étalonnage (une bande inclut 12 puits).

<span id="page-105-0"></span>**Tableau 10–19.** Plaques de bande pour étalonnage

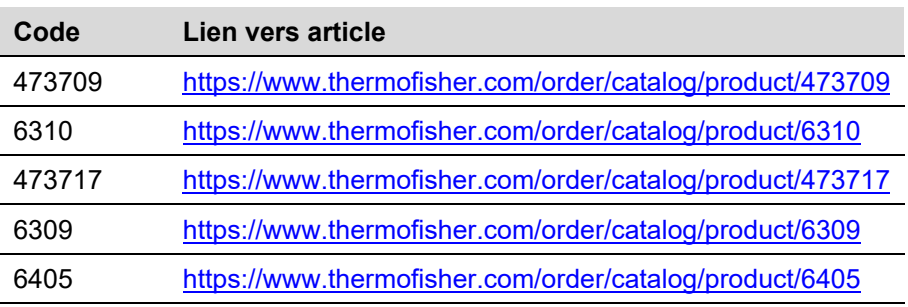

# **Chapitre 11 Questions fréquentes**

#### *Q : Combien de fois les cassettes de distribution peuvent-elles être autoclavées ?* **Q&R**

R : Les cassettes de distribution à tube standard 50 fois et les cassettes de distribution à petit tube 10 fois.

*Q : Les cassettes de distribution SMART+ peuvent-elles être autoclavées ?*

R : Oui. Autant de fois que les cassettes sans balise RFID.

*Q : Quelles sont les conditions d'autoclavage des cassettes de distribution ?*

R : Les conditions d'autoclavage sont les suivantes : Pression 1 bar à 121°C pendant 20 minutes.

*Q : Quel est le volume mort des cassettes de distribution avec une tubulure de 40 cm ?*

R : Le volume mort approche 1,0 ml avec les cassettes de distribution à petit tube. Cependant, le volume mort est < 7 ml avec les cassettes de distribution à tube standard. Note : il est possible de vidanger le réactif dans le réservoir d'origine pour éviter le gaspillage d'un réactif coûteux. **Q. 2.** Combien de fois les cassettes de distribution peuvent-elles<br>
etre autoclavées ?<br>
R : Les cassettes de distribution à tube standard 50 lois et les<br>
cassettes de distribution à petit tube 10 lois.<br>
Q : Les cassettes

*Q : La cassette de distribution inclut-elle un certificat d'étalonnage ?*

R : Oui. Toutes les cassettes de distribution incluent un rapport d'étalonnage en usine.

#### *Q : Quel est le liquide recommandé pour le lavage des cassettes de distribution ?*

R : Il est recommandé d'utiliser de l'eau distillée désionisée ou des solutions de détergent, par exemple Tween à 0,2–1% suivie d'eau distillée désionisée.

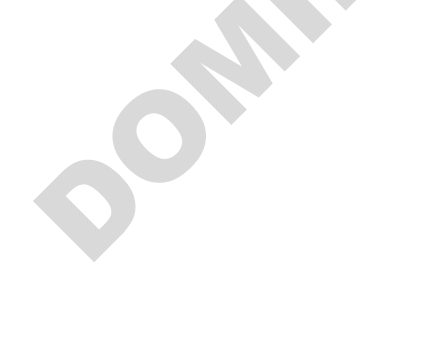

#### *Q : Quand faut-il étalonner les cassettes de distribution ?*

R : Il est recommandé d'étalonner à nouveau les cassettes de distribution périodiquement, selon la fréquence d'usage et les liquides utilisés.

*Q : Les cassettes de distribution peuvent-elles être étalonnées à nouveau ?*

R : Oui. C'est possible.

*Q : Quel est le diamètre intérieur des aiguilles des cassettes de distribution ?*

R : La cassette de distribution à aiguilles métalliques ou plastiques à petit tube présente un diamètre intérieur d'aiguille de 0,22 mm.

La cassette de distribution à tube standard présente un diamètre intérieur d'aiguille de 0,5 mm.

*Q : Les particules dans le réactif affectent-elles la distribution ?*

R : C'est possible. Il est recommandé de s'assurer de l'absence de particules > 50 µm dans le réactif pour éviter tout blocage des aiguilles, spécialement pour travailler avec des cassettes de distribution à petit tube. Q: Les cassettes de distribution peuvent-elles étre étalonnées<br>
a nouveau ?<br>
R: Oui. C'est possible.<br>
Q: ouel est le diamètre inférieur des aiguilles des cassettes<br>
de distribution ?<br>
R: La cassette de distribution à aigu

*Q : Quels sont les matériaux qui entrent en contact avec les liquides à distribuer ?*

R : La cassette de distribution à aiguilles plastiques à petit tube et la cassette de distribution à tube standard sont composées de : PEEK, silicone et PP (polypropylène).

La cassette de distribution à aiguilles métalliques à petit tube est composée de : PEEK, silicone, rubis et acier inox.

*Q : Que devriez-vous faire si le liquide mousse durant la distribution ?*

R : Certains liquides moussent plus que d'autres. Une option consiste à réduire la vitesse du rotor de pompe. Trois vitesses de distribution sont disponibles : *High*, *Medium* et *Low*.

*Q : Avez-vous besoin d'adaptateurs de plaque spécifiques pour l'instrument ?*

R : Non. L'instrument dispose d'un adaptateur de plaque fixe et n'a besoin d'aucun adaptateur de plaque externe.

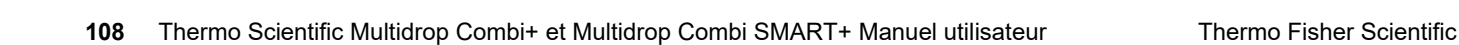
*Q : Quel est le matériau du récipient d'amorçage ?*

R : Le récipient d'amorçage est en polypropylène (PP) bleu.

*Q : Le récipient d'amorçage est-il autoclavable ?*

R : Oui. Il peut être autoclavé.

*Q : Où se trouve le numéro de version du logiciel interne de l'instrument ?*

R : Lors de la mise sous tension de l'instrument, le numéro de version s'affiche en bas de l'écran uniquement durant l'animation du démarrage.

*Q : Les cassettes de distribution SMART+ avec balise RFID peuvent-elles être utilisées avec le Multidrop Combi+ standard ?*

R : Oui mais les données d'étalonnage ne peuvent alors pas être affichées et les informations relatives à la cassette ne sont pas mises à jour.

*Q : Les cassettes de distribution sans balise SMART peuventelles être utilisées avec le Multidrop Combi SMART+ ?*

R : Oui mais aucune information SMART n'est affichée.

*Q : Quelle est la longueur de tubulure des cassettes de distribution à tube standard et des cassettes de distribution à petit tube ?*

R : La tubulure est longue de 40 cm.

*Q : Quelle est la longueur de tubulure des cassettes de distribution à tube standard long et des cassettes de distribution à petit tube long ?*

R : La tubulure est longue de 200 cm.

*Q : Existe-t-il un kit de tubulure ou une bande d'aiguilles pour la cassette de distribution à tube standard ?*

R : Oui. Voir Informations de commande en page 105.

*Q : Existe-t-il un kit de tubulure ou une bande d'aiguilles pour la cassette de distribution à petit tube ?*

R : Non.

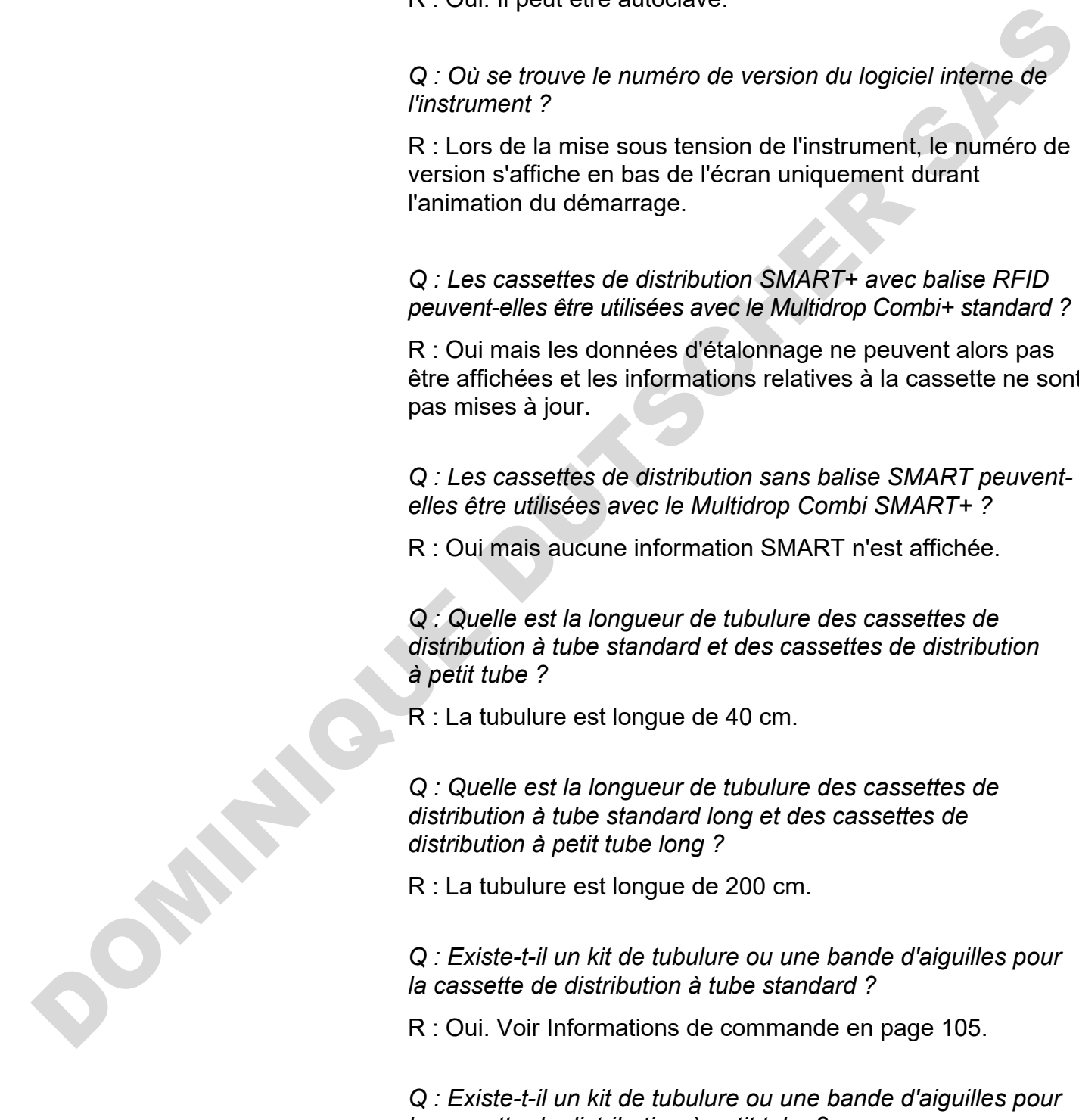

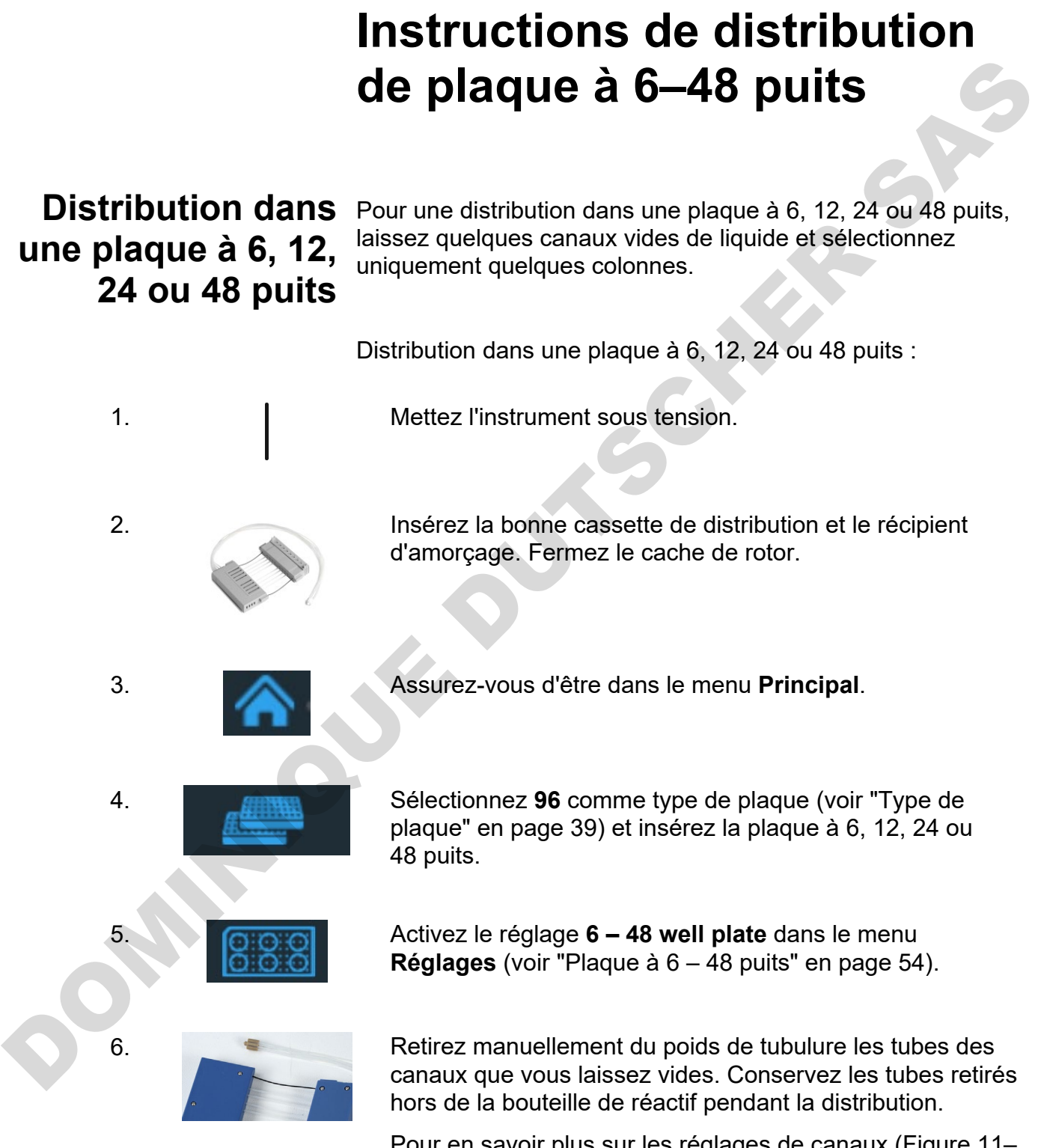

**Annexe A** 

Pour en savoir plus sur les réglages de canaux [\(Figure 11–](#page-110-0) [62\)](#page-110-0), voir les sections à la suite.

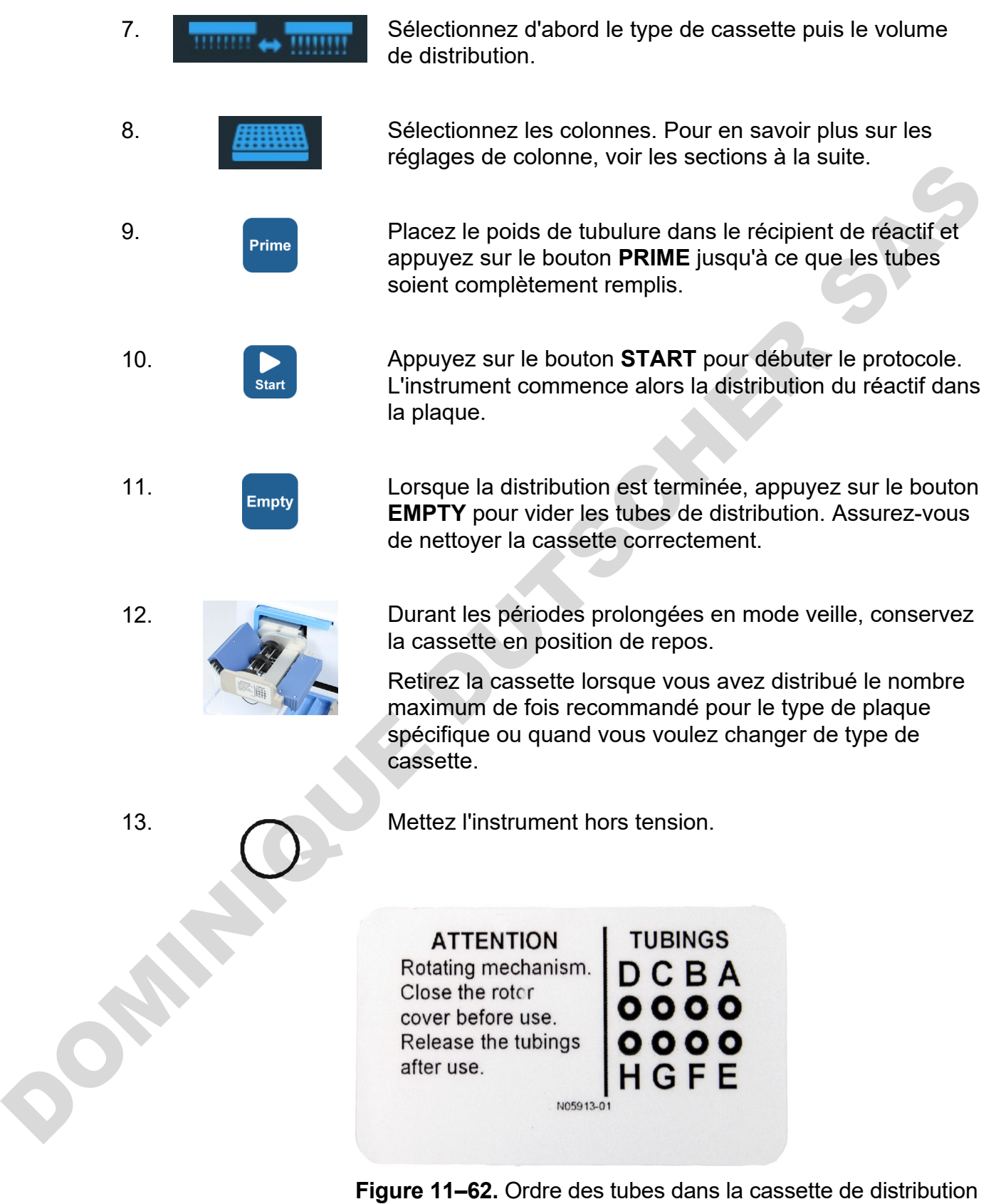

<span id="page-110-0"></span>Pour en savoir plus sur les réglages de tubulure, voir les sections à la suite pour les réglages de plaque à plaque à 6, 12, 24 ou 48 puits.

### **Réglages de plaque à 6 puits**

Sélectionnez d'abord une plaque à 96 puits d'une hauteur appropriée. Voir [Tableau 4–3.](#page-39-0)

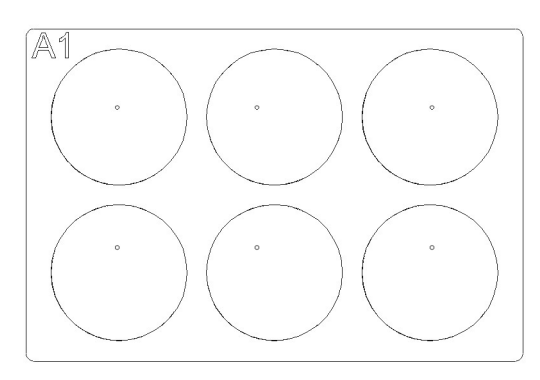

**Figure A–63.** Colonnes et canaux pour configuration de plaque à 6 puits

**Tableau A–20.** Réglages de canaux et colonnes pour une plaque à 6 puits

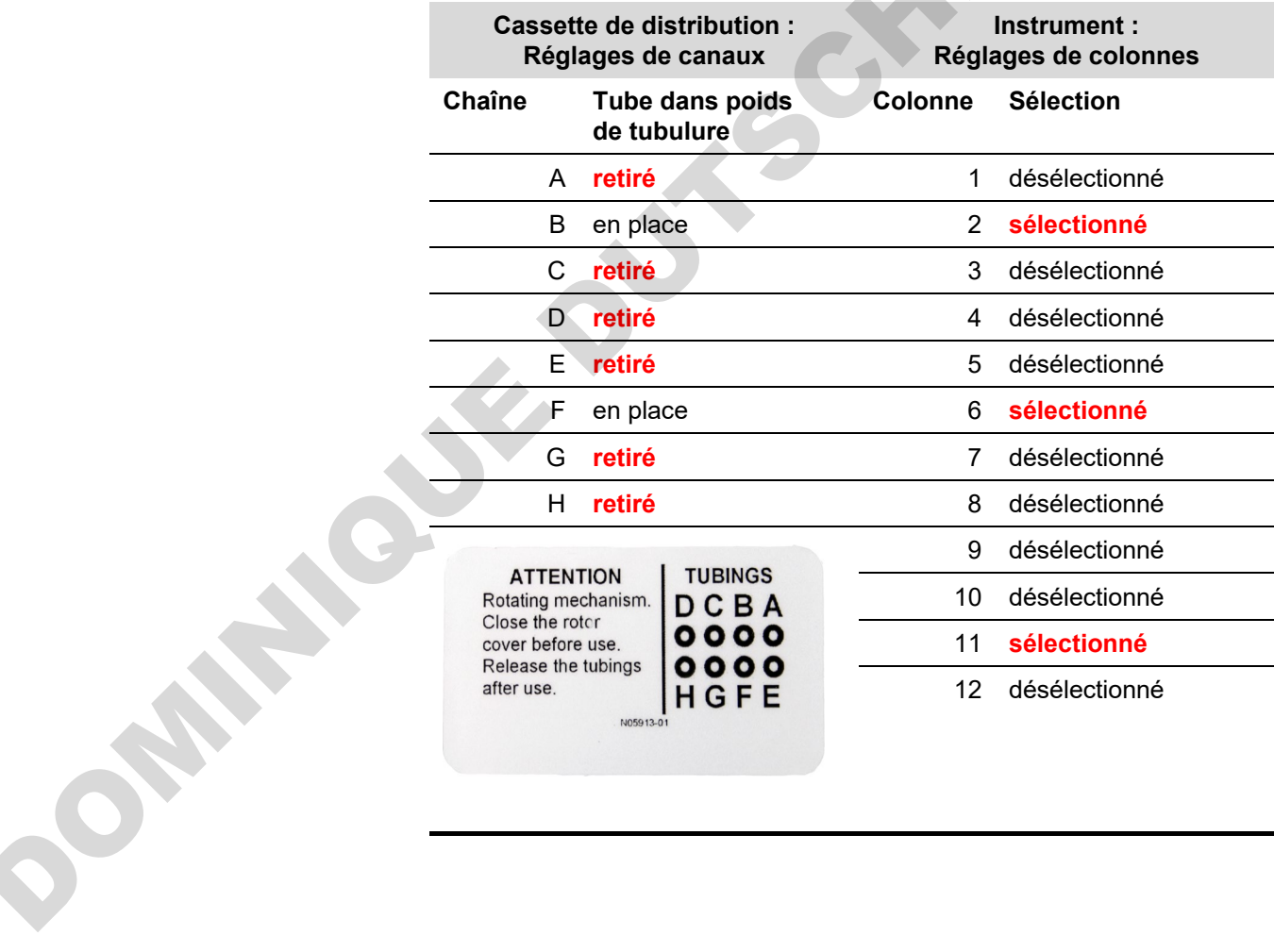

### **Réglages de plaque à 12 puits**

Sélectionnez d'abord une plaque à 96 puits d'une hauteur appropriée. Voir [Tableau 4–3.](#page-39-0)

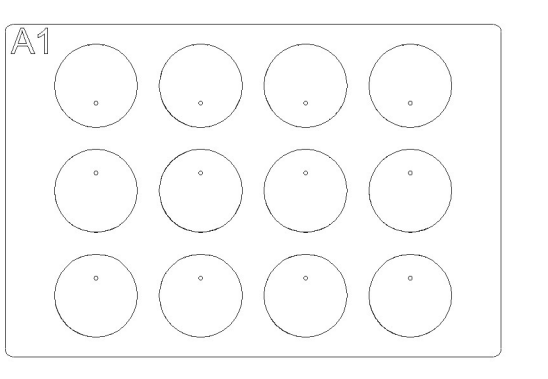

**Figure A–64.** Colonnes et canaux pour configuration de plaque à 12 puits

**Tableau A–21.** Réglages de canaux et colonnes pour une plaque à 12 puits

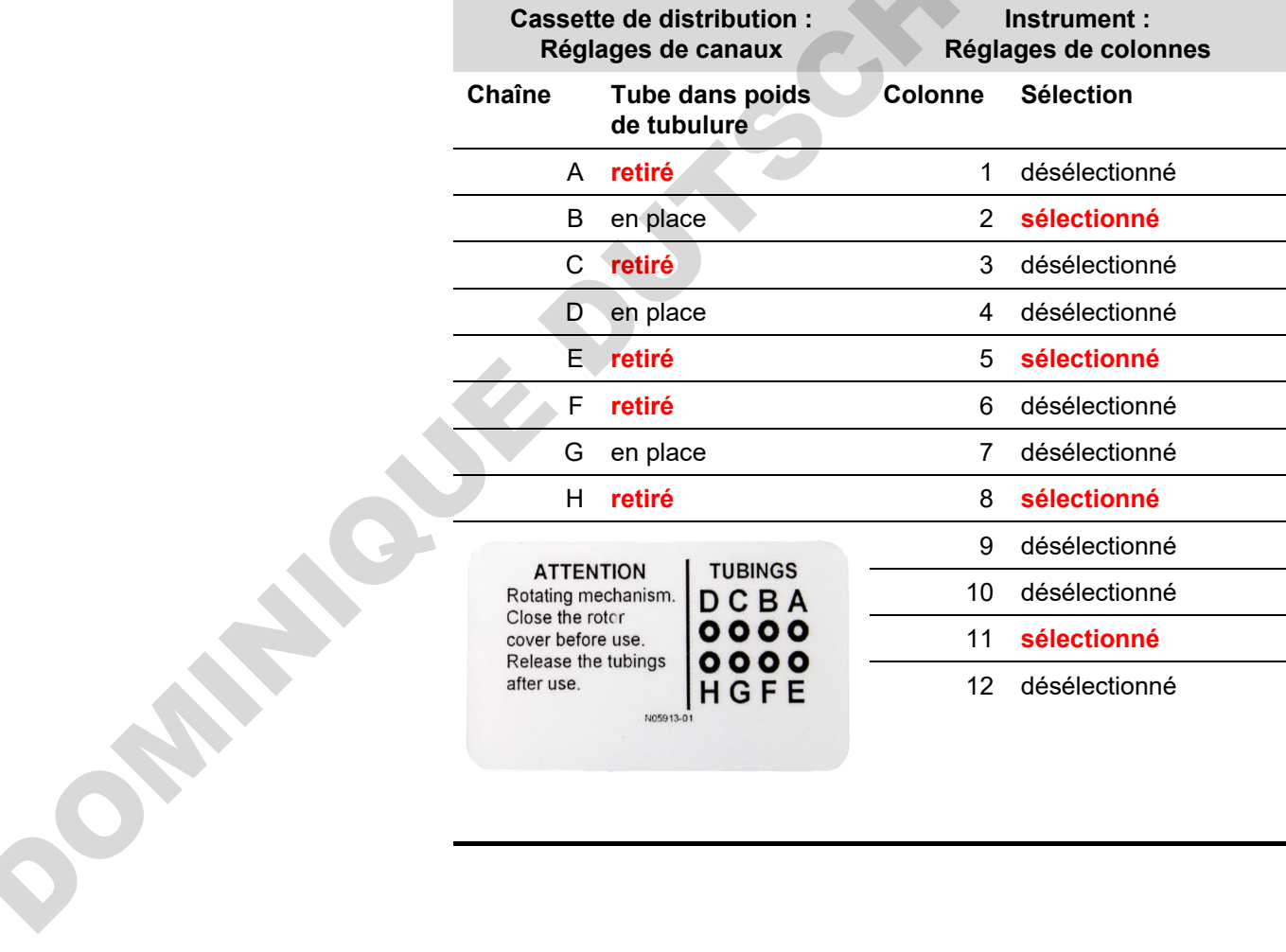

## **Réglages de plaque à 24 puits**

Sélectionnez d'abord une plaque à 96 puits d'une hauteur appropriée. Voir [Tableau 4–3.](#page-39-0)

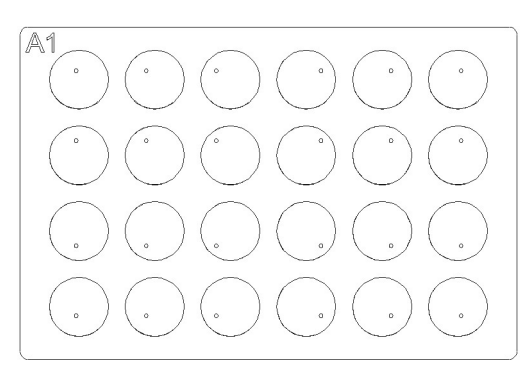

**Figure A–65.** Colonnes et canaux pour configuration de plaque à 24 puits

**Tableau A–22.** Réglages de canaux et colonnes pour une plaque à 24 puits

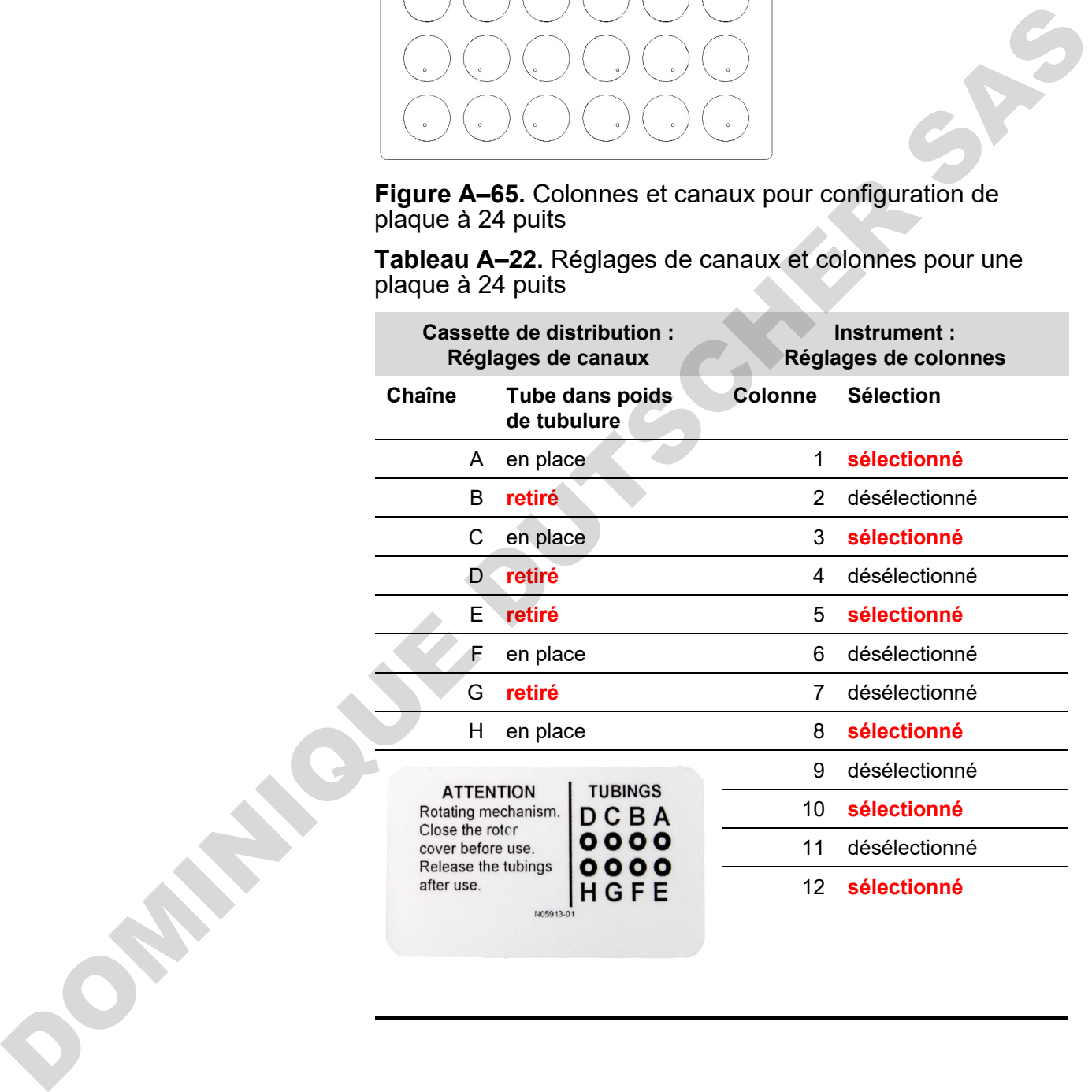

### **Réglages de plaque à 48 puits**

Sélectionnez d'abord une plaque à 96 puits d'une hauteur appropriée. Voir [Tableau 4–3.](#page-39-0)

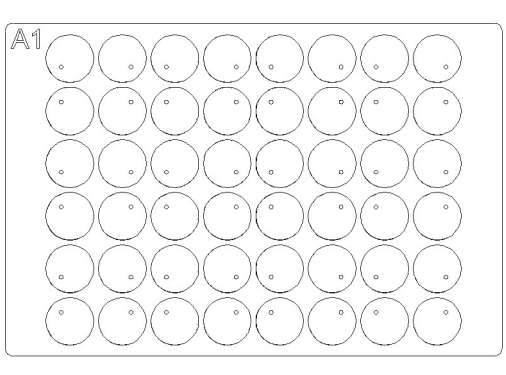

**Figure A–66.** Colonnes et canaux pour configuration de plaque à 48 puits

**Tableau A–23.** Réglages de canaux et colonnes pour une plaque à 48 puits

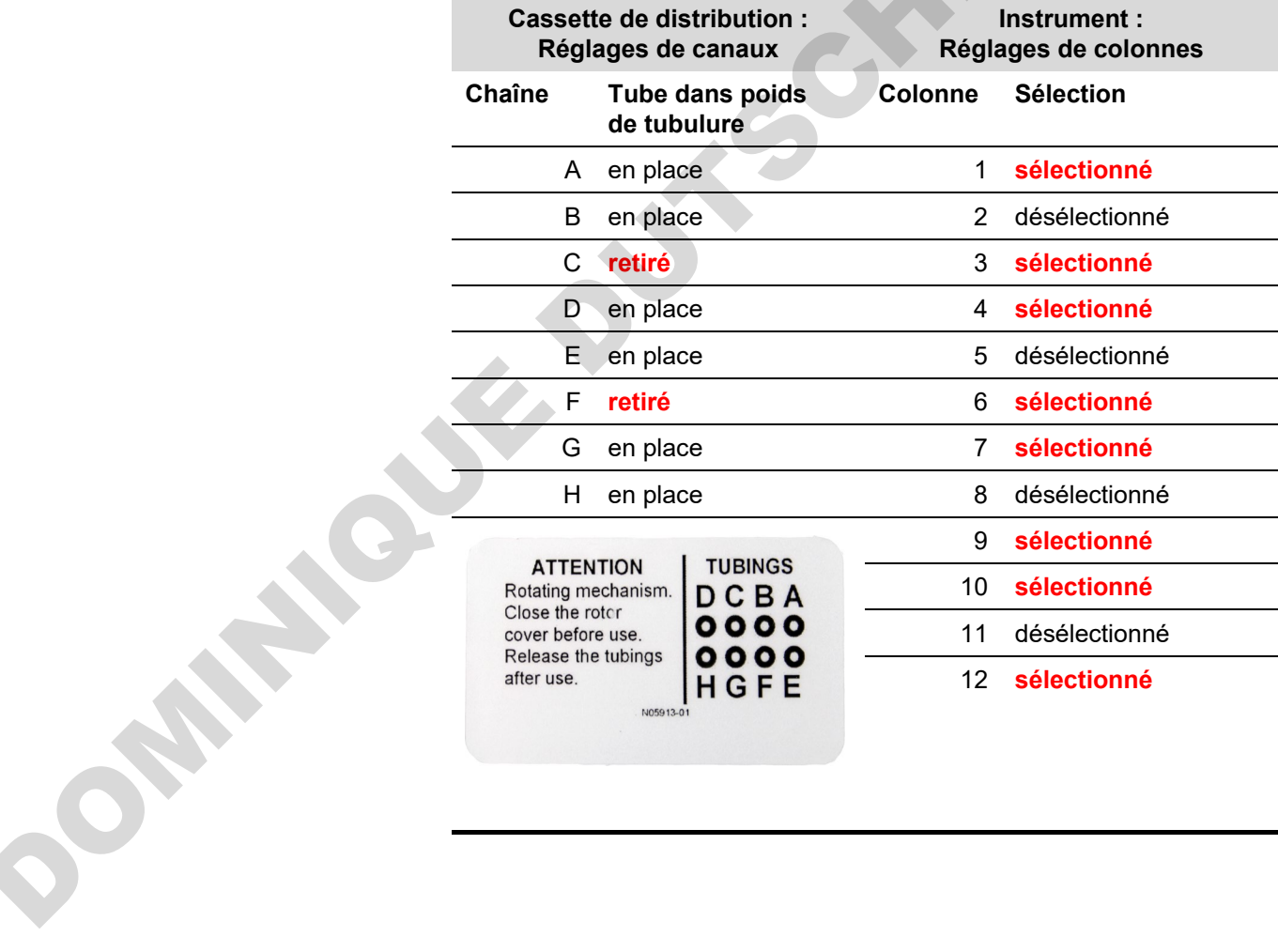

## **Annexe B Certificat de décontamination**

Pour assurer la sécurité de vos collègues, du personnel de transport, des employés de Thermo Fisher Scientific et de quiconque manipule des éléments retournés (ex. instruments, pièces d'instrument, accessoires, emballage réutilisable), il est essentiel que tout contaminant potentiel auquel l'article a été exposé soit identifié et correctement décontaminé. Avant de retourner un quelconque élément à l'usine Thermo Fisher Scientific ou à un centre de recyclage DEEE contractuel (pour réparation, maintenance, échange, prêt ou mise au rebut), ce formulaire doit être renseigné complètement et signé par le client, avec une copie jointe à l'extérieur de l'emballage de transport et une autre copie incluse avec l'élément. De même, avant toute activité d'entretien d'un instrument, ce formulaire doit être renseigné complètement, signé par le client et remis à la personne de contact de Thermo Fisher Scientific.

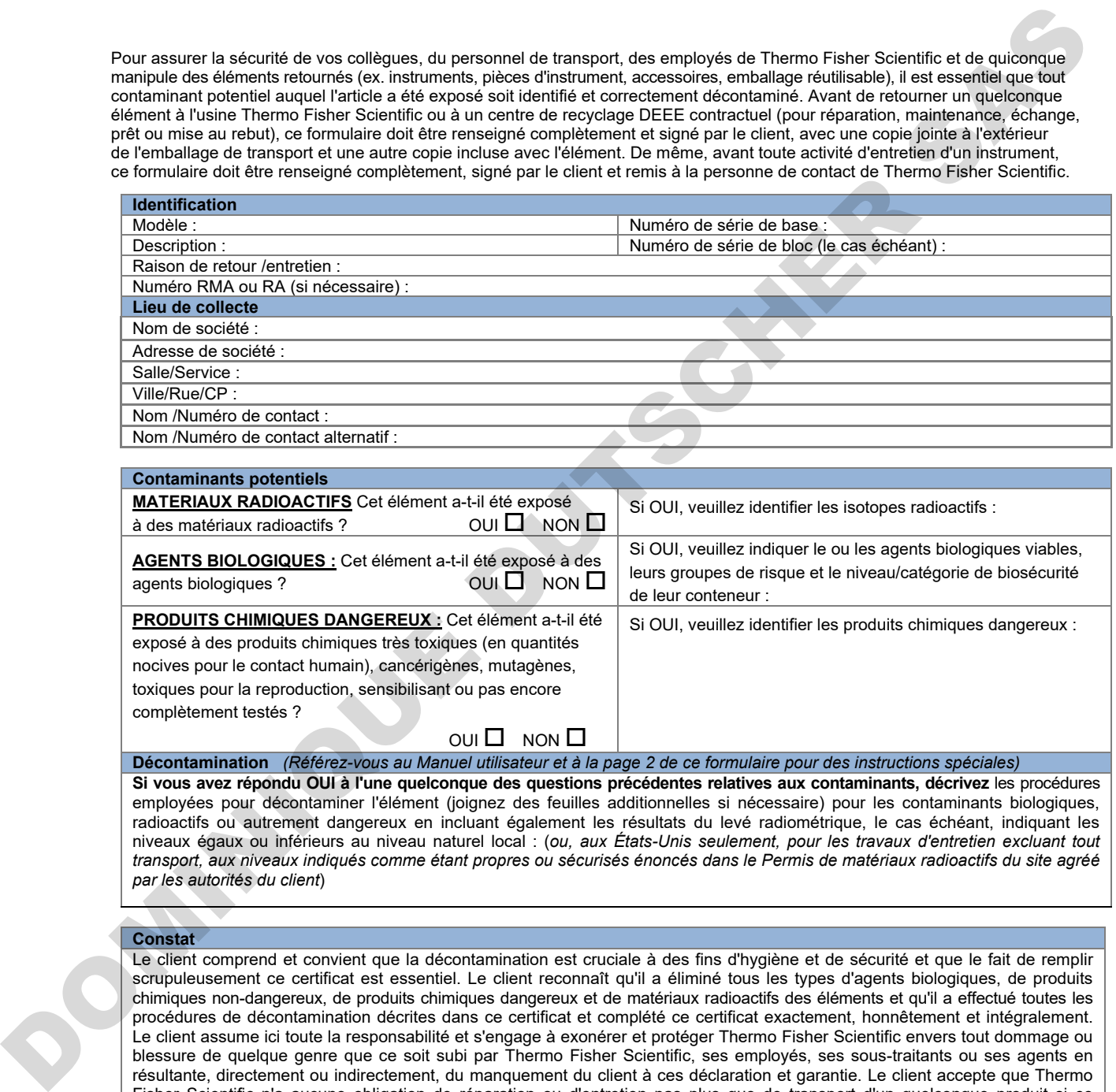

niveaux égaux ou inférieurs au niveau naturel local : (*ou, aux États-Unis seulement, pour les travaux d'entretien excluant tout transport, aux niveaux indiqués comme étant propres ou sécurisés énoncés dans le Permis de matériaux radioactifs du site agréé par les autorités du client*)

**Constat**

Le client comprend et convient que la décontamination est cruciale à des fins d'hygiène et de sécurité et que le fait de remplir scrupuleusement ce certificat est essentiel. Le client reconnaît qu'il a éliminé tous les types d'agents biologiques, de produits chimiques non-dangereux, de produits chimiques dangereux et de matériaux radioactifs des éléments et qu'il a effectué toutes les procédures de décontamination décrites dans ce certificat et complété ce certificat exactement, honnêtement et intégralement. Le client assume ici toute la responsabilité et s'engage à exonérer et protéger Thermo Fisher Scientific envers tout dommage ou blessure de quelque genre que ce soit subi par Thermo Fisher Scientific, ses employés, ses sous-traitants ou ses agents en résultante, directement ou indirectement, du manquement du client à ces déclaration et garantie. Le client accepte que Thermo Fisher Scientific n'a aucune obligation de réparation ou d'entretien pas plus que de transport d'un quelconque produit si ce certificat n'est pas complété intégralement.

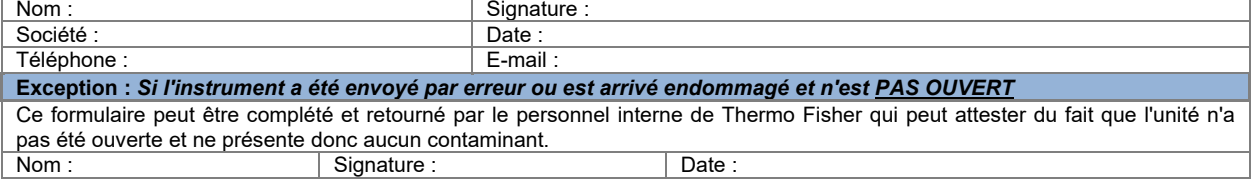

#### **1. Matériaux radioactifs**

- a. Appliquez un décontaminant de radioactivité standard industriel (ex. Radiacwash®, Rad-Con® ou équivalent) sur l'élément et essuyez les surfaces selon les instructions du fabricant du décontaminant.
- b. Effectuez un levé radiométrique de l'élément avec un instrument de mesure de la radioactivité approprié (ex. compteur Geiger ou à scintillation).
- c. Une décontamination satisfaisante est définie par des résultats de levé à des niveaux égaux ou inférieurs au niveau naturel local ou **aux États-Unis seulement**, pour les travaux d'entretien excluant tout transport, aux niveaux indiqués comme étant propres ou sécurisés énoncés dans le Permis de matériaux radioactifs du site agréé par les autorités du client.

#### **2. Agents biologiques**

Le Manuel de sécurité biologique en laboratoire de l'Organisation Mondiale de la Santé (OMS) décrit les procédures de décontamination communément utilisées pour la décontamination de l'élément. Le client est tenu de se référer à la version à jour de ce Manuel (disponible à http://www.who.int/csr/resources/publications/biosafety) et d'exécuter les procédures de décontamination appropriées. Cependant, le client doit apprécier l'adéquation de ces méthodes pour les agents biologiques spécifiques et le respect de tout avertissement dans le manuel utilisateur de chaque élément. Les agents de décontamination communément employés et prescrits pas le précédent manuel incluent : Senario de Sassino de Visitura de Sassino de Visitura de Sassino de Visitura de Sassino de Visitura de Sassino de Visitura de Sassino de Visitura de Visitura de Visitura de Visitura de Visitura de Visitura de Visitura de V

- a. **Hypochlorite de sodium** L'hypochlorite de sodium (dilution 1:10 dilution d'eau de javel) qui présente une concentration de 5g/l est un désinfectant polyvalent général. Cependant, il doit être préparé frais à chaque usage. Évitez de mélanger de l'eau de javel avec de l'acide ce qui dégagerait un gaz chloré toxique.
- b. **Formaldéhyde** Communément commercialisé comme du Formol, une solution de gaz dans l'eau à une concentration d'environ 37%. Il est efficace pour tous les microorganismes et les spores à des températures > 20°C mais inactif face aux prions. Le formaldéhyde est un carcinogène présumé et des précautions de sécurité doivent être respectées pour travailler avec ce produit chimique.
- c. **Glutaraldéhyde** Généralement fourni sous forme de solution à une concentration d'environ 2%. Il est actif contre les bactéries végétatives, les spores, les champignons et les virus lipidiques/non-lipidiques. Cependant, il lui faut plusieurs heures pour tuer les spores bactériennes. Le glutaraldéhyde est un produit toxique et irritant. Des précautions de sécurité doivent être respectées pour utiliser le produit chimique.
- d. **Composés phénoliques** Actifs contre les bactéries végétatives et les virus lipidiques mais aussi, en cas de formulation appropriée, contre les mycobactéries. Cependant, ils sont inactifs contre les spores et produisent des résultats variables face aux virus non-lipidiques. Certains composés phénoliques peuvent être désactivés par la dureté de l'eau. Les composés phénoliques sont toxiques et peuvent pénétrer sous la peau. Des précautions de sécurité doivent être respectées.
- e. **Alcools** L'éthanol à 70% et l'isopropanol à 70% sont actifs contre les bactéries végétatives, les champignons et les virus lipidiques mais pas contre les spores. Leur action sur les virus non-lipidiques est variable. Les alcools sont inflammables et ne doivent pas être employés à proximité de flammes nues.
- f. **Peroxyde d'hydrogène** Un oxydant fort et potentiellement puissant comme germicide à large spectre. Cependant, une solution à 3-6% de peroxyde d'hydrogène seule est relativement lente et limitée comme germicide. Le peroxyde d'hydrogène peut être corrosif et affecter la peau et les membranes des muqueuses. Des précautions de sécurité doivent être respectées pour utiliser le produit chimique.

#### **Instructions spéciales, Groupe de danger 3 ou 4**

- a. Les éléments de laboratoire relevant d'un Niveau de biosécurité /Niveau de confinement 3 ou 4 doivent être décontaminés par le client selon une procédure de stérilisation bénéficiant d'un agrément international. Le client doit alors transférer l'élément vers un laboratoire présentant un Niveau de confinement 1 ou 2 pour son entretien.
- b. Il est interdit aux employés Thermo Fisher Scientific d'accéder aux laboratoires relevant d'un Niveau de biosécurité /Niveau de confinement 3 ou 4 sans le consentement préalable de la direction et du service EH&S de3 Thermo Fisher Scientific.
- c. Thermo Fisher Scientific pourrait être dans l'impossibilité d'assurer l'entretien ou le transport de ces éléments.

#### **3. Produits chimiques dangereux**

- a. Les zones exposées à des produits chimiques dangereux devraient être lavées avec un solvant acceptable comme l'alcool éthylique ou isopropylique.
- b. Rincez avec un détergent et de l'eau.

#### **Veuillez noter que Thermo Fisher Scientific ne peut accepter aucun élément susceptible d'être contaminé par des agents biologiques viables, des quantités nocives de produits chimiques dangereux ou des matériaux radioactifs.**

#### **Veuillez joindre une copie à l'extérieur de l'emballage de transport et inclure une copie avec l'élément.**

# **Glossaire**

**AIE :** Analyse immuno-enzymatique.

- <span id="page-117-2"></span>**Antenne :** L'antenne de balise est l'élément conducteur grâce auquel la balise envoie et reçoit des données. L'énergie RF de l'antenne du lecteur est collectée par l'antenne et utilisée pour alimenter la puce ce qui change alors la charge électrique sur l'antenne pour renvoyer ses propres signaux. Voir RFID et balise RFID.
- <span id="page-117-1"></span>**balise RFID :** Une puce fixée sur une antenne conditionnée de sorte à pouvoir être appliquée sur un objet. La balise échange des signaux avec un lecteur. La balise contient des informations comme le numéro de série et les paramètres liés au produit sur lequel elle est fixée. Les balises adoptent de nombreuses formes, comme des étiquettes intelligentes avec un code-barres imprimé, ou peuvent être simplement montées dans un carton ou intégrées dans du plastique. Voir Antenne et RFID. conducteur grâce auquella balle envoie<br>
et recoit des domées. L'énergie RF de<br>
l'artisteme du tecture stroitecte par l'argué de distribution (Tableau 43).<br>
Tantenne et utilisée pour allimenter la puce<br>
ce qui change de C.
- **cassette de distribution :** La cassette de distribution contient huit tubes individuels. La cassette de distribution est amovible et jetable.
- **CEI :** Commission électrotechnique internationale.
- **décontamination :** L'élimination ou la neutralisation de la contamination radiologique, bactériologique, chimique ou autre.
- **distribuer :** La distribution du liquide (pipette) dans les puits de la microplaque ou des bandes présélectionnées.

### **EN :** Norme européenne.

**fils de limitation de tension :** Les fils de limitation de tension [\(Figure 4–12](#page-25-0) et [Figure 5–39\)](#page-78-0) sont conçus pour éviter que l'utilisateur ne tire sur les tubes trop fort car une tension excessive risque d'endommager les tubes ou de modifier l'étalonnage de la cassette de distribution.

- **hauteur de distribution :** La position de l'aiguille au sommet de la microplaque. La distance entre la surface du fond du support de plaques jusqu'au bout de l'aiguille de distribution (Tableau 4–3).
- **Marquage CE :** Conformité Européenne. Le marquage CE sur un produit correspond à la déclaration du fabricant que le produit respecte l'essentiel des exigences de la législation européenne pertinente relative à l'hygiène, à la sécurité et à la protection de l'environnement et qu'il peut être légalement mis sur le marché. Le marquage CE assure la liberté de mouvement du produit au sein de l'UE.
- **PEEK :** Abréviation de polyétherétherkétone. Un matériau plastique.
- **position initiale :** Le support de plaques est positionné à fond à droite des rails de transfert.
- **pré-distribuer :** L'opération de remplissage de l'admission d'une pompe avec du fluide pour évacuer l'air.
- **pré-distribution (amorçage) :** Le remplissage complet de la tubulure du distributeur avec un fluide sans bulles pour assurer une action de distribution reproductible et soutenue. L'air dans une ligne qui n'est pas pré-distribuée agit comme un ressort, minorant l'exactitude et la précision.
- <span id="page-117-0"></span>**RFID :** L'identification radiofréquence ou RFID est une méthode d'identification automatique reposant sur le stockage et la récupération à distance de données en utilisant des dispositifs nommés balises RFID ou transpondeurs. Une balise RFID est un petit objet qui peut être joint ou intégré dans un produit. Les balises RFID contiennent des puces au silicium et des antennes afin de pouvoir échanger des requêtes radiofréquence depuis un

transducteur RFID. Voir [Antenne](#page-117-2) et [balise](#page-117-1) [RFID.](#page-117-1)

**DEMI[S](#page-94-0)CHER DUTSCHER** 

- **télécommande :** Mode d'exécution autorisant un ordinateur distant à utiliser le distributeur.
- **UE :** Union européenne.
- **USB :** Universal serial bus.
- **vidange (rétrorinçage) :** L'opération de décharge du contenu de la tubulure de fluide.
- **vis d'étalonnage :** Les huit vis sous le cache de vis d'étalonnage qui ajustent la longueur du tube durant l'étalonnage de la cassette de distribution (Figure 6–61).

# **Notes**

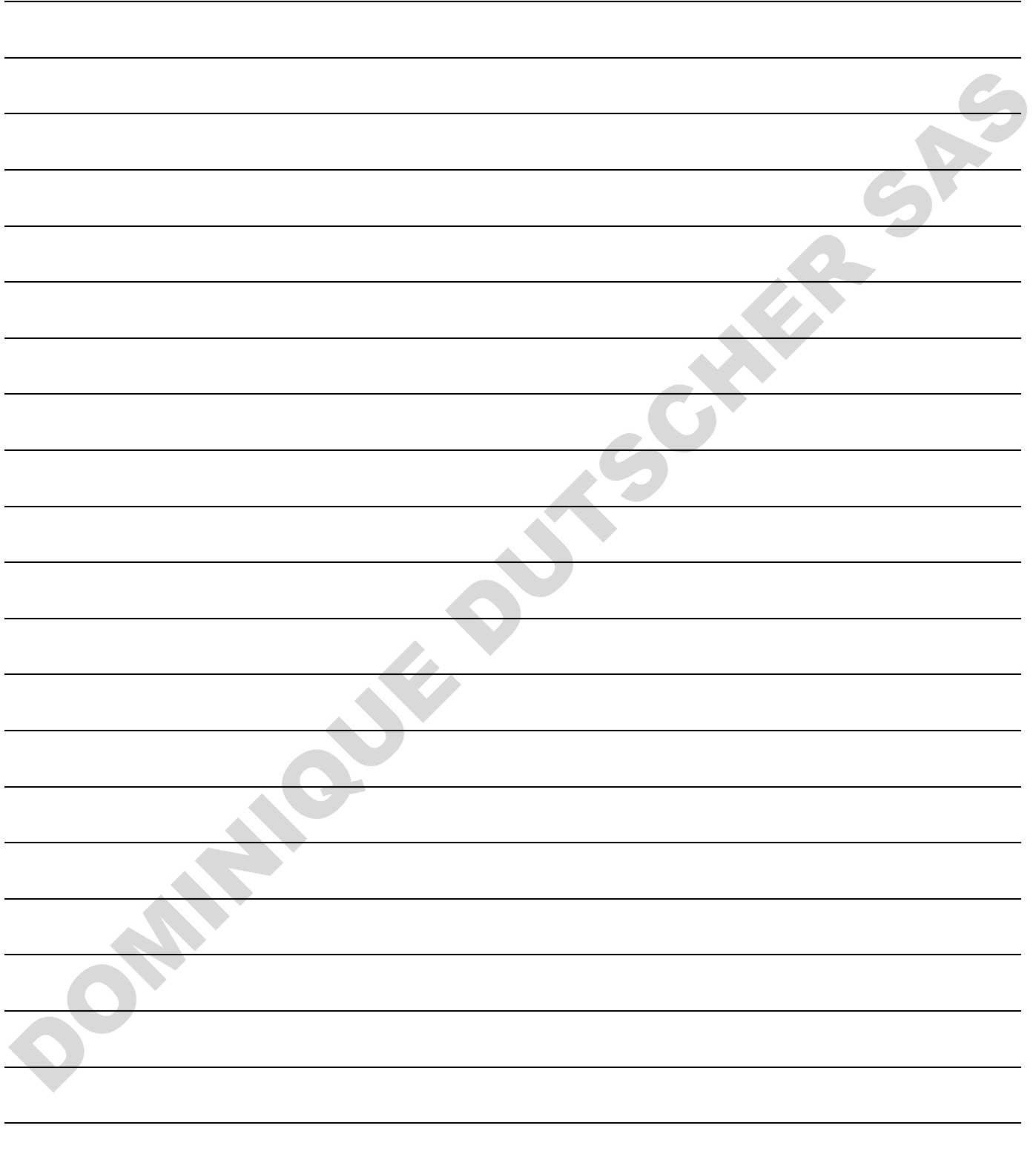

## **Notes**

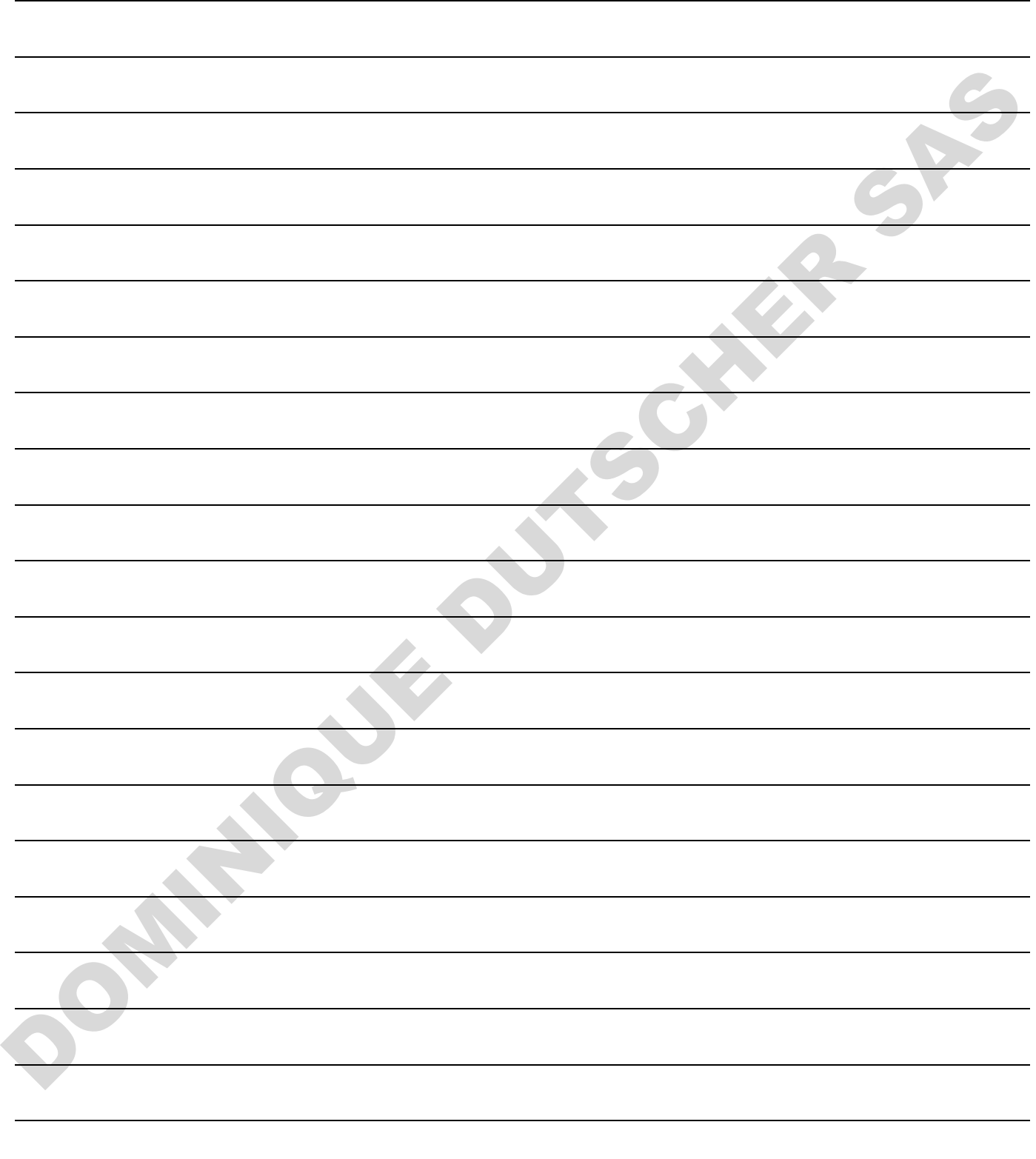

# **Notes**

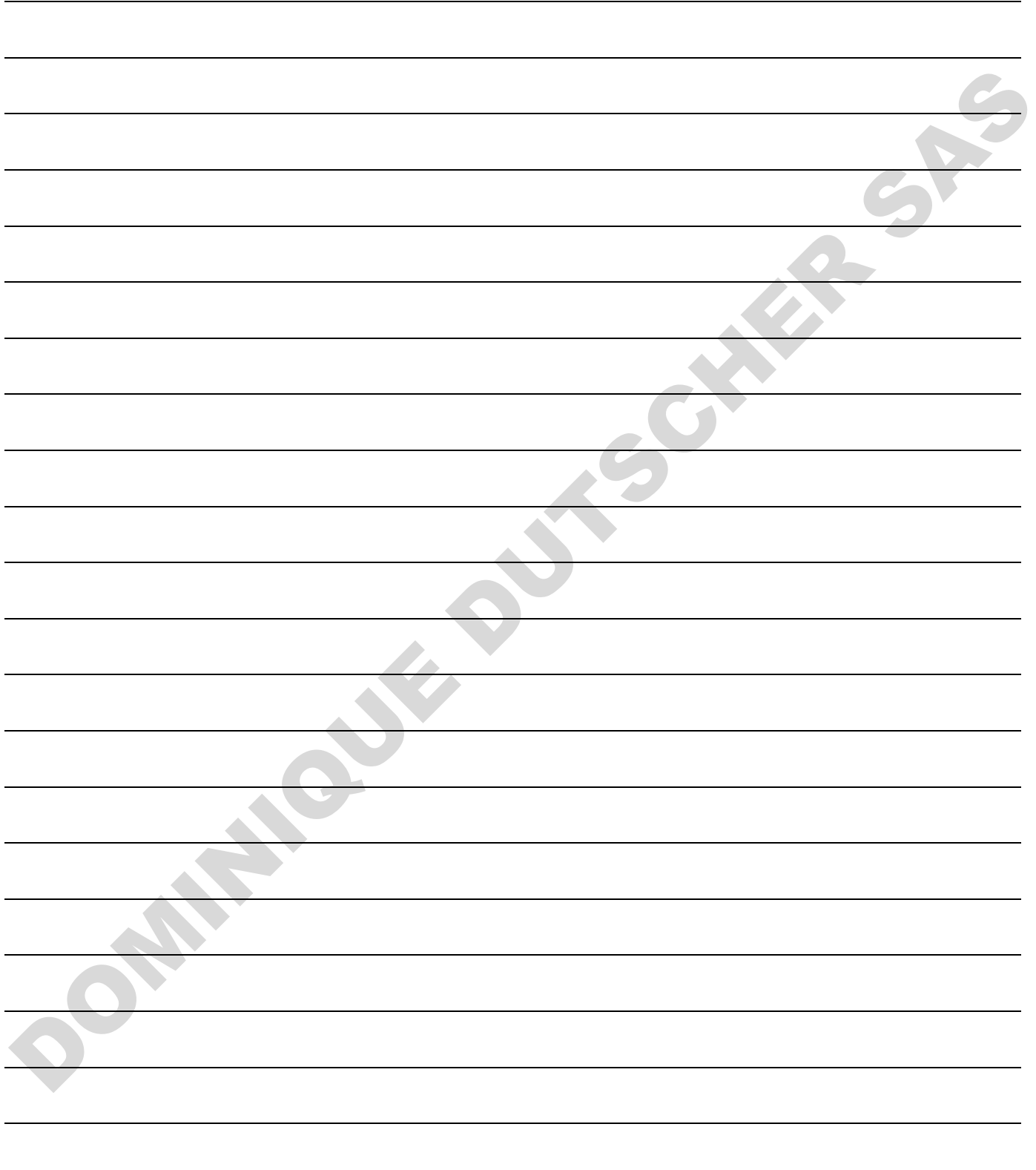